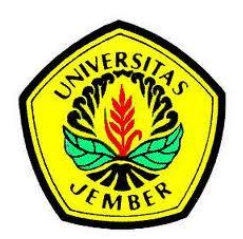

#### **[SISTEM PENDUKUNG KEPUTUSANSTATUS GIZI BALIT](http://repository.unej.ac.id/)A MENGGUNAKAN K-***NEAREST NEIGHBOR*

**SKRIPSI**

oleh

**Yusa Dwi Iriani NIM 102410101121**

**PROGRAM STUDI SISTEM INFORMASI UNIVERSITAS JEMBER 2015**

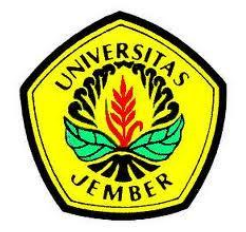

#### **[SISTEM PENDUKUNG KEPUTUSANSTATUS GIZI BALIT](http://repository.unej.ac.id/)A MENGGUNAKAN K-***NEAREST NEIGHBOR*

#### **SKRIPSI**

diajukan guna melengkapi tugas akhir dan memenuhi salah satu syarat untuk menyelesaikan Program Studi Sistem Informasi (S1) dan mencapai gelar Sarjana Sistem Informasi

oleh

**Yusa Dwi Iriani NIM 102410101121**

**PROGRAM STUDI SISTEM INFORMASI UNIVERSITAS JEMBER 2015**

#### **PERSEMBAHAN**

<span id="page-2-0"></span>Skripsi ini saya persembahkan untuk:

- 1. Allah SWT, Tuhan Yang Maha Pengasih yang telah senantiasa memberikan kelancaran dan kemudahan dalam menyelesaikan skripsi ini;
- 2. Bapak Kuspandi dan Ibu Muldjayatiningsih yang tiada hentinya memberikan dukungan serta doanya;
- 3. Keluarga tersayang, terimakasih untuk segala nasehat, semangat dan perhatian yang selalu diberikan;
- 4. Bapak Dr. Saiful Bukhori, ST.,M.Kom dan Ibu Windi Eka Yulia Retnani S.Kom.,MT selaku dosen pembimbing yang selalu memberikan motivasi dan arahan untuk dapat menyelesaikan skripsi;
- 5. [Ibu Leersia Yusi Ratnawati, S.KM., M.Kes., mbak Dicka Indo Pu](http://repository.unej.ac.id/)tri, S.KM., serta praktisi kesehatan pada posyandu ….. yang membantu dalam pemahaman dan arahan tentang gizi.
- 6. Teman-teman sekaligus keluarga jember saya yang selalu menemani saya dari awal bersama dan selalu ada menyemangati dan membantu saya selama ini. Nay, Ain, Erick, Syafiq, Indra, Donny, Arbi, Hamdan, Hani, Bombom, Pipit, Awang, Rasya, Anggi, Dudud, Mala, dan teman-teman lainnya yang tak bisa saya sebutkan satu persatu;
- 7. Keluarga besar Program Studi Sistem Informasi Universitas Jember.

#### **MOTTO**

Where theer is a will, there is a way

<span id="page-3-0"></span>"Sesungguhnya dalam kesulitan ada kemudahan"

(QS. Al-Insyirah: 6)

"Allah SWT

tidak[membebaniseseorangmelainkansesuaidengankesanggupannya.Iamend](http://repository.unej.ac.id/)apatpahala darikebajikan yang diusahakannyadaniamendapatsiksadarikejahatan yang dikerjakannya."

(QS. Al-Baqoroh: 286)

#### **PERNYATAAN**

<span id="page-4-0"></span>Saya yang bertanda tangan di bawah ini:

Nama : YUSA DWI IRIANI NIM : 102410101121

menyatakan dengan sesungguhnya bahwa karya tulis ilmiah dengan judul "Sistem Pendukung Keputusan Status Gizi Balita Menggunakan K*-Nearest Neighbor*" adalah benar - benar hasil karya sendiri, kecuali kutipan yang sudah saya sebutkan sumb[ernya, belum pernah diajukan pada institusi manapun, dan bukan kar](http://repository.unej.ac.id/)ya jiplakan. Saya bertanggung jawab atas keabsahan dan kebenaran isinya sesuai dengan sikap ilmiah yang harus dijunjung tinggi.

Demikian pernyataan ini saya buat dengan sebenar - benarnya, tanpa ada tekanan dan paksaan dari pihak manapun, serta bersedia mendapat sanksi akademik jika ternyata di kemudian hari pernyataan ini tidak benar.

> Jember, 29 Juni 2015 Yang menyatakan,

Yusa Dwi Iriani NIM.102410101121

#### **PENGESAHAN PEMBIMBING**

<span id="page-5-0"></span>Skripsi berjudul "Sistem Pendukung Keputusan Status Gizi Balita Menggunakan K*-Nearest Neighbor*", telah diuji dan disahkan pada:

Hari, tanggal : Senin, 29 Juni 2015

Tempat : Program Studi Sistem Informasi Universitas Jember

Disetujui oleh:

Pembimbing I,

Pembimbing II,

[Dr. Saiful Bukhori, ST.,M.Kom](http://repository.unej.ac.id/)  NIP. 196811131994121001

Windi Eka Yulia Retnani S.Kom.,MT NIP. 198403052010122002

#### **SKRIPSI**

#### <span id="page-6-0"></span>**SISTEM PENDUKUNG KEPUTUSANSTATUS GIZI BALITA MENGGUNAKAN K-***NEAREST NEIGHBOR*

**Oleh**

**Yusa Dwi Iriani [NIM 102410101121](http://repository.unej.ac.id/)**

Pembimbing

- Pembimbing Utama : Dr. Saiful Bukhori, ST.,M.Kom
- Pembimbing Pendamping : Windi Eka Yulia Retnani S.Kom., MT

#### **PENGESAHAN**

<span id="page-7-0"></span>Skripsi yang berjudul "Sistem Pendukung Keputusanstatus Gizi Balita Menggunakan K-*Nearest Neighbor*", telah diuji dan disahkan pada:

- Hari : Senin
- Tanggal : 29 Juni 2015

Temp[at : Program Studi Sistem Informasi Universitas Jember.](http://repository.unej.ac.id/)

Tim Penguji:

Penguji I, Penguji II,

#### Drs. Antonius Cahya P, M. App., Sc., Ph.D M. Arief Hidayat, S.Kom., M.Kom NIP. 196909281993021001 NIP.198101232010121003

Mengesahkan, Ketua Program Studi Sistem Informasi Universitas Jember,

Prof Drs. Slamin M. Comp Sc, Ph.D NIP. 196704201992011001

#### **RINGKASAN**

<span id="page-8-0"></span>Sistem Penunjang Keputusan Status Gizi Balita, Yusa Dwi Iriani, 102410101121; 2015: 139 halaman; Program Studi Sistem Informasi Universitas Jember.

Gizi merupakan hal yang penting untuk keseimbangan tubuh manusia. Agar dapat menjaga kelangsungan hidup, manusia membutuhkan asupan gizi yang tepat. Kada[r gizi yang dibutuhkan tiap orang berbeda beda sehingga perlu](http://repository.unej.ac.id/) mengetahui status gizi pada dirinya sendiri.Penentuan status gizi seseorang umumnya dilakukan oleh ahli gizi atau praktisi kesehatan yang dapat mengukur dan mengklasifikasikan ukuran tersebut tergolong status gizi tertentu. Mayoritas masyarakat masih kurang peduli dengan penentuan status gizi pada balita. Bahkan untuk datang ke posyandu atau ahli gizi setempat, orang tua hanya menilai gizi anaknya secara kasat mata apakah balita gemuk tergolong bayi sehat atau normal. Karena masih kurangnya pengetahuan masyarakat, maka penilaian status gizi masih dengan cara manual. Seorang ibu terkadang hanya mengukur berat badan bayinya bertambah atau berkurang tiap bulannya. Sehingga dibutuhkan perhitungan yang valid agar status gizi bayi dapat diketahui secara akurat.

Salah satu alternatif teknologi yang dapat membantu pengukuran tersebut adalah dengan sistem penunjang keputusan status gizi menggunakan metode klasifikasi K-*Nearest Neighbor*. Maka, tingkat kesalahan dalam pengukuran dapat dikurangi menggunakan sistem berbasis web. Sistem ini telah diimplementasikan dan diuji menggunakan *fulltrain fulltest*. *Fulltrain fulltest* merupakan data *training* yang disembunyikan kelasnya untuk diuji dari data *set*secara keseluruhan. Hasil yang didapatkan dengan menggunakan K=3 memiliki tingkat akurasi sebesar 78.43% pada data anak laki-laki dan 87.76% pada data anak perempuan.

#### **PRAKATA**

<span id="page-9-0"></span>Puji syukur kepada Allah SWT, atas segala limpahan rahmat, hidayat dan karunia-Nya maka penulis dapat menyelesaikan skripsi yang berjudul "Sistem Pendukung Keputusan Status Gizi Balita Menggunakan K*-Nearest Neighbor*". Skripsi ini disusun guna melengkapi tugas akhir dan sebagai salah satu syarat menyelesaikan pendidikan Strata Satu (S1) pada Program Studi Sistem Informasi Universitas Jember.

Dalam proses penyusunan skripsi ini, penulis tidak lepas dari bantuan berba[gai pihak. Maka dari itu, dalam kesempatan ini penulis ingin me](http://repository.unej.ac.id/)ngucapkan banyak terima kasih kepada:

- 1. Bapak Dr. Saiful Bukhori, ST.,M.Kom dan Ibu Windi Eka Yulia Retnani S.Kom.,MT sebagai Dosen Pembimbing utama dan Pendamping;
- 2. Bapak Prof. Drs. Slamin, M.Comp.Sc.,Ph.D selaku ketua Program Studi SistemInformasi yang menjadi tempat mahasiswa menuntut ilmu;
- 3. Seluruh Bapak dan Ibu dosen beserta staf karyawan di Program Studi Sistem Informasi Universitas Jember;
- 4. Bapak, Ibuserta keluarga tercinta yang memberikan doa dan semangat demi terselesainya skripsi ini;
- 5. Ibu Leersia Yusi Ratnawati, S.KM., M.Kes. yang juga telah membantu banyak dalam kuliah singkat untuk memperdalam ilmu gizi;
- 6. Bapak Kuspandi dan Ibu Muldjayatiningsih yang meberikan banyak motivasi dan kasih sayang.
- 7. Kakak perempuan saya beserta keluarga dan saudara-saudara lainnya.
- 8. Keluarga besar Uklam Foundation Nay, Indra,Doni, Arbi, Anggi, Ain, Pipit, Rasya, Syafiq, Hamdan, Brian, Hani, Awang.
- 9. Teman-teman Program Studi Sistem Informasi Universitas Jember terutama Zerone dan adikku Bryan, kadek, dan Gedhe;

- 10. Teman-teman paguyuban Jabodetabek IMADA JAYA;
- 11. Penghuni kosan Jawa VII no.73, Jember beserta pak Badrun sekeluarga;
- 12. Serta semua pihak yang tidak dapat disebutkan satu persatu.

Demi kesempurnaan skripsi ini, penulis akan menerima segala masukan baik berupa kritik atau saran dari semua pihak. Harapan penulis dengan terselesaikannya skrip[si ini adalah semoga skripsi ini dapat bermanfaat bagi pihak -](http://repository.unej.ac.id/) pihak yang membutuhkan.

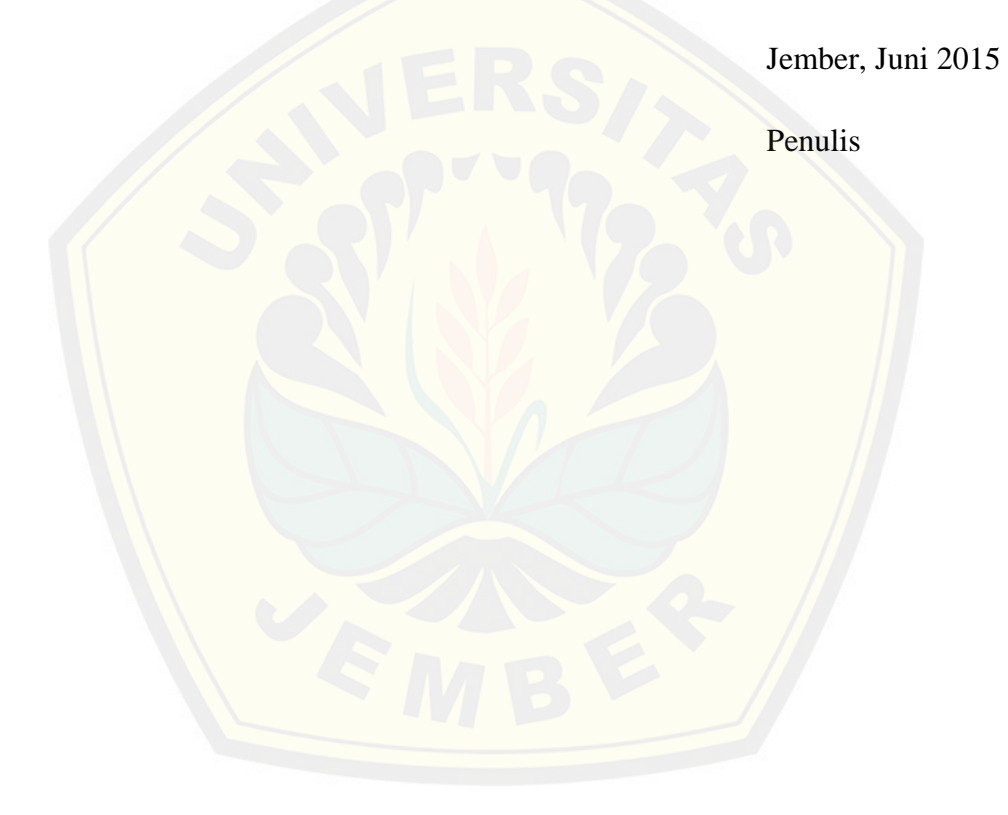

#### **DAFTAR ISI**

#### Halaman

<span id="page-11-0"></span>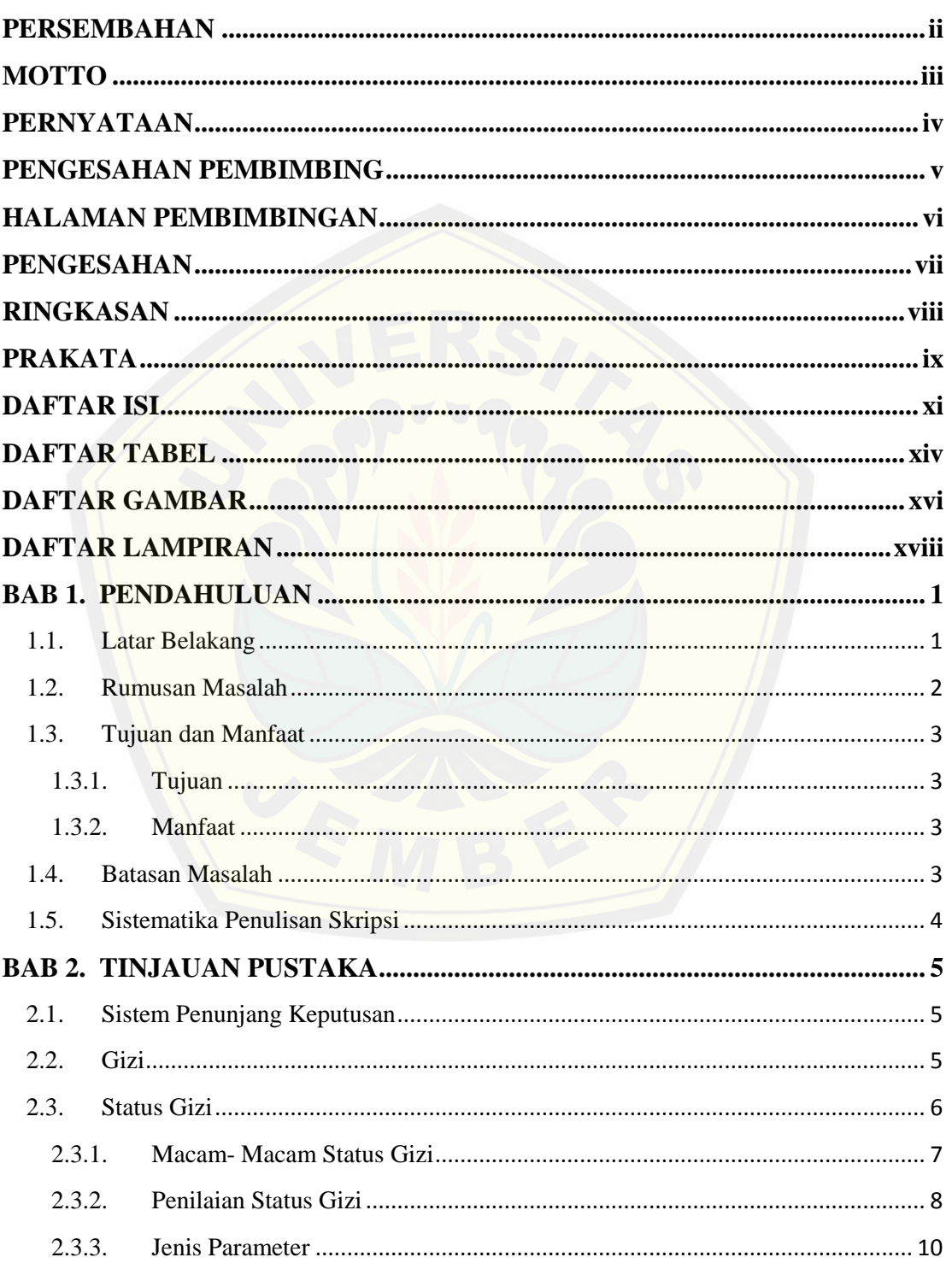

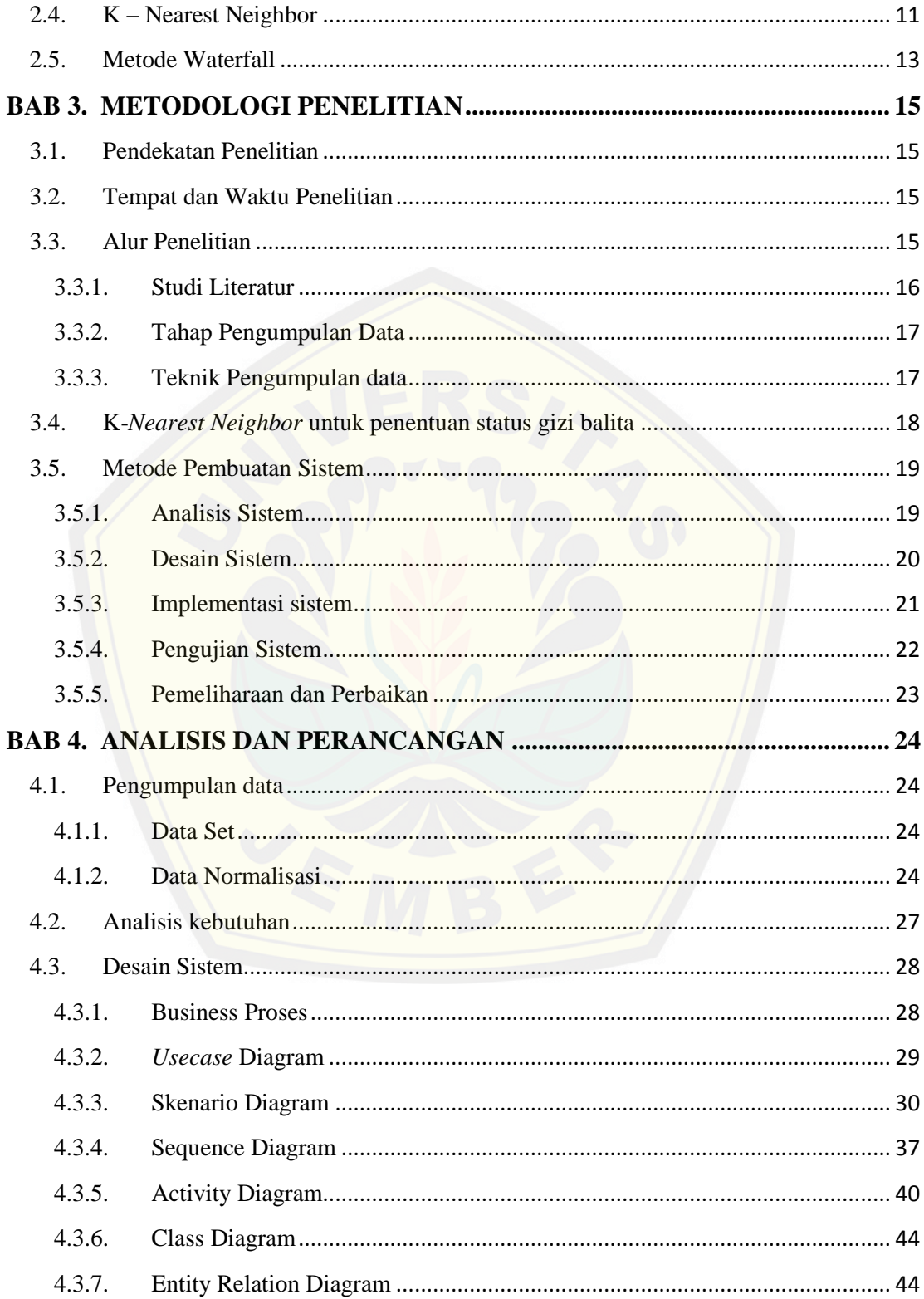

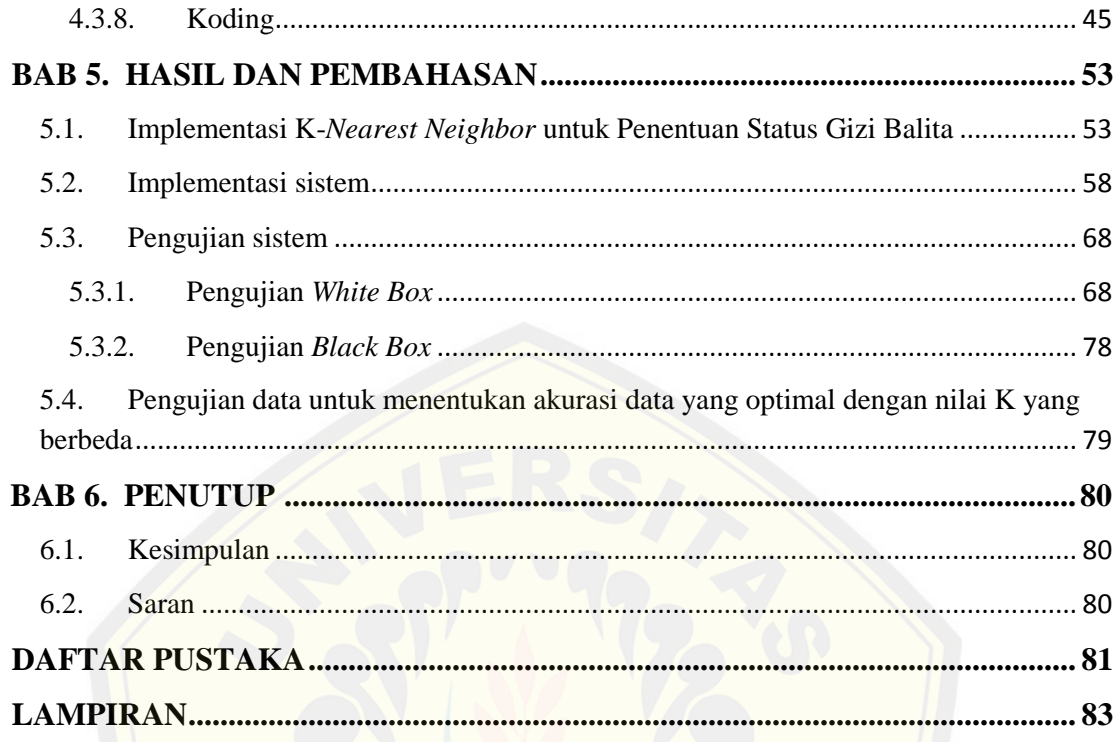

#### **DAFTAR TABEL**

#### **Halaman**

<span id="page-14-0"></span>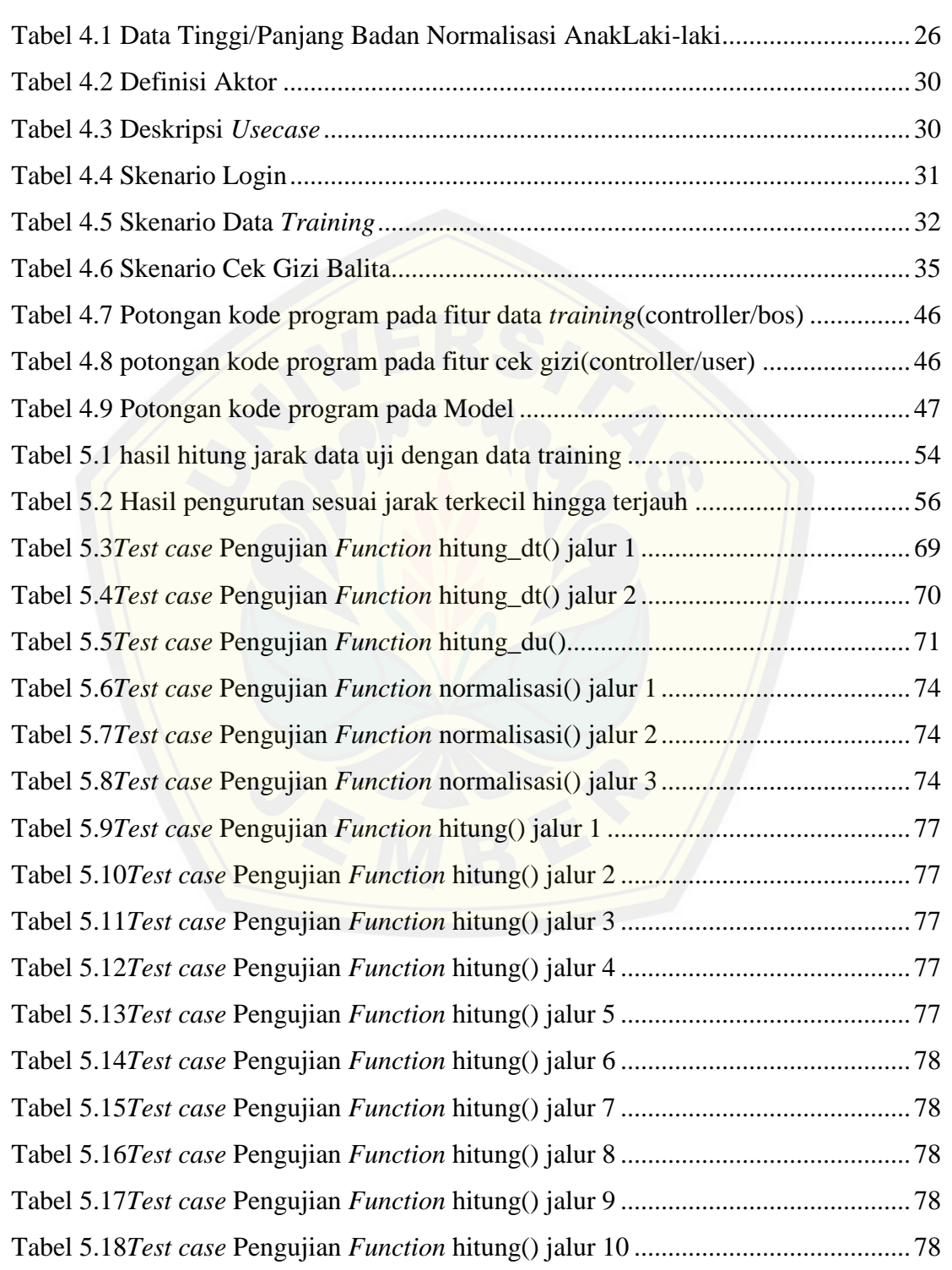

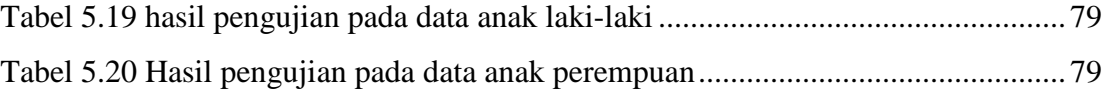

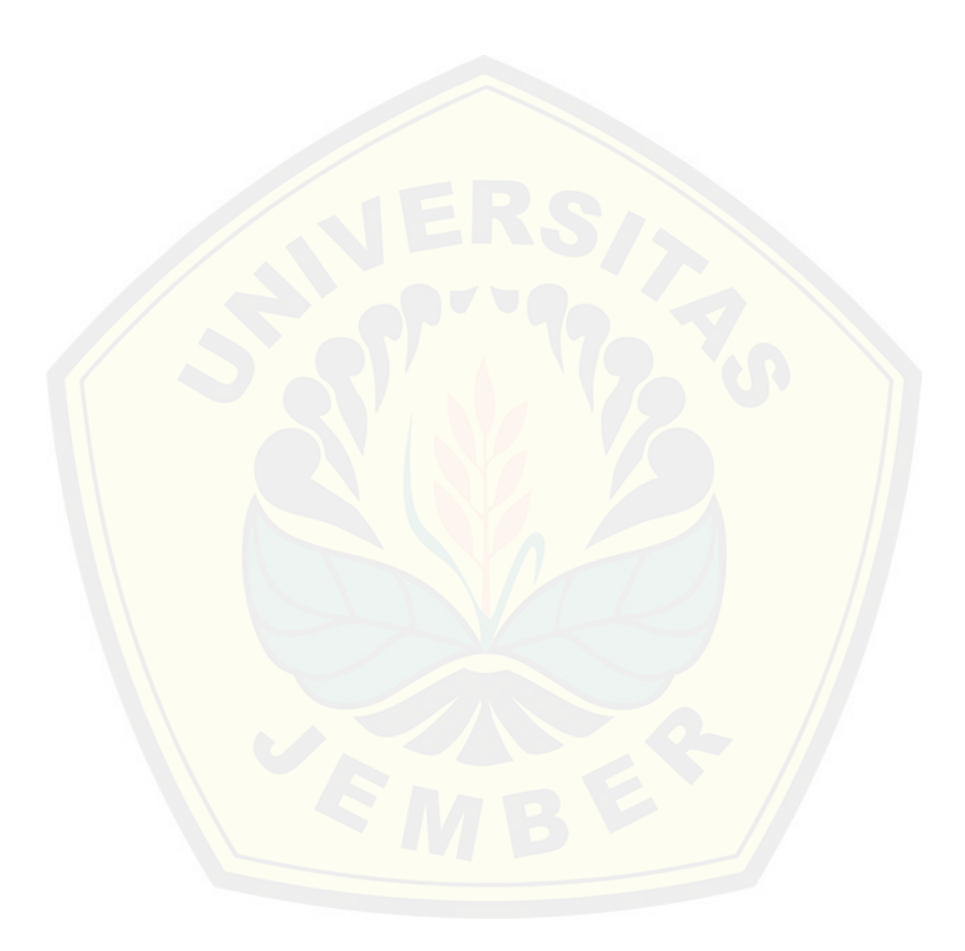

#### **DAFTAR GAMBAR**

#### **Halaman**

<span id="page-16-0"></span>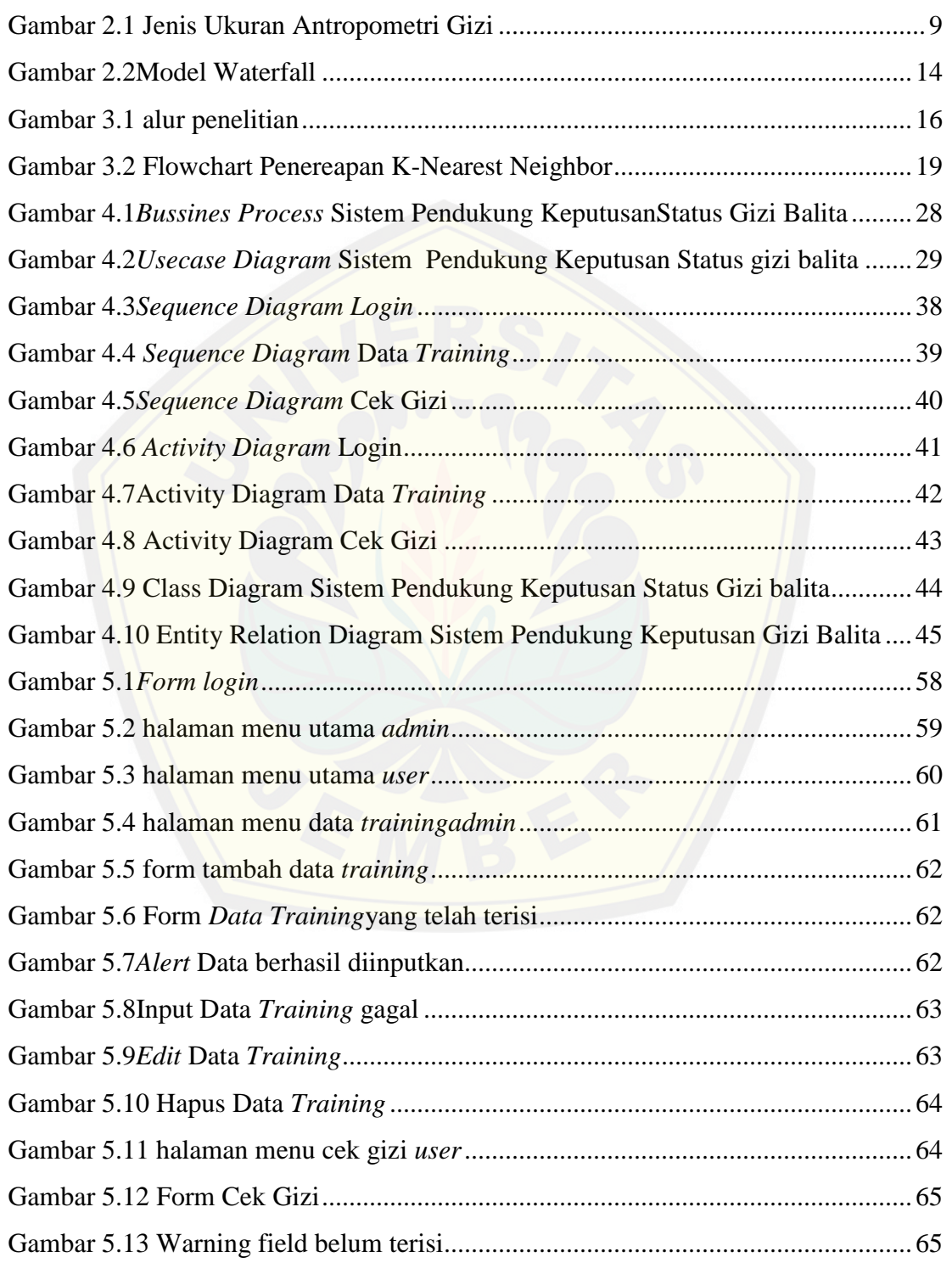

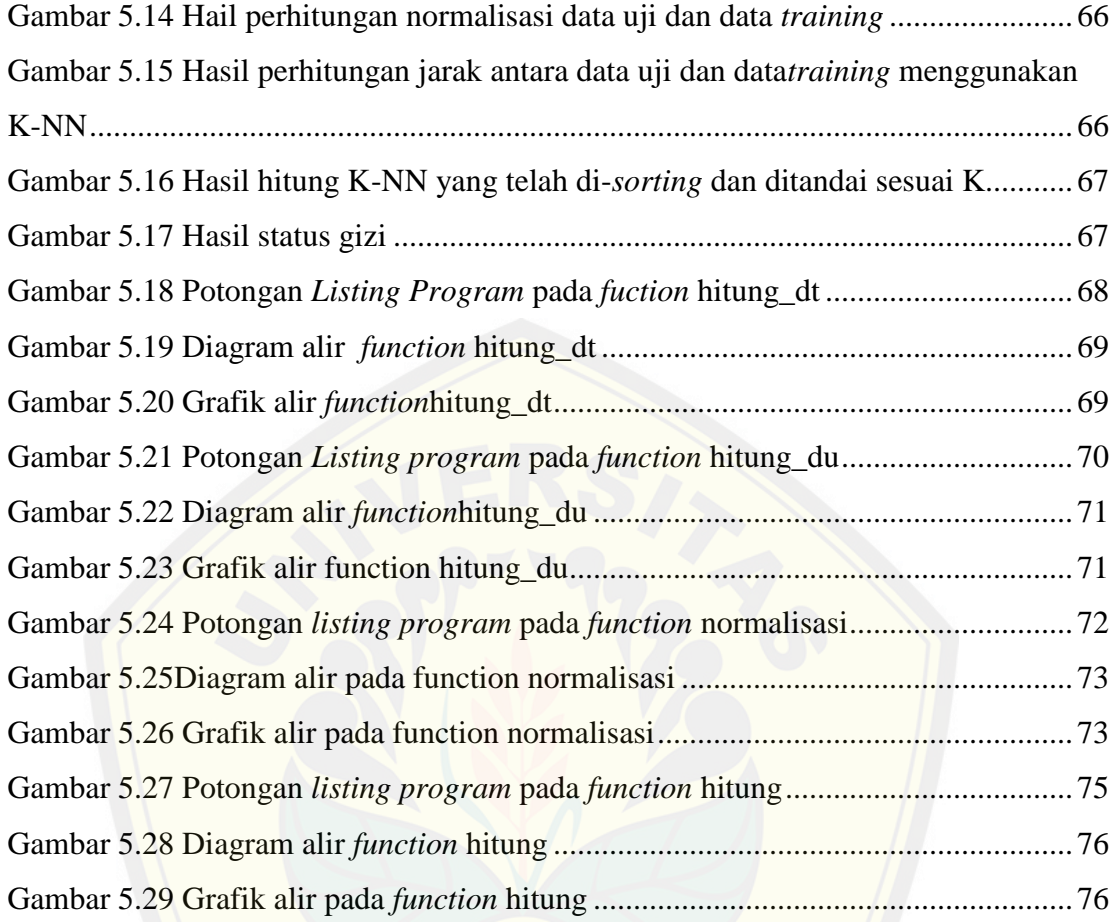

#### **DAFTAR LAMPIRAN**

#### Halaman

<span id="page-18-0"></span>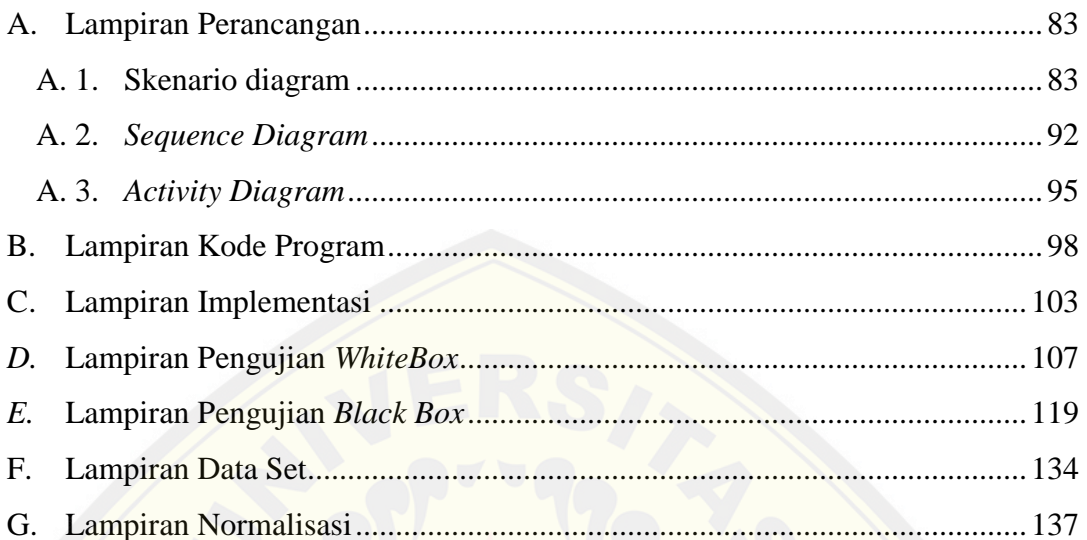

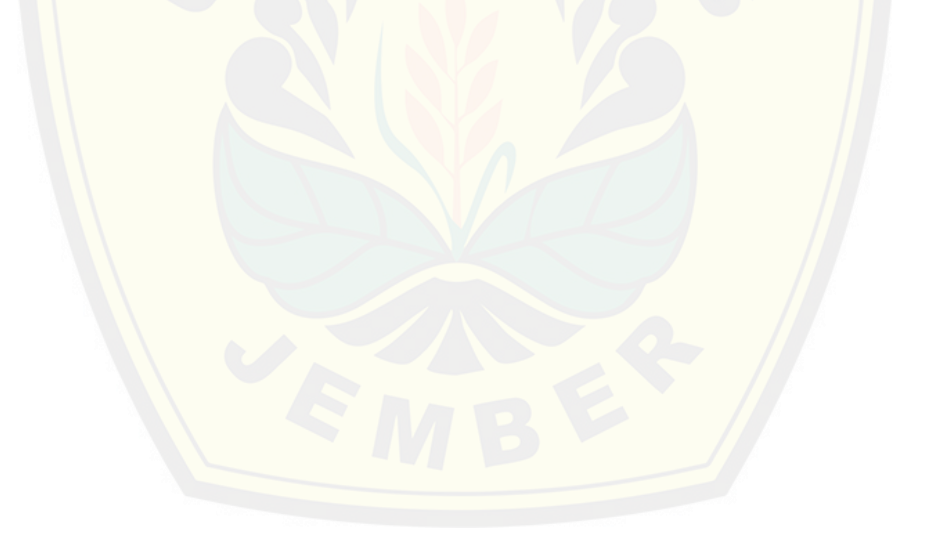

#### **BAB 1. PENDAHULUAN**

#### <span id="page-19-1"></span><span id="page-19-0"></span>**1.1. Latar Belakang**

Laporan PBB dalam kurun waktu 5 tahun terakhir menggarisbawahi bahwa 870 juta orang di dunia masih kekurangan gizi, sementara 1,4 juta orang lainmengalami obesitas dan penyakit terkait. Lebih dari 90 persen anak-anak yang terancam itu berasal dari Afrika dan Asia. "Lebih dari sepertiga kematian dalam kelo[mpok umur itu mengidap malnutrisi," demikian laporan UNI](http://repository.unej.ac.id/)CEF pada VIVAnews 12 November 2009.

Gizi buruk, terutama pertumbuhan yang terhambat, merupakan sebuah masalah kesehatanmasyarakat yang utama di Indonesia. Gizi buruk bagi seseorang akan mengakibatkan timbulnya suatu penyakit. Seperti misalnya pada gizi lebih bisa mengakibatkan gagal jantung, hipertensi, diabetes.Sedangkan pada gizi kurang dapat mengakibatkan buta senja, gondok, anemia, dan keratinasi sel.

Umumnya untuk mengecek kurang atau lebihnya gizi pada diri seseorang perlu mendatangi ahli kesehatan lalu melakukan beberapa tahap tes laboratorium.Akan tetapi, dengan kesibukan yang dimiliki serta tidak terlalu memanfaatkan teknologi komputer atau *smartphone* yang mereka gunakan membuat mereka mengabaikan status gizi pada dirinya.Perhitungan standar untuk perhitungan gizi biasanya menggunakan parameter tinggi badan dan berat badan.Dua parameter itu masih tergolong kurang, karena dalam buku Penilaian Status gizi dipaparkan bahwa diperlukan berbagi jenis parameter. Parameter tersebut antara lain: umur berat badan, tinggi badan, lingkaran lengan atas, lingkar kepala, lingkar dada, dan jaringan lunak.

Para ahli komputer merancang sebuah Sistem Pendukung Keputusan (SPK) untuk membantu para ahli suatu bidang untuk mengambil suatu keputusan sehingga mengurangi resiko kesalahan yang ada.Penelitian menggunakan metode *K-Nearest Neighbor* (K-NN) merupakan penelitian yang menggunakan data latih untuk mencari

jarak terdekat sebanyak k yang ditentukan.Data latih tersebut berkaitan dengan pengukuran status gizi lampau.

Telah dilakukan penelitianpada penentuan status gizi menggunakan *Pocket-PC* oleh Tedy Rismawan (2008).Dimana penentuan status gizi menggunakan berat badan, tinggi badan, lingkar lengan atas, lingkar kepala, lingkar dada dan lapisan lemak bawah kulit.Penentuan nilai k tidak ditetapkan dari awal menggunakan cross valid[ation sehingga penarikan jarak terdekat masih belum valid.Apl](http://repository.unej.ac.id/)ikasi yang dibangun hanya sekedar mengecek tidak ada tampilan data simpan dari hasil pengujian sebelumnya.Kemudian penelitian berikutnya pada pemilihan menu makanan sehat dan bergizi yang diulas oleh Moch. Noor Afandie (2014) penentuan nilai k terlalu sedikit yaitu k= 2. Pada dasarnya penetapan nilai k tidak bisa terlalu sedikit karena kurangnya kevalidan data dan nilai k terlalu besar akan mengurangi efek noise pada klasifikasi.

Berdasarkanuraian diatas diperlukan sebuah sistem yang dapat melakukan perhitungan status gizi dengan berbagai parameter. Untuk membuat sistem tersebut mendapatkan hasil yang lebih akurat maka dibuatlah sistem berbasis web berdasarkan perhitungan jarak terdekat dengan penarikan kesimpulan menggunakan nilai K untuk menentukan status gizi.

#### <span id="page-20-0"></span>**1.2. Rumusan Masalah**

Berdasarkan permasalahan yang telah diuraikan di atas, maka rumusan masalah dalam penelitian ini adalah sebagai berikut:

- 1. Bagaimana menerapkan metode K-*Nearest Neighbor* pada sistem penunjang keputusan status gizi?
- 2. Bagaimana merancang dan membangun sistem penunjang keputusan untuk menentukan status gizi?
- 3. Bagaimana hasil pengujian terhadap data untuk menentukan akurasi data yang optimal dengan nilai K yang berbeda?

#### <span id="page-21-0"></span>**1.3. Tujuan dan Manfaat**

<span id="page-21-1"></span>1.3.1. Tujuan

Tujuan dari penelitian ini adalah :

- 1. Mengimplementasikan metode K-NN yang dapat menghitung serta menentukan status gizi balita
- 2. Membandingkan hasil status gizi menggunakan dengan nilai K yang berbeda dalam pengujian akurasi metode KNN
- 3. [Merancang dan membangun sebuah Sistem Penunjang Keputusan S](http://repository.unej.ac.id/)tatus Gizi

#### <span id="page-21-2"></span>1.3.2. Manfaat

Manfaat dari penelitian ini :

1. Bagi penulis

Menambah pengetahuan dan pengalaman dalam mengaplikasikan teori yang telah diperoleh di bangku kuliah dan sebagai wahana untuk memperoleh pengetahuan baru dalam bidang penelitian dan penulisan karya ilmiah.

2. Bagi Objek Penelitian

Diharapkan dapat membantu instansi kesehatan dalam penghitungan dan penentuan satus gizi yang optimal untuk menghindari balita kegemukan dan/atau kekurangan gizi

3. Bagi peneliti lain

Hasil penelitian ini dapat menambah referensi bagi peneliti dalam melakukan penelitian yang sama.

#### <span id="page-21-3"></span>**1.4. Batasan Masalah**

Batasan masalah yang ada dalam penelitian ini adalah sebagai berikut :

1. Sistem yang dibangun merupakan Sistem Penunjang Keputusan Status Gizi yang menggunakan parameter jenis kelamin, umur, berat badan, tinggi badan, lingkar lengan atas, dan lingkar kepala.

- 2. Sampel dari penelitian ini adalah bayi yang berumur di bawah lima tahun yang berada di Jalan Jawa VII RT. 01 dan 02 RW. 024 lingkungan Tegal Boto Lor.
- 3. Sistem informasi berbasis web.

#### <span id="page-22-0"></span>**1.5. Sistematika Penulisan Skripsi**

Sistematika penulisan dalam penyusunan tugas akhir ini adalah:

1. Pendahuluan

[Bab ini terdiri dari latar belakang, rumusan masalah, tujuan da](http://repository.unej.ac.id/)n manfaat, batasan masalah dan sistematika penulisan.

2. Tinjauan Pustaka

Bab ini berisi tentang teori-teori, materi dan informasi yang digunakan dalam penelitian. Dimulai dari kajian pustaka mengenai sistem penunjang keputusan, gizi, status gizi,*datamining*, K-*Nearest Neighbor*, model *waterfall*.

3. Metodologi Penelitian

Bab inimenguraikantentangmetode yang akandigunakanselamapenelitian. Meliputipendekatanpenelitian, studi literatur, sumber data penelitian, dan tahapan analisis hingga model perancangan sistem.

4. Analisis dan Perancangan Sistem

Bab ini menguraikan tentang analisis dan perancangan sistem informasi yang akan dibangun.

- 5. Hasil dan Pembahasan Bab ini menjelaskan tentang hasil dan pembahasan dari penelitian yang telah dilakukan.
- 6. Penutup

Bab ini berisi kesimpulan dari penelitian yang telah dilakukan dan saran untuk penelitian selanjutnya

#### **BAB 2. TINJAUAN PUSTAKA**

#### <span id="page-23-1"></span><span id="page-23-0"></span>**2.1. Sistem Penunjang Keputusan**

Sistem penunjang keputusan menurut Turban & Aronson (1998) didefinisikan sebagai sistem yang digunakan untuk mendukung dan membantu pihak manajemen melakukan pengambilan keputusan pada kondisi semi terstruktur dan tidak terstr[uktur.Sistem penunjang keputusanmerupakan suatu sistem yang](http://repository.unej.ac.id/) membantu mengambil keputusan berbasis komputer untuk memecahkan masalah dalam pengambilan keputusan yang memanfaatkan data dan model tertentu.Sistem Pennjang Keputusan atau yang dikenal dengan SPK, dirancang untuk membantu pengambil keputusan dalam memecahkan masalah. SPK dirancang sedemikian rupa sehingga dapat digunakan atau dioperasikan dengan mudah oleh orang yang tidak memiliki dasar kemampuan pengoperasian komputer yang tinggi dan bersifat alternatif, serta SPK dirancang dengan menekankan pada aspek kemampuan adaptasi yang tinggi.

SPK bertujuan untuk menyediakan informasi, membimbing, memberikan prediksi serta mengarahkan kepada pengguna informasi agar dapat melakukan pengambilan keputusan dengan lebih baik. Peter G.W. Keen dengan Scott Morton (1978)telah mendefenisikan tiga tujuan yang harus dicapai oleh sistem pendukung keputusan, yaitu:

- 1. Sistem harus dapat membantu manajer dalam membuat keputusan guna memecahkan masalah semi terstruktur.
- 2. Sistem harus dapat mendukung manajer, bukan mencoba menggantikannya.

3. Sistem harus dapat meningkatkan efektivitas pengambilan keputusan manajer. Pada dasarnya konsep *Decision Support System*hanyalah sebatas pada kegiatan membantu para manajer melakukan penilaian serta menggantikan posisi dan peran manajer.

#### <span id="page-23-2"></span>**2.2. Gizi**

"Gizi merupakan suatu proses organisme menggunakan makanan yang dikonsumsi secara normal melalui proses digesti, absorpsi, transportasi,

penyimpanan, metabolism, dan pengeluaran zat-zat yang tidak digunakan untuk mempertahankan kehidupan, pertumbuhan dan fungsi normal dari organ-organ, serta menghasilkan energi" (Deswani Idrus dan Gatot Kunanto,1990).Selain gizi dari makanan air mineral sebanyak delapan gelas per hari diperlukan bagi kehidupan untuk menjaga kelangsungan hidup yang sehat dan aktif.

Gizi tak hanya mampu untuk dapat menjaga kelangsungan hidup, melainkan menj[aga kondisi tubuh agar tetap sehat. Sesuai paparan Djiteng Roed](http://repository.unej.ac.id/)jito (1989) dalam buku Kajian Penelitian Gizi, gizi itu kita perlukan untuk menjamin kelangsungan hidup, menjalankan alat-alat tubuh, pertumbuhan (pada bayi dan anak) dan pergantian bagian-bagian badan yang aus (kulit, darah, dan lain-lain). Gizi itu kita terima secar teratur dalam ragam mutu dan jumlah yang cukup agar kita tetap sehat, bergairah dan kuat bekerja.

Manusia sangat membutuhkan gizi untuk hidupnya. Tapi pada kenyataannya banyak yang belum mengerti seberapa besar nilai gizi yang dibutuhkan oleh tubuh. Padahal setiap kegiatan dalam tubuh membutuhkan asupan gizi yang tepat. Dengan asupan gizi yang tepat maka segala proses yang ada dalam tubuh kita tidak akan kekurangan bahan bakar. Selain itu tidak hanya gizi saja yang akan membuat kita sehat tapi juga dibutuhkan olah raga yang teratur agar asupan gizi dalam tubuh kita bisa diproses secara maksimal.

#### <span id="page-24-0"></span>**2.3. Status Gizi**

Gizi merupakan salah satu faktor penting yang menentukan tingkat kesehatan dan keserasian antara perkembangan fisik dan perkembangan mental. Tingkat gizi seseorang dalam suatu masa bukan saja ditentukan oleh konsumsi zat gizi pada masa lampau, bahkan jauh sebelum masa itu (Budiyanto, 2002).Tingkat keadaan gizi normal tercapai bila kebutuhan zat gizi optimal terpenuhi dan seimbang. Optimal dan seimbang tidak terbatas hanya terkait dengan kesehatan tubuh melainkan ketersediaan

energi, fungsi membangun dan memelihara jaringan tubuh, perkembangan otak, kemampuan belajar dan produktivitas kerja.

Pentingnya sebuah gizi menjadikan suatu status gizi yang dibutuhkan oleh pakar sehingga dapat diketahui status gizi seseorang seperti apa yang diperolehnya. Status gizi adalah keadaan tubuh yang merupakan hasil akhir dari keseimbangan antara zat gizi yang masuk ke dalam tubuh dan utilisasinya (Gibson, 1990). Keadaan kesi[mbangan tubuh tersebut digambarkan menjadi suatu refleksi. Me](http://repository.unej.ac.id/)nurut Euis Sunarti(2004) gambaran tersebut sebagai refleksi dari konsumsi pangan dan penggunaannya oleh tubuh Terdapat gambaran ekspresi dari keadaan keseimbangan tubuh yang dibedakan atas status gizi buruk, gizi kurang, gizi baik, dan gizi lebih.

Saat ini gizi bisa dinilai dari statusnya, status gizi bisa menjelaskan ukuran mengenai kondisi tubuh seseorang. Dengan diketahuinya status gizi maka kita bisa meningkatkan ataupun menjaga status gizi dengan tepat. Kebanyakan orang kurang peduli dengan status gizi pada diri mereka. Padahal status gizi bisa menjadi acuan untuk menjadikan tubuh agar lebih sehat. Status gizi yang sudah diketahui akan memudahkan kita mengatur pola makan maupun pola olahraga yang tepat. Sehingga akan menjadikan tubuh kita sehat secara efektif dan efisien.

<span id="page-25-0"></span>2.3.1. Macam- Macam Status Gizi

1. Gizi Buruk

Kondisi kurang gizi yang disebabkan rendahnya konsumsi energi dan protein (KEP) dalam makanan sehari-hari seperti *marasmus, kwashiorkor, dan marasmic khwashiorkor.*

2. Gizi Kurang

Suatukondisi kekurangan gizi akibat jumlah kandungan mikro atau makronutrien yang tidak tercukupi

3. Gizi Baik (Normal)

Keadaan gizi seseorang dalam keadaan seimbang untuk asupan mkanan yang dibutuhkan oleh tubuh.

4. Gizi Lebih (Kegemukan)

Kegemukan merupakan gangguan nutrisi yang sudah umum. Kegemukan disini termasuk juga *overweight* dan obesitas.*Overweight* merupakanpenimbunan lemak berlebihan pada jaringan subkutan atau jaringan lainnya.Sedangkan obesitas merupakan kondisi ini terjadi bila asupan secara merata pada seluruh jaringandan melebihi energi yang dibutuhkan.

<span id="page-26-0"></span>2.3.2.

#### Penilaian Status Gizi

Penilaian status gizi terbagi dalam pengukuran langsung dan tidak langsung. Dala[m penelitian ini menggunakan salah satu penilaian pengukuran tida](http://repository.unej.ac.id/)k langsung yaitu antropomeri. "Salah satu cara pemantauan status gizi adalah menggunakan indeks massa tubuh" (Supriasa, 2001). Indeks massa tubuh (IMT) merupakan pengukuran dari hasil banding antara berat badan dalam satuan kilogram dengan kuadrat tinggi badan dalam satuan meter yang sesuai rumus yang tertera pada persamaan 2.1(Depkes RI):

$$
IMT = \frac{Berat Badan (kg)}{(Tinggi Badan(m))^2}
$$
 (2.3)

Dimana tinggi badan dan berat badan adalah dua parameter yang biasa digunakan untuk pengukuran status gizi. Akan tetapi penggunaan IMT hanya berlaku terhadap pengukuran orang dewasa, 6655untuk kasus bayi, anak, remaja, ibu hamil, dan olahragawan menurut Supariasa dalm bukunya menjelaskan bahwa IMT tidak dapat diterapkan sehingga untuk pengukuran pada bayi dan anak masih memerlukan berbagi jenis parameter. Parameter tersebut antara lain: umur berat badan, tinggi badan, lingkaran lengan atas, lingkar kepala, lingkar dada, dan jaringan lunak.

Penelitian ini tidak memakai jaringan lunak karena secara umum belum tentu memiliki alat ukur untuk jaringan lunak. Membutuhkan alat ukur khusus yang biasanya ada di bidang kesehatan.Sedangkan lingkar dada juga tidak digunakan karna

biasanya pada dilakukan hanya pada anak 2 sampai 3 tahun. Sehingga parameter yang digunakan dalam penelitian ini adalah jenis kelamin, usia, tinggi badan, berat badan, lingkar lengan atas, serta lingkar kepala karena masih tergolong mudah dalam pengukurannya.

Antropometri merupakan salah satu penilaian status gizi secara langsung. Secara umum antropometri artinya ukuran tubuh manusia. Antropometri gizi berhu[bungan dengan berbagai pengukuran dimensi tubuh dari berbagai ti](http://repository.unej.ac.id/)ngkat umur dan tingkat gizi diukur dari berbagai jenis ukuran tubuh diantaranya, berat badan, tinggi badan, lingkar lengan atas, dan tebal lemak dibawah kulit(Supriasa, 2002). Gambar 2.1 menunjukan jenis ukuran antropometri gizi dan gambaran yang diberikan dari jenis ukuran tersebut.

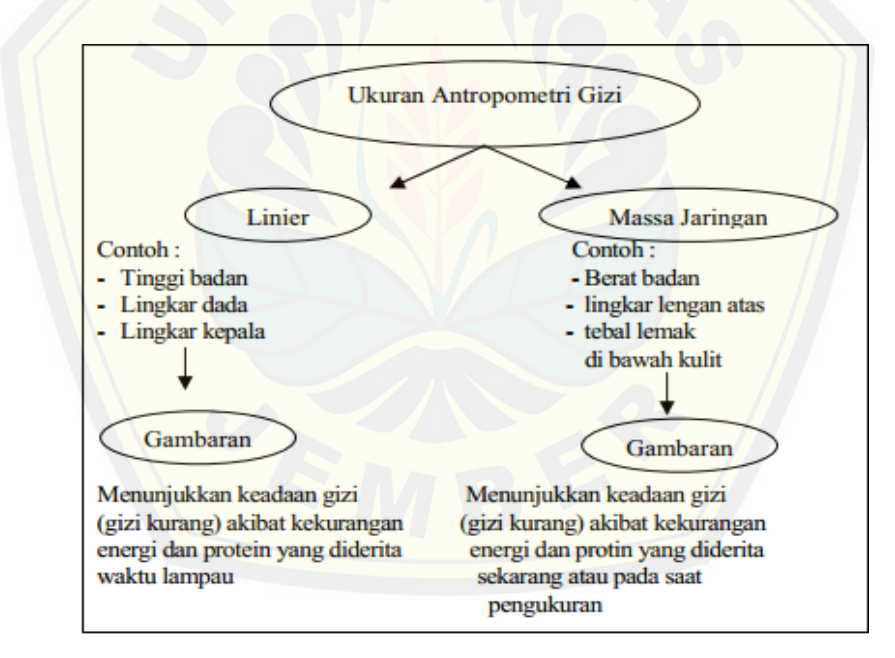

Gambar 2.1 Jenis Ukuran Antropometri Gizi Sumber : I dewa Nyoman Supariasa, dkk., (2002:35)

<span id="page-27-0"></span>Pengukuran antropometri memiliki beberapa keuntungan dan kelebihan, yaitu mampu menyediakan informasi mengenai riwayat gizi masa lalu sesuai gambaran ukuran antropotri gizi, yang tidak dapat diperoleh dengan bukti yang sama melalui metode pengukuran lainnya. Pengukuran ini dapat dilakukan dengan relatif cepat,

mudah, dan reliable menggunakan peralatan-peralatan yang *portable*, tersedianya metode-metode yang terstandardisasi, dan digunakannya peralatan yang terkaliberasi. Untuk membantu dalam menginterpretasi data antropometrik, pengukuran umumnya dinyatakan sebagai suatu indeks, seperti tinggi badan menurut umur (Gibson, 2005).

- <span id="page-28-0"></span>2.3.3. Jenis Parameter
- 1. Umur

Umur sangat memegang peranan dalam penentuan status gizi, kesalahan dalam penentuan akanmenyebabkan interpretasi status gizi yang salah. Pada perhit[ungan yang menggunakan indeks antropometri hasil penimbangan](http://repository.unej.ac.id/) berat badan maupun tinggi badan yang akurat akan menjadi tidak berarti bila tidak disertai dengan penentuan umur yang tepat. Biasanya kesalahan muncul adanyakecenderungan untuk memilih angka yang mudah seperti 1 tahun; 1,5 tahun; 2 tahun.Oleh sebab itu penentuan umuranak perlu dihitung dengan cermat dengan pembulatan . Ketentuanya adalah 1 tahun adalah 12 bulan, 1 bulan adalah 30 hari. Jadi perhitungan umur adalah dalam bulan penuh, artinya sisa umur dalam hari tidak diperhitungkan (Depkes, 2004).

2. Jenis Kelamin

Jenis kelamin merupakan faktor internal yang menentukan kebutuhan gizi sehingga terdapat hubungan antara jenis kelamin dengan status gizi (Apriadji 1986). Kebutuhan gizi yang berbeda ini disebabkan aktivitas anak laki-laki lebih tinggi dibandingkan dengan anak perempuan sehingga membutuhkan gizi yang tinggi.Menurut Almatsier (2005), tingkat kebutuhan pada anak laki-laki lebih banyak jika dibandingkan dengan perempuan. Begitu juga dengan kebutuhan energi, sehingga laki-laki mempunyai peluang untuk menderita KEP yang lebih tinggi daripada perempuan apabila kebutuhan akan protein dan energinya tidak terpenuhi dengan baik.

3. Berat Badan

Berat badan merupakan salah satu ukuran yang memberikan gambaran massa jaringan, termasuk cairan tubuh. Berat badan sangat peka terhadap perubahan yang mendadak baik karena penyakit infeksi maupun konsumsi makanan yang menurun.

4. Tinggi Badan

Tinggi badan memberikan gambaran fungsi pertumbuhan yang dilihat dari keadaan kurus kering dan kecil pendek. Tinggi badan sangat baik untuk melihat keada[an gizi masa lalu terutama yang berkaitan dengan keadaan berat](http://repository.unej.ac.id/) badan lahir rendah dan kurang gizi pada masa balita.

5. Lingkar Lengan Atas

Lingkar lengan atas memberikan gambaran tentang keadaan jaringan otot dan lapisan lemak bawah kulit. Lingkar lengan atas mencerminkan cadangan energi yang mencerminkan pada KekuranganEnergi Protein(KEP) pada balita.

6. Lingkar Kepala

Lingkar kepala adalah standar prosedur dalam ilmu kedokteran anak secara praktis, biasanya untuk memeriksa keadaan patologi dari besarnya kepala atau peningkatan ukuran kepala. Contoh: hidrosefalus dan mikrosefalus.

#### <span id="page-29-0"></span>**2.4. K – Nearest Neighbor**

Klasifikasi merupakan proses untuk menyatakan suatu objek ke dalam salah satu ketegori datamining.Klasifikasi data terdiri dari 2 langkah proses. Pertama adalah *learning* (fase *training*), dimana algoritma klasifikasi dibuat untuk menganalisa data *training* lalu direpresentasikan dalam bentuk *rule* klasifikasi. Proses kedua adalah klasifikasi, dimana data tes digunakan untuk memperkirakan akurasi dari *rule* klasifikasi (Han, 2006). Komponen klasifikasi terdiri dari kelas, prediksi, data latih (*training dataset*), data uji. Salah satu algoritma yang sering digunakan untuk pengklasifikasian satu prediksi data baru adalah K-*Nearest Neighbor* (K-NN).

K-NN termasuk kelompok *instance-basedlearning*.Algoritma ini juga merupakan salah satu teknik *lazy learning*.K-NN dilakukan dengan mencari

kelompok k objek dalam data *training* yang paling dekat (mirip) dengan objek pada data baru atau data testing (Wu, 2009).Algoritma sederhana ini bekerja sesuai jarak terpendek dari data uji ke data latih untuk menentukan K-NN. Data latih terdiri dari n atribut dan nilai k untuk menentukan jarak terdekatnya. Nilai *k* yang tinggi akan mengurangi efek *noise* pada klsifikasi, tetapi membuat batasan antara setiap klasifikasi menjadi semakin kabur. Ada banyak cara untuk mengukur jarak kedekatan antara data baru dengan data lama (data *training*), diantaranya *Euclidean Distance* dan *Manhattan Distance (city block distance*), yang paling sering digunakan adalah euclidean distance (Bramer,2007). *Euclidean distance*merupakan rumus pencarian jarak *d*dari akar selisih antara data pada *record* ke-*i* dan *j* sesuai rumus yang tertera pada persamaan 2.2 (Han J dan Kamber M) :

$$
d(\chi_1\chi)=\sqrt{\sum_r^n(\alpha_r(\chi_i))-(\alpha r(\chi_i))^2}
$$
 (2.2)

Keterangan:

*d(xi,xj )* : Jarak *Euclidean (Eucledean Distance).* 

- *(xi)* : *record* ke- *i*
- $(xj)$  : *record* ke- *j*
- $(\alpha_r)$  : data ke-*r*
- *i,j* :1,2,3,…n

[Untuk atribut dengan nilai kategori, pengukuran dengan](http://repository.unej.ac.id/) *euclidean distance* tidak cocok. Sebagai penggantinya, digunakan fungsi sebagai berikut (Larose, 2006):

different(ai,bi) = { 0 jika ai = bi = 1 selainnya

Dimana ai dan bi adalah nilai kategori. Jika nilai atribut antara dua *record* yang dibandingkan sama maka nilai jaraknya 0, artinya mirip, sebaliknya, jika berbeda maka nilai kedekatannya 1, artinya tidak mirip sama sekali. Misalkan atribut warna

dengan nilai merah dan merah, maka nilai kedekatannya 0, jika merah dan biru maka nilai kedekatannya 1.

Untuk mengukur jarak dari atribut yang mempunyai nilai besar, seperti atributpendapatan, maka dilakukan normalisasi. Normalisasi bisa dilakukan dengan *min-max normalization* atau *Z-score standardization* (Larose, 2006). Jika data *training* terdiri dari atribut campuran antara numerik dan kategori, lebih baik gunakan min-[max normalization \(Larose, 2006\). Untuk menormalisasi dapat me](http://repository.unej.ac.id/)nggunakan rumus *Z-score*pada 2.3 berikut :

$$
V' = \frac{(v - \bar{A})}{\sigma_A}
$$
 (2.3)  
Keterangan:

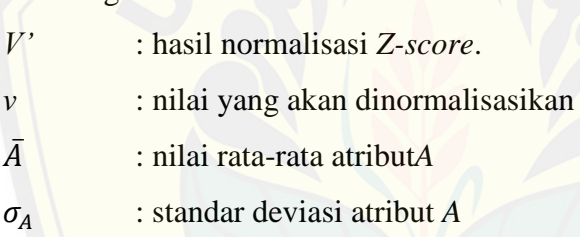

#### <span id="page-31-0"></span>**2.5. Metode Waterfall**

Model waterfall merupakan model klasik yang bersifat sistematis, berurutan dalam pembangunan *software*. Menggunakan model ini dikarenakan prosesprosesnya mudah dipahami dan jelas struktur serta tahapan pengerjaan *project* yang mudah dikontrol. Terdapat lima fase dalam model *waterfall* menurut Royce (1970) pada buku Software Engineering Jld. 1 pada Gambar 2. 2.

1. Analisi dan definisi persyaratan, tujuan dari pembuatan sistem didefinisikan secara rinci serta difungsikan sebagai spesifikasi sistem.

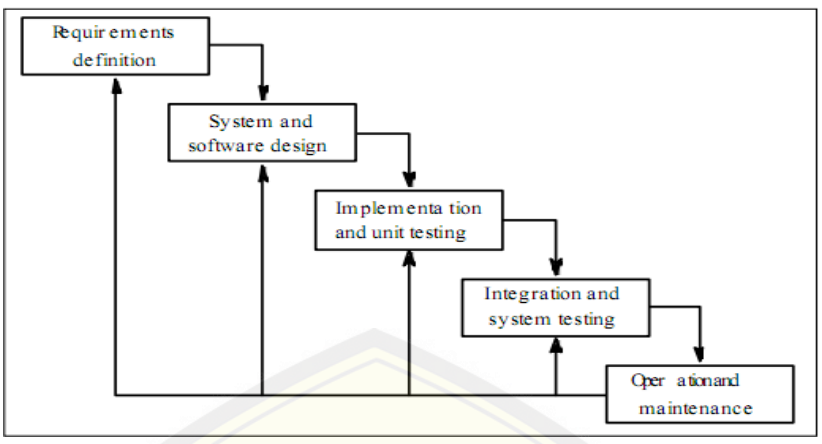

Gambar 2.2Model Waterfall Sumber: Royce, 1970 dalam Software Engineering Jl. 1

- <span id="page-32-0"></span>2. [Perancangan sistem dan perangkat lunak, proses perancangan sis](http://repository.unej.ac.id/)tem secara keseluruhan diidentifikasi dan deskripsi abstraksi sistem yang mendasar dan hubungan-hubungannya.
- 3. Implementasi dan pengujian unit, tahap ini perancangan dirangkai dalam program lalu diuji pada setiap unitnya bahwa telah sesuai dengan spesifikasinya
- 4. Integrasi dan pengujian sistem, program diintegrasi dan diuji sebagai sistem yang lengkap dan persyaratan sistem terpenuhi
- 5. Operasi dan pemeliharaan, pngecekan sistem setelah digunakan *user* dari berbagai error serta perbaikan atas implementasi dan pengembangan pelayanan sistem, sementara persyaratan-persyaratan baru ditambahkan.

#### **BAB 3. METODOLOGI PENELITIAN**

<span id="page-33-0"></span>Bab ini menguraikan tentang metode penelitian perancangan dan pembuatan sistem pendukung keputusan status gizi balita. Pada penelitian ini menggunakan metode pendekatan penelitian, tempat dan waktu penelitian, alur penelitian, studi literatur, data dan sumber data penelitian hingga metode yang akan digunakan dalam pembuatan sistem.

#### <span id="page-33-1"></span>**3.1. Pendekatan Penelitian**

Tujuan dari penelitian ini adalah mengkaji secara mendalam tentang penerapan K- *Nearest Neighbor* pada pengecekan status gizi balita. Pendekatan yang dilak[ukan dalam penelitian ini yaitu peneliti mengukur dan mewawancar](http://repository.unej.ac.id/)ai informan untuk dimintai data yang akan diuji. Selanjutnya akan diformulasikan untuk mendapatkan data yang akan dijelaskan pada pembahasan penelitian.

#### <span id="page-33-2"></span>**3.2. Tempat dan Waktu Penelitian**

Tempat penelitian dilakukan di beberapa desa yang ada di Jember, tepatnya di posyandu jalan jawa VII RT. 01 dan 02 RW. 024lingkungan Tegal Boto Lor.Waktu penelitian akan dilaksanakan selama enam bulan, dimulai pada Maret hingga April 2015

#### <span id="page-33-3"></span>**3.3. Alur Penelitian**

Alur Penelitian dalam penelitian ini merupakan gambaran alur penelitian yang akan digunakan sebagai acuan penelitian. Alur penelitian dalam penelitian ini terdapat pada Gambar 3.1.

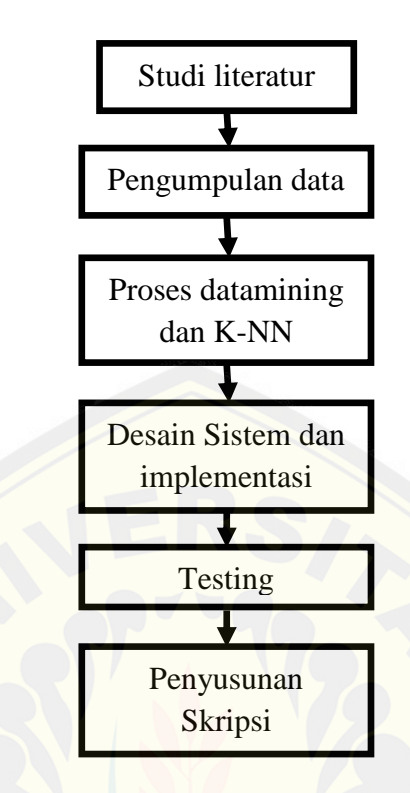

Gambar 3.1 alur penelitian Sumber: Hasil Analisis 2015

#### <span id="page-34-0"></span>3.3.1. Studi Literatur

Berdasarkan diagram alur penelitian yang terdapat pada Gambar 3.1 tahap yang [pertama adalah studi literatur dibutuhkan untuk menunjang pema](http://repository.unej.ac.id/)haman dan pengetahuan penulis tentang materi, konsep, teori, dan metode apa yang diperlukan dalam proses pengerjaan tugas akhir ini. Studi literatur yang dilakukan meliputi penelitian - penelitian terdahulu di berbagai jurnal, buku, skripsi, dan *e-book*. Adapun hal-hal yang harus dipahami melalui studi literatur adalah beberapa penelitian terdahulu mengenai implementasi metode *K-Nearest Neighbor* pada penentuan status gizi untuk balita, parameter yang dibutuhkan dalam penentuan status gizi menggunakan *K-Nearest Neighbor.*

#### <span id="page-35-0"></span>3.3.2. Tahap Pengumpulan Data

Pengumpulan data dilakukan untuk memperoleh informasi yang dibutuhkan serta tujuan penelitian terpenuhi. Data yang digunakan dalam penelitian ini berdasarkan sumber datanya meliputi data primer dan data sekunder:

#### 1. Sumber Data Primer

Sumber data primer diperoleh langsung dari balita yang melakukan peng[ecekan gizi, pada tempat penelitian. Adapun data yang diperoleh d](http://repository.unej.ac.id/)ari sumber data meliputi data balita dan data rekaprata-rata gizi balita yang akan dijadikan parameter, data *set*, data *training*, dan data ujiuntuk menentuk status gizi, serta alur kerja pada pengecekan gizi untuk menentukan fitur-fitur yang akan dibangun membangun Sistem Pendukung Keputusan Status Gizi Balita.

#### 2. Sumber Data Sekunder

Dalam penelitian ini penulis memperoleh sumber data sekunder untuk menunjang penelitian seperti literatur yang diperoleh dari buku teks, jurnal yang diperoleh dari internet, dan penelitian sebelumnya.

#### <span id="page-35-1"></span>3.3.3. Teknik Pengumpulan data

Pengumpulan data diperlukan untuk mendapatkan data yang dibutuhkan dalam membangun Sistem Penunjang KeputusanStatus Gizi Balita.Teknik yang digunakan pada tahap pengumpulan data dalam penelitian ini sebagai berikut:

#### a. Observasi

Pengumpulan data melalui observasi berupa melakukan pengamatan objek secara langsung. Tujuan melakukan obeservasi ini yaitu dapat mengetahui langsung bagaimana alur kerja yang terjadi pada objek yang diteliti. Setelah melakukan pengamatan, dilakukan pencatatan secara sistematis dari hasil pengamatan tersebut. Observasi dilakukan oleh peneliti dengan mendatangi ibu LeersiaYusi Ratnawati, S.KM., M.Kes. sebagai ahli gizi serta ibu bidan dan para praktisi yang menangani Posyandudi Jalan Jawa VII RT. 01 dan 02 RW. 024 untuk mengamati serta mencatat
data balita dan hasil rekap gizi balita yang akan digunakan sebagai data set dalam SPKstatus gizi balita menggunakan K*-*NN.

b. Wawancara

Dalam melakukan observasi, tahap wawancara langsung pun dilakukan terhadap pihak yang terkait. Pada tahap ini, pengumpulan data dengan melakukan wawancara langsung terhadap pihak yang terkait dengan objek yang diteliti untuk mem[peroleh data yang diinginkan. Wawancara dilakukan guna menda](http://repository.unej.ac.id/)patkan alur kerja pada objek yang diteliti yang akan digunakan dalam menentukan fitur-fitur yang akan dibangun.

### **3.4. K-***Nearest Neighbor* **untuk penentuan status gizi balita**

Sistem Pendukung Keputusan Status Gizi Balita dengan K-NN berfungsi untuk mengetahui status gizi balita secara terperinci agar tidak terjadi ketidakseimbangan antara berat badan yang selama ini hanya dipantau dengan beberapa parameter yang lainnya yang telah ditetapkan peraturan setempat. Sistem ini memiliki fitur - fitur yang diharapkan dapat membantu tenaga medis atau para ahli gizi dalam mengetahui status gizi balita. Salah satu fitur yaitu fitur pengecekan gizi balita yang dapat mengkalkulasi data untuk memeberikan status gizi pada balita.

Berdasarkan algoritma K-NN, perhitungan dapat dilakukan sebagai berikut sesuai flowchart pada Gambar3.2 :

- 1. Tentukan nilai K.
- 2. Input data yang akan diuji.
- 3. Normalisasikan nilai yang telah diinputkan dan data *training* sesuai rumus normalisasi Z-score.
- 4. Hitung jarak tiap atribut yang diinputkan dengan data *training* berdasarkan rumus *Euclidian distance.*
- 5. Selanjutnya data diurutkan berdasarkan jarak yang terpendek hingga terbesar
- 6. Ambil jarak terpendek sesuai nilai K yang ditentukan.

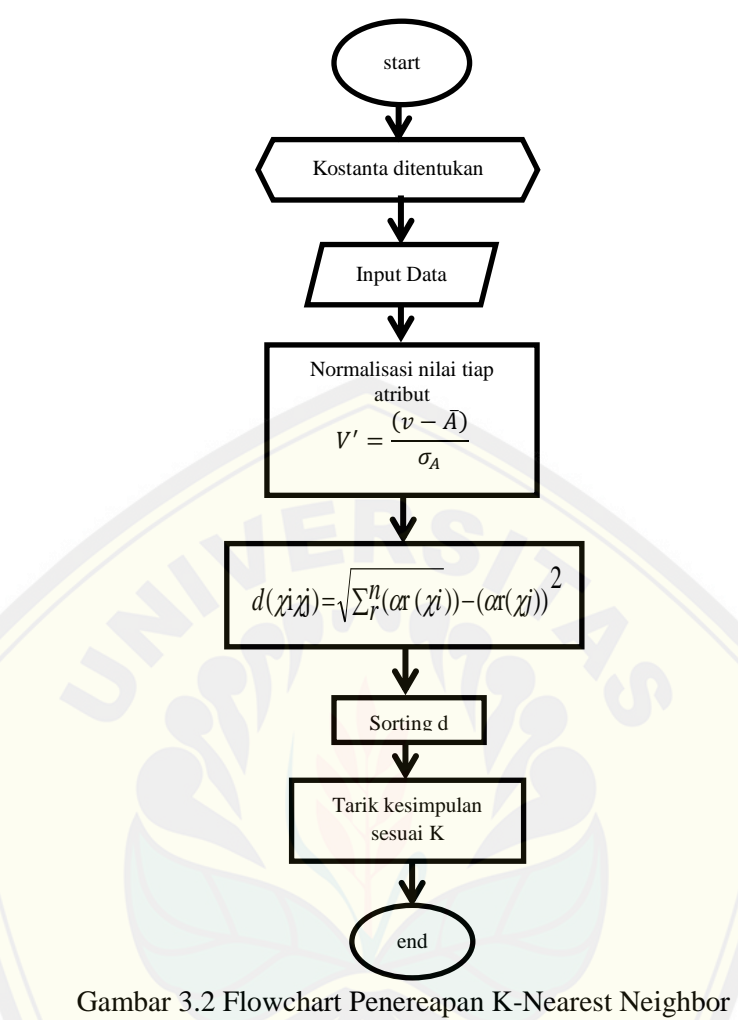

Sumber: Hasil Analisis 2015

### **3.5. Metode Pembuatan Sistem**

[Metode yang digunakan dalam pembuatan sistem ini mengguna](http://repository.unej.ac.id/)kan model *waterfall*. Model *waterfall* memiliki beberapa tahapan untuk membangun sistem informasi. Tahapan yaitu analisis kebutuhan sistem, desain sistem, implementasi sistem, pengujian sistem, dan perawatan. Tahap-tahap kegiatan pada model *waterfall*  terdapat pada Gambar 2. 3.

### 3.5.1. Analisis Sistem

Pelayanan, batasan dan tujuan sistem ditentukan melalui konsultasi dengan pakar gizi. Persyaratan ini kemudian didefinisikan secara rinci tersebut berguna untuk

membangun fitur-fitur yang akan dibuat pada sistem serta data yang dibutuhkan dalam sistemdan berfungsi sebagai spesifikasi sistem.

### 3.5.2. Desain Sistem

Proses perancangan sistem membagi persyaratan dalam sistem perangkat keras atau perangkat lunak. Sistem ini dirancang menggunakan beberapa diagram*Unified Modeling Language* (UML) yang dirancang menggunakan konsep *Object-Oriented Programming* (OOP). Diagram tersebut berfungsi untuk membantu mera[ncang fitur-fitur dan kebutuhan fungsional dan non-fungsional sistem](http://repository.unej.ac.id/) yang akan dikembangkan. Diagram tersebut antara lain:

### *1. Usecase Diagram*

Sistem pendukung keputusan status gizi balita ini akan memiliki tujuh*usecase*utama. Terdapat dua aktor yang memiliki hak akses berbeda-beda. Terdapat satu aktor yang berperan sebagai *admin* dalam sistem pendukung keputusan status gizi balita. Sedangkan aktor lainnya sebagai *user* yaitu bidan atau petugas kesehatan yang melakukan pengecekan gizi terhadap balita.

### *2. Activity Diagram*

Setelah membuat *usecase* diagram maka selanjutnya akan membuat skenario *usecase*dan *activity diagram*. *Activity diagram* menggambarkanskenario *usecase*dalam bentuk bagan *activity*. Terdapat tujuh *usecase* utama maka akan ada tujuhskenario *usecase* dan akan ada tujuh*activity diagram*.

### *3. Sequence Diagram*

*Sequence diagram* juga terdapattujuh*sequence* dari masing-masing *usecase*. Biasanya lifeline yang digunakan adalah halaman dari *view*, *cotroller* dan juga *database*. Dari *sequence*dapat terlihat *action* apa saja yang ada disetiap *usecase*.

### *4. Class Diagram*

*Class diagram* nantinya akan digambarkan pada masing-masing *usecase* dan juga digambarkan menjadi satu dari rangkaian seluruh *class diagram* pada *usecase*. Pada *class diagram* akan tampak terlihat perancangan apa yang digunakan. Ketika menggunakan perancangan OOP maka class diagram akan dibagi menjadi tiga kelas diantaranya *model, view,* dan *controller.*

### 5. *Entity Relationship Diangram* (ERD)

ERD nantinya akan sama seperti class diagram setiap *usecase* akan dibuat ERD dan setelah itu semua ERD dari setiap *usecase* akan dirangkai menjadi satu rangk[aian ERD sistem pendukung keputusan status gizi balita. Dari](http://repository.unej.ac.id/) ERD dapat dilihat relasi dari masing-masing entitas, apa hubungan antara entitas satu dengan entitas yang lainnya.

#### 3.5.3. Implementasi sistem

Pada tahap ini, akan disesuaikan dengan *desain* sistem yang telah dikerjakan pada tahap perancangan sistem. Perancangan perangkat lunak akan direalisasikan sebagai serangkaian program atau unit program. Pengujianunit melibatkan verifikasi bahwa setiap unit telah memenuhi spesifikasinya. Pada tahap ini sistem yang sudah dirancang sesuai dengan kebutuhan *user* akan dicoba implementasikan, sehingga bisa diketahui unit program mana yang sudah sesuai atau belum dengan kebutuhan dan spesifikasi dari sistem.Kegiatan yang dilakukan selama tahap implementasi antara lain:

- a.) Penulisan kode program (coding) menggunakan bahasa pemrograman PHP (Page Hyper Text Pre-Processor), CSS (Cascading Style Sheet), Javascript dan framework CodeIgniter.
- b.) Manajemen data menggunakan DBMS MySQL

### 3.5.4. Pengujian Sistem

Pengujian sistem akan menilai apakah aplikasi yang dirancang telahsesuai dengan apa yang diharapkan, serta untuk mengevaluasi keunggulan dan kelemahan terhadap kualitas sistem. Pada unit program atauprogramindividual yang telah diintergrasikan akan diuji sebagai sistem yang lengkap untuk menjamin bahwa persyaratan sistem telah dipenuhi. Setelah pengujian sistem, perangkat lunak dikirim kepada pengguna. Tahapan ini digunakan untuk mengetahui kinerja sistem secara keseluruhan. Sistem akan langsung dikirim pada pengguna setelah diuji. Sehingga apabi[la menemukan beberapa kesalahan dapat dilakukan perbaik](http://repository.unej.ac.id/)an dalam penyempurnaan kemampuan sistem. Pengujian sistem dilakukan oleh peneliti bersama pakar gizi serta praktisi kesehatan yang ada di tempat penelitian.

*White box testing* (Hanif, 2007) adalah cara pengujian dengan melihat ke dalam modul untuk meneliti kode-kode program yang ada, dan menganalisis apakah ada kesalahan atau tidak. Pengujian *White Box* dilakukan oleh tim penguji dari *developer*, dimana tidak hanya memperhatikan masukan / keluaran (I / O) tetapi juga algoritma yang digunakan apakah sesuai dengan rancangan yang dibuat atau tidak. Pada pengujian white-box dilakukan pengukuran program untuk melihat tingkat kompleksitas program dengan menggunakan metode *cyclomatic complexity* dan mengevaluasi tingkat kemudahan untuk mengerti kode oleh *developer* dan *mainteners* dengan menggunakan matrik *size* yang terdiri dari *Line of Code* (LOC), *Non Comment Non Blank* (NCNB), *dan Executable Statement* (EXEC).

*"Black Box testing* adalah strategi pengujian hanya berdasarkan persyaratan dan spesifikasi. yang tidak memerlukan pengetahuan tentang jalur intern, struktur, atau implementasi dari perangkat lunak yang teruji" (S. Koirala dan S. Sheikh,2008).Pengujian *black box*terasadilakukan oleh pengguna / *user,* dimana hanya memperhatikan masukan / keluaran (I / O) apakah sesuai dengan sistem yang dijalankan. Penguji dilakukan oleh beberapa personalia dan *admin*Pengujian sistem

pengecekan status giziakan diambil secara acak. Uji coba *black box* berusaha untuk menemukan kesalahan dalam beberapa kategori ,diantaranya :

- 1. Fungsi-fungsi yang salah atau hilang
- 2. Kesalahan interface
- 3. Kesalahan dalam struktur data atau akses database eksternal
- 4. Kesalahan performa
- 5. Kesalahan inisialisasi dan terminasi.
- 3.5.5. Pemeliharaan dan Perbaikan

Ini merupakan suatu fase siklus hidup yang paling lama. Sistem diinstal dan dipakai. Pemeliharaan mencakup koreksi dari berbagai *error* yang tidak ditemukan pada [tahap-tahap terdahulu, perbaikan atas implementasi unit s](http://repository.unej.ac.id/)istem dan pengembangan pelayanan sistem, sementara persyaratan-persyaratan baru ditambahkan. Tahap ini ditujukan sebagai *maintenance* sistem, sehingga apabila terdapat *error* akan diperbaiki dan sampai sistem bisa bekerja secara maksimal dengan kemungkinan terjadi *error* minimal.

### **BAB 4. ANALISIS DAN PERANCANGAN**

Pada bab ini akan dijelaskan mengenai proses perancangan untuk membuat Sistem Pendukung Keputusan Status Gizi balita. Proses perancangan sistem dimulai dari analisis kebutuhan fungsional dan non-fungsional sistem, dilanjutkan dengan pembuatan *usecase diagram,* skenario, *activity diagram, sequence diagram, class diagram* dan *entity relation diagram* (ERD) sesuai dengan tahapan model *waterfall* yang telah diuraikan pada bab sebelumnya.

### **4.1. Pengumpulan data**

Pengumpulan data dilakukan agar Sistem Pendukung Keputusan Status Gizi Balit[a dapat dibuat sesuai dengan kebutuhan pengguna. Pengumpulan dat](http://repository.unej.ac.id/)a dilakukan dengan teknik analisis dokumen berdasarkan hasil obervasi dan wawancara yang didapatkan dari pakar gizi dan praktisi posyandu sebagai pengguna utama sistem.

### 4.1.1. Data Set

Data set merupakan kumpulan atribut atau variabel dan kelas, yang nantinya akan dibagi menjadi dua macam data yaitu data *training* dan data *testing*. Data yang sudah dibagi menjadi data*training*akan digunakan untuk proses *learning* dalam K-NN. Sedangkan data yang termasuk dalam data *testing*nantinya akan digunakan dalam proses pengujian. Dalam pembuatan sistem pendukung keputusan status gizi balita pada fitur cek gizi akan menggunakan seluruh data set sebagai data *training* dan data *testing*, sedangkan atribut yang digunakan meliputi id\_jk, umur, BB, PB, LLA, dan LK. Semua atribut tersebut termasuk ke dalam kelas yang bernama kelas status. Untuk lebih jelasnya data set dapat dilihat pada lampiran F.

#### 4.1.2. Data Normalisasi

Untuk mengukur jarak dari atribut yang mempunyai nilai besar, seperti atribut nilsi gizi, maka dilakukan normalisasi.Pada penelitian ini, data dari tiap atribut akan

dinormalisasikan. Untuk tiap nilai yang ada pada atribut tinggi badan akan dicari nilai nomalisasi.Menormalisasikannyadapat menggunakan rumus Z-score 4.1 berikut :

$$
V' = \frac{(v - \bar{A})}{\sigma_A} \tag{4.1}
$$

Mula-mula nilai rata-rata dari jumlah data pada atribut dibagi banyaknya data pada atribut tersebut dicari dengan menggunakan rumus *Mean*4.2 berikut :

$$
\bar{A} = \frac{\sum_{i=1}^{n} A_i}{n} \tag{4.2}
$$

Keterangan :

 $\overline{A}$  = rata-rata hitung

 $A_i$  = nilai sample ke-i

 $n =$  jumlah sample

$$
\bar{x} = (92.5 + 88 + 81 + 87.8 + 82 + 94.2 + 86 + 88.5 + 77.7 + 78 + 86 + 73
$$
  
+ 88 + 73 + 82 + 75 + 72 + 80.5 + 78 + 71 + 75 + 80 + 81 + 88  
+ 92 + 76.5 + 77 + 83 + 86 + 71.7 + 82.5 + 83 + 82 + 76 + 73  
+ 75 + 90 + 74 + 79 + 74 + 76 + 76.5 + 72 + 85.2 + 70 + 76  
+ 94.6 + 76 + 91.2 + 82 + 82)/51 = 80.6745098

Mencari nilai simpangan baku [pada persamaan 4.3 berikut:](http://repository.unej.ac.id/)

$$
\sigma_A = \sqrt{\frac{n \sum_{i=1}^n A_i^2 - (\sum_{i=1}^n A_i)^2}{n(n-1)}}
$$
\n(4.3)

Keterangan:

n = jumlah data=51  
\n
$$
\sum_{i=1}^{n} A_i
$$
 = jumlah dari tiap nilai = 4114.4  
\n
$$
\sum_{i=1}^{n} A_i^2
$$
 = jumlah dari tiap nilai yang dikuadratkan = 334134.8

$$
\sigma_A = \sqrt{\frac{51x334134.8 - 4114.4^2}{51(51 - 1)}} = 332.23
$$

Lalu memasukan nilai yang telah dihitung diatas dengan nilai yang akan dinormalisasikan dengan rumus 4.1. Berikut contoh data kesatu yang akan dinormalisasikan dan contoh hasil perhitungan atribut tinggi badan pada anak lakilaki [yang telah dinormalisasikan dari rumus-rumus diatas yang tersaji](http://repository.unej.ac.id/) pada Tabel 4.1.Untuk lebih jelasnya data set dapat dilihat pada lampiran E.

$$
V' = \frac{(v-\bar{A})}{\sigma_A} = \frac{(92.5 - 80.675)}{332.23} = 0.03559379
$$

Tabel 4.1 Data Tinggi/Panjang Badan Normalisasi AnakLaki-laki

| No.            | TB      | Normalisasi   |
|----------------|---------|---------------|
| $\mathbf{1}$   | 92.5    | 0.03559379    |
| $\overline{2}$ | 88      | 0.02204915    |
| 3              | 81      | 0.0009797     |
| $\overline{4}$ | 87.8    | 0.02144716    |
| 5              | 82      | 0.00398962    |
| 6              | 94.2    | 0.04071066    |
| $\overline{7}$ | 86<br>۸ | 0.01602931    |
| 8              | 88.5    | 0.02355411    |
| 9              | 77.7    | $-0.00895304$ |
| 10             | 78      | $-0.00805006$ |
| 11             | 86      | 0.01602931    |
| 12             | 73      | $-0.02309967$ |
| 13             | 88      | 0.02204915    |
| 14             | 73      | $-0.02309967$ |
| 15             | 82      | 0.00398962    |
| 16             | 75      | $-0.01707983$ |
| 17             | 72      | $-0.02610959$ |
| 18             | 80.5    | $-0.00052526$ |
| 19             | 78      | $-0.00805006$ |
| 20             | 71      | $-0.02911951$ |

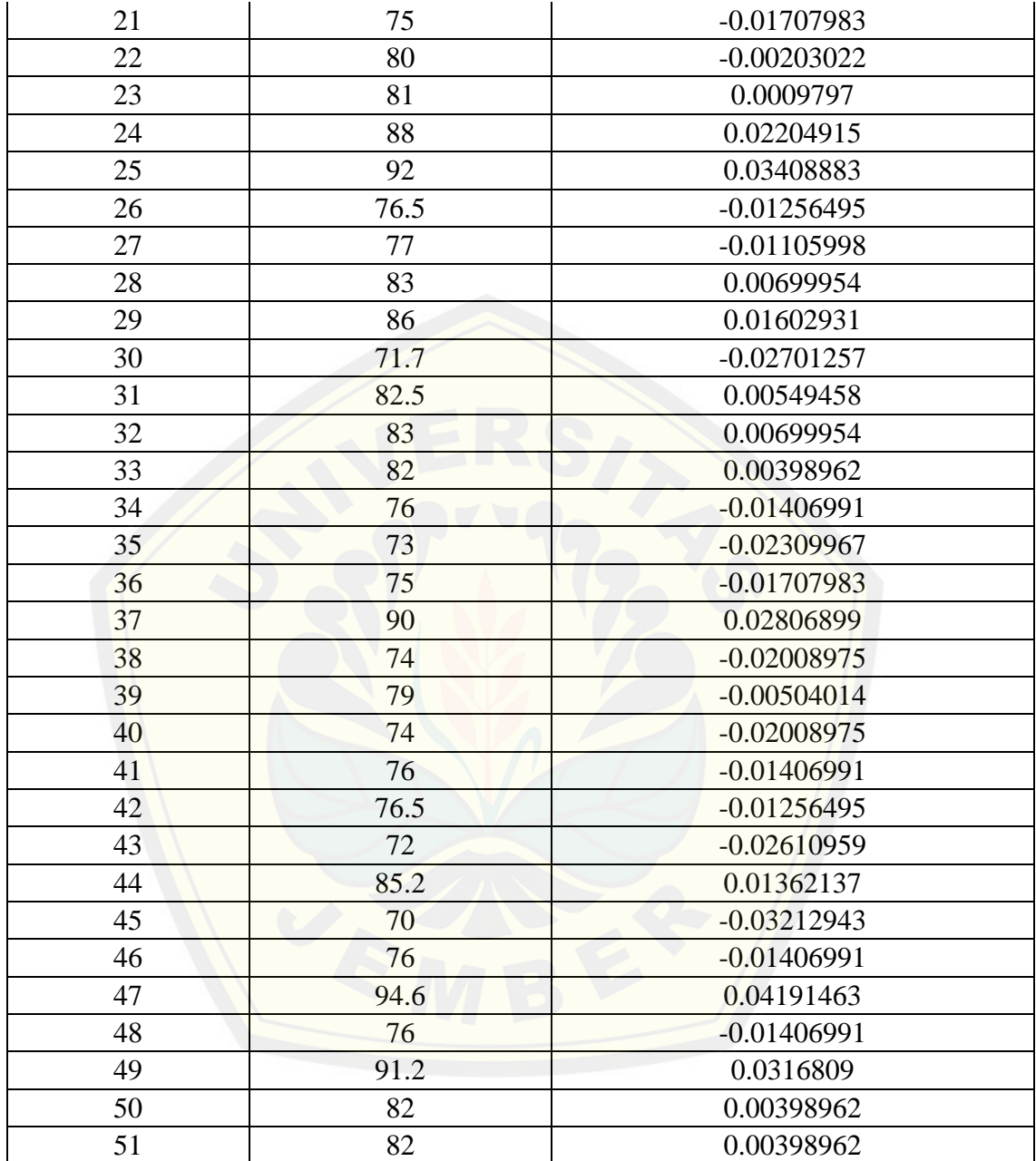

### **4.2. Analisis kebutuhan**

Analisis kebutuhan perangkat lunak merupakan cara mengidentifikasi permasalahan yang ada untuk dicatat dan dijadikan bahan untuk mulai membangun aplikasi Sistem Pendukung KeputusanStatus Gizi Balita. Analisis kebutuhan yang

dilakukan meliputi proses pengumpulan data kebutuhan fungsional, kebutuhan nonfungsional.

Kebutuhan fungsional pada Sistem Pendukung Keputusan Status Gizi balita ini antara lain:

- 1. Sistem mampu menampilkan hasil status gizi,
- 2. Sistem mampu mencatat gizi tiap tiap balita,
- 3. [Sistem mampu menampilkan rata-rata gizi perbulan, perdesa,](http://repository.unej.ac.id/) perdusun, maupun perorangan,
- 4. Sistem mampu mencatat data *training*.

Kebutuhan non-fungsional pada penelitian ini adalah sistem menggunakan tampilan yang *user friendly*, sehingga memudahkan pengguna dalam mengoperasikannya

### **4.3. Desain Sistem**

4.3.1. Business Proses

Gambar 4.1 merupakan *business process* dari sistem pendukung keputusanstatus gizi balita yang didalamnya terdapat *input*, *output*, dan tujuan(*goal*) dari sistem informasi tersebut.

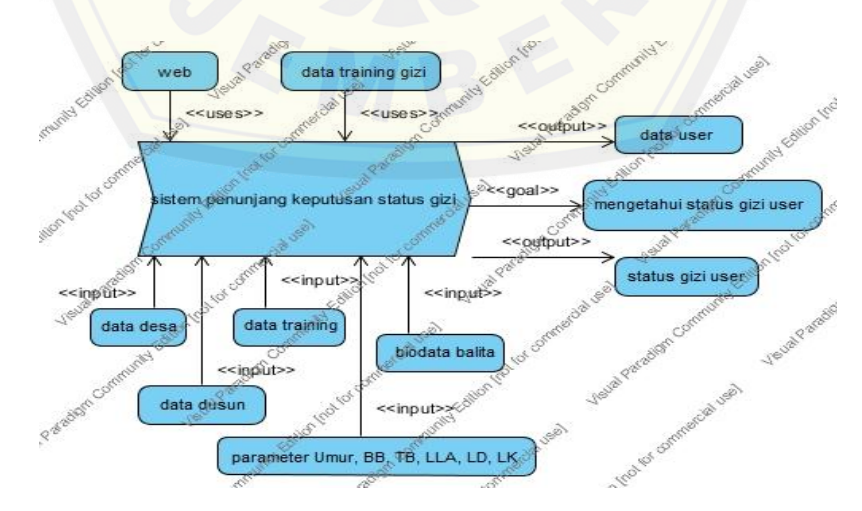

Gambar 4.1*Bussines Process* Sistem Pendukung KeputusanStatus Gizi Balita Sumber: Hasil Analisis 2015

### 4.3.2. *Usecase* Diagram

*Usecase diagram* menggambarkan sebuah interaksi antara satu atau lebih aktor dengan fitur-fitur sistem informasi yang akan dibuat. Gunanya untuk mengetahui fitur apa saja yang ada didalam sebuah sistem informasi dan siapa saja yang berhak menggunakan fitur – fitur tersebut. Pada sub bab ini berisi *usecase diagram*, definisi aktor, dan definisi *usecase*.

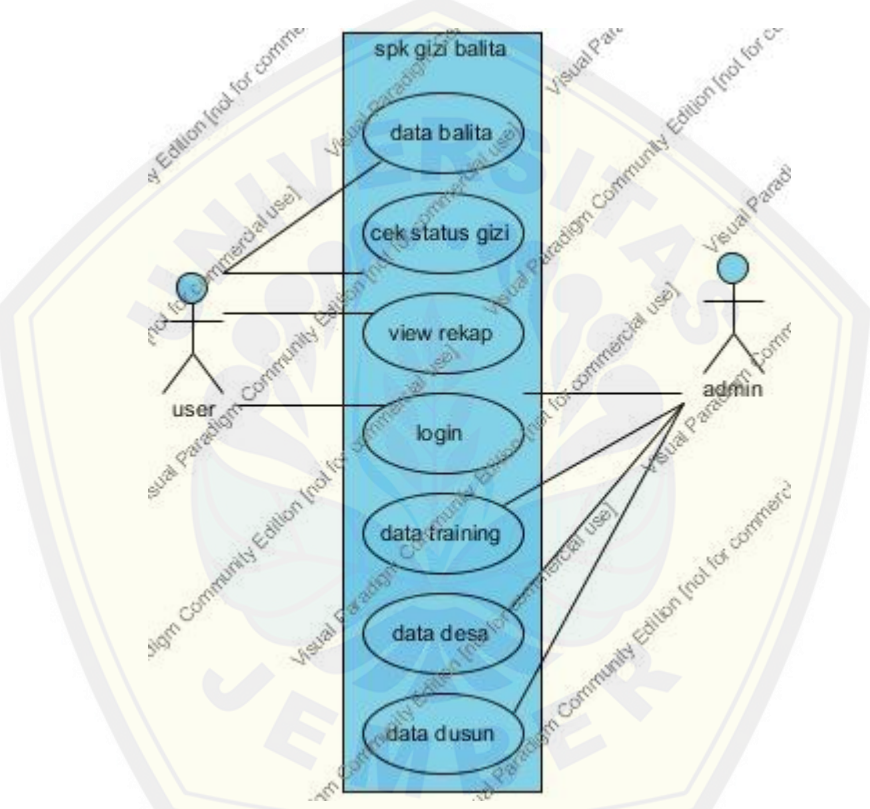

Gambar 4.2*Usecase Diagram* [Sistem Pendukung Keputusan Status gizi b](http://repository.unej.ac.id/)alita Sumber: Hasil Analisis 2015

Pada *usecase diagram*pada Gambar 4.2 tersebut terdapat dua klasifikasi aktor yang dapat menggunakan sistem pendukung keputusan status gizi balita. Dua aktor tersebut diantaranya adalah *admin* dan *user* (praktisi kesehatan). Deskripsi aktor serta *usecase* dijelaskan pada tabel 4.2 dan tabel 4.3berikut:

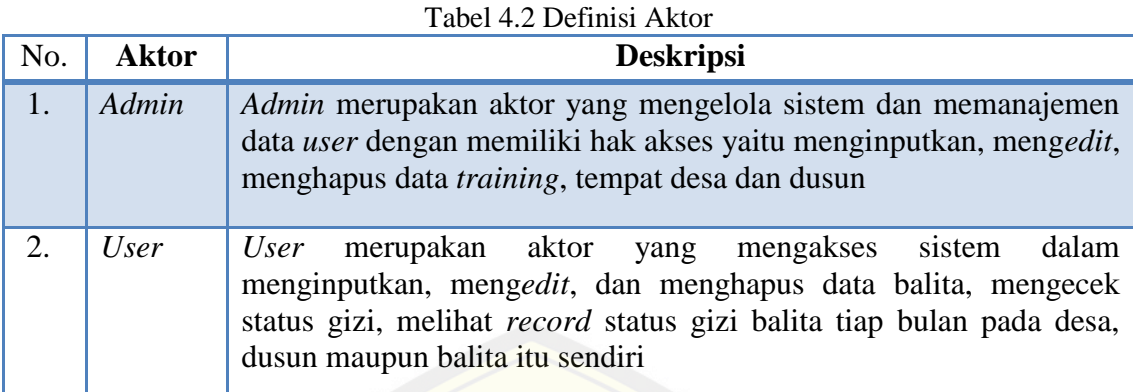

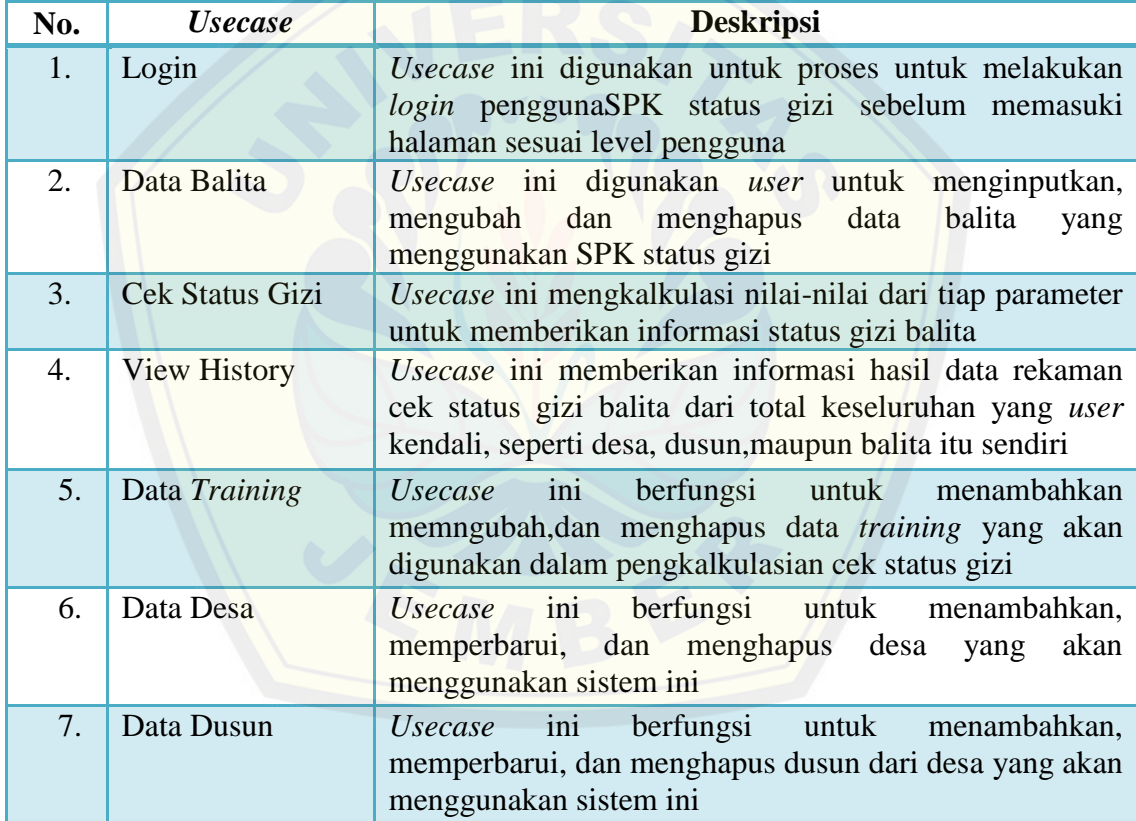

Tabel 4.3 Deskripsi *Usecase*

### 4.3.3. Skenario Diagram

Menjelaskan alur cerita (skenario) pada setiap *usecase* yang telah digambarkan dalam *usecase diagram* secara lebih detail. Diagram skenario berisi nama *usecase*, deskripisi *usecase*, aktor, *Pre Condition*, *Post Condition*, skenario normal, dan skenario alternatif.

### 4.3.4.1.Skenario *Login*

Skenariologin merupakan penjelasan urutan reaksi antara aktor dengan sistem secara normal maupun kondisi alternatif pada fitur login.Penjelasan skenario login dapat dilihat pada tabel 4.4.

| Nama                                       | Login                                        |  |
|--------------------------------------------|----------------------------------------------|--|
| Aktor                                      | User/admin                                   |  |
| Prekondisi                                 | User/ admin belum bisa menggunakan           |  |
|                                            | fitur yang ada pada sistem                   |  |
| Postkondisi                                | User/ admin sudah bisa menggunakan           |  |
|                                            | fitur yang ada pada sistem                   |  |
| <b>Event Flow</b>                          | User/admin membuka aplikasi.<br>1.           |  |
|                                            | 2. User/admin memasukkan username            |  |
|                                            | dan password masing-masing.                  |  |
|                                            | Setelah memasukkan username dan<br>3.        |  |
|                                            | password <i>user/admin</i> dapat memilih     |  |
|                                            | menu yang telah disediakan<br>oleh           |  |
|                                            | sistem untuk masing-masing.                  |  |
| <b>Skenario Login</b>                      |                                              |  |
| <b>Aktor</b>                               | <b>Sistem</b>                                |  |
| Membuka sistem cek gizi<br>1.              |                                              |  |
|                                            | 2. Menampilkan form log in dengan field      |  |
|                                            | yang tersedia antara lain:                   |  |
|                                            | a. <i>Username</i> (input text: harus diisi) |  |
|                                            | b. Password (input password: harus diisi     |  |
|                                            |                                              |  |
|                                            |                                              |  |
| 3. Mengisi form login yang tersedia        |                                              |  |
| (username, password)                       |                                              |  |
| Klik tombol login<br>$\overline{4}$ .      |                                              |  |
|                                            | 5. Verifikasi username dan password          |  |
|                                            | Menampilkan menu yang tersedia<br>6.         |  |
|                                            | sesuai dengan jenis user                     |  |
| <b>Skenario Alternatif Login</b>           |                                              |  |
| Username/password salah                    |                                              |  |
| 3a. Salah<br>memasukkan<br><i>Username</i> |                                              |  |
| yang tidak tersedia atau password          |                                              |  |
| yang salah                                 |                                              |  |
| 4a. Klik tombol login                      |                                              |  |

Tabel 4.4 Skenario Login

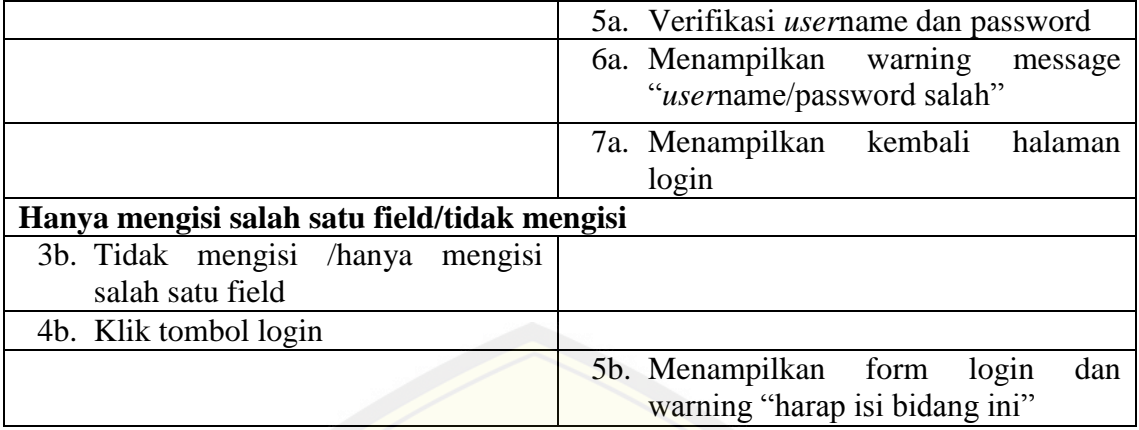

### 4.3.4.2.Skenario Data *Training*

Skenario data *training* merupakan penjelasan urutan reaksi antara *admin* deng[an sistem secara normal maupun kondisi alternatif pada fitur da](http://repository.unej.ac.id/)ta *training*. Penjelasan skenario data *training* dapat dilihat pada tabel 4.5.

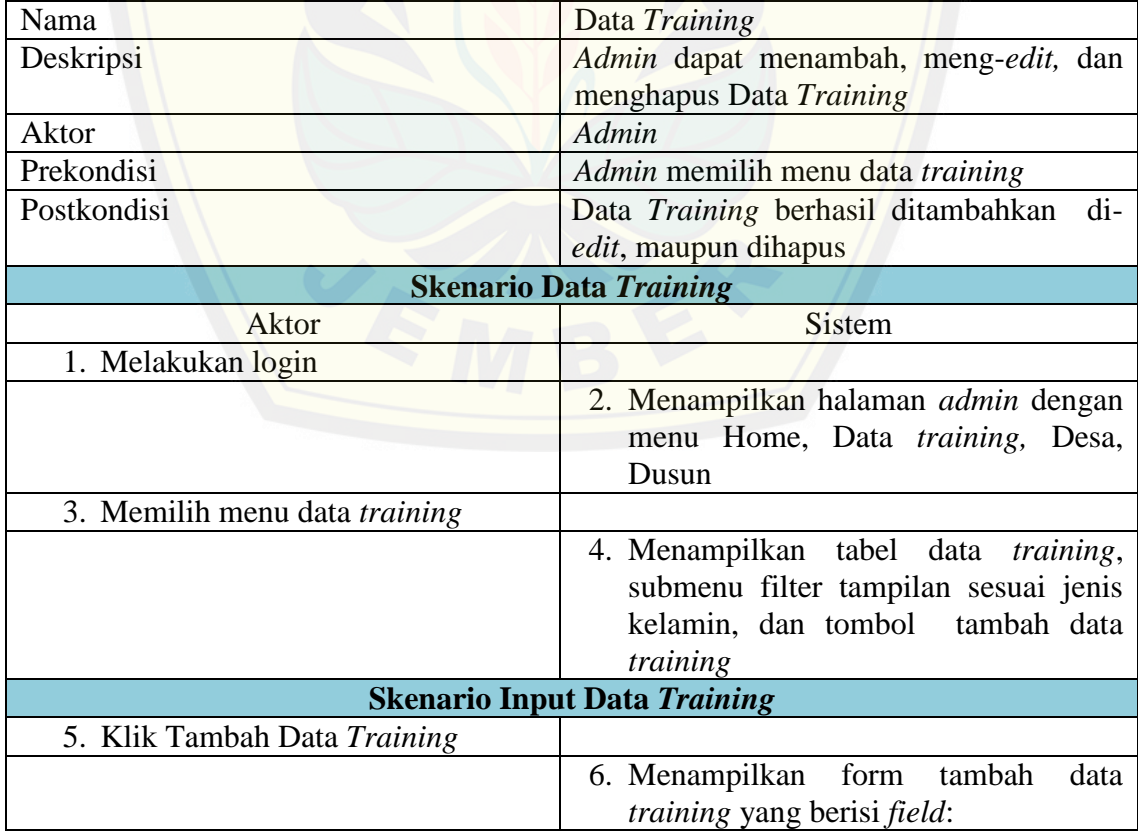

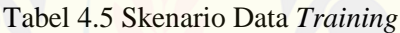

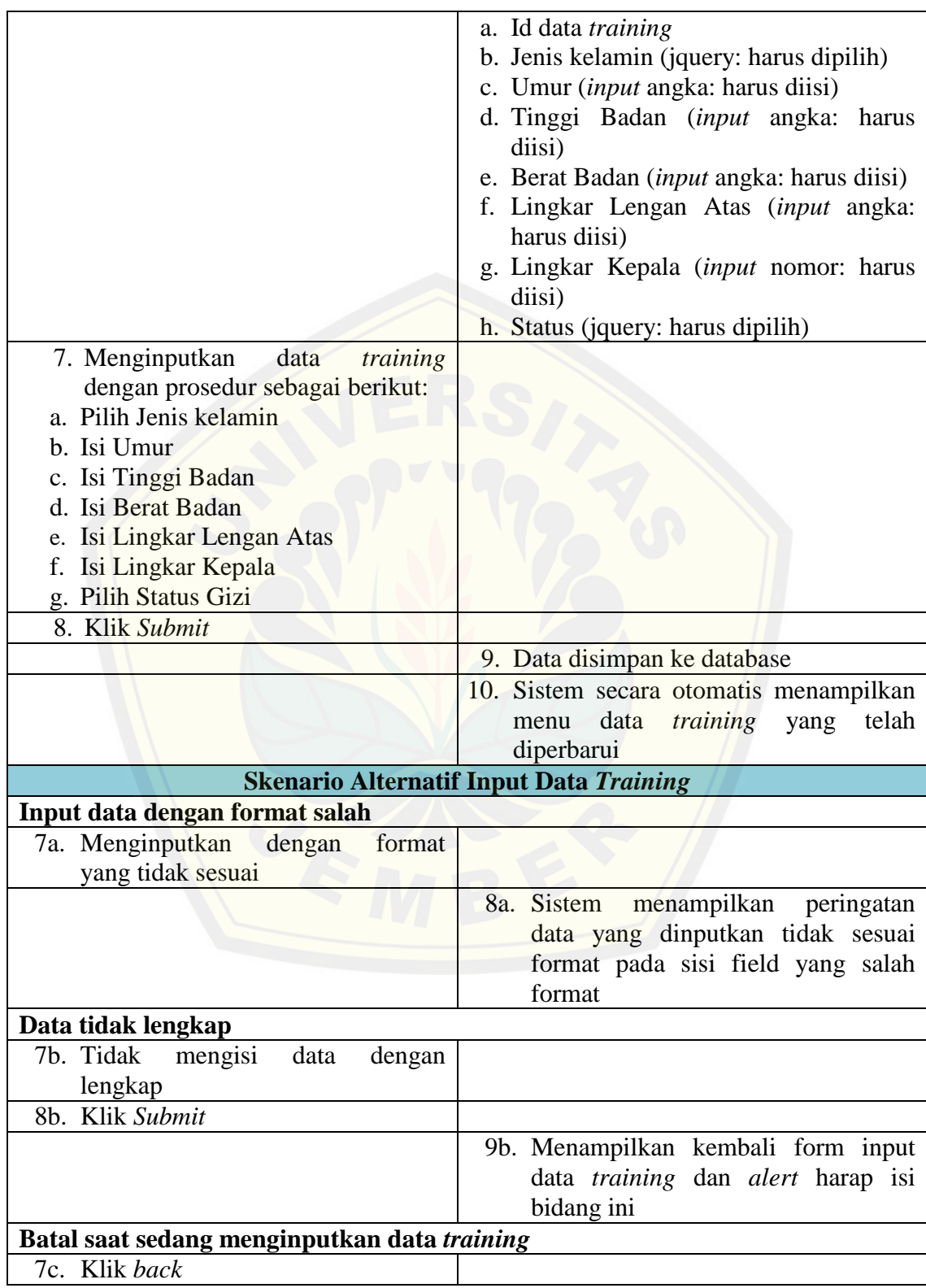

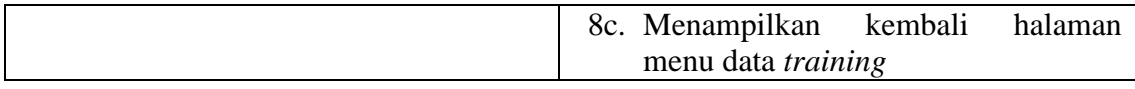

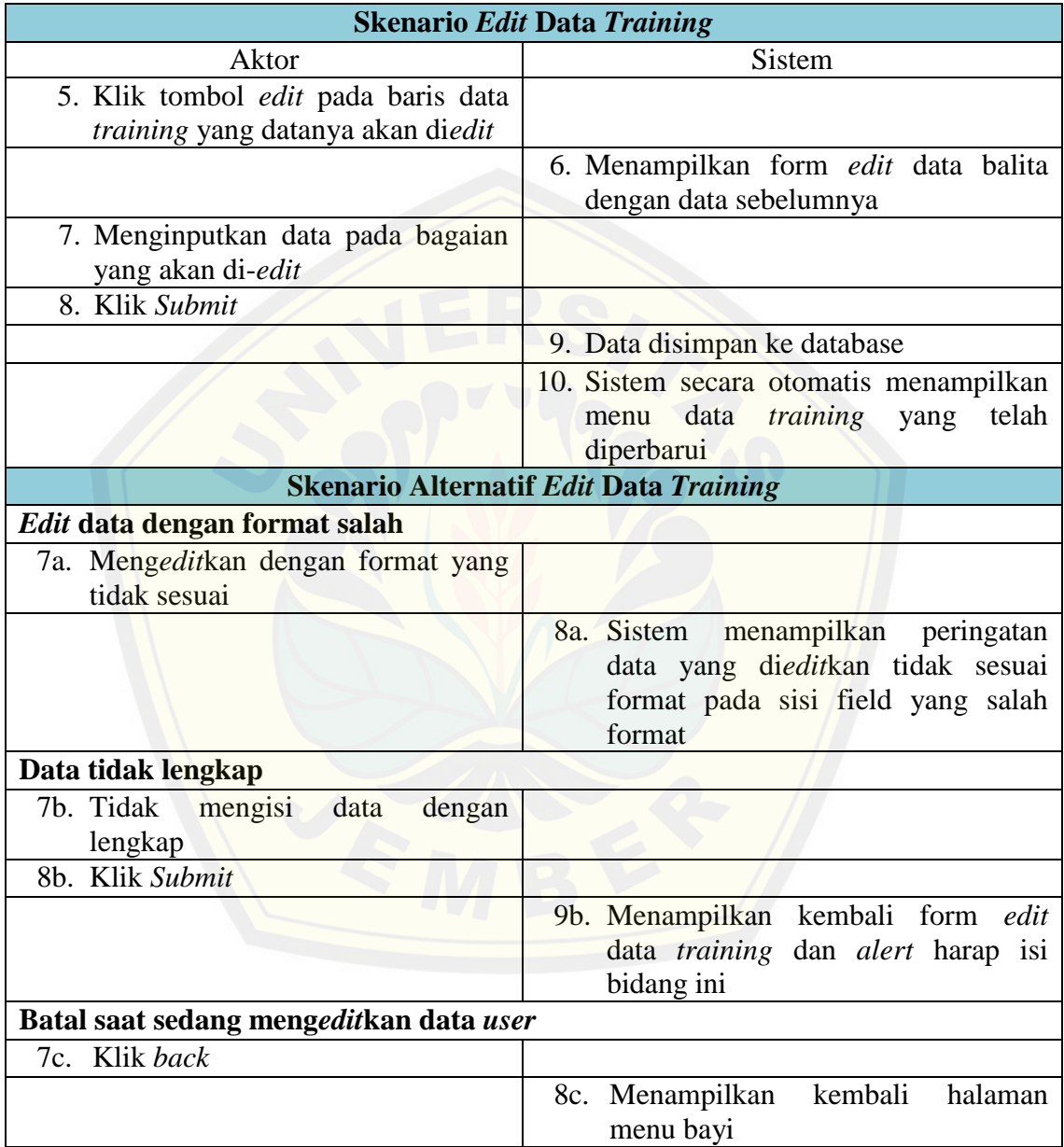

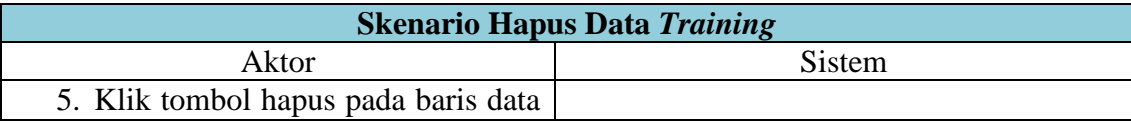

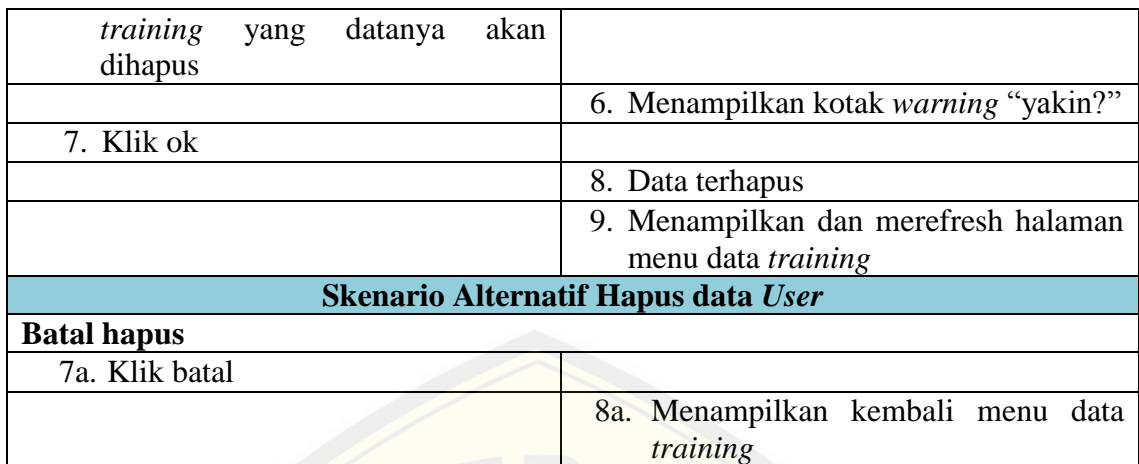

### 4.3.4.3.Skenario Cek Gizi Balita

Skenario cek gizi pada balita merupakan penjelasan urutan reaksi antara *user* deng[an sistem secara normal maupun kondisi alternatif pada fitur cek gizi.](http://repository.unej.ac.id/) Penjelasan skenario login dapat dilihat pada tabel 4.6.

| Nama                               | Cek gizi                                  |  |
|------------------------------------|-------------------------------------------|--|
| Aktor                              | User                                      |  |
| Prekondisi                         | User mengisi form kondisi balita          |  |
| Postkondisi                        | User berhasil mengecek gizi balita dan    |  |
|                                    | data disimpan ke sistem                   |  |
| <b>Skenario Cek Status Gizi</b>    |                                           |  |
| Aktor                              | <b>Sistem</b>                             |  |
| 1. Melakukan Login                 |                                           |  |
|                                    | 2. Menampilkan halaman user dengan        |  |
|                                    | menu Baby, Cek gizi, Rekap gizi,          |  |
|                                    | Logout                                    |  |
| 3. Memilih menu Cek Gizi           |                                           |  |
|                                    | 4. Menampilkan tabel<br>bayi,<br>nama     |  |
|                                    | submenu filter desa dan dusun, dan        |  |
|                                    | tambah data bayi bila data bayi belum     |  |
|                                    | ada.                                      |  |
| 5. Klik tombol cek gizi pada baris |                                           |  |
| nama bayi yang akan dicek          |                                           |  |
|                                    | 6. Menampilkan form data <i>user</i> yang |  |
|                                    | berisi field:                             |  |
|                                    | a. Nama balita                            |  |

Tabel 4.6 Skenario Cek Gizi Balita

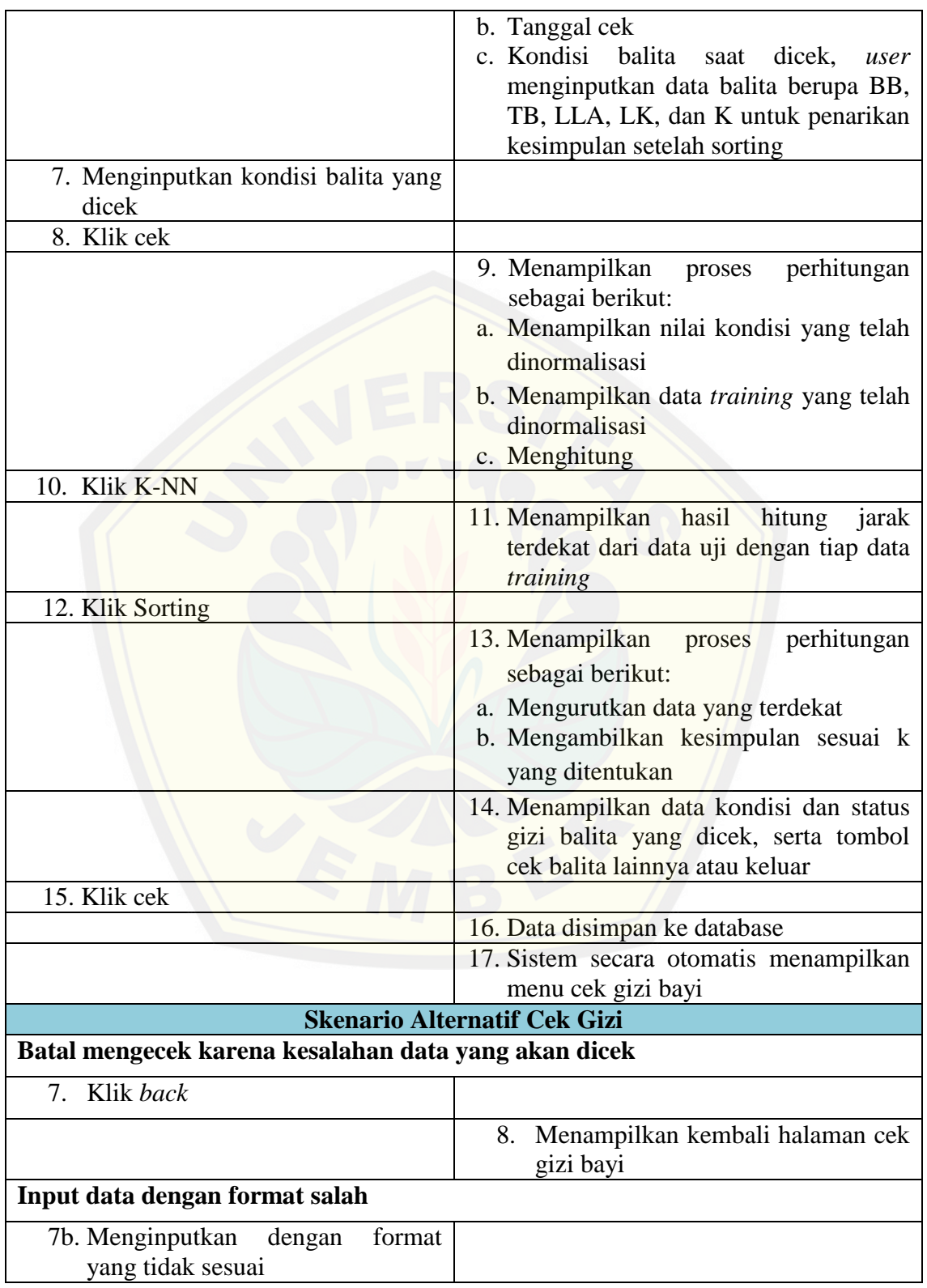

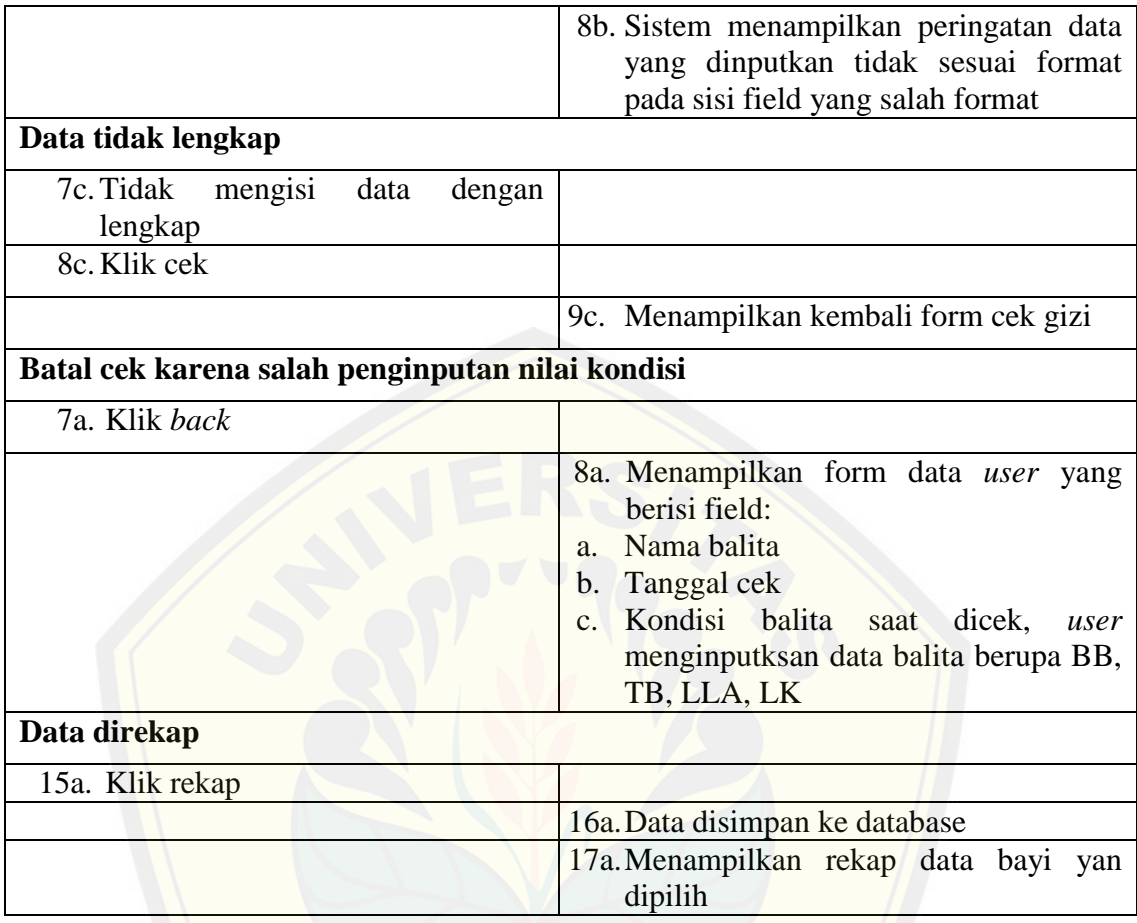

### 4.3.4. Sequence Diagram

*Sequence diagram* menggambarkan skenario yang dimodelkan dalam aliran logik[a sistem dengan secara berurutan. Sub bab ini akan menggamba](http://repository.unej.ac.id/)rkan aliran logika pada sistem pendukung keputusan status gizi balita.

### 4.3.4.1.*Sequence Diagram Login*

*Sequence diagram login* menggambarkan proses yang terjadi ketika aktor melakukan login. Proses yang dilakukan oleh tiap aktor hingga proses yang dilakukan dalam *database* akan digambarkan pada diagram berikut.

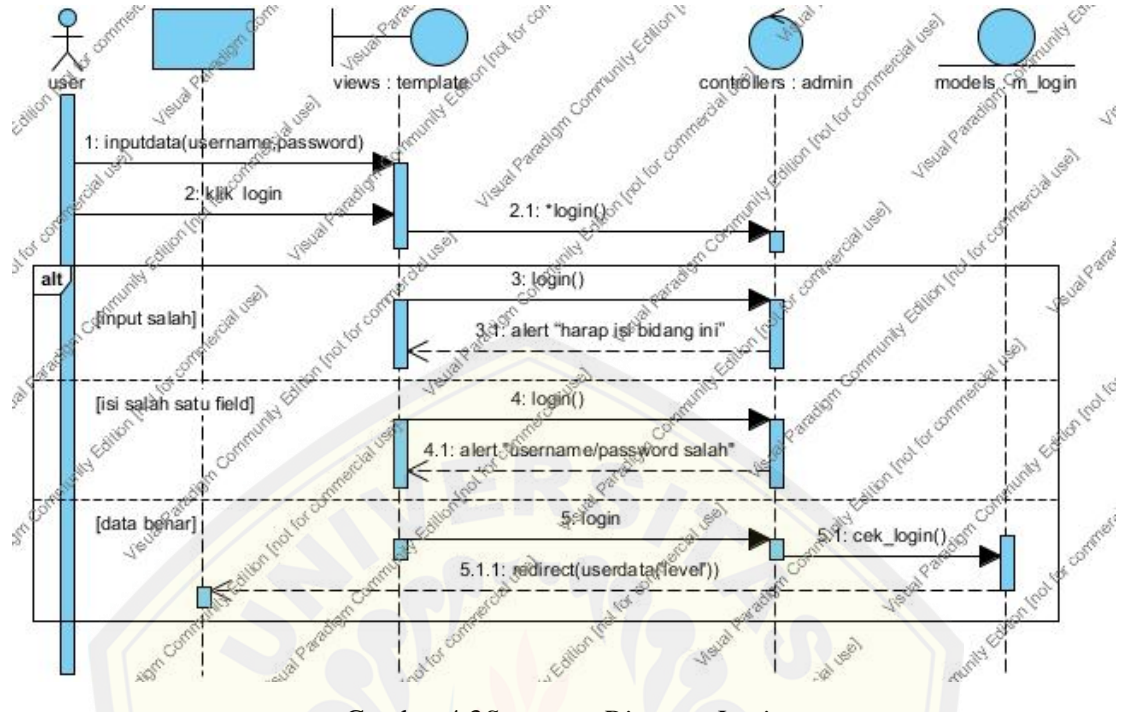

Gambar 4.3*Sequence Diagram Login* Sumber: Hasil Analisis 2015

### 4.3.4.2.*Sequence Diagram* Data *Training*

*Sequence diagram*data *training*menggambarkan alur proses yang terjadi ketika *admin* mulai melakukan proses tambah, *edit* dan hapus data *training* hingga proses yang [dilakukan oleh sistem ke dalam database berikut.](http://repository.unej.ac.id/) 

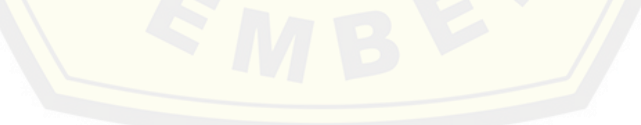

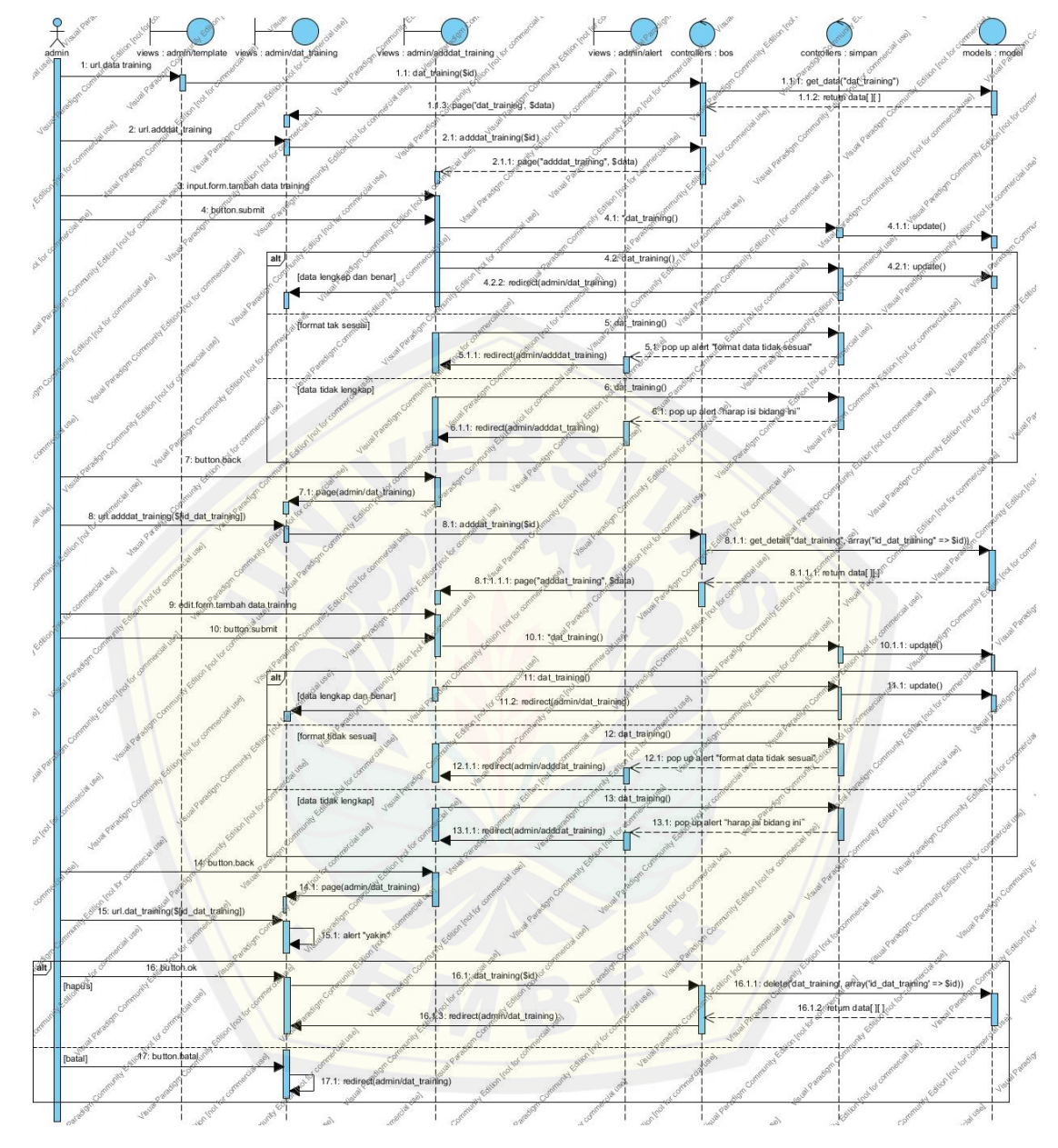

Gambar 4.4 *Sequence Diagram* Data *Training* Sumber: Hasil Analisis 2015

### 4.3.4.3.*Sequence Diagram* Cek Gizi

*Sequence diagram*cek gizi menggambarkan alur proses yang terjadi ketika *user* melakukan pengecekan gizi pada balitahingga proses yang dilakukan oleh sistem ke dalam database berikut.

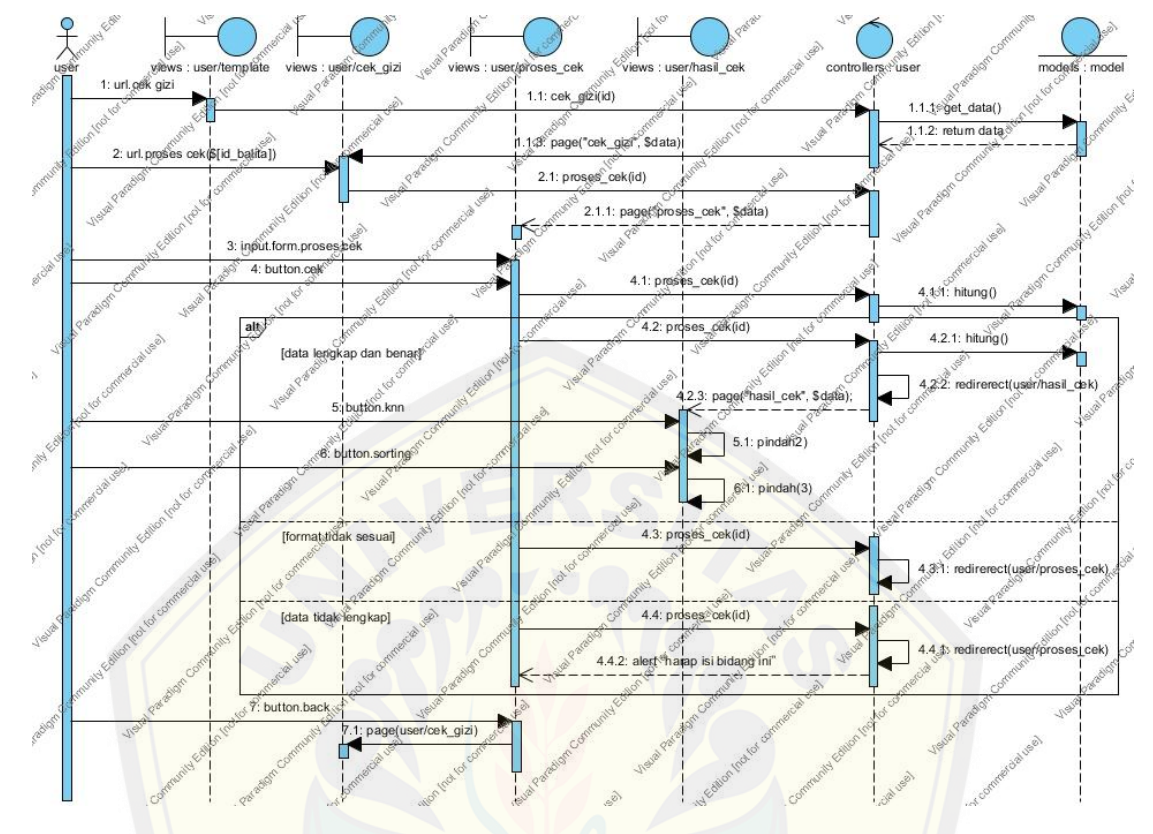

Gambar 4.5*Sequence Diagram* Cek Gizi Sumber: Hasil Analisis 201

### 4.3.5. Activity Diagram

*Activity diagram* menggambarkan skenario dalam bentuk bagan. Bagan terseb[ut menjelaskan aktivitas atara aktor dengan sistem pada Sistem](http://repository.unej.ac.id/)Pendukung Keputusan Status Gizi Balita.

### *4.3.5.1.Activty Login*

*Activity login* menggambarkan aliran aktivitas aktor dan sistem pada fitur *login*. Dalam proses ini terdapat dua aktor yang menggunaknan fitur *login*. Dua aktor tersebut adalah *admin* dan *user*. Setelah proses *login* berhasil, sistem akan menampilkan menu sesuai level aktor.*Activity login* digambarkan dapat dilihat pada gambar 4.6.

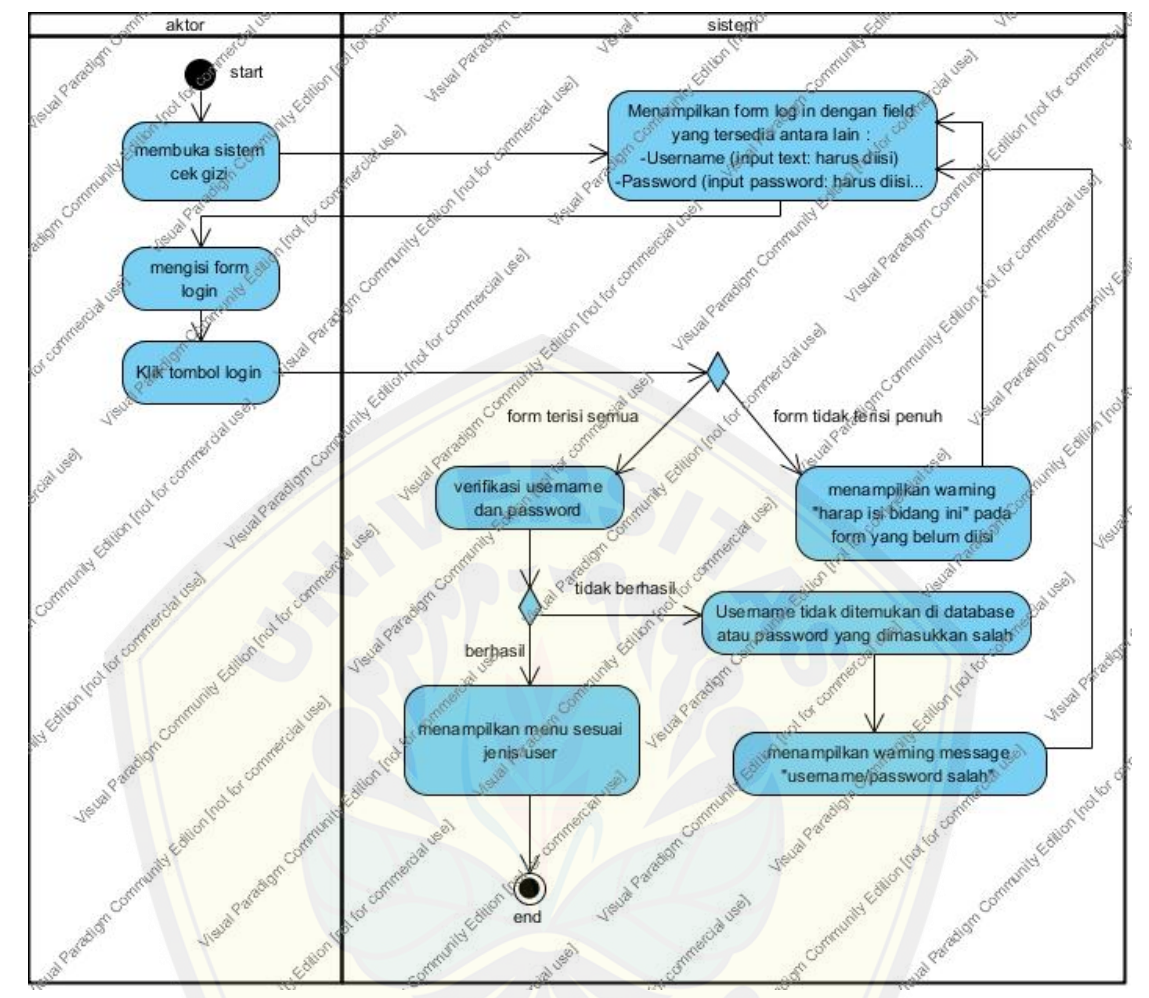

Gambar 4.6 *Activity Diagram* Login Sumber: Hasil Analisis 2015

### *4.3.5.2.Activity* Data *Training*

*Activity* data *training* [menggambarkan aliran aktivitas](http://repository.unej.ac.id/) *admin* dan sistem pada fitur data *training*.*Activity* ini bertujuan untuk menambakan, meng*edit*, dan menghapus data *training* guna membantu dalam perhitungan K-NN dalam proses penentuan status gizi balita. *Activity* data *training* digambarkan dapat dilihat pada Gambar4.7.

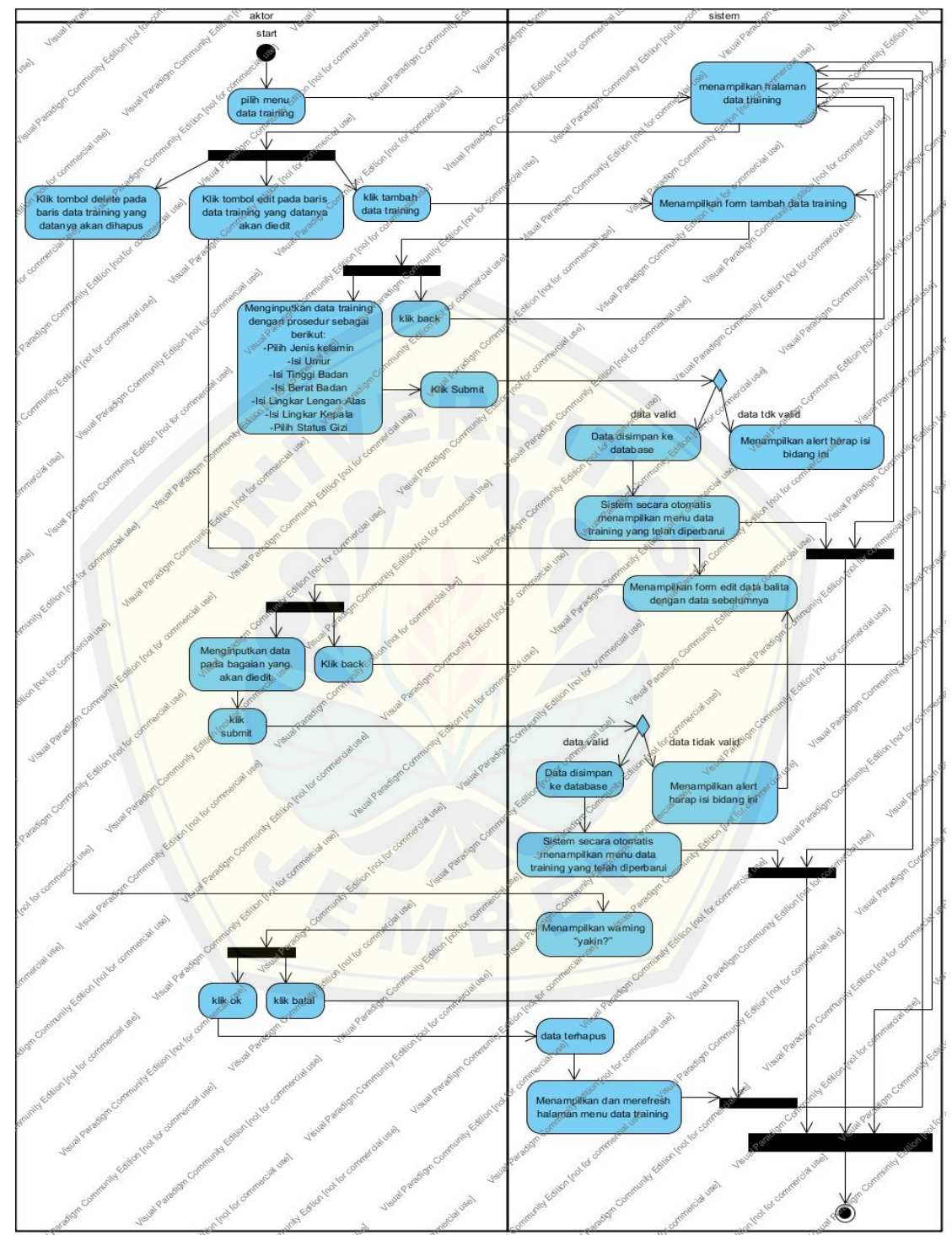

Gambar 4.7Activity Diagram Data *Training* Sumber: Hasil Analisis 2015

### *4.3.5.3.Activity* Cek Gizi Balita

*Activity* cekgizi menggambarkan aliran aktivitas *user* dan sistem pada fitur cek gizi. Activity ini menggunakan data *training* yang telah ditambahakan pada fitur data *training* yang kemudian diolah dalam sistem dengan menggunakan metode K-Nearest Neighbor. *Activity* cek gizi balita digambarkan dapat dilihat pada Gambar 4.8.

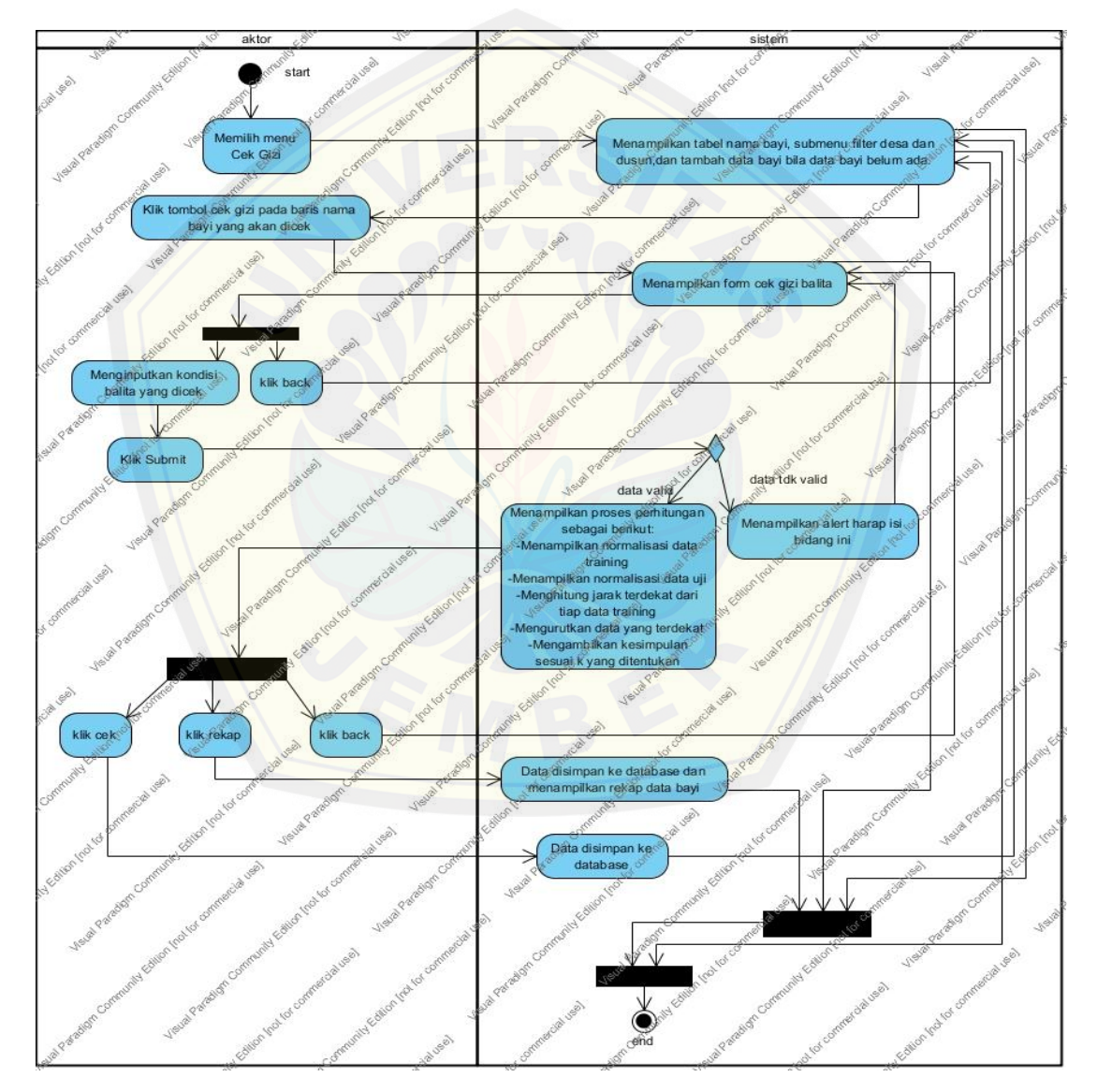

Gambar 4.8 Activity Diagram Cek Gizi Sumber: Hasil Analisis 2015

### 4.3.6. Class Diagram

*Class diagram* menggambarkan kelas-kelas pada sistem yang dibangun dan hubungan antara kelas satu dan lainnya serta berisi atribut dan *method* apa saja yang ada didalamnya. *Class diagram* sistem penentuan keputusan status gizi balita dapat dilihat pada Gambar 4.9 .

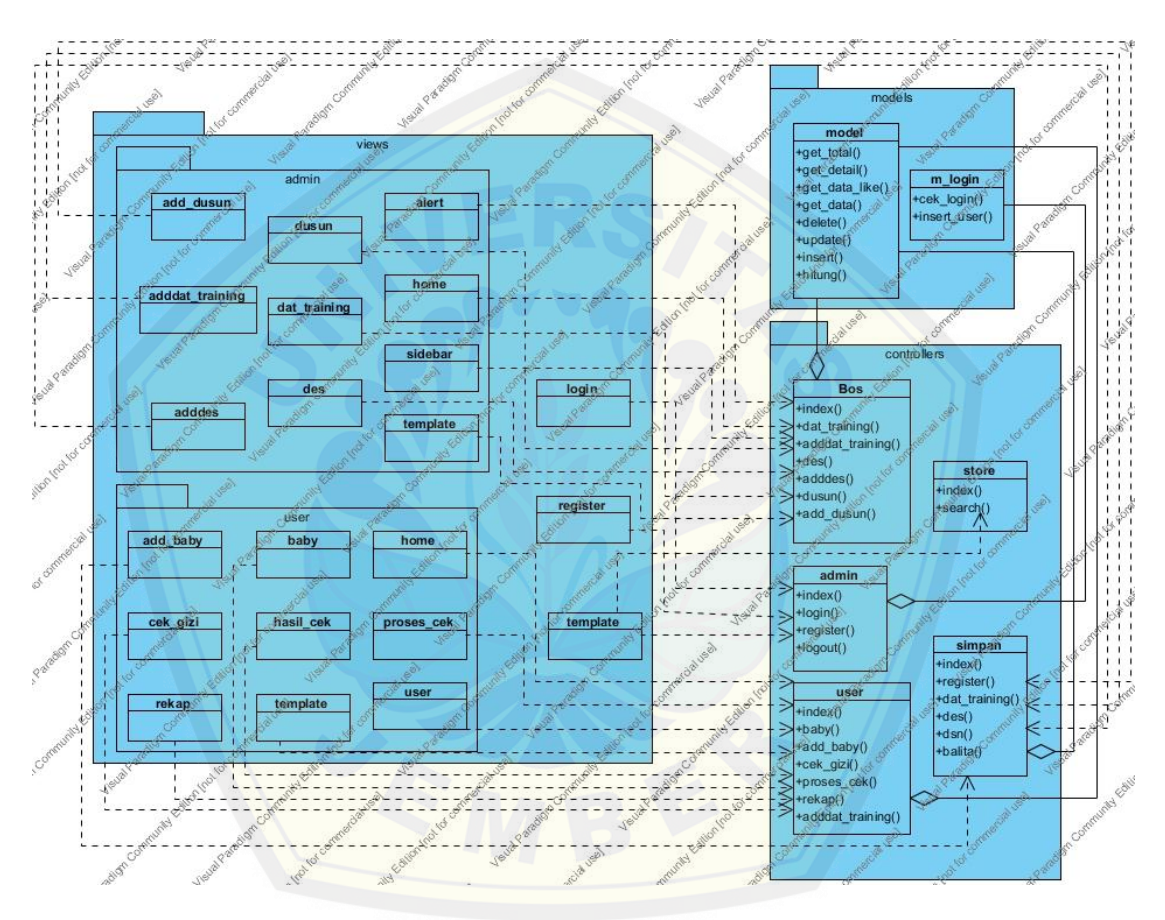

Gambar 4.9 [Class Diagram Sistem Pendukung Keputusan Status Gizi ba](http://repository.unej.ac.id/)lita Sumber: Hasil Analisis 2015

### 4.3.7. Entity Relation Diagram

Entity Relation Diagram pada sistem penetiuan gizi balitamenggambarkan hubungan antar entitas dalam sebuah basis data.Entity relation diagram sistem pendukung keputusan status gizi balita dapat dilihat pada gambar 4.10 .

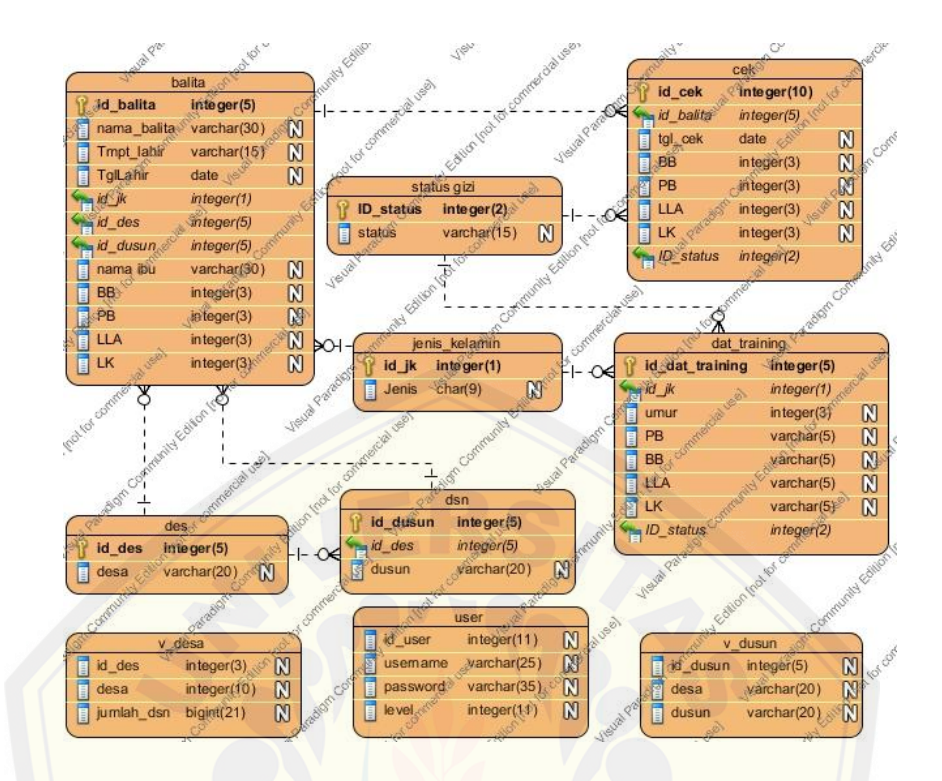

Gambar 4.10 Entity Relation Diagram Sistem Pendukung Keputusan Gizi Balita Sumber: Hasil Analisis 2015

### 4.3.8. Koding

[Pada tahap ini, desain selanjutnya akan diterjemahkan kedalam ben](http://repository.unej.ac.id/)tuk *coding*  atau pengkodean menggunakan bahasa pemrograman yaitu *Page Hyper Text Pre-Process*(PHP), *Hyper Text Markup Language* (HTML), *Cascading Style Sheet* (CSS), dan *Javascript.* Manajemen data menggunakan *database Mysql*. Dalam perancangan Sistem Penunjang Keputusan Status Gizi Balita ini menggunakan *framework Code Igniter* untuk memudahkan di dalam pengembangan dan penulisan *coding* di dalam sebuah pemrograman. Proses pengkodean dalam membangun Sistem Penunjang KeputusanStatus Gizi Balita ini lebih lanjut akan dijelaskan pada lampiran B. Kode program *controller* untuk fitur data *training* dapat dilihatpada Tabel 4.7, cek gizi padaTabel 4.8 dan model pada Tabel 4.9.

```
Tabel 4.7 Potongan kode program pada fitur data training(controller/bos)
Public function dat training($id) {
     if (isset(\$id)) {
        $data['status'] = $this->model->delete('dat_training', array('id_dat_training' =>
$id);
     ₹
     if(\$ this > input > get post('filter'))$data['filter']=$this->input->post('filter');
        $filter=array("id_jk"=>$data['filter']);
      }else{
        $data['filter']="";
        $filter=array();
      ₹
      $data['title'] = "Data Training";
      $data['halaman'] = $this->paging("bos/dat_training", $total, $perpage);
     $data['data'] = $this->model->get_data("dat_training", $filter, array(
         "order by" => array("id dat training", "asc"),
        "limit" \Rightarrow array($id, $perpage)
     ));
     $this->page('dat_training', $data);
   ł
  public function adddat_training($id) {
     if (isset(\$id)) {
        $data = $this->model->get_detail("dat_training", array("id_dat_training" =>
$id);
     $data['title'] = "Tambah Data Training";
     $this->page("adddat_training", $data);
   ł
```

```
Tabel 4.8 potongan kode program pada fitur cek gizi(controller/user)
public function cek_gizi($id) {
     if (isset($id)) {
        \delta \text{data}['status'] = \delta \text{this} >model ->delete('cek', array('id_balita' => \deltaid));
 }
      if($this->input->get_post('filter')){
```

```
 $data['filter']=$this->input->post('filter');
 $filter=array("id_jk"=>$data['filter']);
```

```
 }else{
```
}

```
 $data['filter']="";
 $filter=array();
```

```
 $data['title'] = "Data Bayi";
     \delta \text{data}['data'] = \deltathis->model->get_data("balita", \deltafilter, array(
        "order by" \Rightarrow array("id balita", "asc")
      ));
     \delta \text{data} \text{desa'} = \delta \text{this} >model ->get_data("des");
      $this->page("cek_gizi", $data);
    }
    public function proses_cek($id) {
      if($this->input->get_post('BB')){
         $data['dt']=$this->model->hitung_dt($this->input->post('id_balita'));
         $data['du']=$this->model->hitung_du(array(
            'id_balita'=>$this->input->post('id_balita'),
            'BB'=>$this->input->post('BB'),
            'PB'=>$this->input->post('PB'),
            'LLA'=>$this->input->post('LLA'),
           'LK' = \$this \rightarrow input \rightarrow post(LK'));
        $data['hasil']=$this->model->hitung($data['dt'],$data['du'],$this->input-
\text{post}(\mathbf{k}');
        $this->page("hasil_cek", $data);
// redirect(base_url("user/rekap"));//buat muculin proses kalo d comment
       // SIMPAN KE TABEL CEK
       if ($this->input->get_post('nama_balita')) {
        $input = array('id-balita' => $this > input > post('id-balita'),'tgl cek' => \thetathis->input->post('tgl cek'),
            'BB' => $this->input->post('BB'),
           PB' \Rightarrow $this->input->post('PB'),
           'LLA' \Rightarrow $this->input->post('LLA'),
           'LK' \Rightarrow $this->input->post('LK'),
           'LD' \Rightarrow $this->input->post('LD'),
            'status' => $data['hasil']['statusnya']);
         $status = $this->model->update('cek', $input);
 }
      }else{
         $data = $this->model->get_detail("balita", array("id_balita"=>$id));
         $this->page("proses_cek", $data);
      }
 }
```
Tabel 4.9 Potongan kode program pada Model

class model extends CI\_Model { private \$sb\_bb;private \$sb\_pb;private \$sb\_lla;private \$sb\_lk; private \$r\_bb;private \$r\_pb;private \$r\_lla;private \$r\_lk; //menghitung total jumlah baris public function get\_total(\$table, \$cond, \$groupby) { if (isset(\$cond)) { \$this->db->where(\$cond);

```
 }
      if (isset($groupby)) {
         $this->db->group_by($groupby);
      }
     \text{Squery} = \text{Sthis} > \text{db} > \text{get}(\text{Stable});
      return $query->num_rows();
    }
   //ambil data
   public function get_detail($table, $cond) {
      if (isset($cond)) {
         $this->db->where($cond);
 }
     \text{Squery} = \frac{\text{Sthis} - \text{obj} - \text{get}(\text{Stable})}{\text{Set}} foreach ($query->result_array() as $r)
 ;
      return $r;
    }
   public function get_data_like($table, $cond, $opt) {
     for (\$x = 0; \$x < \text{count}(\$cond['column']); \$x++) {
        for (\$y = 0; \$y < count(\$cond['key']); \$y++) {
           $this->db->or_like($cond['column'][$x], $cond['key'][$y]);
         }
      }
     if (i_s_array($opt)) {
         if (isset($opt['order_by'])) {
           $this->db->order_by($opt['order_by'][0], $opt['order_by'][1]);
         }
 }
      $query = $this->db->get($table, $opt['limit'][1], $opt['limit'][0]);
      return $query;
    }
   public function get_data($table, $cond, $no, $perpage) {
      if (isset($cond)) {
         $this->db->where($cond);
      }
     if (is array(\text{Sno})) {
         if (isset($no['order_by'])) {
            $this->db->order_by($no['order_by'][0], $no['order_by'][1]);
         }
        if (isset(\$no['group_by']) {
            $this->db->group_by($no['group_by']);
         }
         if (isset($no['limit'])) {
```

```
\text{Squery} = \frac{\$this \gt \text{db} > \text{get}(\$table, \$no['limit'][1], \$no['limit'][0]); } else {
              \text{Squery} = \text{Sthis} > \text{db} > \text{get}(\text{Stable}); }
        } else {
           if (isset($no) && isset($perpage)) {
               $query = $this->db->get($table, $perpage, $no);
           } else {
              \text{Squery} = \text{Sthis} > \text{db} > \text{get}(\text{Stable}); }
        }
       return $query;
    }
    public function delete($table, $cond) {
       if (isset($cond)) {
           $this->db->where($cond);
 }
      \text{Squery} = \frac{\text{Sthis} - \text{db} - \text{delete}(\text{Stable})}{\text{Stable}} return $query;
    }
    public function update($table, $insert) {
       if (trim($insert["id_$table"]) == "") {
          \text{Squery} = \frac{\text{}_\text{this} > \text{db} > \text{insert}}{\text{``stable}, \text{``insert''}} } else {
           $this->db->where(array("id_$table" => $insert["id_$table"]));
           $query = $this->db->update($table, $insert);
        }
       return $query;
    }
    public function insert($table, $data) {
       return $this->db->insert($table, $data);
    }
    public function hitung_dt($id) {
       \delta data = \delta this ->db ->get_where("balita", array('id_balita' => \delta id));
       \deltabalita = \deltadata->row_array();
       $ik = $balita['idjk'];
       \delta \text{data} = \delta \text{this} > \delta \text{db} > \text{get\_where} ("dat_training", array('id_jk' = > \deltajk));
       \text{Shasil} = \text{array}();
      \text{Si} \, \mathrm{d} x = 0;
       foreach ($data->result_array() as $v) {
          \[ \text{Shasil}[\text{bb}'][\text{Sidx}] = \text{Sv}[\text{BB}'] \];
          \frac{\sin\left(\frac{\pi}{6}t\right)}{\sin\left(\frac{\pi}{6}t\right)} = \frac{\cos\left(\frac{\pi}{6}t\right)}{\sin\left(\frac{\pi}{6}t\right)}\[ \hasil[\]pb'][\$idx] = \$v[\]PB'];
```

```
\[ \asil['pb2'][\idx] = pow(\v['PB'], 2);
           \[ \hasil['lla'][\$idx] = \$v[ 'LLA' ];
           \[ \text{Shasil}[\text{''lla2}]\]\[ \text{Sidx} \] = \text{pow}(\text{''VLLA}]\], 2);
           \[ \hasil['lk'][\$idx] = \$v['LK'];
           \frac{\sin\left[\frac{\pi}{2}\right]}{\sin\left[\frac{\pi}{2}\right]} = \text{pow}(\frac{\pi}{2}, \frac{\pi}{2});
           \frac{\sin\left[\frac{\pi}{3}t\right]}{\sin\left[\frac{\pi}{3}t\right]} = \frac{\pi}{10} status'];
           \[ \frac{\delta}{\delta} \hat{z} \] = \[ \frac{\delta}{\delta} \hat{z} \] = \[ \frac{\delta}{\delta} \hat{z} \] = \[ \frac{\delta}{\delta} \hat{z} \] = \[ \frac{\delta}{\delta} \hat{z} \]$idx++; }
        return $this->normalisasi($hasil,TRUE);
     }
    public function hitung_du($data) {
        \qquad q = $this > db > get\_where("balita", array('id_balita' => $data['id_balita"));\deltabalita = \qquad = \sqrt{\sqrt{q}}$jk = $balita['id_jk'];
       \text{Shasil} = \text{array}();
       \text{Si} \, \mathrm{d} x = 0;\[ \text{Shasil}[\text{bb}][\text{Sidx}] = \text{Sdata}[\text{BB}'] \];
       \frac{\delta \text{hasil}}{\delta}<sup>['bb2']</sub>[\deltaidx] = pow(\deltadata<sup>['BB']</sup>, 2);</sup>
        \[ \hasil[\]pb'][\$idx] = \$data[\]PB'];
        \frac{\delta \text{hasil}[\text{pb2}][\text{sid}x] = \text{pow}(\text{Sdata}[\text{PB}'], 2);}\frac{\delta}{\delta}hasil['lla'][\deltaidx] = \deltadata['LLA'];
        \[ \text{Shasil}[\text{''}] = \text{pow}(\text{Sdata}[\text{''}] = 2);\[ \hasil['lk'][\$idx] = \$data['LK'];
        \[ \text{Shasil}[\text{lk2}][\text{Si}dx] = \text{pow}(\text{Sdata}[\text{LK}], 2); \]\[ \hasil['status'][\idx] = "";
       \text{Shasil}['jk'][\text{Sidx}] = \text{Sik}; return $this->normalisasi($hasil,FALSE);
     }
    function normalisasi($hasil,$status) { 
       \text{South} = \text{array};
        \text{Si} \, \mathrm{d} x = 0;
        \sim $jml_data = count($hasil['status']);
        if($status==TRUE){
            $this->sb_bb=sqrt($jml_data * array_sum($hasil['bb2']) -
pow(array_sum($hasil['bb']), 2)
                    / $jml_data * ($jml_data - 1));
            $this->sb_pb=sqrt($jml_data * array_sum($hasil['pb2']) -
pow(array_sum($hasil['pb']), 2) 
                    / $jml_data * ($jml_data - 1));
            $this->sb_lla=sqrt($jml_data * array_sum($hasil['lla2']) -
```

```
pow(array_sum($hasil['lla']), 2)
                / $jml_data * ($jml_data - 1));
          $this ->sb lk=sqrt($jml data * array sum($hasi1['lk2']) -
pow(array_sum($hasil['lk']), 2) /
                 \sim $jml_data * ($jml_data - 1));
           $this->r_bb=(array_sum($hasil['bb']) / $jml_data);
           $this->r_pb=(array_sum($hasil['pb']) / $jml_data);
           $this->r_lla=(array_sum($hasil['lla']) / $jml_data);
          $this \rightarrow r lk=(array sum($hasi1['lk']) / $jml data);
 }
      for (\$i = 0; \$i < \$jml_data; \$i++) {
          \text{Southwidth}['jk'] = $hasil['jk'][$i] = 2 ? "Wanita" : "Pria";
          \text{South}[\sidx]['bb'] = \shasil['bb'][\si];
          \text{South}\text{Si}dx\text{l}'\text{ln}_bbb'\text{l} = \text{Shasil}\text{b}b'\text{l}\text{Si} - \text{Shis}\text{ch}\text{l}\text{Shis}\text{-sb}\text{Ab};
          \text{South}[\sidx]['pb'] = $hasil['pb'][$i];
          \text{South}\{sidx\\[n_b] = (\text{Shasil} [b'] [\$i] - \$this \gt r_b) / \$this \gt sb_b,\text{South}[\text{sidx}]['lla'] = \text{Shasil}['lla'][\text{Si}];
          \text{Southput}[\text{Sidx}][n_1] = (\text{Shasil}[[la'][\i] - \text{Shis} > r_1]la ) / \text{Shis} > sb<sub>1</sub>la;
          \text{South}[\text{sidx}]['lk'] = \text{Shasil}['lk'][\text{Si}];
          \text{SouthDist}[\text{sidx}][n_k] = (\text{Shasil}[\text{lk}][\text{Si}] - \text{Sthis} > r_k) / \text{Sthis} > \text{sb_k}; $output[$idx]['status'] = $hasil['status'][$i];
         $idx++; }
       return $output;
    }
    public function hitung($train,$data,$k) {
       $ket = array("", "Gizi Buruk", "Kurang", "Normal", "Over Weight", 
"Obesitas");
      \text{Shasil} = \arctan(\mathbf{x}):
       foreach ($train as $v) { //rumus knn
          \text{Shasil}[] = array(
             "jarak" \Rightarrowsqrt((\frac{6}{V}[\n'n_b b'] - \frac{6}{4} \lambda[0][\n'n_b b']), 2) +pow((\sqrt[6]{n}[b'] - \frac{3}{\sqrt{1}} - \frac{3}{\sqrt{1}} \frac{1}{\sqrt{1}} \frac{1}{\sqrt{1}} \frac{1}{\sqrt{1}} \frac{1}{\sqrt{1}}pow((\sqrt[6]{r}['n_lla'] - \frac{1}{3}data[0]['n_lla']), 2) +
                     pow(($v['n_lk'] - $data[0]['n_lk']), 2)),
             "status" \Rightarrow $ket[$v['status']],
             "id_status" \Rightarrow $v['status']
          );
       }
       $sort = $hasil; //sortingan dari jarak
      for (\$i = 0; \$i < count(\$sort) - 1; \$i++) {
         for (\$i = \$i + 1; \$i < count(\$sort); \$i++) {
              if ($sort[$j]['jarak'] < $sort[$i]['jarak']) {
                $tmp = $sort[$i];
```

```
\text{Sort}[\$i] = \text{Sort}[\$j];\text{Sort}[\$j] = \text{Stmp}; }
         }
 }
     \text{Sstatus} = \text{array}; //pengambilan kesimpulan sesuai k
     for (\$i = 0; \$i < \$k; \$i++) {
         $sort[$i]["style"] = "color:red";
         $status[$sort[$i]['id_status']]['jumlah'] ++;
      }
     $terbesar = $sort[0]["id\_status'];
     if (\$sort[0]['jarak'] == 0) {
        \text{Statusnya} = \text{Ssort}[0][\text{status}'], } else {
        for (\$i = 1; \$i < 5; \$i++) {
           for (\$j = \$i + 1; \$j \leq 5; \$j++) {
              if ($status[$j]['jumlah'] > $status[$terbesar]['jumlah']) {
                 $terbesar = $j;\mathbb{Z}/\mathbb{Z}1999
         }
         $statusnya = $ket[$terbesar];
      } //status
      $data['status'] = $terbesar;
  // $this->db->insert("cek", $data);
      return array("hasil" => $hasil, "sort" => $sort, "statusnya" => $statusnya);
 }
```
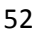

### **BAB 5. HASIL DAN PEMBAHASAN**

### **5.1. Implementasi K-***Nearest Neighbor* **untuk Penentuan Status Gizi Balita**

Implementasi K-Nearest Neighbor (K-NN) pada kasus penentuan status gizi balita berdasarkan jarak terpendek dari data yang diuji ke data latih.Pencarian jarak terpendek pada K-NN biasanya menggunakan *Euclidian distance*. Akan tetapi, bila saat pengukuran jarak dari atribut memiliki nilai yang besar, seperti atribut pendapatan, maka perlu dilakukan normalisasi terlebih dahulu dengan menggunakan *Z-score standardization*.K-NN akan mencari k buah dalam urutan data terpendek untuk pengklasifikasian data uji tergolong kelas yang mana.

Berdasarkan algoritma K-NN, perhitungan dapat dilakukan seperti yang telah dijela[skan pada subbab yang membahas K-NN sebelumnyasebagai berikut](http://repository.unej.ac.id/):

Langkah 1.

Tentukan nilai K. misal K=3,

Langkah 2.

Input data yang akan diuji. Misal seorang anak perempuan memiliki berat badan 7,5kg, tinggi badan 70cm, lingkar lengan atas 10cm, dan lingkar kepala 30cm. Langkah 3.

Normalisasikan nilai yang telah diinputkan dan data *training* sesuai rumus normalisasi Z-score. $V' = \frac{(v - \bar{A})}{\bar{A}}$  $\frac{d^2A}{dA}$ Diketahui nilai rata-rata berat badan, tinggi badan, lingkar lengan atas dan lingkar kepala 49 anak perempuan pada data *training* secara berurutan adalah 10.02244898; 77.85306122; 19.69387755; 39.87755102. Serta simpangan baku dari tiap tiap nilai berat badan, lingkar badan, lingkar lengan atas, dan lingkar kepala adalah 80.28508388; 380.950519; 165.7576298; 215.6959311.Setelah mendapatkan nilai rata-rata dan simpangan baku, data uji dinormalisasikan. Nilai normalisasi berat badan anak perempuan adalah

$$
V' = \frac{(v - \bar{A})}{\sigma_A} = \frac{(7.5 - 10.02245)}{80.285} = -0.03141865
$$
Nilai normalisasi tinggi badan anak perempuan adalah

$$
V' = \frac{(v - \bar{A})}{\sigma_A} = \frac{(70 - 77,853)}{380,9505} = -0.020614386
$$

Nilai normalisasi lingkar lengan atas anak perempuan adalah

$$
V' = \frac{(v - \bar{A})}{\sigma_A} = \frac{(10 - 19,693)}{165,7576} = -0.178115156
$$

Nilai normalisasi lingkar kepala anak perempuan adalah

$$
V' = \frac{(v - \bar{A})}{\sigma_A} = \frac{(30 - 39,877)}{215,6959} = -0.1256149
$$

Untu[k nilai normalisasi data uji, dilakukan cara yang sama seperti perhit](http://repository.unej.ac.id/)ungan pada data uji dan hasil normalisasi data training anak perempuan dapat dilihat pada lampiran G.

Langkah 4.

Hitung jarak tiap atribut yang diinputkan dengan data *training* berdasarkan rumus *Euclidian distance*  $d(\chi \chi) = \sqrt{\sum_{r}^{n} (\alpha(\chi)) - (\alpha r(\chi))^{2}}$ . Misal penghitungan jarak pada data training ke-1 dengan data anak perempuan yang diuji  $d =$ 

$$
\sqrt{\frac{\left(0.015912682 - (-0.03141865)\right)^2 + \left(0.018760806 - (-0.020614386)\right)^2 + \left(0.001846808 - (-0.178115156)\right)^2 + \left(0.000567693 - (-0.1256149)\right)^2 + \left(0.000567693 - (-0.0001846808)\right)^2 + \left(0.000567693 - (-0.0001846808)\right)^2}
$$

$$
d = \sqrt{0.052099016} = 0.228252088
$$

Jarak pada antara data uji dengan data training ke1 adalah 0,228252088. Pada data berikutnya hingga data ke 49 dicari jaraknya seperti pada Tabel 5.1 berikut.

| <b>Berat</b><br><b>Badan</b> | Tinggi<br><b>Badan</b> | Lingkar<br><b>Lengan Atas</b> | Lingkar<br>Kepala | Euclidian<br><i>distance</i> d |
|------------------------------|------------------------|-------------------------------|-------------------|--------------------------------|
| 11.3                         | 85                     | 20                            | 40                | 0.228252088                    |
| 9.3                          | 82                     |                               | 39                | 0.225527267                    |

Tabel 5.1 hasil hitung jarak data uji dengan data training

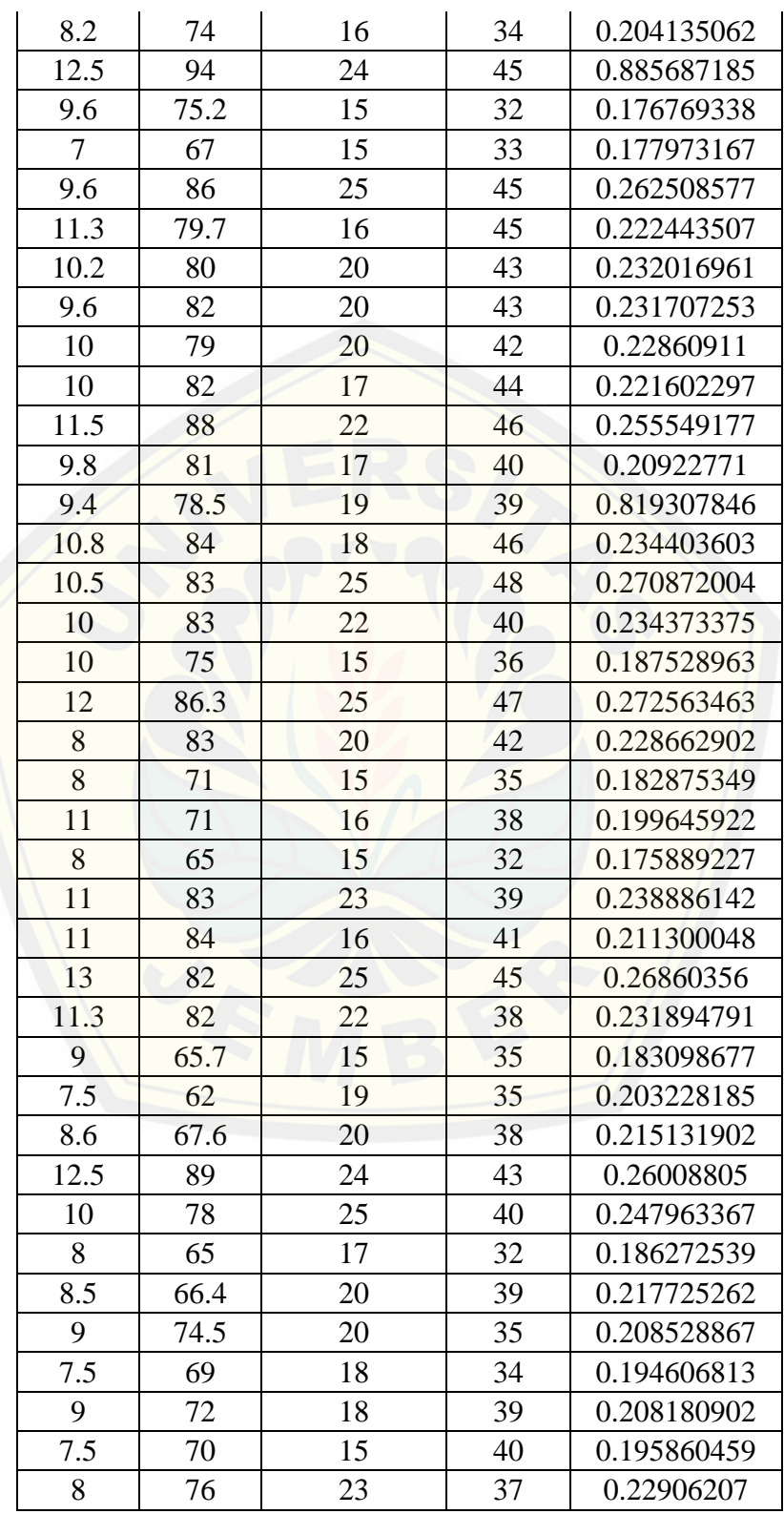

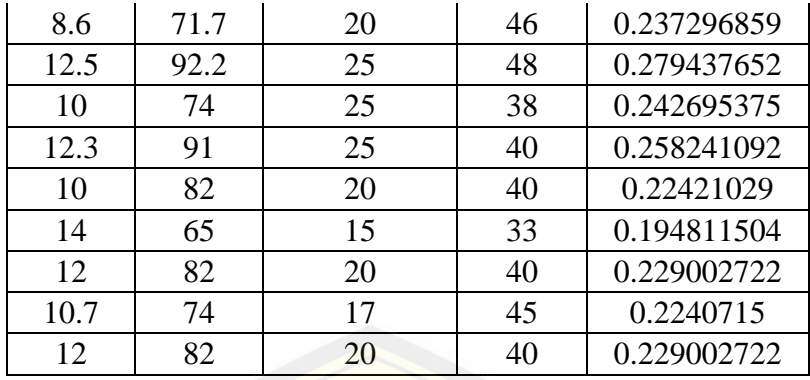

Langkah 5.

[Selanjutnya data diurutkan berdasarkan jarak yang terpendek hing](http://repository.unej.ac.id/)ga terbesar seperti pada Tabel 5.2.

Tabel 5.2 Hasil pengurutan sesuai jarak terkecil hingga terjauh

| <b>Berat</b><br><b>Badan</b> | Tinggi<br><b>Badan</b> | Lingkar<br><b>Lengan Atas</b> | <b>Status</b> | Euclidian<br><i>distance</i> d |
|------------------------------|------------------------|-------------------------------|---------------|--------------------------------|
|                              |                        |                               |               |                                |
| 65                           | 15                     | 32                            | <b>BAIK</b>   | 0.175889227                    |
| 75.2                         | 15                     | 32                            | <b>BAIK</b>   | 0.176769338                    |
| 67                           | 15                     | 33                            | <b>BAIK</b>   | 0.177973167                    |
| 71                           | 15                     | 35                            | <b>LEBIH</b>  | 0.182875349                    |
| 65.7                         | 15                     | 35                            | <b>BAIK</b>   | 0.183098677                    |
| 65                           | 17                     | 32                            | <b>BAIK</b>   | 0.186272539                    |
| 75                           | 15                     | 36                            | <b>BAIK</b>   | 0.187528963                    |
| 69                           | 18                     | 34                            | <b>BAIK</b>   | 0.194606813                    |
| 65                           | 15                     | 33                            | <b>BAIK</b>   | 0.194811504                    |
| 70                           | 15                     | 40                            | <b>LEBIH</b>  | 0.195860459                    |
| 71                           | 16                     | 38                            | <b>KURANG</b> | 0.199645922                    |
| 62                           | 19                     | 35                            | <b>BAIK</b>   | 0.203228185                    |
| 74                           | 16                     | 34                            | <b>LEBIH</b>  | 0.204135062                    |
| 72                           | 18                     | 39                            | <b>BAIK</b>   | 0.208180902                    |
| 74.5                         | 20                     | 35                            | <b>BAIK</b>   | 0.208528867                    |
| 81                           | 17                     | 40                            | <b>LEBIH</b>  | 0.20922771                     |
| 84                           | 16                     | 41                            | <b>BURUK</b>  | 0.211300048                    |
| 67.6                         | 20                     | 38                            | <b>BAIK</b>   | 0.215131902                    |
| 66.4                         | 20                     | 39                            | <b>BAIK</b>   | 0.217725262                    |
| 82                           | 17                     | 44                            | <b>BAIK</b>   | 0.221602297                    |
| 79.7                         | 16                     | 45                            | <b>BAIK</b>   | 0.222443507                    |

| 74   | 17 | 45 | <b>BURUK</b>  | 0.2240715   |
|------|----|----|---------------|-------------|
| 82   | 20 | 40 | <b>BAIK</b>   | 0.22421029  |
| 82   | 21 | 39 | <b>BAIK</b>   | 0.225527267 |
| 85   | 20 | 40 | <b>LEBIH</b>  | 0.228252088 |
| 79   | 20 | 42 | <b>BAIK</b>   | 0.22860911  |
| 83   | 20 | 42 | <b>BAIK</b>   | 0.228662902 |
| 82   | 20 | 40 | <b>BAIK</b>   | 0.229002722 |
| 82   | 20 | 40 | <b>BAIK</b>   | 0.229002722 |
| 76   | 23 | 37 | <b>BAIK</b>   | 0.22906207  |
| 82   | 20 | 43 | <b>BAIK</b>   | 0.231707253 |
| 82   | 22 | 38 | <b>BAIK</b>   | 0.231894791 |
| 80   | 20 | 43 | <b>BAIK</b>   | 0.232016961 |
| 83   | 22 | 40 | <b>LEBIH</b>  | 0.234373375 |
| 84   | 18 | 46 | <b>BAIK</b>   | 0.234403603 |
| 71.7 | 20 | 46 | <b>KURANG</b> | 0.237296859 |
| 83   | 23 | 39 | <b>LEBIH</b>  | 0.238886142 |
| 74   | 25 | 38 | <b>BAIK</b>   | 0.242695375 |
| 78   | 25 | 40 | <b>BAIK</b>   | 0.247963367 |
| 88   | 22 | 46 | <b>BAIK</b>   | 0.255549177 |
| 91   | 25 | 40 | <b>BAIK</b>   | 0.258241092 |
| 89   | 24 | 43 | <b>BAIK</b>   | 0.26008805  |
| 86   | 25 | 45 | <b>BAIK</b>   | 0.262508577 |
| 82   | 25 | 45 | <b>LEBIH</b>  | 0.26860356  |
| 83   | 25 | 48 | <b>LEBIH</b>  | 0.270872004 |
| 86.3 | 25 | 47 | <b>KURANG</b> | 0.272563463 |
| 92.2 | 25 | 48 | <b>BAIK</b>   | 0.279437652 |
| 78.5 | 19 | 39 | <b>BAIK</b>   | 0.819307846 |
| 94   | 24 | 45 | <b>BAIK</b>   | 0.885687185 |

Langkah 6. Ambil jarak terpendek sesuai nilai K yang ditentukan. Misal k yang ditentukan pada langkah pertama k=3, maka 3 jarak terpendek pertam lah yang akan diambil kesimpulan untuk penentuan kondisi balita tersebut tergolong gizi mana. Hasil menunjukan pada tabel 5.2 adalah 3 data urutan teratas adalah 3 baik. Sehingga dengan kondisi anak perempuan yang memiliki berat badan 7,5kg, tinggi badan 70cm, lingkar lengan atas 10cm, dan lingkar kepala 30cm, anak tergolong gizi baik.

#### **5.2. Implementasi sistem**

Tahap implementasi ini merupakan tahap pengkodean dari perancangan yang telah dibuat ke dalam bahasa pemrograman. Dalam penelitian ini, bahasa pemrograman yang digunakan yaitu bahasa pemrograman PHP. Tahap pengkodean akan menghasilkan beberapa *interface* atau tampilan dari Sistem Pendukung KeputusanStatus Gizi Balita sesuai dengan hak akses *user*. Tampilan yang akan disajikan meliputi tampilan menu *login*, tampilan halaman utama menu*admin*, tampilan halaman utama menu *data training*,tampilan halaman utama menu *user*,dan tampilan halaman menu cek gizi. Untuk implementasi lainnya dari Sistem Pendukung Keputusan Status Gizi Balita dapat dilihat pada lampiran C.

1. Tampilan *Login*

Tampilan menu *login* untuk setiap *user*yaitu *useradmin* dan *user*p[raktisikesehatan untuk mengakses fitur yang disediakan oleh Sistem](http://repository.unej.ac.id/) Pendukung Keputusan Status Gizi Balita yang ditunjukkan pada Gambar 5.1.

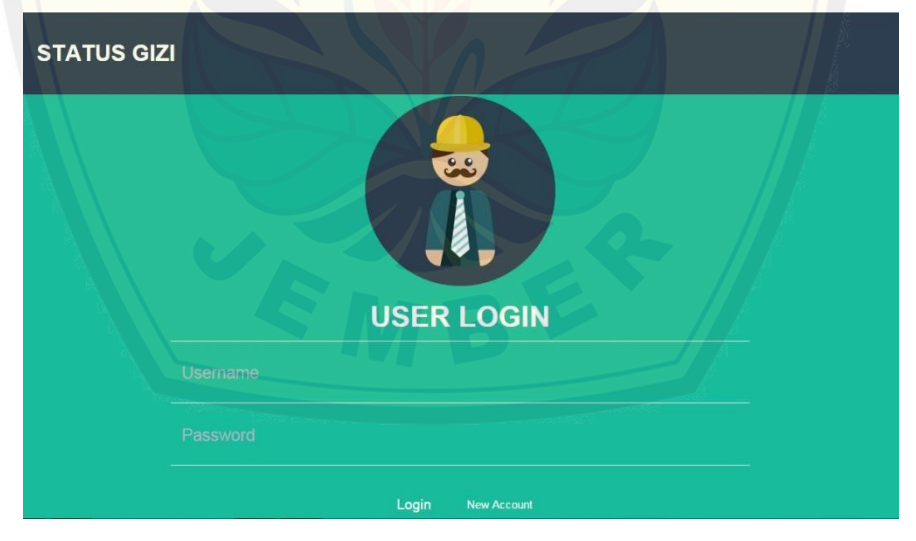

Gambar 5.1*Form login*

Gambar 5.1 merupakan *interface* dari *form login*. Pada *form* ini *user*harus memasukkan *username* dan *password* yang telah mereka miliki dan sesuai dengan level *user*. Setiap*user* dapat masuk ke dalam sistem apabila *username* dan *password*  yang mereka masukkan telah sesuai. Setelah *user*masuk ke dalam sistem dengan

*username* dan *password* yang benar, maka sistem akan memberikan hak akses menu sesuai dengan level *user.* 

Berikut tampilan halaman utama *admin* pada Sistem Pendukung Keputusan Status Gizi Balita terdapat pada Gambar 5.2.Tampilan berikut merupakan tampilan sistem yang menampilkan pilihan menu untuk *useradmin*. Ketika *user*sebagai *admin* maka *admin* dapat mengkases beberapa menu yang terdiri menu *Data Training*,Desadan Dusun.

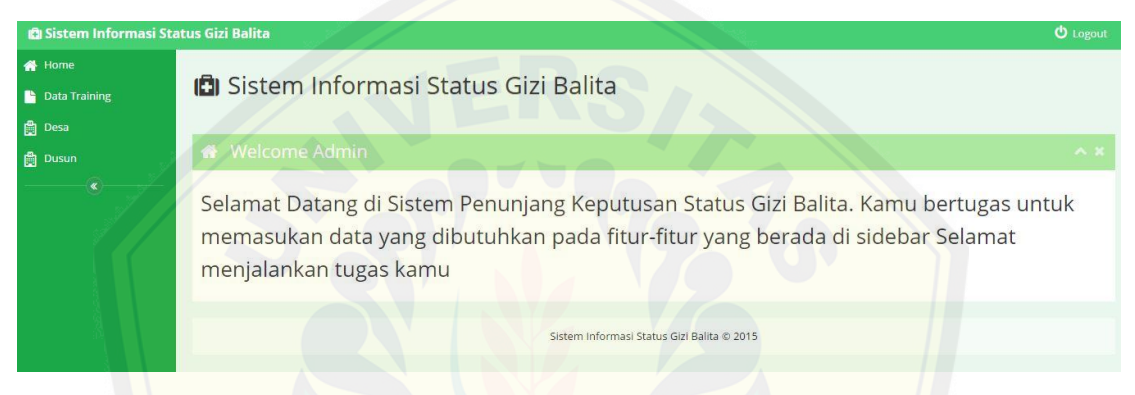

Gambar 5.2 halaman menu utama *admin*

Sedangkan untuk halaman utama *user* praktisi kesehatan pada Sistem Pendukung Keputusan Status Gizi Balita terdapat pada Gambar 5.3.Tampilan berikut meru[pakan tampilan sistem yang menampilkan pilihan menu untuk](http://repository.unej.ac.id/) *user*praktisi. Ketika *user*sebagai praktisi kesehatan maka *user*dapat mengkases beberapa menu yang terdiri menu *Baby,* Cek Gizi, dan Rekap Gizi.

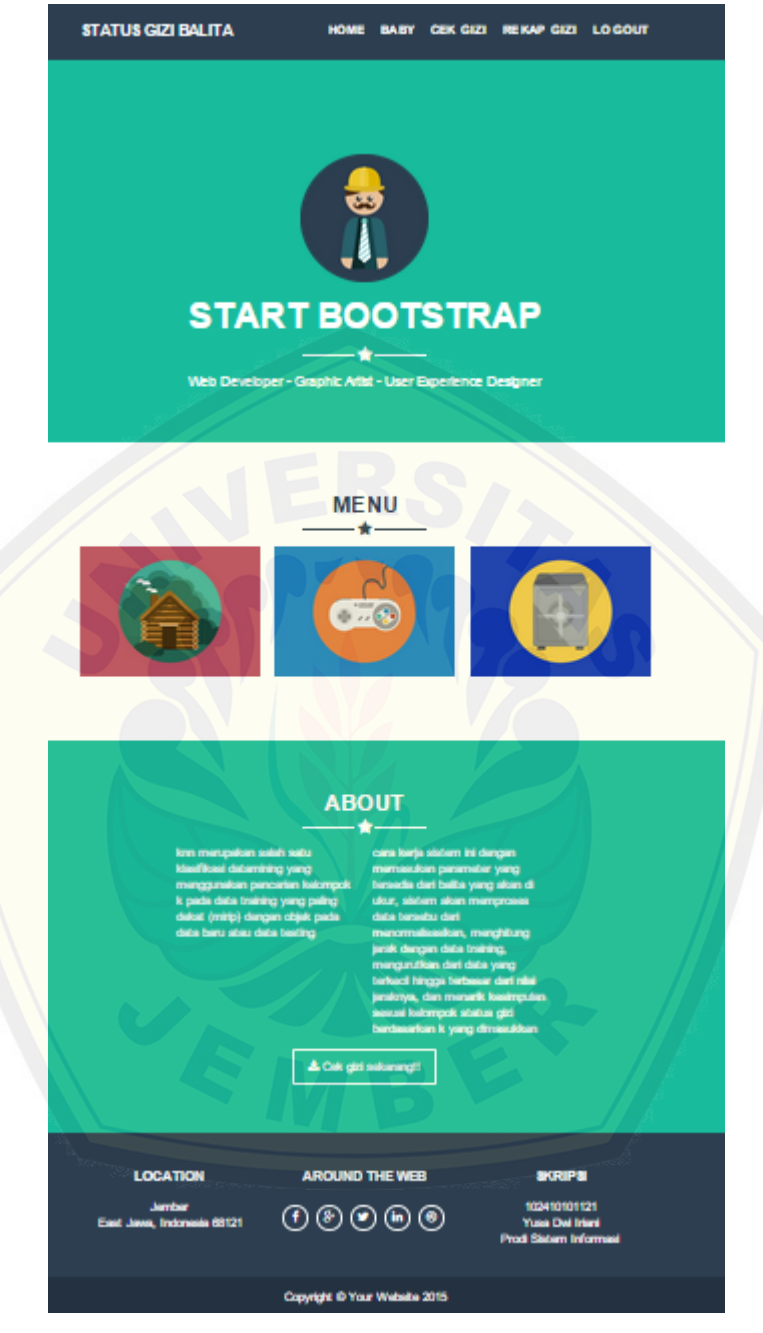

Gambar 5.3 halaman menu utama *user*

2. Tampilan halaman menu *Data Trainingadmin*

Menu *data trainingadmin* pada SPKStatus Gizi Balita terdiri dari sub menu tambah,*edit* dan hapus *data training*.*Admin*saat mengakses menu ini memiliki hak

akses penuh pada data *training* guna perhitungan dalam menentukan status gizi balita yang ada pada menu *user* sebagai praktisi kesehatan. Tampilan halaman utama menu *data training*terdapat pada Gambar 5.4.

| <b>CI Sistem Informasi Status Gizi Balita</b> |                             |                      |      |                      |                    |                            |                       |           | <b>U</b> Logout          |
|-----------------------------------------------|-----------------------------|----------------------|------|----------------------|--------------------|----------------------------|-----------------------|-----------|--------------------------|
| <b>谷</b> Home                                 |                             |                      |      |                      |                    |                            |                       |           |                          |
| Data Training                                 | <b>D</b> Data Training      |                      |      |                      |                    |                            |                       |           |                          |
| <b>曲</b> Desa                                 |                             |                      |      |                      |                    |                            |                       |           |                          |
| <b>曲</b> Dusun                                | <b>Tambah Data Training</b> |                      |      |                      |                    |                            |                       | No Filter | $\overline{\phantom{a}}$ |
| $\tilde{\mathbf{x}}$                          | <b>ID dat_training</b>      | <b>Jenis Kelamin</b> | umur | <b>Panjang Badan</b> | <b>Berat Badan</b> | <b>Lingkar Lengan Atas</b> | <b>Lingkar Kepala</b> | status    | <b>Action</b>            |
|                                               | 1                           | Pria                 | 36   | 92.5                 | 12.6               | 25                         | 40                    | buruk     | $ $ $ $ $ $ $ $          |
|                                               | $\overline{2}$              | Pria                 | 36   | 88                   | 12.2               | 24                         | 42                    | Lebih     | $\sqrt{B}$               |
|                                               | 3                           | Wanita               | 33   | 85                   | 11.3               | $20\,$                     | 40                    | Lebih     |                          |
|                                               | $\overline{4}$              | Wanita               | 30   | 82                   | 9.3                | 21                         | 39                    | Normal    | $\sqrt{6}$               |
|                                               | 5                           | Wanita               | 21   | 74                   | 8.2                | 16                         | 34                    | Lebih     |                          |
|                                               | 6                           | Wanita               | 34   | 94                   | 12.5               | 24                         | 45                    | Normal    | $\bigtriangledown$       |
|                                               | $\overline{\phantom{a}}$    | Pria                 | 16   | 81                   | 10 <sup>°</sup>    | 18                         | 30                    | Lebih     |                          |
|                                               | $\overline{\mathbf{8}}$     | Wanita               | 12   | 75.2                 | 9.6                | 15                         | 32                    | Normal    | $\sqrt{B}$               |
|                                               | $\overline{9}$              | Pria                 | 31   | 87.8                 | 11.4               | 23                         | 47                    | Lebih     |                          |
|                                               | 10                          | Pria                 | 29   | 82                   | 11 <sup>1</sup>    | 22                         | 40                    | Lebih     | $\sqrt{B}$               |

Gambar 5.4 halaman menu data *trainingadmin*

Untuk menambahkan*data training*, pada fitur ini menyediakan form tambah data setelah mengklik *button* "Tambah Data *Training*". Atribut yang digunakan diant[aranya jenis kelamin, umur, panjang badan, berat badan, lingkar l](http://repository.unej.ac.id/)engan atas, lingkar kepala, serta status. Tampilan form tambah data *training* dapat dilihat pada Gambar 5.5.

Form data training tersebut diisi seperti Gambar 5.6. Setelah form terisi, selanjutnya admin pilih tombol "Submit" untuk menyimpan data training. Apabila data telah sesuai maka akan muncul alert "Operation execution do exelent" seperti pada Gambar 5.7.

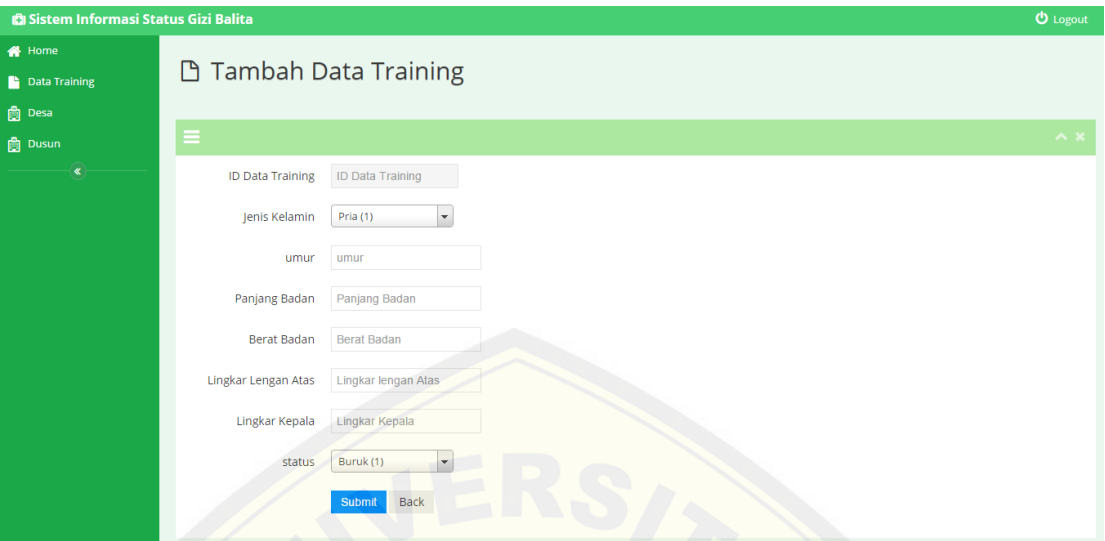

Gambar 5.5 [form tambah data](http://repository.unej.ac.id/) *training*

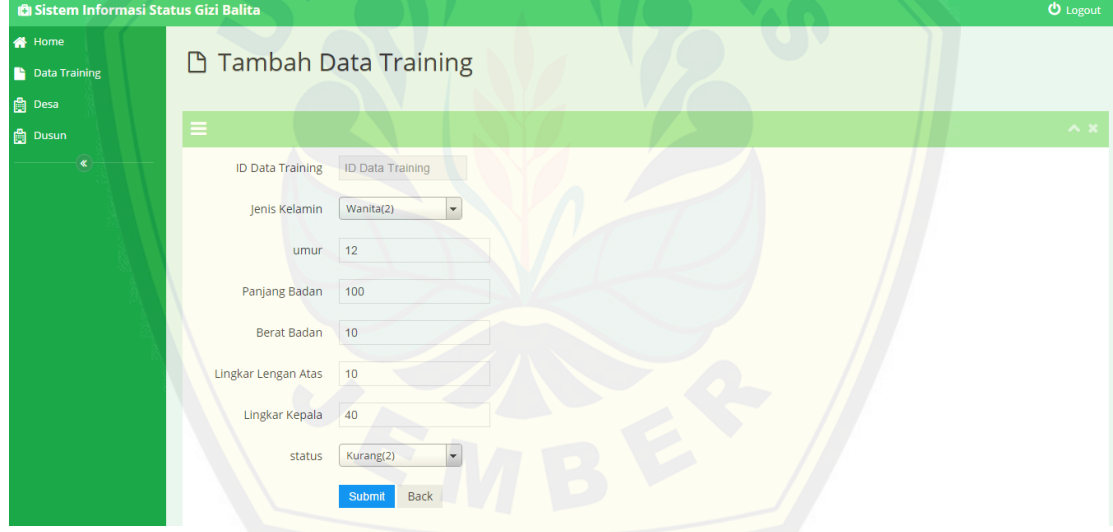

Gambar 5.6 Form *Data Training*yang telah terisi

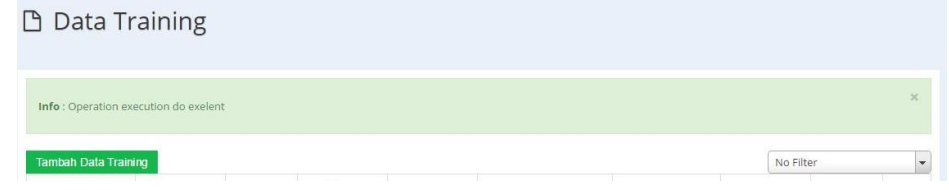

Gambar 5.7*Alert* Data berhasil diinputkan

Ketika *admin* belum menginputkan data *training* dengan lengkap dan memilih tombol "Submit" maka sistem akan menampilkan *alert* "harap isi bidang ini" seperti pada Gambar 5.8.

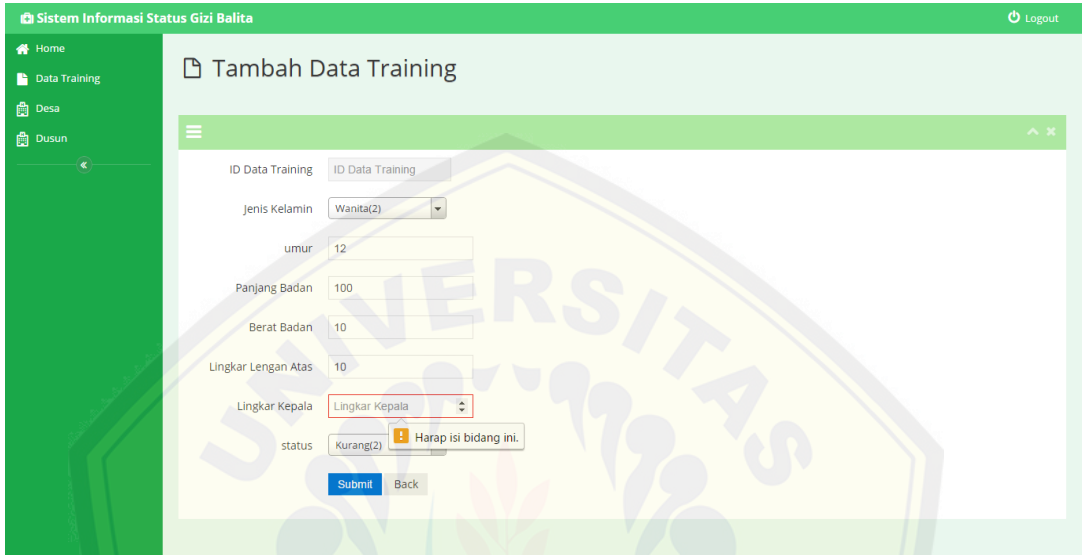

Gambar 5.8Input Data *Training* gagal

Ketika *admin* akan merubah *data training*,setelah memilih salah satu data yang akan di*edit*, tampilan *editdata training* akan seperti pada Gambar 5.9. *admin* meng[isi pada atribut yang akan diubah dan klik "Submit " setelah men](http://repository.unej.ac.id/)gisi atribut yang tersedia.

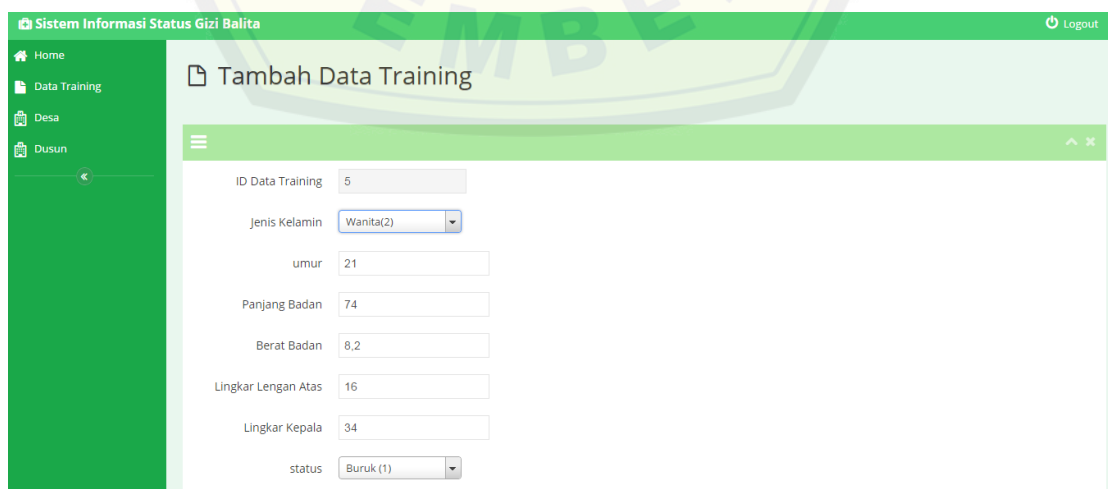

Gambar 5.9*Edit* Data *Training*

Untuk menghapus salah satu data *training*, setelah *admin* klik button hapus, sistem akan menampilkan kotak *alert* hapus seperti pada Gambar 5.10. Data akan terhapus bila *admin*klik "Oke" pada kotak *alert*, sedangkan klik "Batal" maka data batal terhapus.

| Sistem Informasi Status Gizi Balita |                             |               |      | Laman di localhost menyatakan: |                    | $\times$                   |                       |           | <b>む</b> Logout |
|-------------------------------------|-----------------------------|---------------|------|--------------------------------|--------------------|----------------------------|-----------------------|-----------|-----------------|
| <b>N</b> Home                       | <b>D</b> Data Training      |               |      |                                |                    |                            |                       |           |                 |
| Data Training                       |                             |               |      | Oke<br>Batal                   |                    |                            |                       |           |                 |
| <b>曲</b> Desa                       |                             |               |      |                                |                    |                            |                       |           |                 |
| <b>Dusun</b>                        | <b>Tambah Data Training</b> |               |      |                                |                    |                            |                       | No Filter | $\mathbf{v}$    |
| «                                   | <b>ID dat training</b>      | Jenis Kelamin | umur | <b>Panjang Badan</b>           | <b>Berat Badan</b> | <b>Lingkar Lengan Atas</b> | <b>Lingkar Kepala</b> | status    | <b>Action</b>   |
|                                     |                             | Pria          | 36   | 92.5                           | 12.6               | 25                         | 40                    | buruk     | ●■              |
|                                     | $\overline{2}$              | Pria          | 36   | 88                             | 12.2               | 24                         | 42                    | Lebih     | $\sqrt{8}$      |
|                                     | $\overline{3}$              | Wanita        | 33   | 85                             | 11.3               | 20                         | 40                    | Lebih     |                 |
|                                     | 4                           | Wanita        | 30   | 82                             | 9.3                | 21                         | 39                    | Normal    | $\bigcap$       |
|                                     | 5                           | Wanita        | 21   | 74                             | 8.2                | 16                         | 34                    | Lebih     |                 |
|                                     | 6                           | Wanita        | 34   | 94                             | 12.5               | 24                         | 45                    | Normal    | $\bigcap$       |
|                                     | $\overline{2}$              | Pria          | 16   | 81                             | 10                 | 18                         | 30                    | Lebih     | $ $ 8           |

Gambar 5.10 Hapus Data *Training*

#### 3. Tampilan menu Cek Gizi *user*

Menu cek gizi*user* pada SPK Status Gizi Balita terdiri menu untuk pengecekan gizi. *User* [saat mengakses menu ini memiliki hak akses me](http://repository.unej.ac.id/)nginputkan data balita saat pengecekan gizi guna perhitungan dalam menentukan status gizi balita. Tampilan halaman utama menu cek gizi terdapat pada Gambar 5.11.

|                       | <b>STATUS GIZI BALITA</b>            |                       | <b>HOME</b>                        | <b>BABY</b><br><b>CEK GIZI</b>                            | <b>REKAP GIZI</b><br><b>LOGOUT</b> |
|-----------------------|--------------------------------------|-----------------------|------------------------------------|-----------------------------------------------------------|------------------------------------|
|                       |                                      |                       |                                    | No Filter                                                 | V No Filter<br>$\pmb{\mathrm{v}}$  |
| <b>ID Balita</b><br>1 | <b>Nama Balita</b><br>sukijan        | Umur<br>2014-07-01    | <b>P/W</b><br>Pria                 | Nama ibu<br>sukinem                                       | Action<br><b>CEK</b>               |
| 8                     | sisi                                 | 2015-03-13            | Wanita                             | dudu                                                      | <b>CEK</b>                         |
|                       |                                      |                       |                                    |                                                           |                                    |
|                       | <b>LOCATION</b>                      | <b>AROUND THE WEB</b> |                                    | <b>SKRIPSI</b>                                            |                                    |
|                       | Jember<br>East Jawa, Indonesia 68121 | $8+$<br><b>y</b>      | $1$ $\circledast$<br>$\mathbf{in}$ | 102410101121<br>Yusa Dwi Iriani<br>Prodi Sistem Informasi |                                    |

Gambar 5.11 halaman menu cek gizi *user*

Mula-mula *user* melakukan pengecekan dengan memilih salah satu nama yang akan dicek dan klik "Cek". Sistem akan menampilkan form Cek Gizi seperti pada Gambar5.12. *User* menginputkan data selesai ukuran pada balita yang akan dicek. Akan tetapi bila *user* mengosongkan field yang tersedia maka sistem akan menampilkan *alert* "harap isi bidang ini" seperti pada Gambar 5.13 .

| <b>STATUS GIZI BALITA</b>     |                            | <b>HOME</b> | <b>BABY</b> | <b>CEK GIZI</b> | <b>REKAP GIZI</b> | <b>LOGOUT</b> |
|-------------------------------|----------------------------|-------------|-------------|-----------------|-------------------|---------------|
| Nama Balita                   |                            |             |             |                 |                   |               |
| sukijan                       |                            |             |             |                 |                   |               |
| <b>Tanggal Cek</b>            |                            |             |             |                 |                   |               |
| 2015-06-18 09:18:19           |                            |             |             |                 |                   |               |
| A<br><b>BB</b>                |                            |             |             |                 |                   |               |
| $10$                          |                            |             |             |                 |                   |               |
| PB                            |                            |             |             |                 |                   |               |
| 110                           |                            |             |             |                 |                   |               |
| <b>LLA</b>                    |                            |             |             |                 |                   |               |
| 16                            |                            |             |             |                 |                   |               |
| LK                            |                            |             |             |                 |                   |               |
| 50                            |                            |             |             |                 |                   |               |
| ĸ                             |                            |             |             |                 |                   |               |
| $\sqrt{5}$                    |                            |             |             |                 |                   |               |
|                               | Gambar 5.12 Form Cek Gizi  |             |             |                 |                   |               |
| <b>STATUS GIZI BALITA</b>     |                            | <b>HOME</b> | <b>BABY</b> | <b>CEK GIZI</b> | <b>REKAP GIZI</b> | <b>LOGOUT</b> |
|                               | <b>Common</b>              |             |             |                 |                   |               |
| Nama Balita                   |                            |             |             |                 |                   |               |
| sukijan<br><b>Tanggal Cek</b> |                            |             |             |                 |                   |               |
| 2015-06-18 09:18:19           |                            |             |             |                 |                   |               |
| <b>BB</b>                     |                            |             |             |                 |                   |               |
| 10                            |                            |             |             |                 |                   |               |
| PB                            |                            |             |             |                 |                   |               |
| 110                           |                            |             |             |                 |                   |               |
| <b>LLA</b>                    |                            |             |             |                 |                   |               |
| 16                            |                            |             |             |                 |                   |               |
| LK                            |                            |             |             |                 |                   |               |
| LK                            |                            |             |             |                 |                   |               |
| Κ                             | B<br>Harap isi bidang ini. |             |             |                 |                   |               |
| $\sqrt{5}$                    |                            |             |             |                 |                   |               |

Gambar 5.13 Warning field belum terisi

Setelah klik Button cek setelah mengisi form cek gizi, maka akan menampilkan hasil perhitungan seperti pada Gambar 5.14 sampai 5.16.

|                                  | <b>STATUS GIZI BALITA</b> |           |                             | <b>HOME</b> | <b>BABY</b> | <b>CEK GIZI</b> | <b>REKAP GIZI</b> | <b>LOGOUT</b> |  |  |
|----------------------------------|---------------------------|-----------|-----------------------------|-------------|-------------|-----------------|-------------------|---------------|--|--|
| Normalisasi                      | <b>KNN</b><br>Sorting     |           |                             |             |             |                 |                   | <b>Back</b>   |  |  |
|                                  |                           |           | <b>NORMALISASI DATA UJI</b> |             |             |                 |                   |               |  |  |
| <b>No</b>                        | <b>JK</b>                 | <b>BB</b> | PB                          | <b>LLA</b>  |             | <b>LK</b>       |                   | <b>Status</b> |  |  |
| $\mathbf{1}$                     | Pria                      | $-0.0068$ | 0.0440                      | $-0.0144$   |             | 0.0232          |                   |               |  |  |
| <b>NORMALISASI DATA TRAINING</b> |                           |           |                             |             |             |                 |                   |               |  |  |
| <b>No</b>                        | <b>JK</b>                 | <b>BB</b> | PB                          | <b>LLA</b>  |             | <b>LK</b>       |                   | <b>Status</b> |  |  |
| $\overline{2}$                   | Pria                      | 0.0153    | 0.0177                      | 0.0254      |             | $-0.0026$       |                   | <b>Buruk</b>  |  |  |
| 3                                | Pria                      | 0.0119    | 0.0110                      | 0.0209      |             | 0.0025          |                   | Lebih         |  |  |
| 4                                | Pria                      | $-0.0068$ | 0.0005                      | $-0.0055$   |             | $-0.0285$       |                   | Lebih         |  |  |
| 5                                | Pria                      | 0.0051    | 0.0107                      | 0.0165      |             | 0.0155          |                   | Lebih         |  |  |
| 6                                | Pria                      | 0.0017    | 0.0020                      | 0.0121      |             | $-0.0026$       |                   | Lebih         |  |  |
| $\overline{7}$                   | Pria                      | 0.0144    | 0.0203                      | 0.0209      |             | 0.0232          |                   | Lebih         |  |  |
| 8                                | Pria                      | 0.0102    | 0.0080                      | 0.0077      |             | $-0.0026$       |                   | <b>Buruk</b>  |  |  |
| 9                                | Pria                      | 0.0102    | 0.0117                      | 0.0077      |             | $-0.0026$       |                   | Normal        |  |  |
| 10                               | Pria                      | $-0.0017$ | $-0.0045$                   | $-0.0055$   |             | $-0.0078$       |                   | Normal        |  |  |

Gambar 5.14 [Hail perhitungan normalisasi data uji dan data](http://repository.unej.ac.id/) *training*

|             | <b>STATUS GIZI BALITA</b> | <b>HOME</b><br><b>BABY</b><br><b>CEK GIZI</b><br><b>REKAP GIZI</b><br><b>LOGOUT</b> |
|-------------|---------------------------|-------------------------------------------------------------------------------------|
| Normalisasi | <b>KNN</b><br>Sorting     | <b>Back</b>                                                                         |
|             | <b>KNN</b>                |                                                                                     |
| <b>No</b>   | Jarak                     | <b>Status</b>                                                                       |
| 53          | 0.058509000833516         | <b>Gizi Buruk</b>                                                                   |
| 54          | 0.055791409715257         | Over Weight                                                                         |
| 55          | 0.068183021108953         | Over Weight                                                                         |
| 56          | 0.04758877938942          | Over Weight                                                                         |
| 57          | 0.056628781102623         | Over Weight                                                                         |
| 58          | 0.047521409662504         | Over Weight                                                                         |
| 59          | 0.052349726668195         | <b>Gizi Buruk</b>                                                                   |
| 60          | 0.049845730011969         | Normal                                                                              |
| 61          | 0.058440791285111         | Normal                                                                              |
| 62          | 0.05788936496787          | Normal                                                                              |
| 63          | 0.051120246423061         | Normal                                                                              |
| 64          | 0.069984538615968         | Normal                                                                              |
| 65          | 0.059542919642267         | Normal                                                                              |

Gambar 5.15 Hasil perhitungan jarak antara data uji dan data*training* menggunakan K-NN

|                 | <b>STATUS GIZI BALITA</b> | <b>HOME</b> | <b>BABY</b> | <b>CEK GIZI</b> | <b>REKAP GIZI</b> | <b>LOGOUT</b> |
|-----------------|---------------------------|-------------|-------------|-----------------|-------------------|---------------|
| Normalisasi     | <b>KNN</b><br>Sorting     |             |             |                 |                   | <b>Back</b>   |
|                 | <b>SORTING</b>            |             |             |                 |                   |               |
| <b>No</b>       | Jarak                     |             |             | <b>Status</b>   |                   |               |
|                 | 0.038797986528082         |             |             | Normal          |                   |               |
| $\overline{2}$  | 0.042143108518292         |             |             | Over Weight     |                   |               |
| 3               | 0.044400458772206         |             |             | Normal          |                   |               |
| $\overline{4}$  | 0.046125605379419         |             |             | Over Weight     |                   |               |
| 5               | 0.046925256536744         |             |             | Normal          |                   |               |
| $6\phantom{1}6$ | 0.047521409662504         |             |             | Over Weight     |                   |               |

Gambar 5.16 Hasil hitung K-NN yang telah di-*sorting* dan ditandai sesuai K

Setelah sistem melakukan perhitungan seperti gambar-gambar yang ada di atas, status gizi didapatkan dari hasil *sorting* data dari nilai terkecil hingga terbesar. Data [diberi tanda warna merah sesuai dengan K yang diinputkan pada for](http://repository.unej.ac.id/)m cek. Bila K=3 maka tiga data teratas akan diberi tanda merah dan ditarik kesimpulan dari hasil status yang terbanyak .Sesuai gambar 5.16 3 status terdekat adalah 1 overweight dan 2 normal. Sehingga status yang diambil adalah status normal. Status dapat dilihat di bagian bawah tabel sorting seperti pada Gambar 5.17. Data dan status akan tersimpan bila *admin* klik "Cek" sistem akan menampilkan kembali halaman cek gizi atau klik "Rekap" untuk melihat hasil rekapan

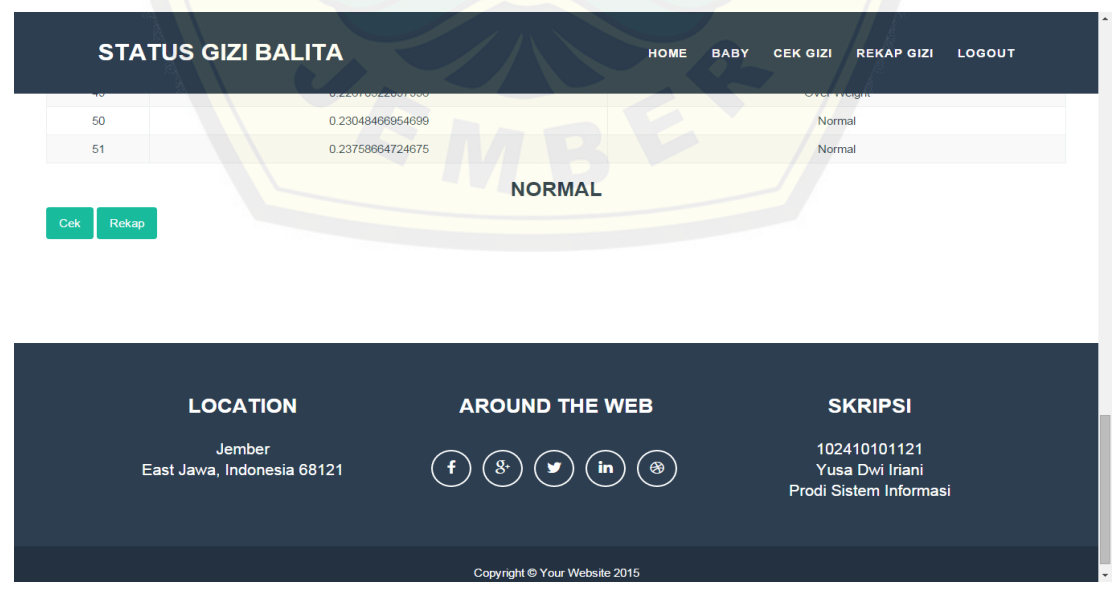

Gambar 5.17 Hasil status gizi

#### **5.3. Pengujian sistem**

#### 5.3.1. Pengujian *White Box*

Pengujian *white box* ini mengukur kinerja sistem untuk melihat tingkat kompleksitas program. Teknik pengukuran yang digunakan yaitu pengujian jalur yang memiliki diagram dan grafik alir, perhitungan kompleksitas siklomatik, dan *test case*. Untuk lebih jelasnya pengujian Sistem Penunjang Keputusan Status Gizi dapat dilihat pada Lampiran D.

#### 5.3.1.1. Pemanggilan Data *Training*

Pada pembahasan sub bab berikut ini adalah tahap –tahap pengujian pada data *training*. Gambar 5.18 merupakan potongan *listing program* pada *function* hitung\_dt dala[m model. Hitung dt merupakan kode program untuk pemanggilan da](http://repository.unej.ac.id/)ta *training* sebelum dinormalisasi. Untuk diagram dan grafik alir dapat dilihat pada Gambar 5.19 dan 5.20, sedangkan *test case* data *training* dapat dilihat pada Tabel 5.3 dan 5.4.

```
A □
              public function hitung dt ($id) { 1
  ⚠
                   $data = $this->db->get where("balita", array('id balita' => $id))$balita = $data->row array(); 3
 92
 93
                   $jk = $balta['id jk']; 4
 ⚠
                   \frac{2}{3}data = \frac{2}{3}this->db->get where("dat training", array('id jk' => \frac{2}{3}jk) \frac{5}{2};
 95
                  $hasil = array(): 6
 96
                  $idx = 0; 797
     白
                  foreach ($data->result array() as $v) + 8$hasil['bb'][$idx] = $v['BB'];
 98
 99
                        \frac{1}{2} ['bb2'] [\frac{1}{2}idx] = pow(\frac{1}{2}v['BB'],
                                                                        2):
100
                        $hasi1['pb'][$idx] = $v['PB'];
101\frac{\gamma_{\text{S}}}{\gamma_{\text{S}}} ('pb2'] [\frac{\gamma_{\text{S}}}{\gamma_{\text{S}}} = pow(\frac{\gamma_{\text{S}}}{\gamma_{\text{S}}}'PB'], 2);
                        $hasil['lla'][$idx] = $v['LLA'];
102
                                                                                      9
103$hasil['lla2'][$idx] = pow(Sv['LLA'], 2);104
                        $hasi1['lk'] [$idx] = $v['LK'];
105
                        \frac{1}{2} (12) \frac{1}{2} (142) \frac{1}{2} (14x) = pow(\frac{1}{2} (14x) \frac{1}{2} (14x) \frac{1}{2}$hasil['status'][$idx] = $v['ID status'];
106
107
                        $hasil['jk'][$idx] = $v['id jk'];
108
                         $idx++;10
109
110
                   return $this->normalisasi($hasil,TRUE); 11
              12
111
```
#### a. *Listing Program*

Gambar 5.18 Potongan *Listing Program* pada *fuction* hitung\_dt Sumber : Hasil Analisis 2015

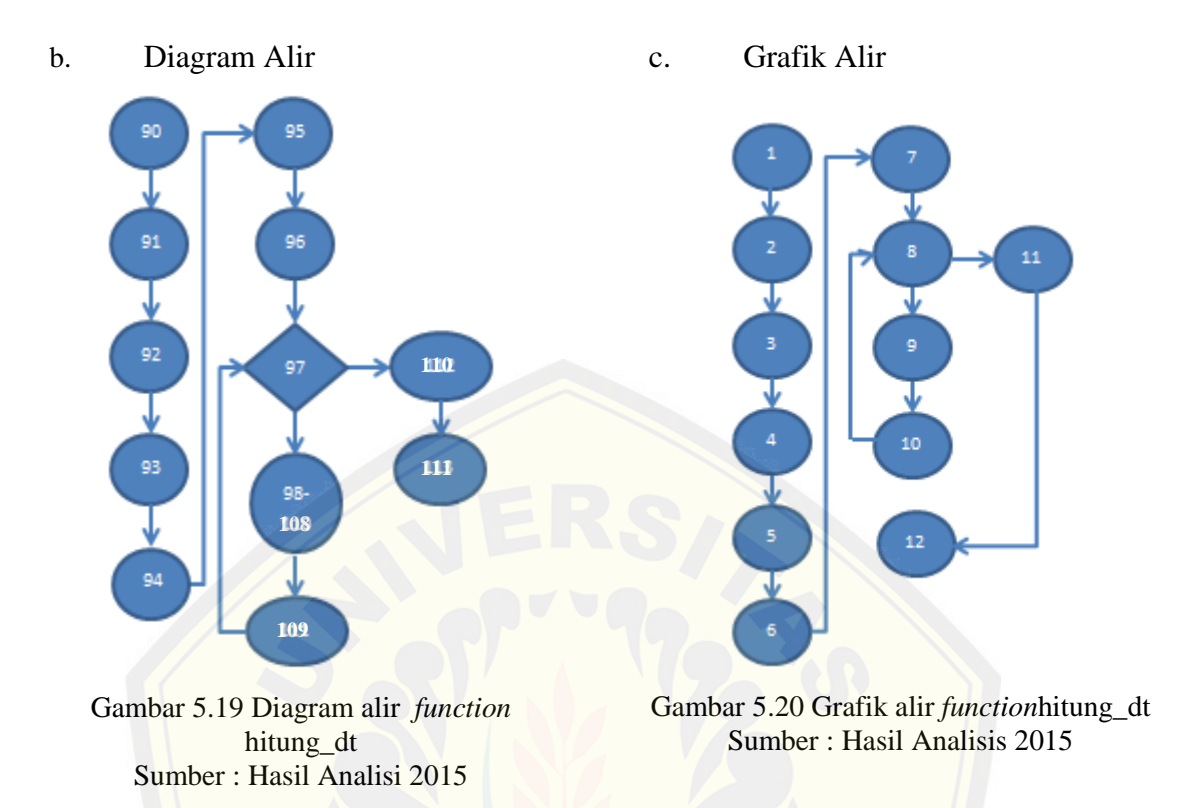

69

### d. Perhitungan Kompleksitas Siklomatik

[Perhitungan Kompleksitas Siklomatik V\(G\) dengan grafik alir](http://repository.unej.ac.id/) G dimana rumus V(G) = E-N +2. Untuk Grafik alir pada *function* hitung\_dt()memiliki 12 *edge* dan 12 *node*.

 $V(G) = 12 - 12 + 2 = 2$ 

e. *Test Case*

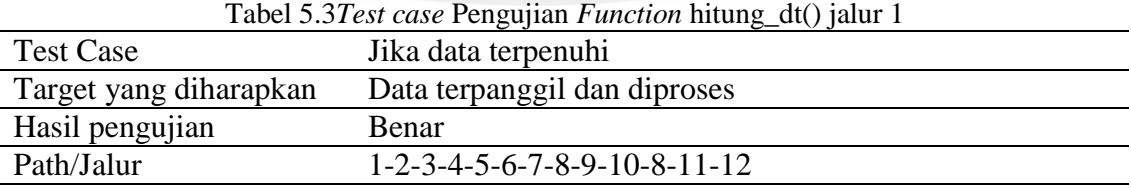

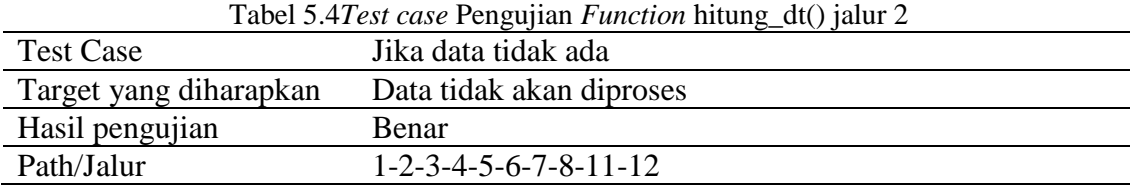

#### 5.3.1.2. Pemanggilan Data Uji

Pada pembahasan sub bab ini adalah tahap –tahap pengujian pada data uji. Gambar 5.21 merupakan potongan *listing program* pada *function* hitung\_du dalam model. Hitung\_du merupakan kode program untuk pemanggilan data uji sebelum dinor[malisasi. Untuk diagram dan grafik alir dapat dilihat pada Gamba](http://repository.unej.ac.id/)r 5.22 dan 5.23, sedangkan *test case* data uji dapat dilihat pada Tabel 5.5.

*a. Listing Program*

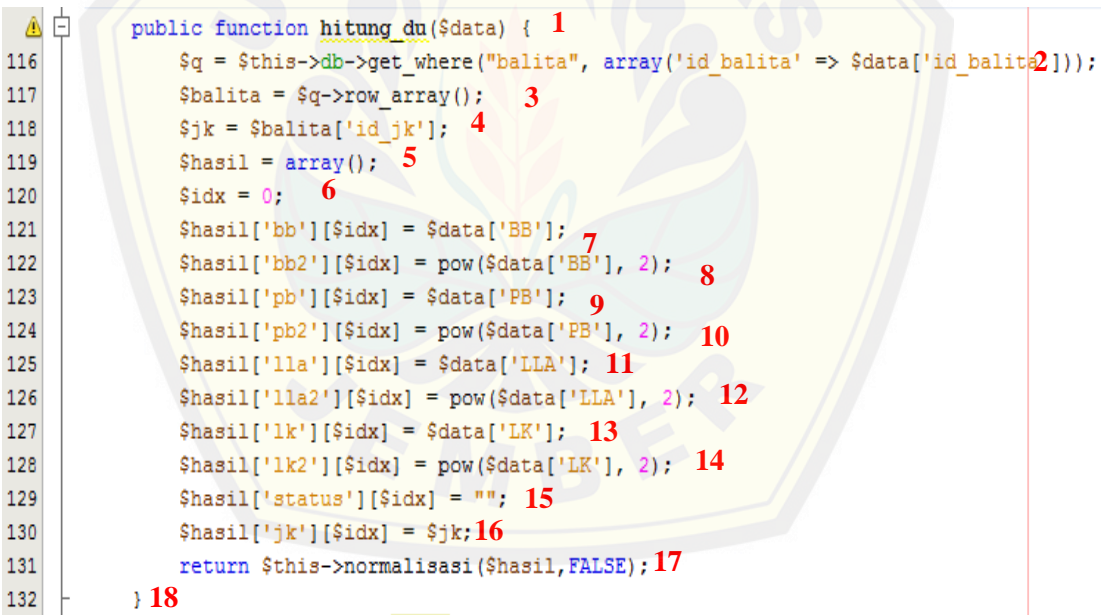

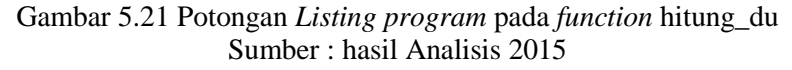

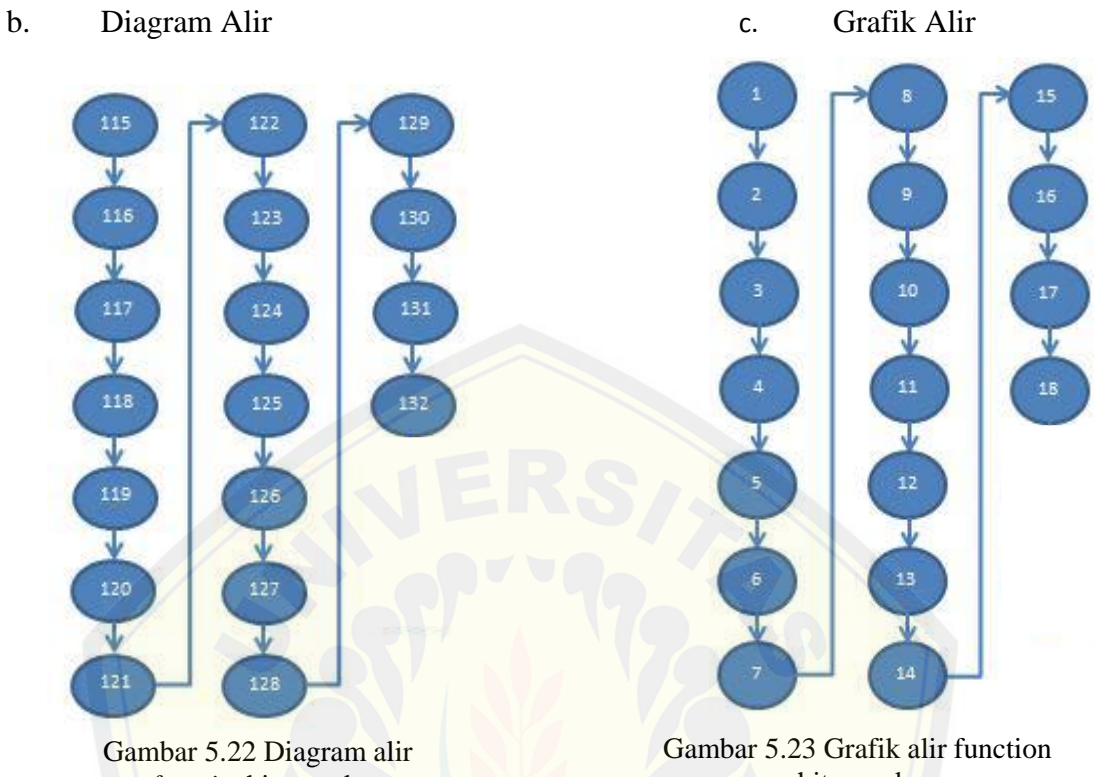

*function*hitung\_du Sumber : Hasil Analisis 2015

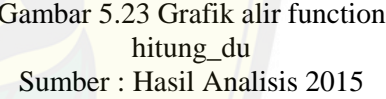

d. Perhitungan Kompleksitas Siklomatik [Perhitungan Kompleksitas Siklomatik V\(G\) dengan grafik alir](http://repository.unej.ac.id/) G dimana rumus V(G) = E-N +2. Untuk Grafik alir pada *function* hitung\_du()memiliki 19 *edge* dan 20 *node*.

 $V(G) = 17 - 18 + 2 = 1$ 

*e. Test Case*

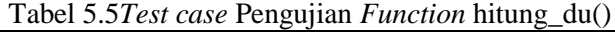

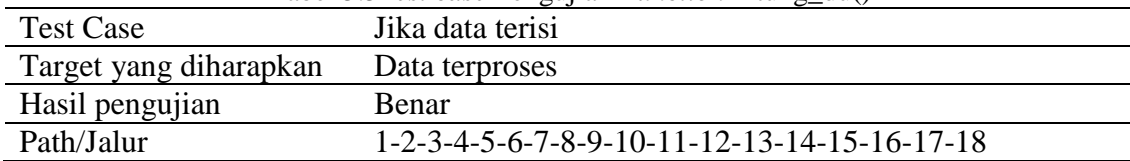

#### 5.3.1.3. PemanggilanNormalisasi

Pada pembahasan sub bab ini adalah tahap –tahap pengujian pada normalisasi data uji dan data *training*. Gambar 5.24 merupakan potongan *listing program* pada *function* normalisasi dalam model. Normalisasi merupakan kode program untuk normalisasi data uji dan data *training* sebelum masuk ke perhitungan jarak menggunakan K-NN. Untuk diagram dan grafik alir dapat dilihat pada Gambar 5.25 dan 5.26, sedangkan *test* case data *training* [dapat dilihat pada](http://repository.unej.ac.id/) Tabel 5.6 hingga Tabel 5.8.

*a. Listing Program*

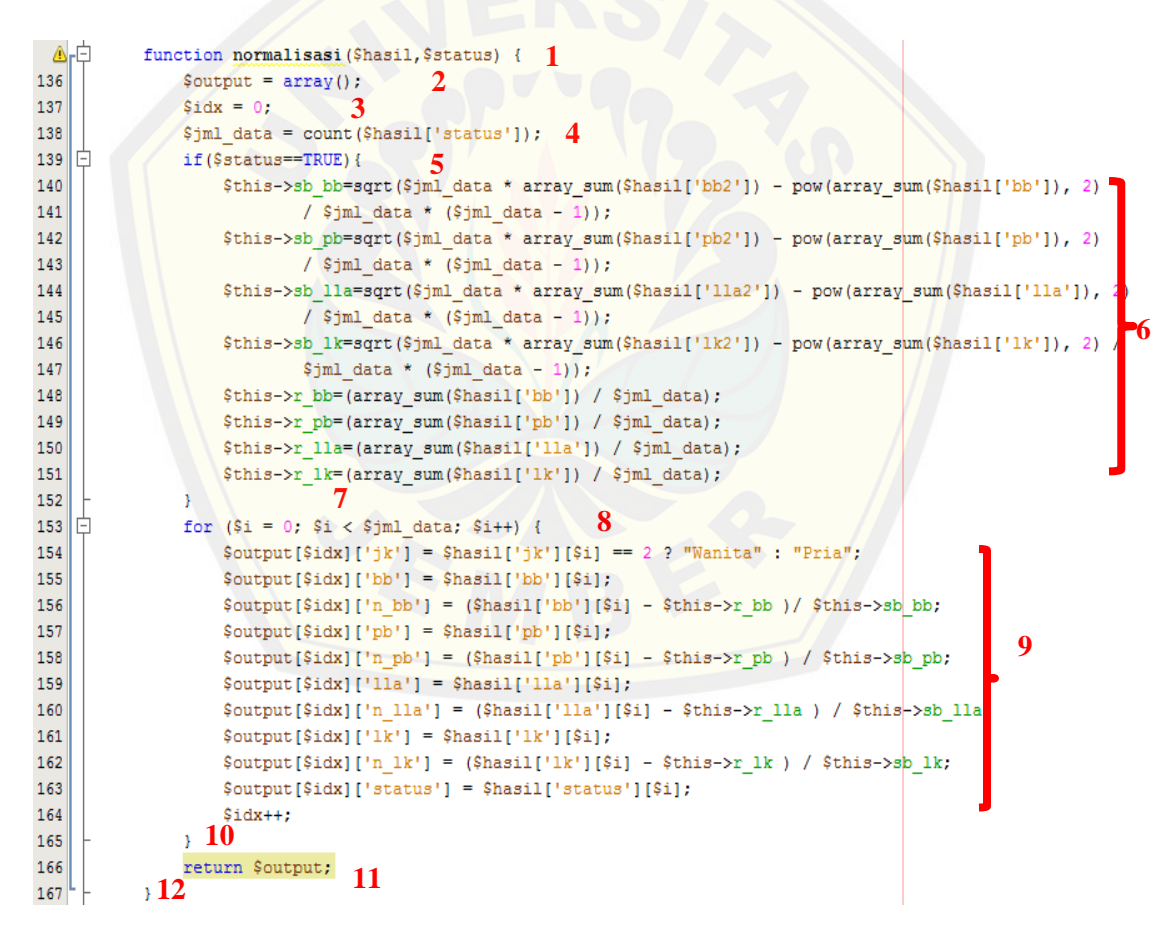

Gambar 5.24 Potongan *listing program* pada *function* normalisasi Sumber : Hasil Analisis 2015

b. Diagram Alir

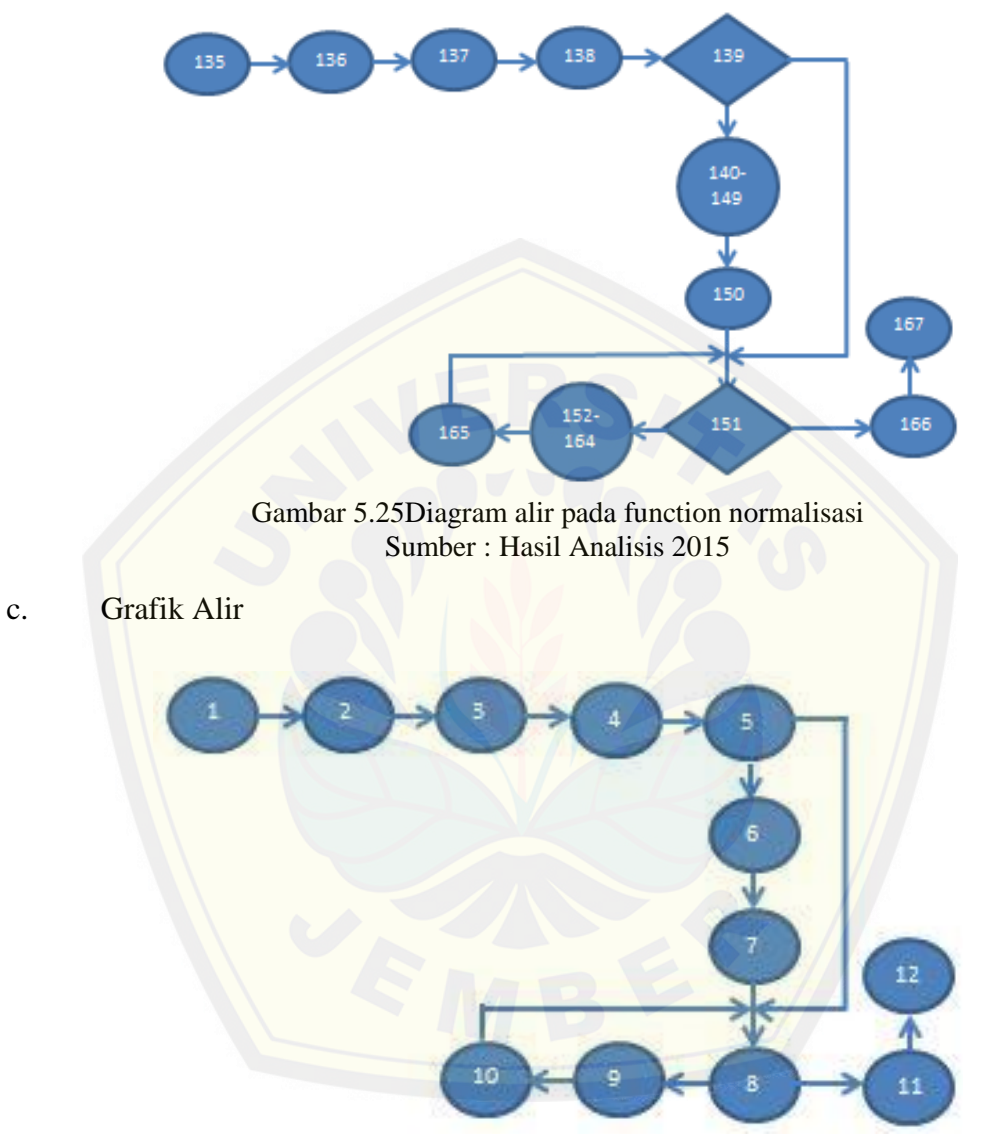

Gambar 5.26 Grafik alir pada function normalisasi Sumber : Hasil Analisis 2015

d. Perhitungan Kompleksitas Siklomatik

Perhitungan Kompleksitas Siklomatik V(G) dengan grafik alir G dimana rumus V(G) = E-N +2. Untuk Grafik alir pada *function* normalisasi()memiliki 13*edge* dan 12*node*.

$$
V(G) = 13 - 12 + 2 = 3
$$

#### *e. Test Case*

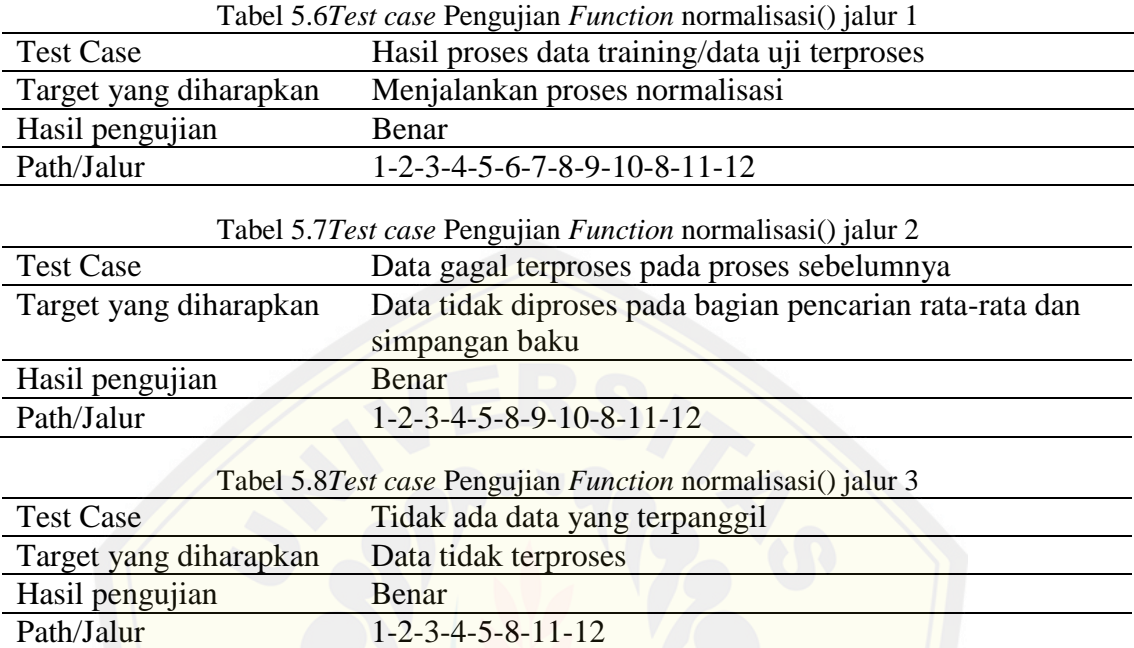

#### 5.3.1.4. Penentuan Status Gizi

Pada pembahasan sub bab ini adalah tahap –tahap pengujian pada normalisasi data uji dan data *training*. Gambar 5.27 merupakan potongan *listing program* pada *function* normalisasi dalam model. Normalisasi merupakan kode program untuk normalisasi data uji dan data *training* sebelum masuk ke perhitungan jarak meng[gunakan K-NN. Untuk diagram dan grafik alir dapat dilihat pada G](http://repository.unej.ac.id/)ambar 5.28 dan 5.29, sedangkan test case data *training* dapat dilihat pada Tabel 5.9 hingga Tabel 5.18.

*a. Listing Program*

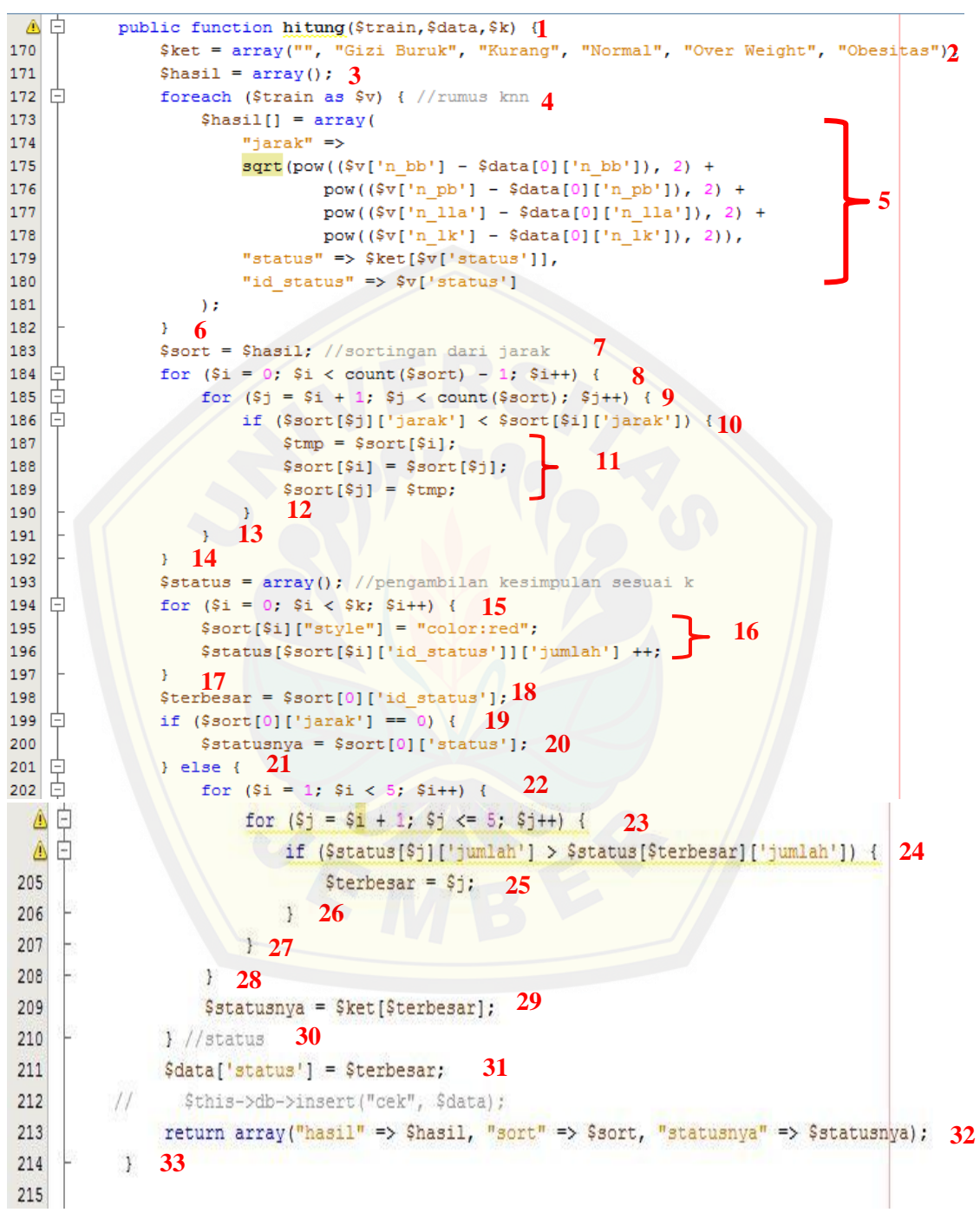

Gambar 5.27 Potongan *listing program* pada *function* hitung Sumber : Hasil Analisis 2015

b. Diagram Alir

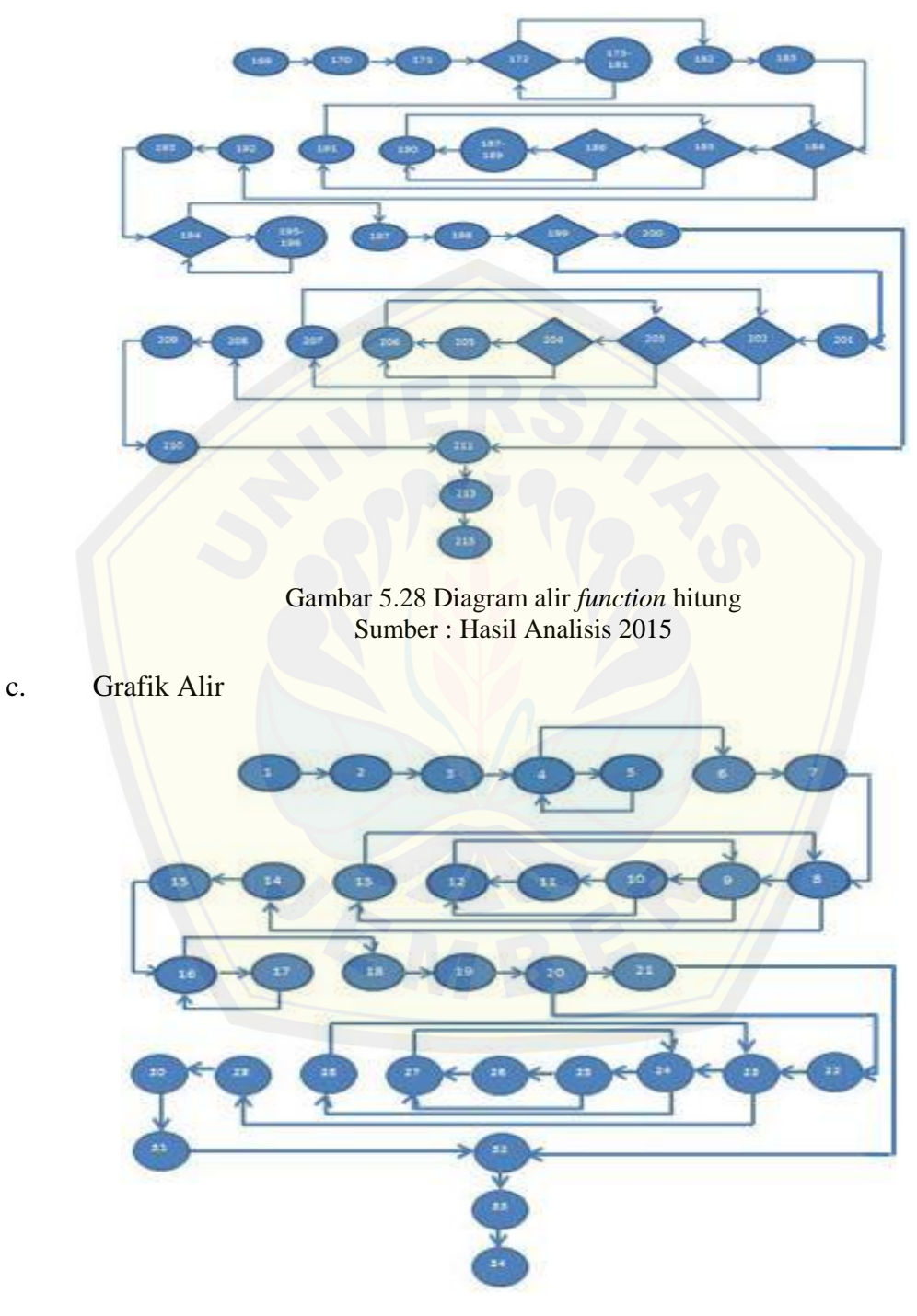

Gambar 5.29 Grafik alir pada *function* hitung Sumber: Hasil Analisis 2015

d. Perhitungan Kompleksitas Siklomatik (jml edge)

Perhitungan Kompleksitas Siklomatik V(G) dengan grafik alir G dimana rumus V(G) = E-N +2. Untuk Grafik alir pada *function*hitung()memiliki 42*edge* dan 34*node*.

$$
V(G) = 42 - 34 + 2 = 10
$$

*e. Test Case*

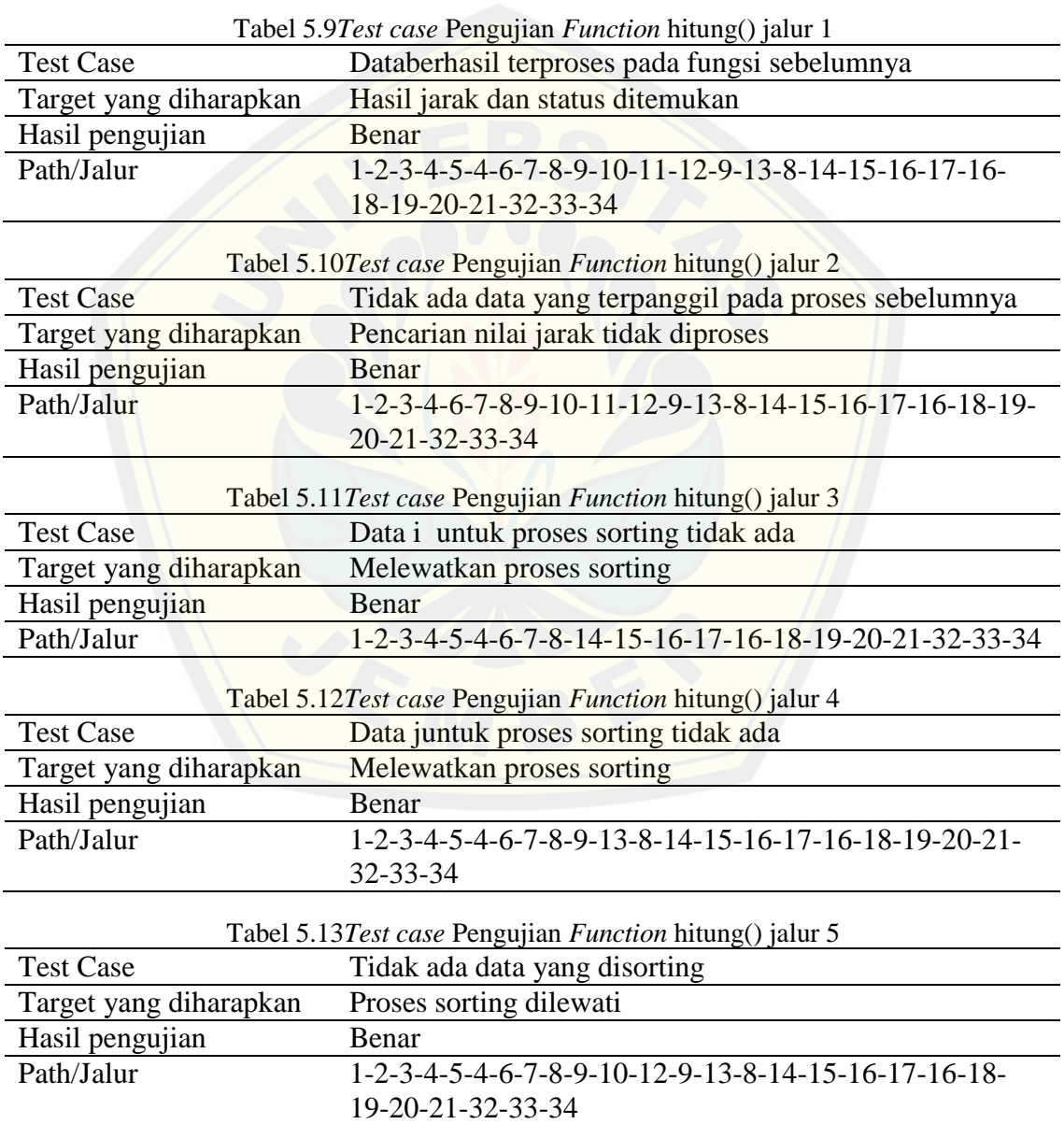

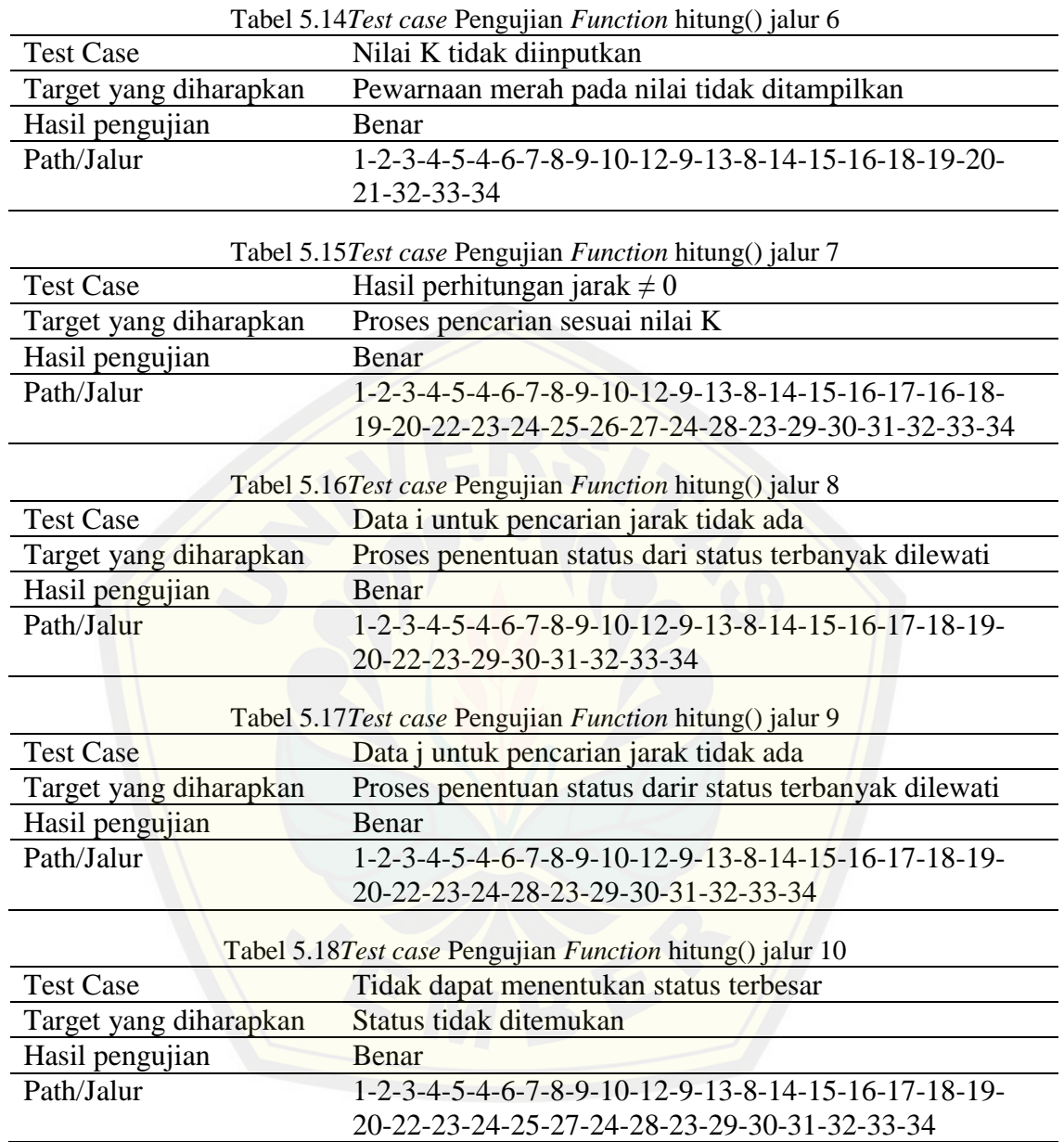

### 5.3.2.Pengujian *Black Box*

Blackbox testing merupakan pengujian program yang melihat dari segi fungsional tanpa melihat desain dan kode program. Pengujian ini dilakukan oleh ahli gizi maupun praktisi kesehatan yang bertugas di tempat penelitian. *Black box testing* dapat dilihat pada lampiran E.

### **5.4. Pengujian data untuk menentukan akurasi data yang optimal dengan nilai K yang berbeda**

Implementasi algoritma K-*Nearest Neighbor*(K-NN) pada aplikasi ini merupakan algoritma yang diterapkan pada sistem penunjang keputusan status gizi balita untuk menentukan status gizi pada balita. Setelah *training set* diinputkan, sistem siap diuji. Pengujian terhadap sistem ini menentukan penggunaan K mana yang [optimal dalam menentukan status gizi tergolong klasifikasi mana. Pe](http://repository.unej.ac.id/)ngujian ini menggunakan pengujian seluruh data training set yang disembunyikan kelas statusnya menjadi data uji yang biasa disebut *fulltrain fulltest*. Nilai K yang digunakan dalam metode ini yaitu K=3, K=4, K=5, dan K=7.

Tabel 5.19 hasil pengujian pada data anak laki-laki

| Data anak laki-laki | K3     | K4     | K5     |        |
|---------------------|--------|--------|--------|--------|
| <b>Benar</b>        | 40     | 39     | 35     | 34     |
| <b>Salah</b>        | 11     |        | 16     | 17     |
| persentase benar    | 78.43% | 76.47% | 68.63% | 66.67% |
| persentase salah    | 21.57% | 23.53% | 31.37% | 33.33% |
|                     |        |        |        |        |

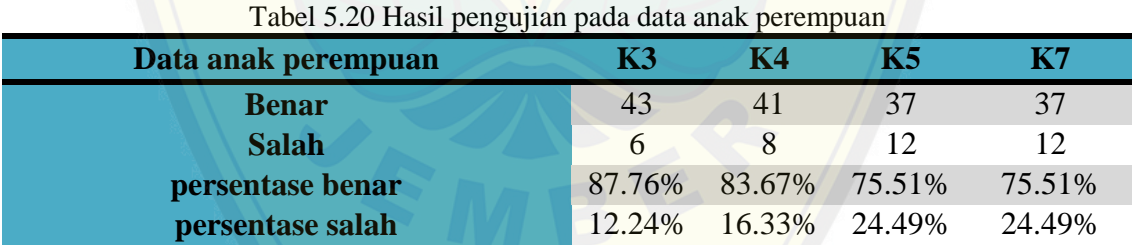

Berdasarkan hasil pengujian pada tabel 5.19 dan 5.20, antara nilai K=3, K=4, K=5, dan K=7, nilai akurasi yang didapatkan yaitu 78.43%, 76.47%, 68.63%, 66.67% pada data anak laki-laki dan 87.76% , 83.67%, 75.51%, 75.51% pada data anak perempuan.Terlihat nilai akurasi terbaik diperoleh dengan nilai K=3 masing masing pada data anak laki-laki dan perempuan sebesar 78.43% dan 87.76%. Dengan jumlah data yang ada, nilai *k* yang semakin tinggi akan mengurangi efek *noise* pada klasifikasi, tetapi membuat batasan antara setiap klasifikasi menjadi semakin kabur.

#### **BAB 6. PENUTUP**

#### **6.1. Kesimpulan**

Kesimpulan yang dapat diambil dari penelitian ini adalah sebagai berikut:

- 1. Sistem Penunjang Keputusan status gizi balita menggunakan K-*Nearest Neighbor*  ini mampu menentukan status gizi berdasarkan parameter dari balita yang akan dicek menggunakan rumus Z-*score* untuk menormalisasikan nilai pada tiap p[arameter sebelum dilakukan penghitungan jarak menggunakan rumu](http://repository.unej.ac.id/)s *Euclidian distance.* Pengklasifikasian dilakukan bila nilai jarak antar data *training* dengan data yang diuji telah diurutkan berdarkan jarak terdekat yang kemudian ditarik kesimpulannya berdasarkan nilai K yang telah ditentukan.
- 2. Pembuatan sistem ini dibangun berdasarkan model *Waterfall*. Pada tahap analisa, persyaratan pembangunan sistem didapatkan dari hasil observasi dan wawancara kepada pihak terkait. Pada tahap –tahap berikutnya pembangunan sistem dilakukan berdasarkan hasil analisa dan implementasi sistem.
- 3. Metode K-*Nearest Neighbor* pada penelitian ini, dari jumlah data *training* yang dipakai, memiliki *accuracy* sebesar 78, 43% pada data anak laki-laki dan 87,76% pada data anak perempuan dengan nilai K=3. Nilai akurasi tersebut akan bergantung dengan semakin besarnya data dan/atau nilai K, akurasi data akan berbeda beda hasilnya

#### **6.2. Saran**

Sistem Pendukung Keputusan Status Gizi Balita ini membutuhkan pengembangan lebih lanjut dengan membagun sistem dengan *interface* yang lebih menarik, menguji kembali dengan jumlah data yang lebih banyak, serta penelitian lebih lanjut untuk atribut atribut yang digunakan agar hasil yang diapatkan lebih akurat. Sistem ini juga bisa dikembangkan tidak hanya mengukur status gizi balita saja, namun diharapkan dapat mengukur status gizi untuk segala usia menggunakan sistem gizi dengan menggunakan metode yang berbeda atau mengkombinasi metode K-NN dengan metode lainnya.

#### **DAFTAR PUSTAKA**

- [http://dunia.news.viva.co.id/news/read/104891-ratusan juta anak kekurangan](http://dunia.news.viva.co.id/news/read/104891-ratusan%20juta%20anak%20kekurangan%20gizi)  [gizi\(](http://dunia.news.viva.co.id/news/read/104891-ratusan%20juta%20anak%20kekurangan%20gizi)diakses 23 September 2014)
- Afandie, Mochamad Noor. Cholissodin, Imam. Supianto, Ahmad Afif.Implementasi Metode K-Nearest Neighbor untuk Pendukung Keputusan Pemilihan Menu Makanan Sehat dan Bergizi.Universitas Brawijaya. Malang.

<http://ptiik.ub.ac.id/doro/archives/detail/>

A[l Fatta, Hanif. 2007. Analisis dan Perancangan Sistem Inform](http://repository.unej.ac.id/)asi untuk Keunggulan Bersaing Perusahaan dan Organisasi Modern. Yogyakarta. ANDI

Almatsier, S. (2005). Prinsip Dasar Gizi. Jakarta: Gramedia Pustaka Utama

Apriadji, W. H. 1986. Gizi Keluarga. P.T. Penebar Swadaya, Jakarta.

Budiyanto, MAK. 2002. Dasar - Dasar Ilmu Gizi. Malang. UMM Press.

- Depkes, RI, 2004, Analisis Situasi Gizi dan Kesehatan Masyarakat, Jakarta
- Han, Jiawei and Kamber M. . 2006. "Data Mining: Concept and Techniques". Second *Edit*ion. Elsevier Inc.
- Koirala, Shivprasad dan Sham Sheikh. 2009. Software Testing Interview Questions. Canada. Jones & Bartlett
- Larose, D. T. 2005. Discovering Knowledge in Data. New Jersey : John Willey & Sons, Inc.
- Peter G.W. Keen dan Scott Morton. 1978. Decisión support systems: an organizational perspective Addison-Wesley series on decision support. Universitas Michigan. Addison-Wesley Pub. Co.

- Rismawan, Tedy. Wiedha Irawan, Ardhitya. Prabowo, Wahyu. Kusumadewi, Sri., 2008. **Sistem Pendukung Keputusan Berbasis Pocket PC sebagai Penentu Status Gizi Menggunakan Metode K-NN (K-Nearest Neighbor).**Universitas Islam Indonesia. Yogyakarta <http://journal.uii.ac.id/index.php/jurnal-teknoin>
- Roedjito D, Djiteng. 1989. **Kajian Penelitian Gizi**. Jakarta. PT. Mediyatama Sarana Perkasa, Jakarta.
- Rosa A.S dan M. Shalahuddin. *Modul Pembelajaran Rekayasa Perangkat lunak (Terstruktur dan Berorientasi Objek).* Bandung: Modula.
- Supariasa, I Dewa Nyoman.Bakri, Bachyar. Fajar, Ibnu. 2013. **Penilaian Status gizi.** Jakarta. Buku kedokteran EGC.
- Sunarti, Euis. 2004. **Mengasuh Dengan Hati** Tantangan yang Menantang. Jakarta. PT. Elex Media Komputindo
- T[urban, Efraim and Jay E. Aronson. 1998 Decision Support Systems a](http://repository.unej.ac.id/)nd Intelligent Systems, Prentice Hall, Upper Saddle River, NJ.
- Wihardandi, Aji. Laporan PBB: 870 Juta Penduduk Dunia Kurang Gizi, 100 Juta Diantaranya Balita [http://www.mongabay.co.id/2012/10/19/laporan-pbb-870-juta-penduduk](http://www.mongabay.co.id/2012/10/19/laporan-pbb-870-juta-penduduk-dunia-kurang-gizi-100-juta-diantaranya-balita/)[dunia-kurang-gizi-100-juta-diantaranya-balita/\(](http://www.mongabay.co.id/2012/10/19/laporan-pbb-870-juta-penduduk-dunia-kurang-gizi-100-juta-diantaranya-balita/)diakses 23 September 2014).
- Witten, I. H., Frank, E., & Hall, M. A. 2011. *Data Mining: Practical Machine Learning and Tools*. Burlington : Morgan Kaufmann Publisher.

### **LAMPIRAN**

### **A. Lampiran Perancangan**

### A. 1. Skenario diagram

Skenario Data Balita

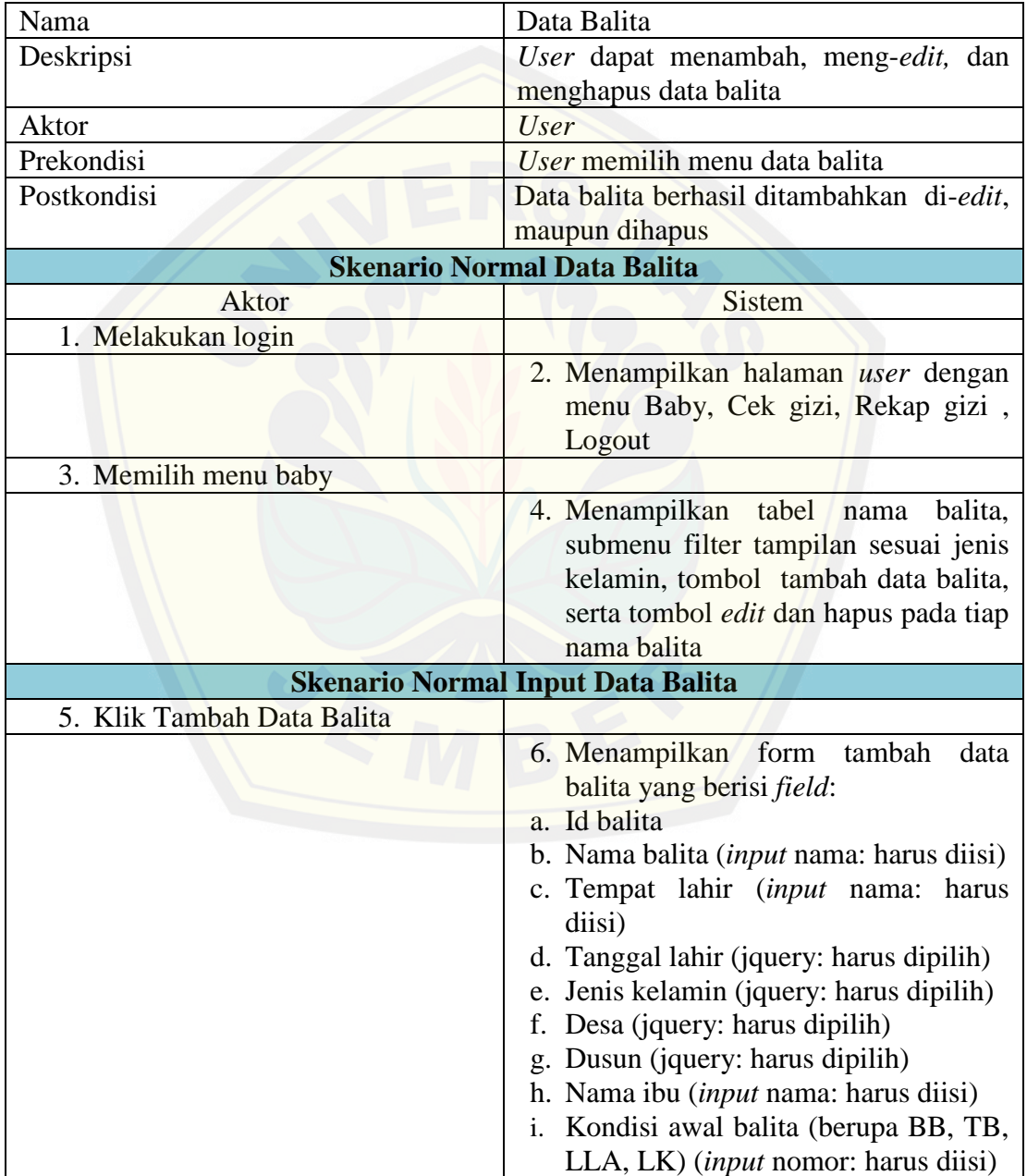

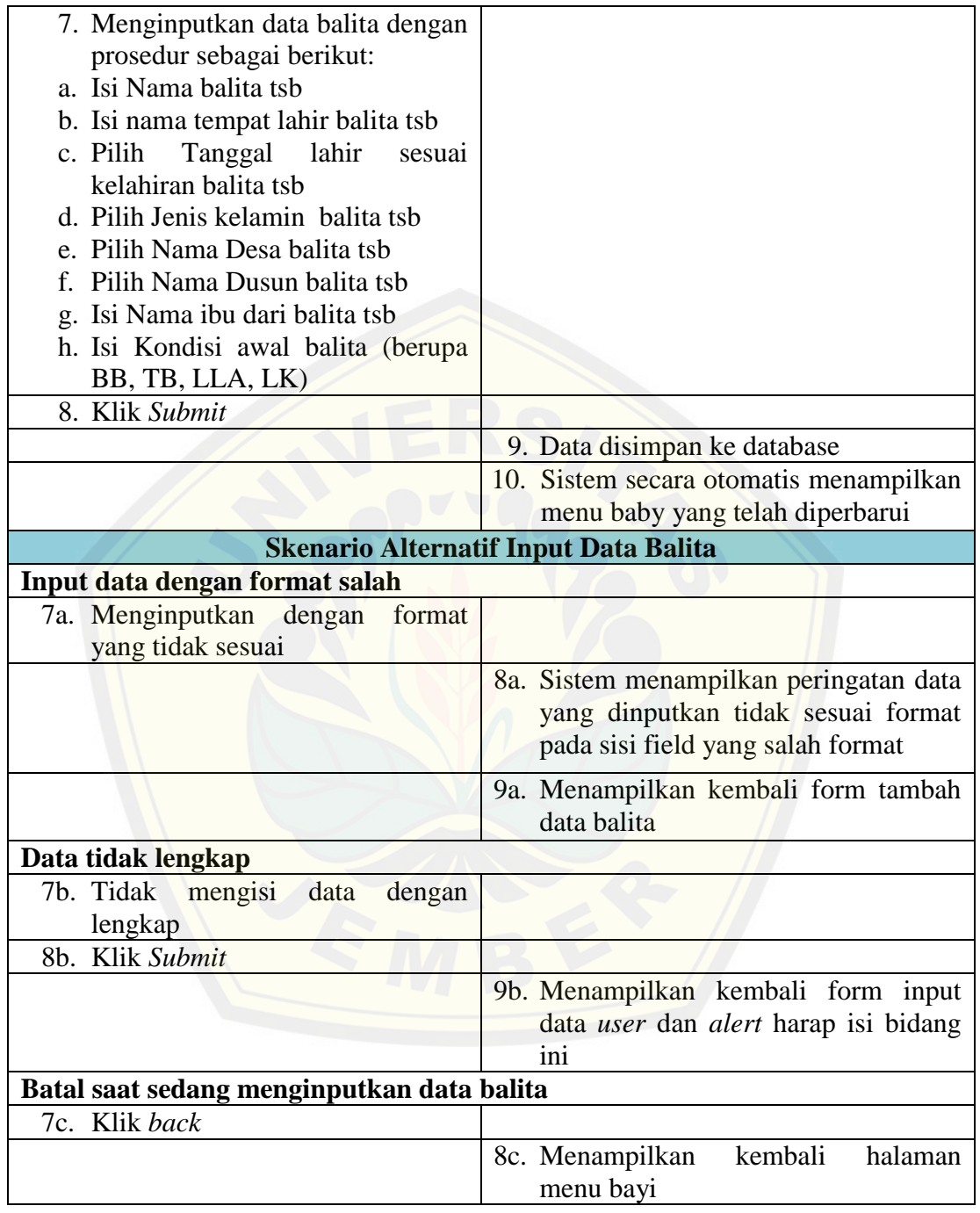

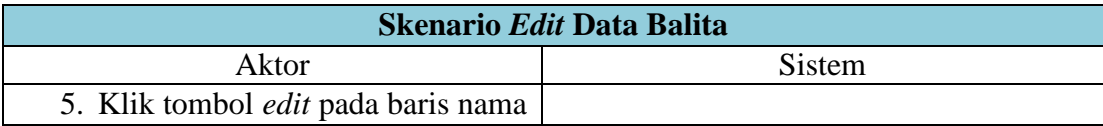

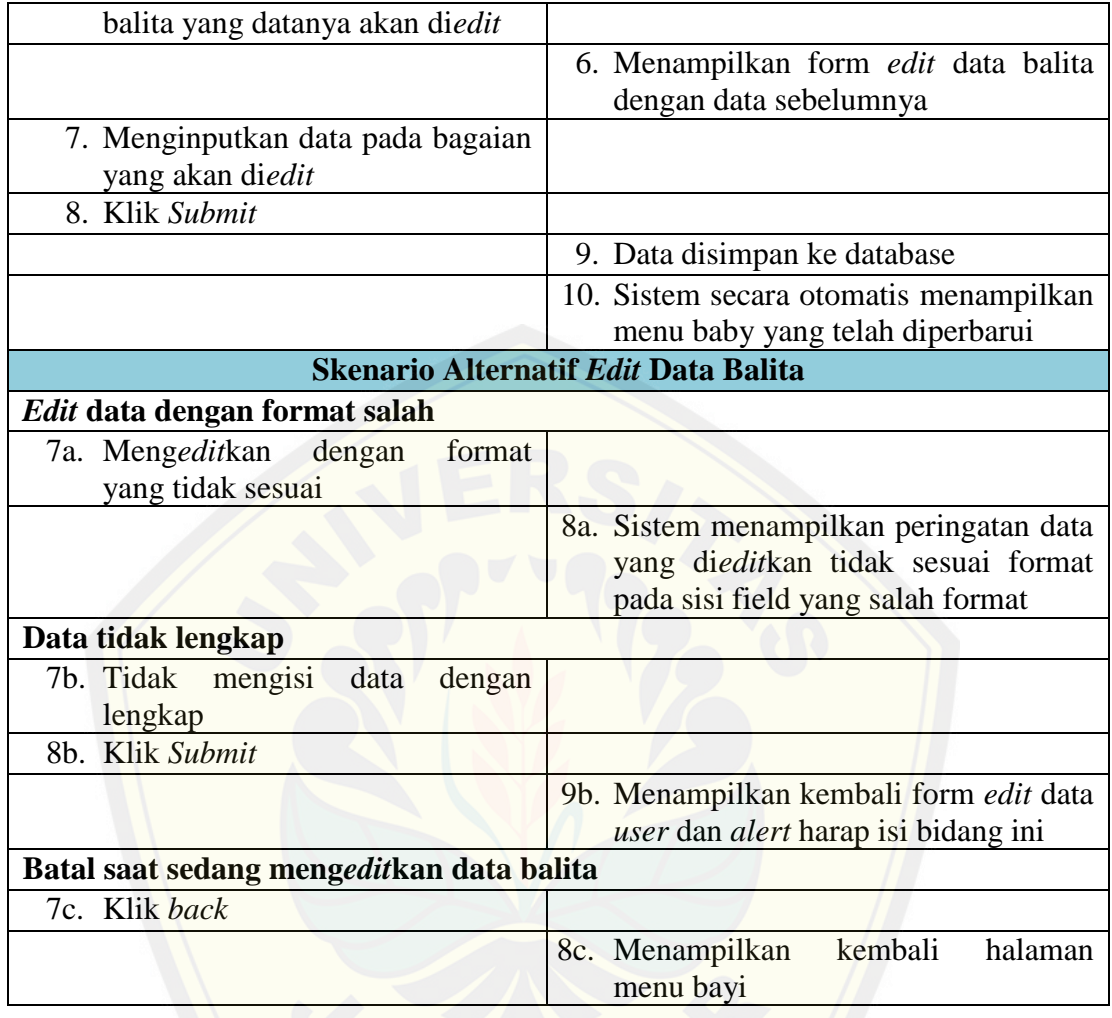

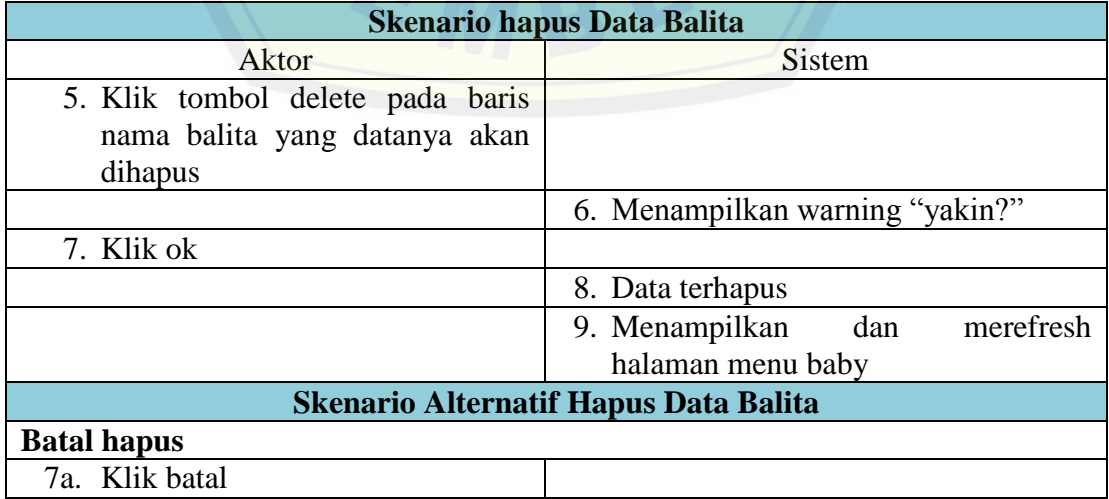

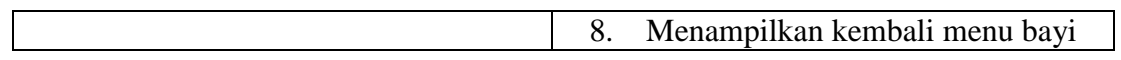

Skenario View Rekap Gizi

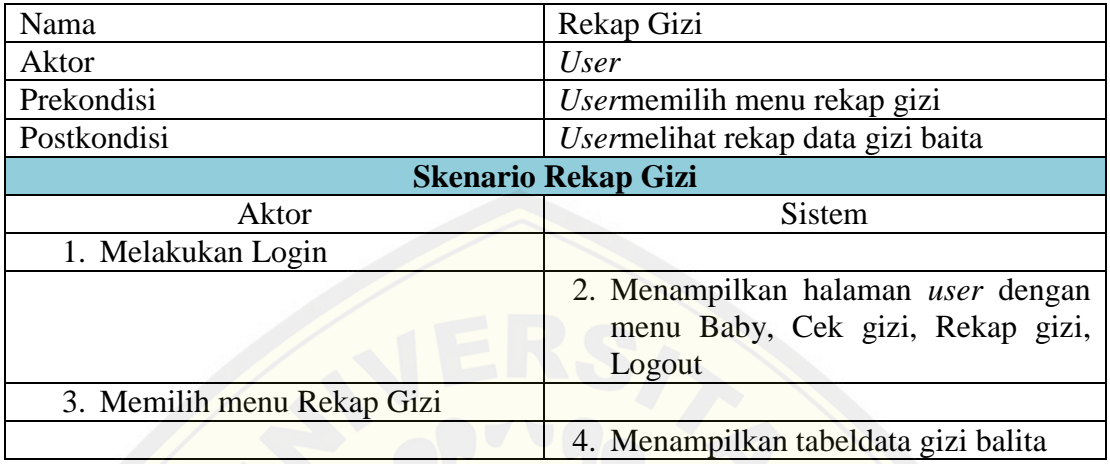

### Skenario Data Desa

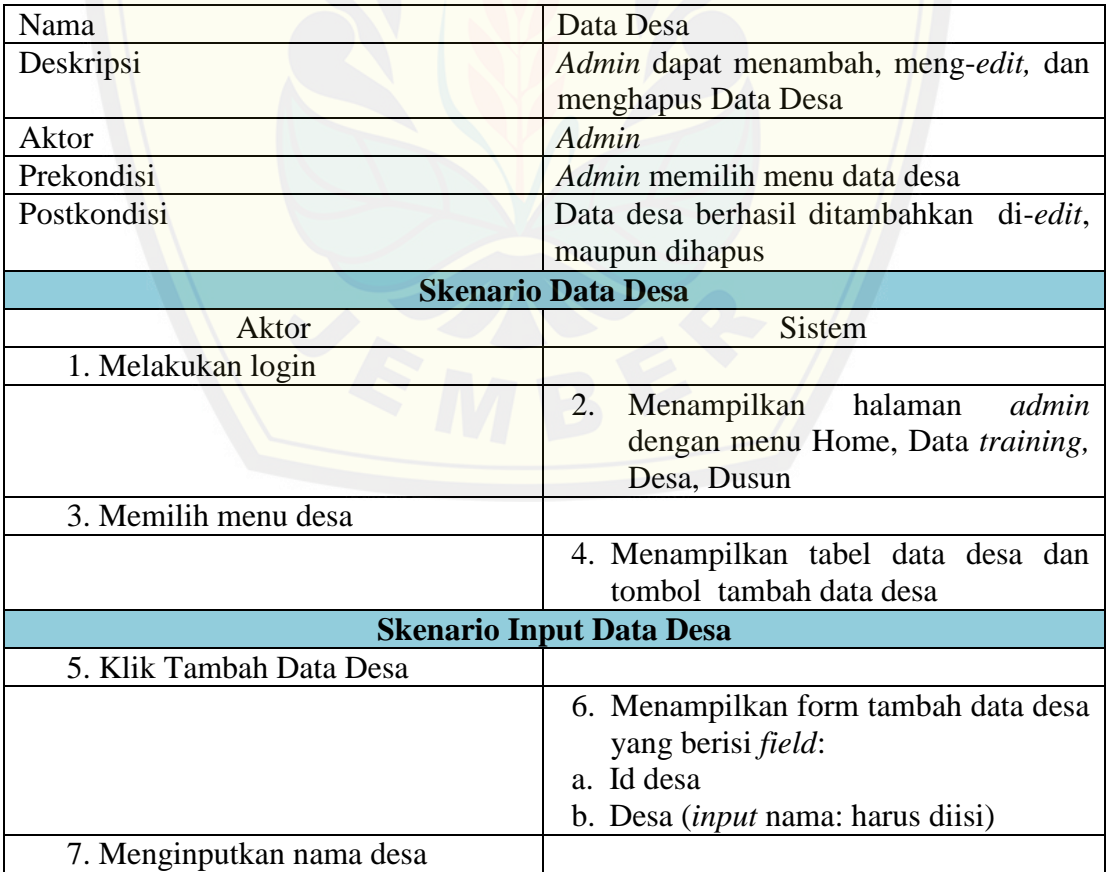

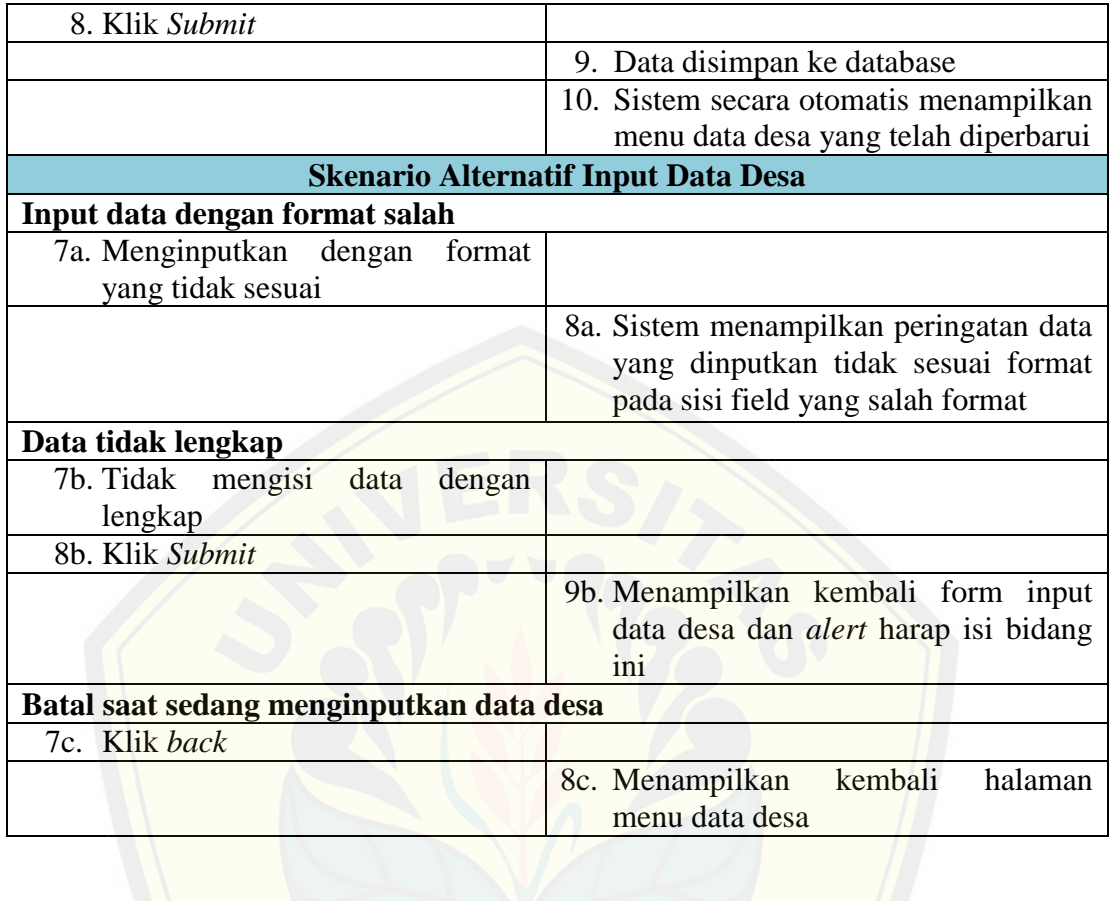

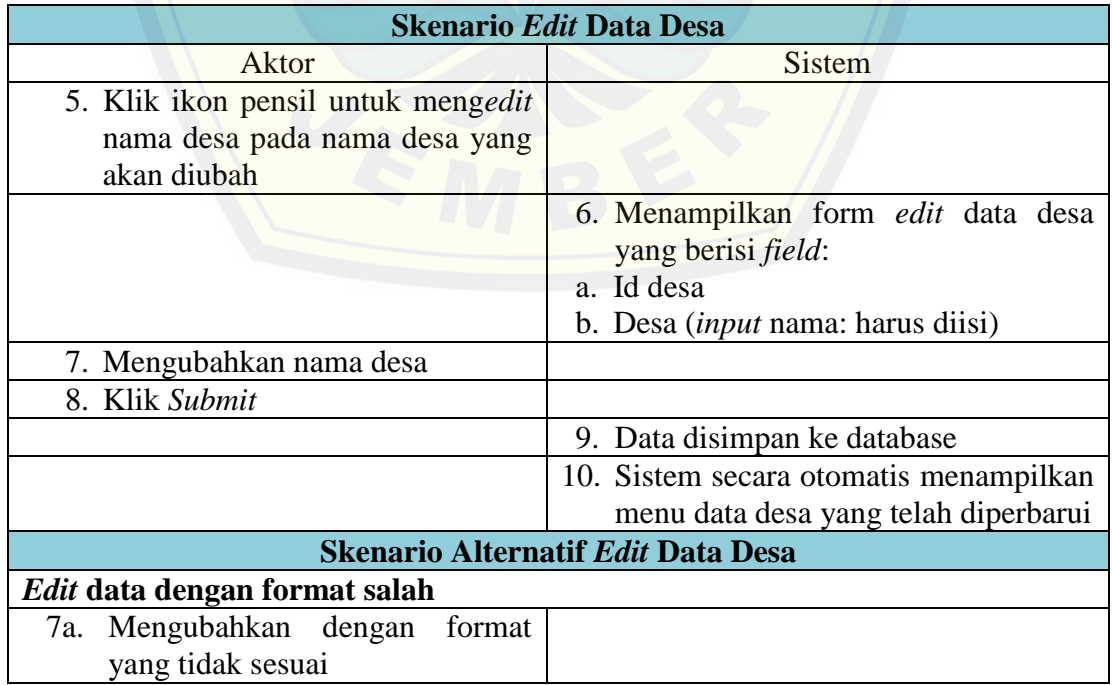

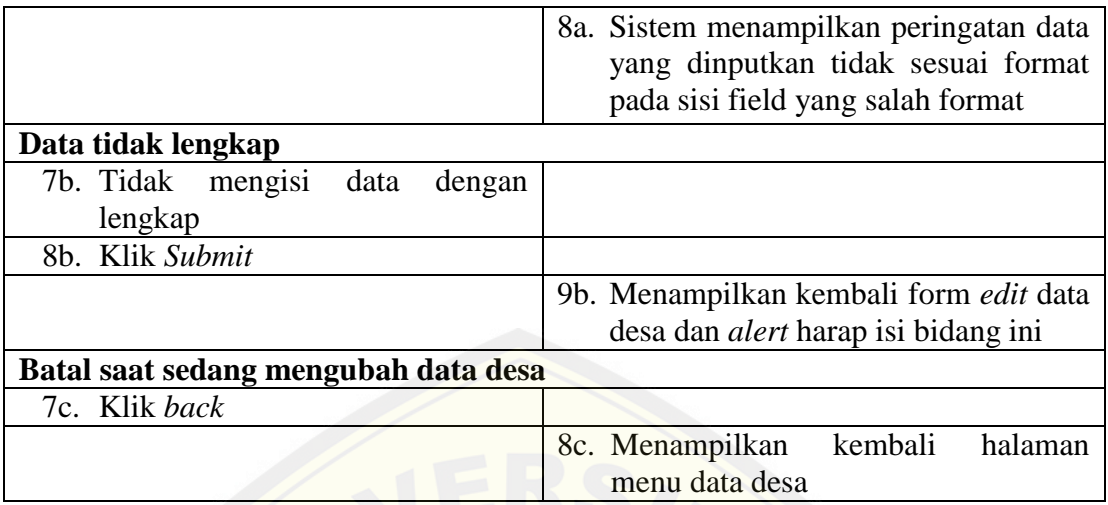

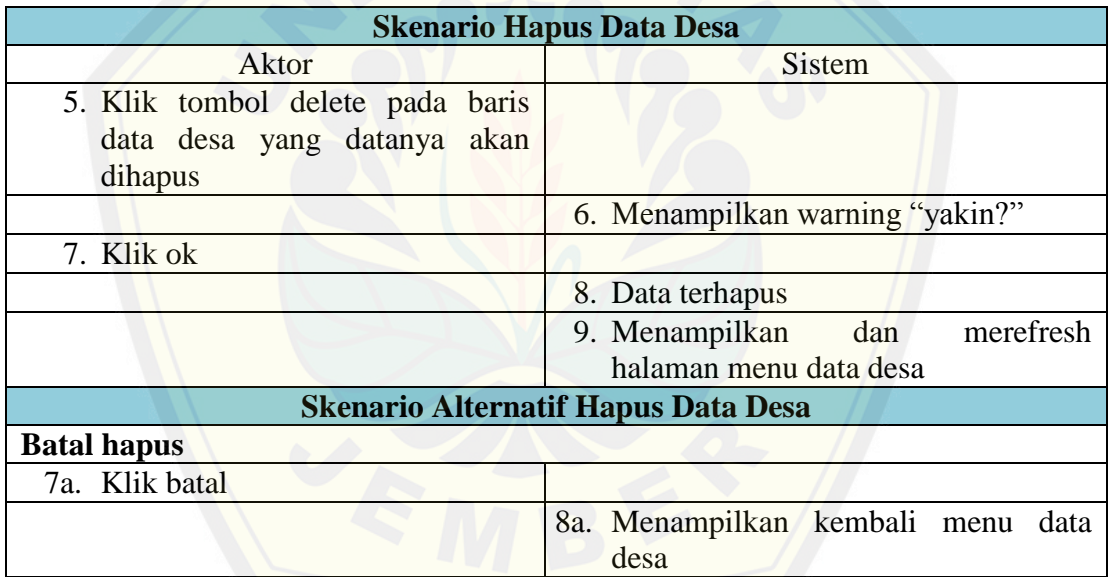

### Skenario Data Dusun

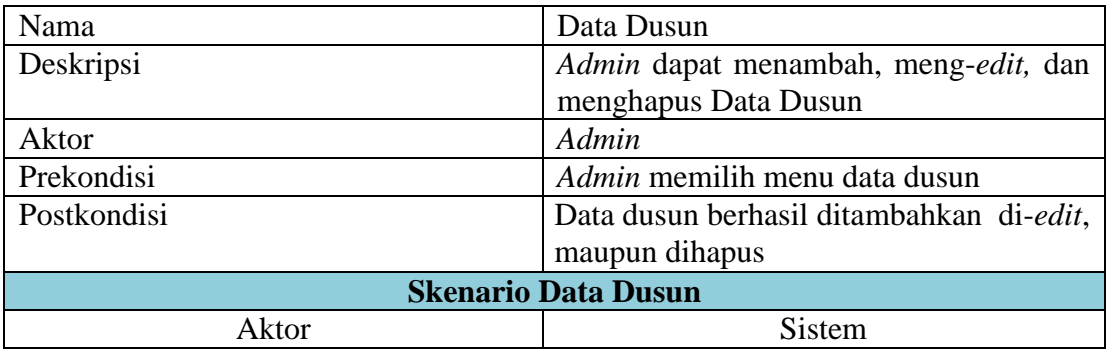

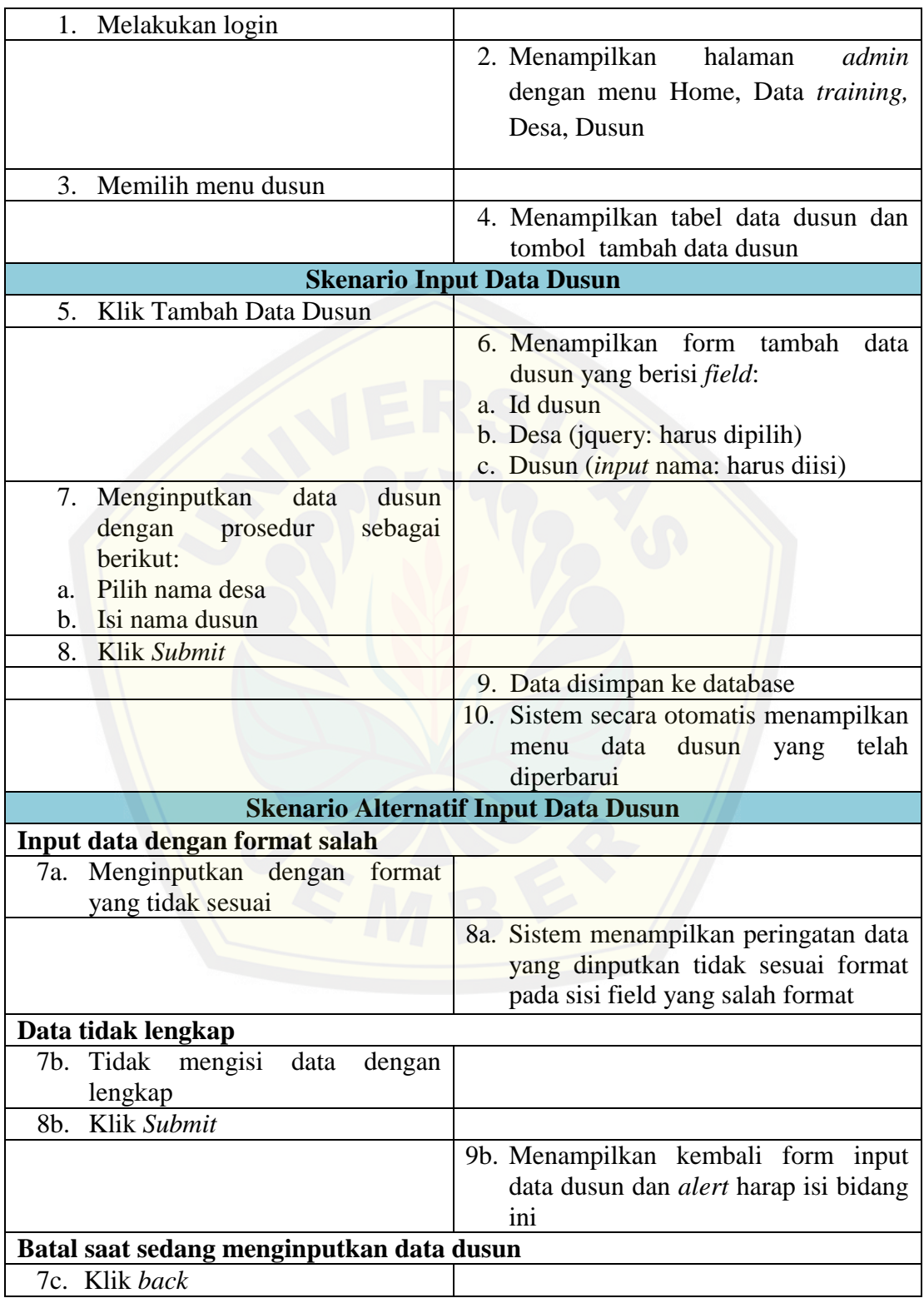
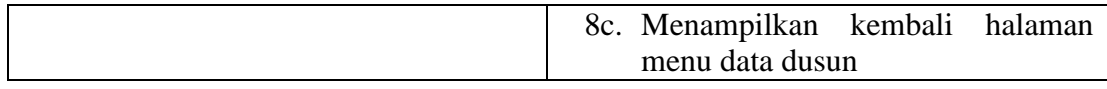

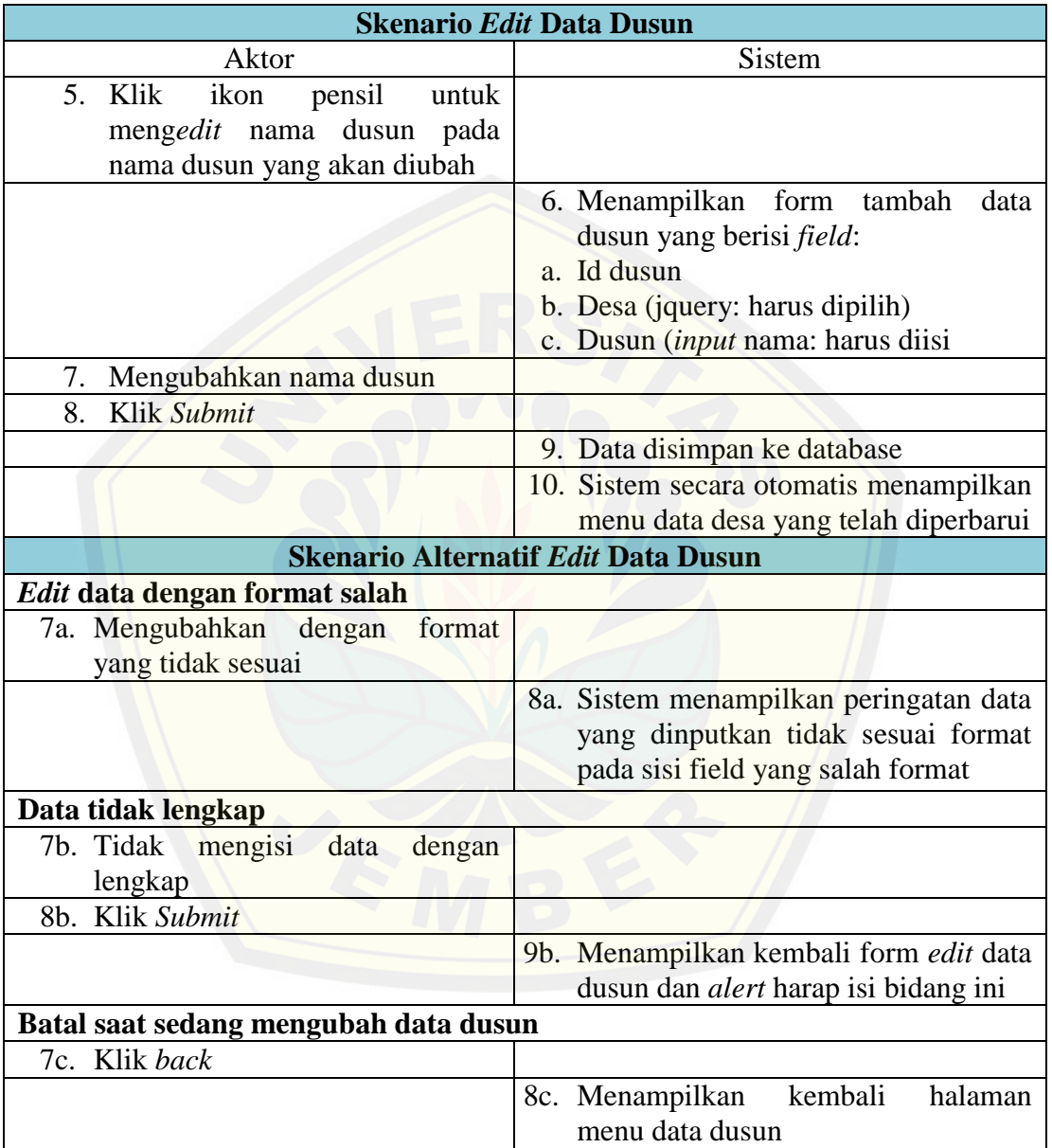

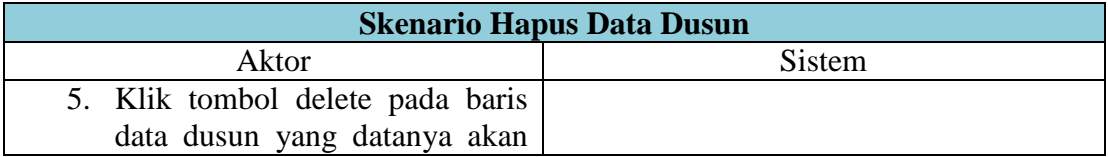

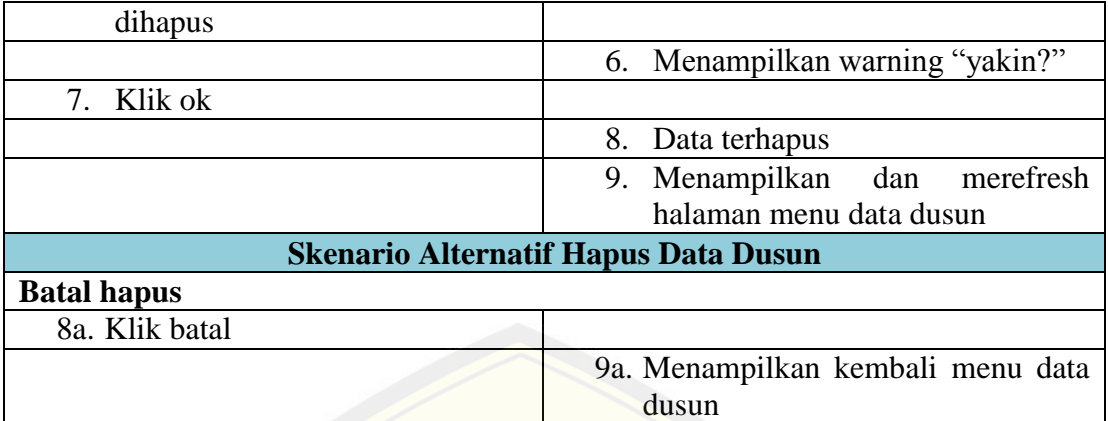

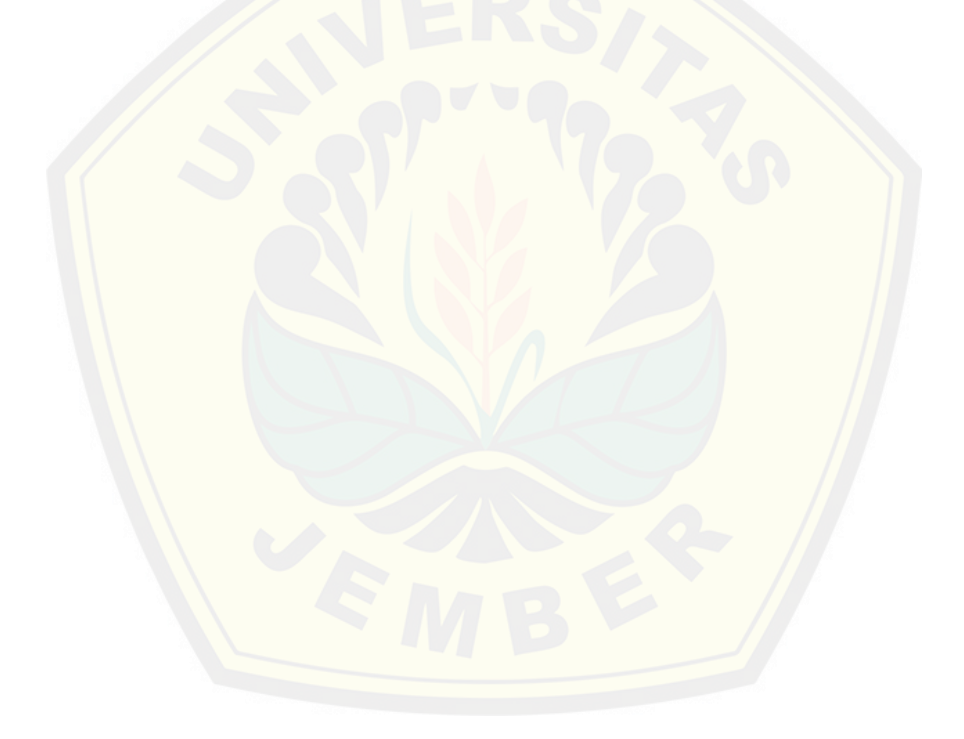

### A. 2. *Sequence Diagram*

### *Sequence Diagram*Data Balita

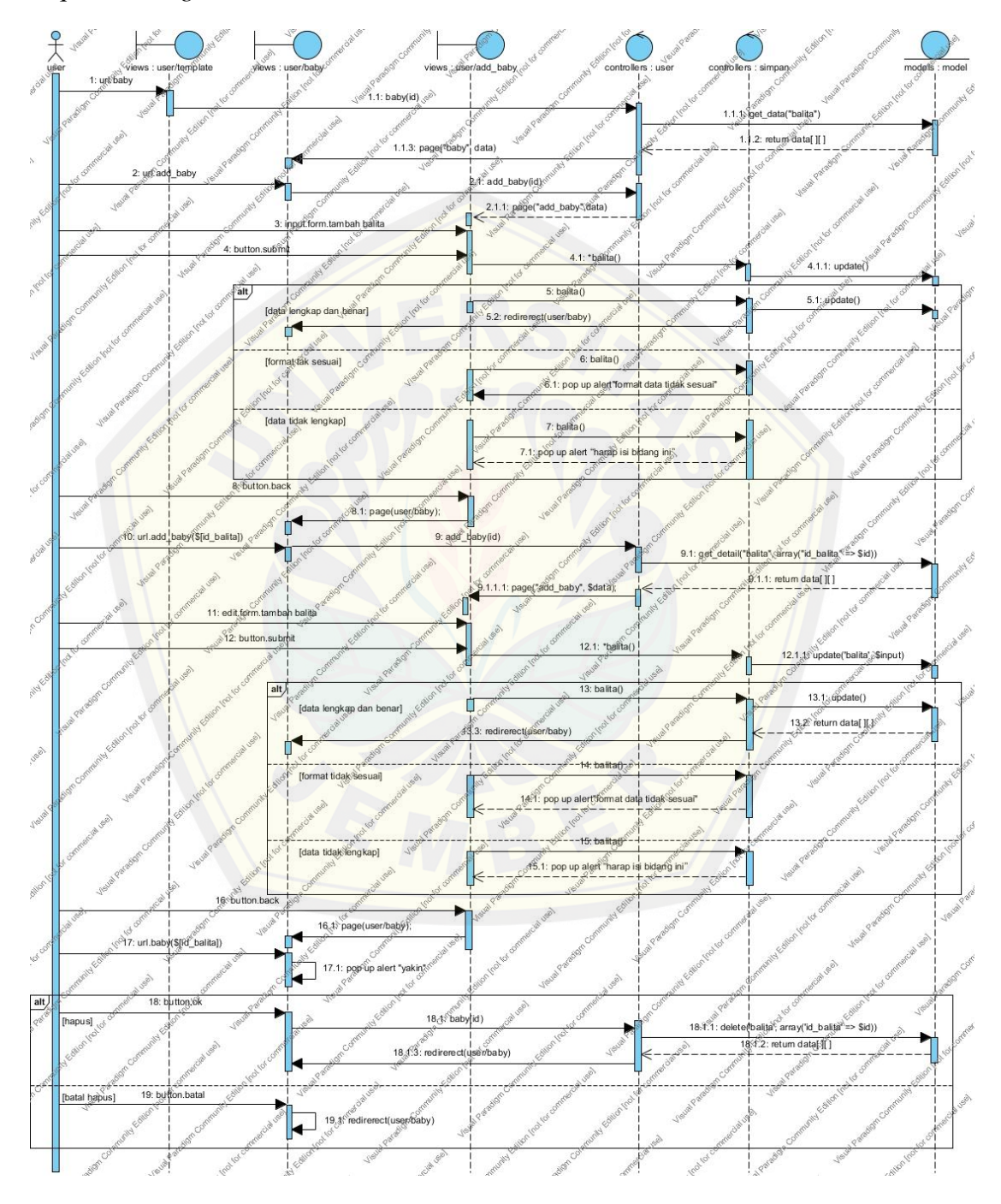

*Sequence Diagram*View Rekap Gizi

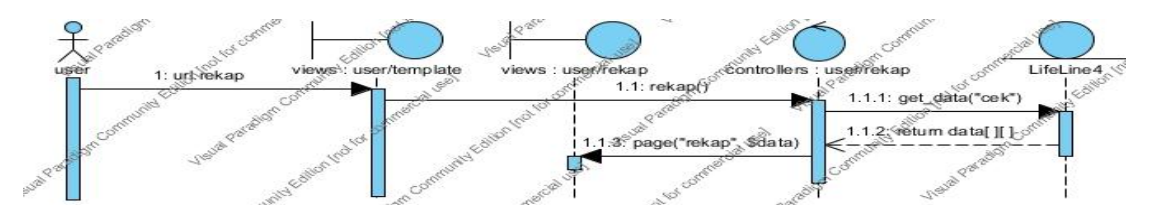

*Sequ[ence Diagram](http://repository.unej.ac.id/)* Data Desa

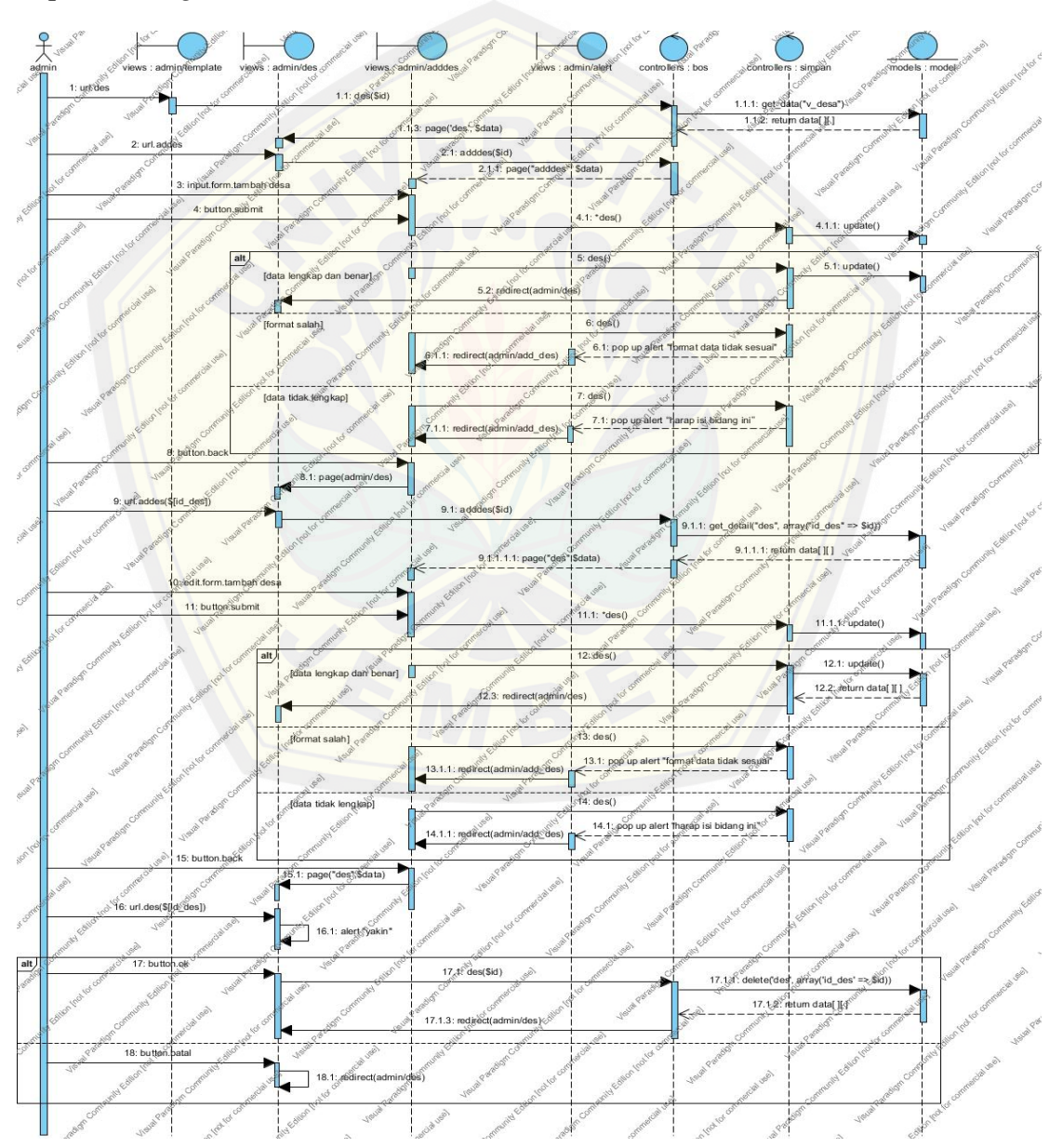

*Sequence Diagram* Data Dusun

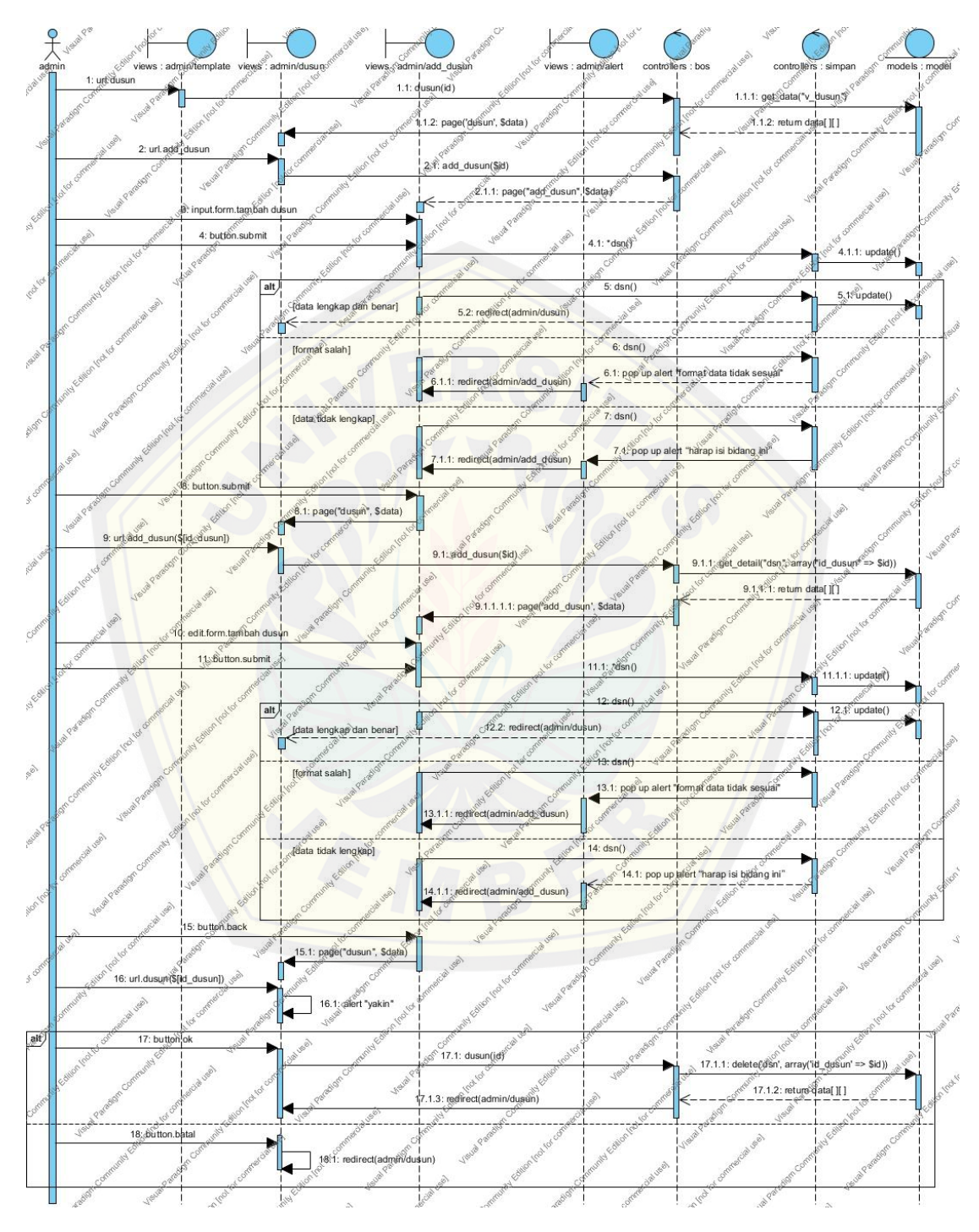

### A. 3. *Activity Diagram*

### *Activty Diagram* Data Balita

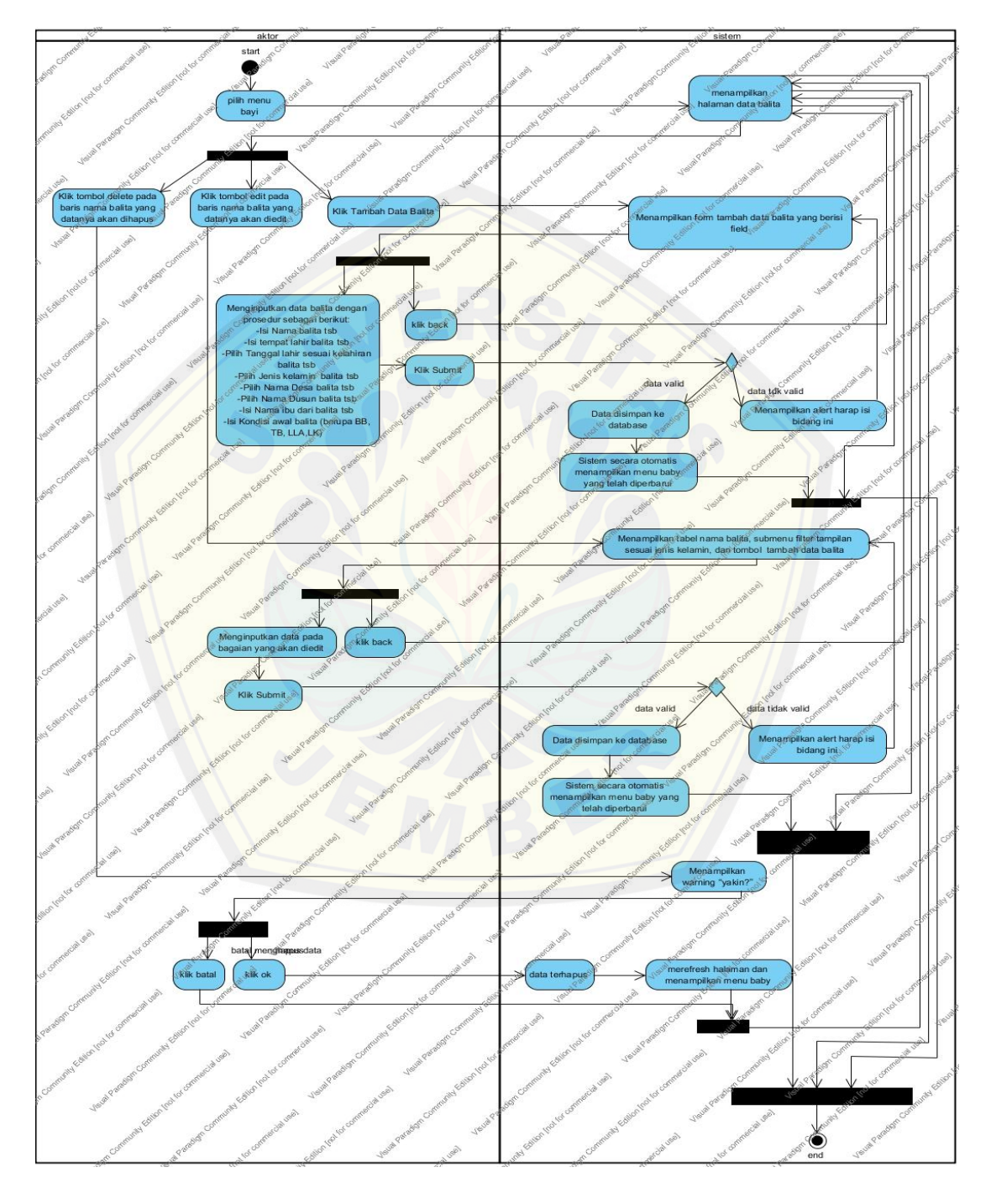

*Activty Diagram* View Rekap Gizi

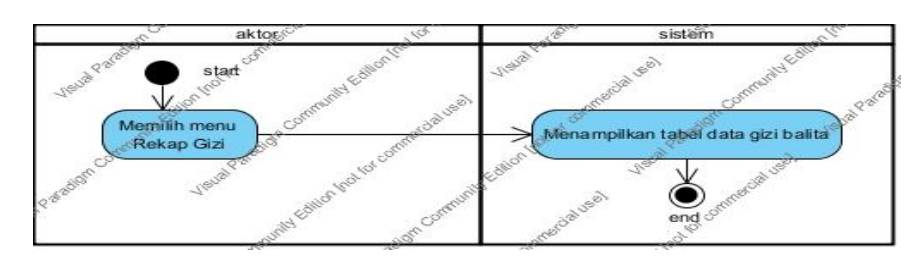

### *Activi[ty Diagram](http://repository.unej.ac.id/)*Data Desa

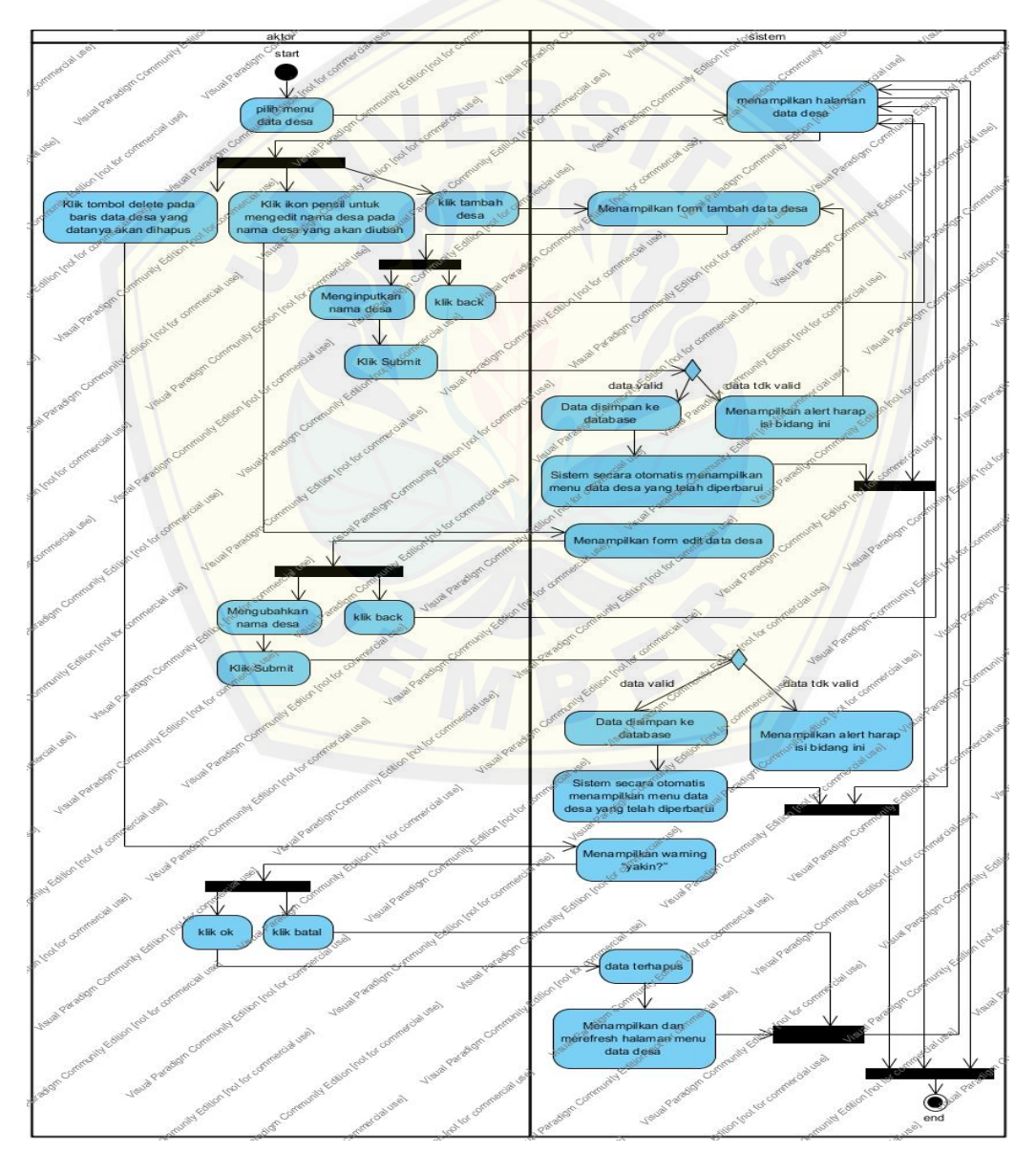

*Activity Diagram* Data Dusun

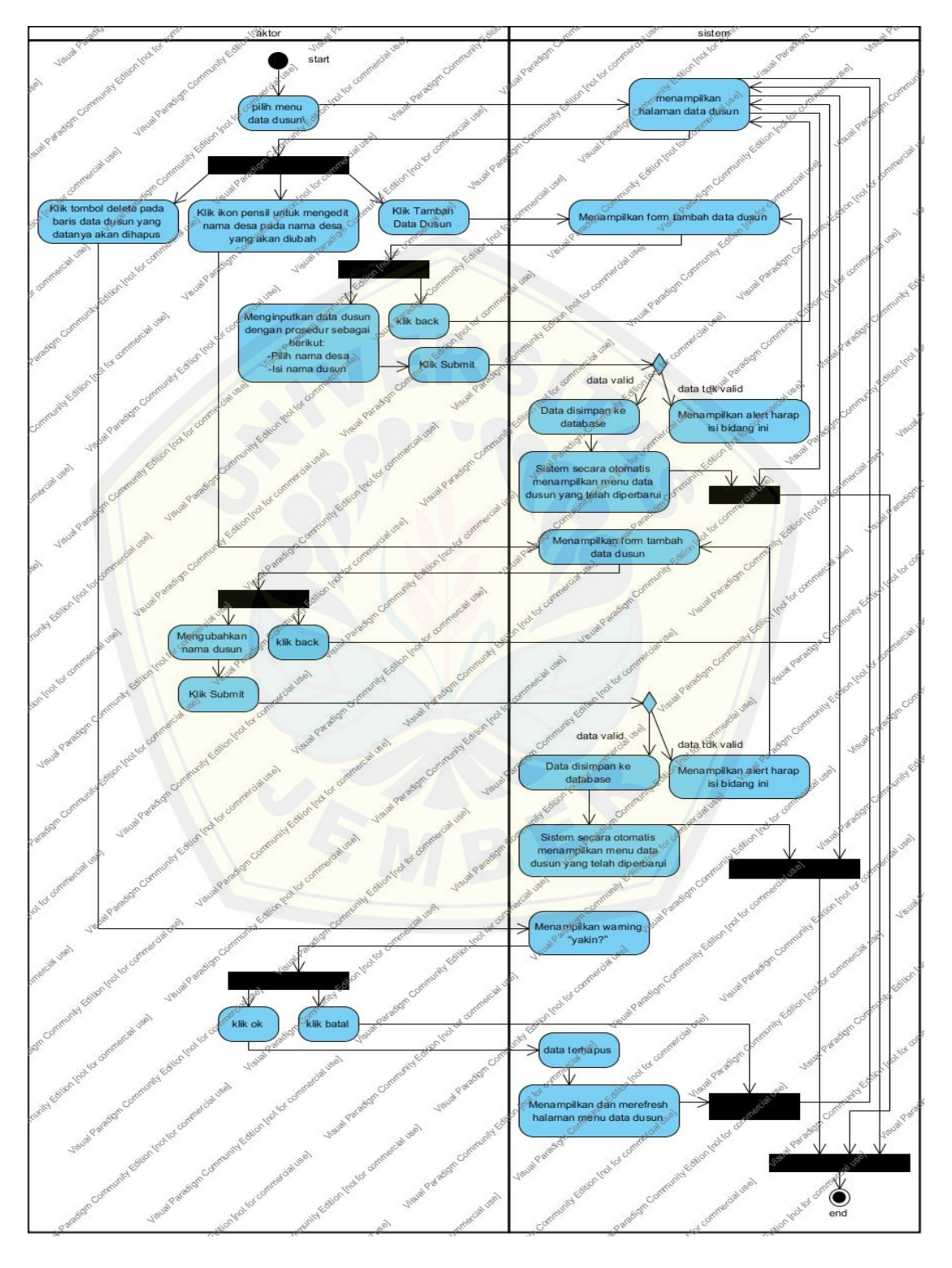

#### **B. Lampiran Kode Program**

*Function Login* (Controller/admin)

```
public function login() {
      if ($this->input->get_post('name')) {
         $this->load->model('m_login');
         if ($this->m_login->cek_login($this->input->post('name'), $this->input-
\text{post}(\text{pass}')) {
           redirect(base_url() . $this->session->userdata('level'));
         } else {
           redirect(base_url() . "admin/index?status=Username atau Password 
salah!");
 }
      }
      redirect(base_url());
 }
```
*Function Logout* (Controller/admin)

public function logout() { \$this->session->sess\_destroy(); redirect(base\_url()); }

*Function*des(Controller/bos)

```
public function des($id) {
     if (isset(\text{Sid})) {
        \deltadata['status'] = \deltathis->model->delete('des', array('id_des' => \deltaid));
 }
      $data['title'] = "Data Desa";
      $data['halaman'] = $this->paging("bos/des", $total, $perpage);
      $data['data'] = $this->model->get_data("v_desa", array(), array(
        "order_by" \Rightarrow array("id\_des", "asc"),"limit" \Rightarrow array($id, $perpage)
      ));
      $this->page('des', $data);
 }
```
*Function*adddes (Controller/bos)

```
public function adddes($id) {
     if (isset(\text{sid})) {
```
}

 $\delta \text{data} = \delta \text{this} > \text{model} > \text{get}_\text{data}$  ("des", array("id\_des" =  $\delta$ id)); } \$data['title'] = "Tambah Desa"; \$this->page("adddes", \$data);

*Function*dusun (Controller/bos)

public function dusun(\$id) { if (isset(\$id)) {  $\delta \text{data}$  ['status'] =  $\delta$ this->model->delete('dsn', array('id\_dusun' =>  $\delta$ id)); } \$data['title'] = "Data Dusun"; \$data['halaman'] = \$this->paging("bos/dusun", \$total, \$perpage);  $\delta$ data['data'] =  $\delta$ this->model->get\_data("v\_dusun", array(), array( " $order_by" \Rightarrow array("id_dusun", "asc")$  $))$ ; \$this->page('dusun', \$data); }

*Function*add*\_*dusun (Controller/bos)

```
public function add_dusun($id) {
     if (isset($id)) {
        \delta \text{data} = \delta \text{this}->model->get_detail("dsn", array("id_dusun" => \deltaid));
 }
      $data['title'] = "Tambah Dusun";
     \delta \text{data}['desa'] = \deltathis->model->get_data("des", array());
      $this->page("add_dusun", $data);
 }
```
*Function*baby(Controller/user)

```
public function baby($id) {
     if (isset(\text{sid})) {
        \delta \text{data} 'status'] = \deltathis->model->delete('balita', array('id_balita' => \deltaid));
 }
      if($this->input->get_post('filter')){
         $data['filter']=$this->input->post('filter');
         $filter=array("id_jk"=>$data['filter']);
       }else{
         $data['filter']="";
         $filter=array();
```
99

```
 }
      $data['title'] = "Data Bayi";
      $data['data'] = $this->model->get_data("v_balita", $filter, array(
       "order_by" \Rightarrow array("id_balita", "asc") ));
      $this->page("baby", $data);
 }
```
*Function*add\_baby(Controller/user)

```
public function add_baby($id) {
     if (isset($id)) {
         $data = $this->model->get_detail("balita", array("id_balita" => $id));
 }
      $data['data']=$this->model->get_data("des");
      $data['dat']=$this->model->get_data("dsn");
     \delta \text{data}[\text{title}] = \text{``Tambah bayi''}; $this->page("add_baby", $data);
 }
```
*Function*rekap(Controller/user)

```
public function rekap(){
      if($this->input->get_post('filter')){
         $data['filter']=$this->input->post('filter');
         $filter=array("id_jk"=>$data['filter']);
       }else{
         $data['filter']="";
         $filter=array();
 }
     \delta \text{data}['title'] = "rekap gizi";
      $data['data'] = $this->model->get_data("cek", $filter, array(
         "order_by" => array("id_balita", "asc")
      ));
      $this->page("rekap", $data);
 }
```
*Function* dat\_training(Controller/simpan)

public function dat\_training() { if (\$this->input->get\_post('umur')) {

```
$input = array('id_data_training' => $this-> input->post('id_data_training'),\text{id}_\text{d} id \text{d} => $this->input->post('id_jk'),
             'umur' => $this->input->post('umur'),
             'PB' => $this->input->post('PB'),
            B' \Rightarrow this->input->post('BB'),
             'LLA' => $this->input->post('LLA'),
            'LK' \Rightarrow $this->input->post('LK'),
             'id_status' => $this->input->post('status'));
         \text{Sstatus} = \text{Shis} \rightarrow \text{model} \rightarrow \text{update}(\text{dat} \text{training}, \text{Sinput}); }
     redirect(base_url() . "bos/dat_training?status=$status");
 }
```
*Function*des(Controller/simpan)

```
public function des() {
      if ($this->input->get_post('desa')) {
       $input = array('id_des' => $this > input > post('id_des'), 'desa' => $this->input->post('desa'),
          'bobot' => $this->input->post('bobot')); $status = $this->model->update('des', $input);
      }
     redirect(base_url() . "bos/des?status=$status");
 }
```
*Function*dsn(Controller/simpan)

```
public function dsn() {
       if ($this->input->get_post('dusun')) {
         $input = array('id_dusun' => $this > input > post('id_dusun'), 'id_des' => $this->input->post('id_des'),
            'dusun' \Rightarrow $this->input->post('dusun'));
         \text{Sstatus} = \text{Shis} \rightarrow \text{model} \rightarrow \text{update}(\text{dsn}, \text{Sinput}); }
       redirect(base_url() . "bos/dusun?status=$status");
 }
```
*Function*balita(Controller/simpan)

```
public function balita() {
      if ($this->input->get_post('nama_balita')) {
       $input = array('id\_balita' => $this > input > post('id\_balita'),
```
}

 'nama\_balita' => \$this->input->post('nama\_balita'), 'Tmpt\_Lahir' => \$this->input->post('Tmpt\_Lahir'), 'TglLahir' => \$this->input->post('TglLahir'),  $\text{id}_i(k' \Rightarrow \text{5this} > \text{input} > \text{post}(\text{id}_i(k)),$  'id\_jk' => \$this->input->post('id\_jk'),  $\text{id}_\text{d}$  id  $\text{d}$  => \$this->input->post('id\_jk'), 'nama\_ibu' => \$this->input->post('nama\_ibu'),  $'BB' \Rightarrow$  \$this->input->post('BB'), 'PB' => \$this->input->post('PB'), 'LLA' => \$this->input->post('LLA'),  $'LK' \Rightarrow$  \$this->input->post('LK'));  $\text{Sstatus} = \text{Shis} \rightarrow \text{model} \rightarrow \text{update}(\text{balita}, \text{Sinput});$  } redirect(base\_url() . "user/baby?status=\$status");

*Function cek\_*balita(Controller/simpan)

```
public function cek_balita() {
      if ($this->input->get_post('nama_balita')) {
        $input = array('id_balita' => $this > input > post('id_balita'), 'tgl_cek' => $this->input->post('tgl_cek'),
          B' \Rightarrow $this->input->post('BB'),
           'PB' => $this->input->post('PB'),
          'LLA' \Rightarrow $this->input->post('LLA'),
          'LK' => $this->input->post('LK'),
          'LD' \Rightarrow $this->input->post('LD'));
         $status = $this->model->update('cek', $input);
      }
      redirect(base_url() . "user/hasil_cek");
 }
```
### **C. Lampiran Implementasi**

Halaman Utama Fitur Data Desa

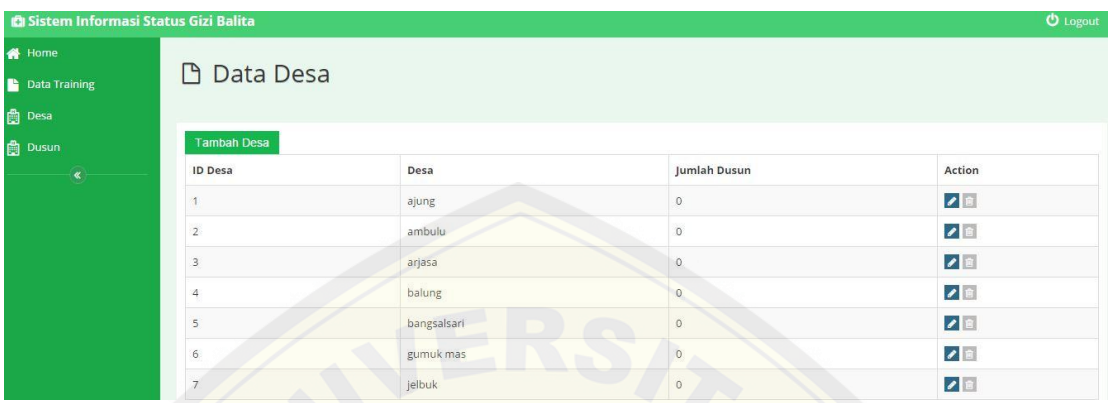

#### Form [Tambah Data Desa](http://repository.unej.ac.id/)

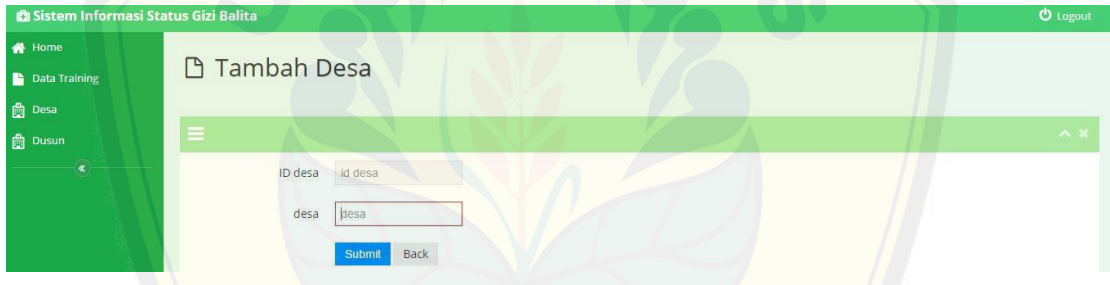

#### Form Edit Data Desa

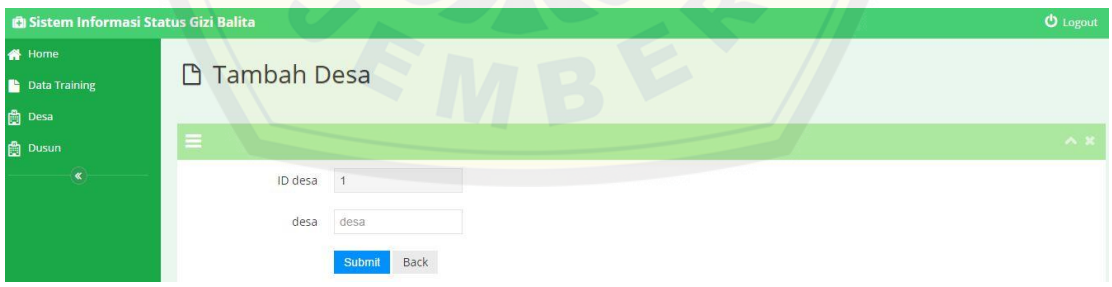

#### Tampilan Hapus Data Desa

| <b>C</b> I Sistem Informasi Status Gizi Balita |                    | Laman di localhost menyatakan: | $\times$     | <b>U</b> Logout |
|------------------------------------------------|--------------------|--------------------------------|--------------|-----------------|
| <b>备</b> Home                                  |                    | yakin?                         |              |                 |
| <b>Data Training</b>                           | <b>D</b> Data Desa | Batal<br>Oke                   |              |                 |
| <b>自</b> Desa                                  |                    |                                |              |                 |
| <b>曲 Dusun</b>                                 | <b>Tambah Desa</b> |                                |              |                 |
| $\,\alpha$                                     | <b>ID Desa</b>     | Desa                           | Jumlah Dusun | Action          |
|                                                |                    | ajung                          | $\Omega$     | $\bullet$       |
|                                                |                    | ambulu                         | $\circ$      |                 |

Hala[man Utama Fitur Data Dusun](http://repository.unej.ac.id/)

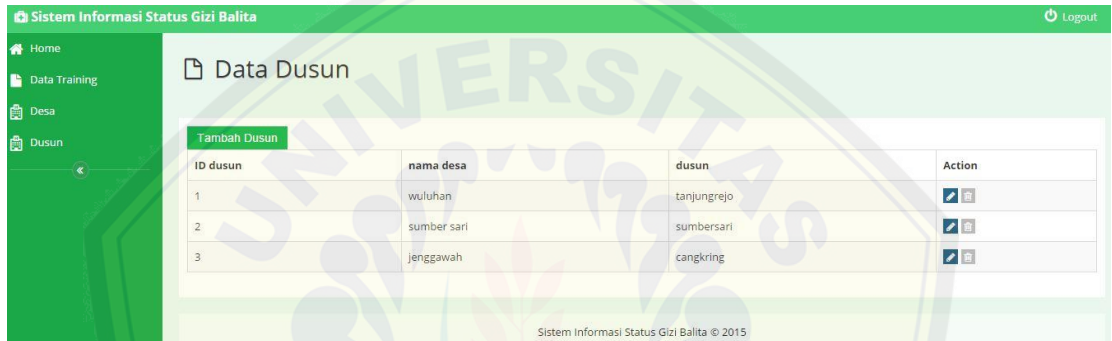

### Form Tambah Data Dusun

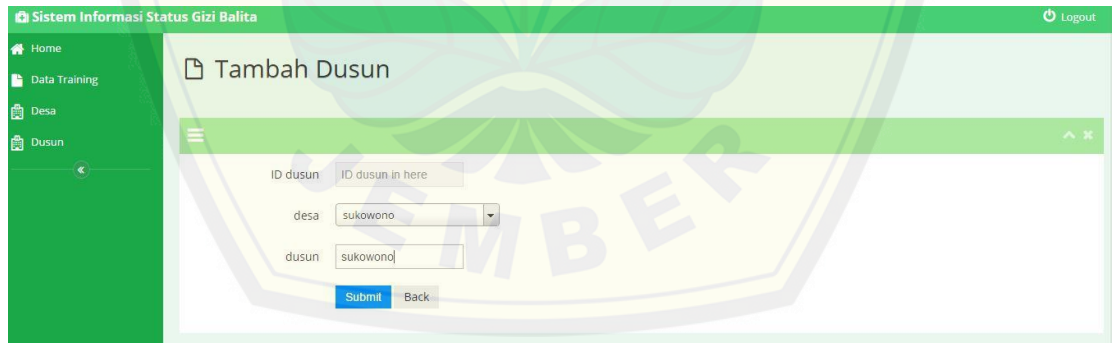

#### Form Edit Data Dusun

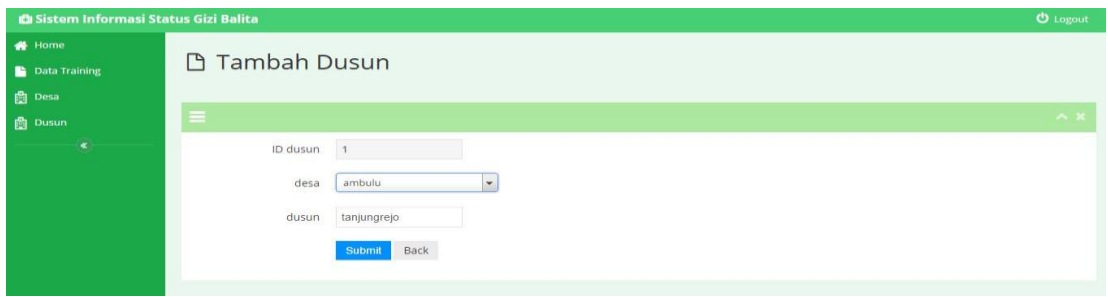

### Tampilan Hapus Data Dusun

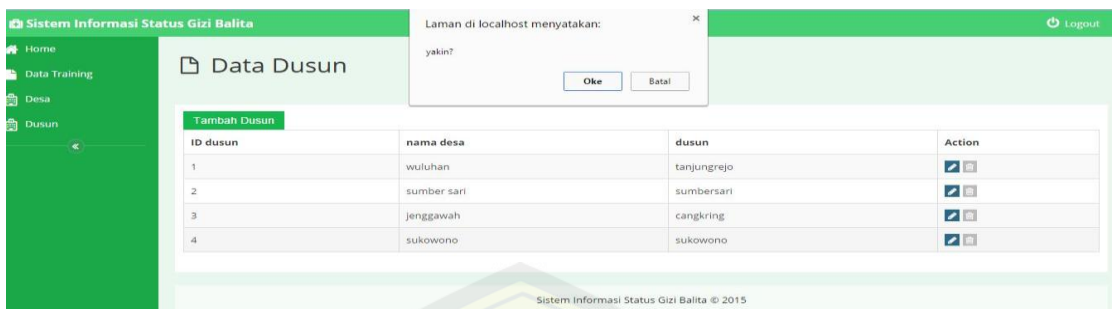

#### Hala[man Utama Fitur Data Balita](http://repository.unej.ac.id/)

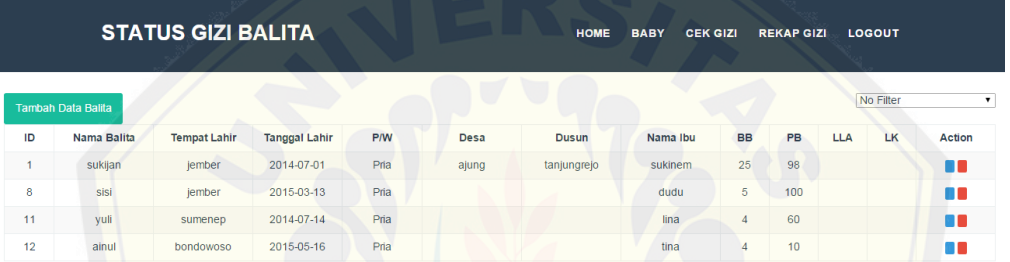

### Form Tambah Data Balita

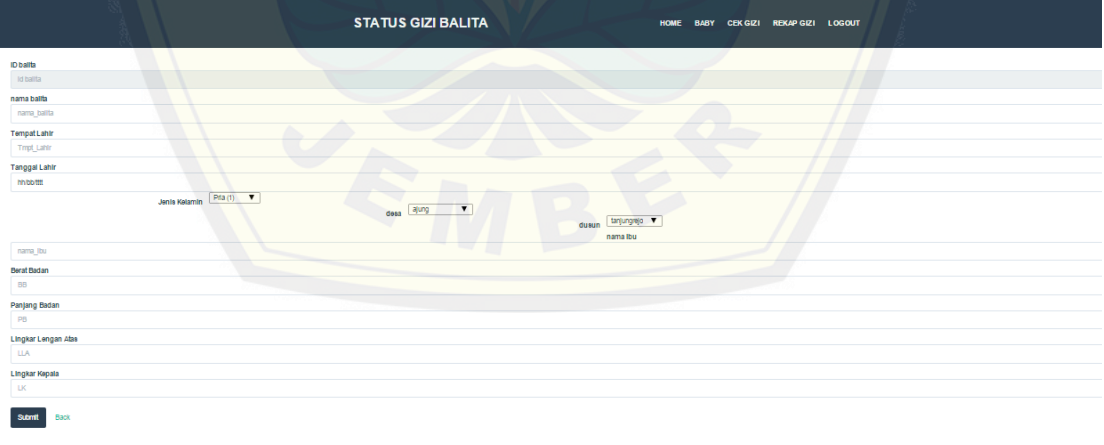

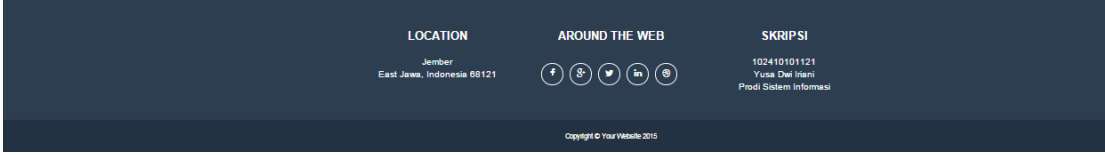

#### Form Edit Data Balita

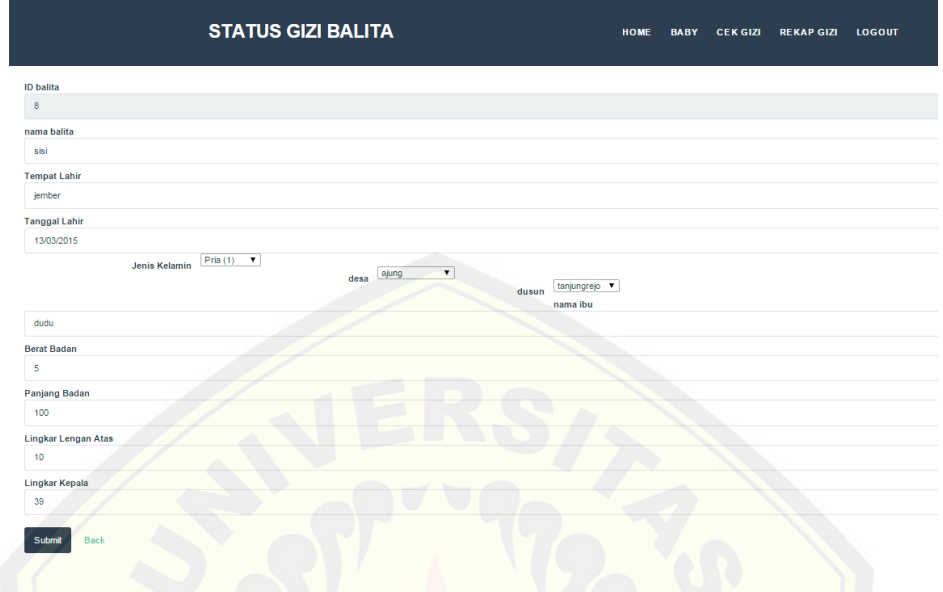

### Tamp[ilan Hapus Data Balita](http://repository.unej.ac.id/)

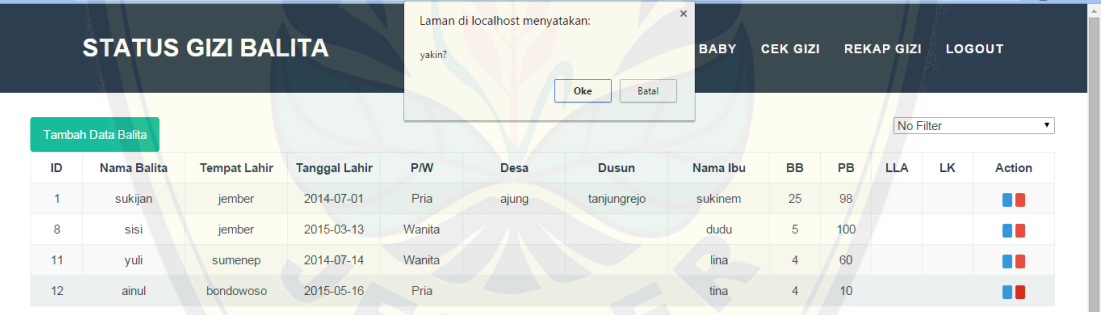

### Tampilan Rekap Gizi

#### **STATUS GIZI BALITA**

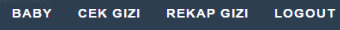

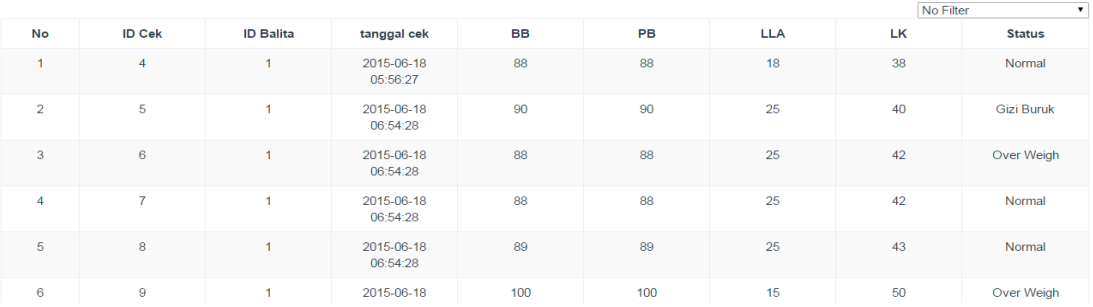

HOME

#### *D.* **Lampiran Pengujian***WhiteBox* 1. *Function* Login(Controllers/admin)<br>  $\lim_{\substack{17 \mid \frac{1}{12} \\ \pm 1}}$   $\lim_{\substack{12 \mid \frac{1}{12} \\ \pm 1}}$  (\$this->input->get\_post('name')) { public function login() { 1 if  $(\text{this-1})$   $\sqrt{2}$  $19\,$  **4**  $20<sup>°</sup>$ Ė redirect(base\_url() . \$this->session->userdata('level')); 5 白 ect(base\_url() . "admin/index?status=Username atau Password salah!"); 7  $23<sup>°</sup>$   $25<sub>2</sub>$   $\text{redirect}(\text{base\_url}())$ ;  $10$   $CC = E-N+2$  $= 12 - 11 + 2$  $=$  3 2. Function Logout(Controllers/admin) 白 public function logout() { 1

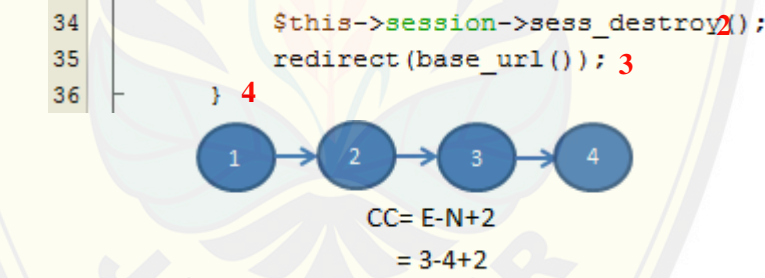

 $=1$ 

3. *Function* [cek\\_login\(Models/m\\_login\)](http://repository.unej.ac.id/)

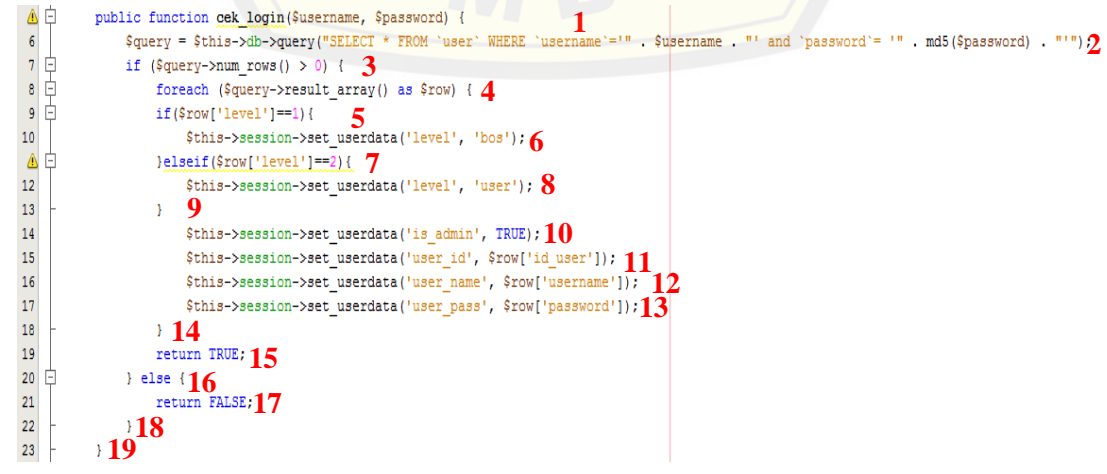

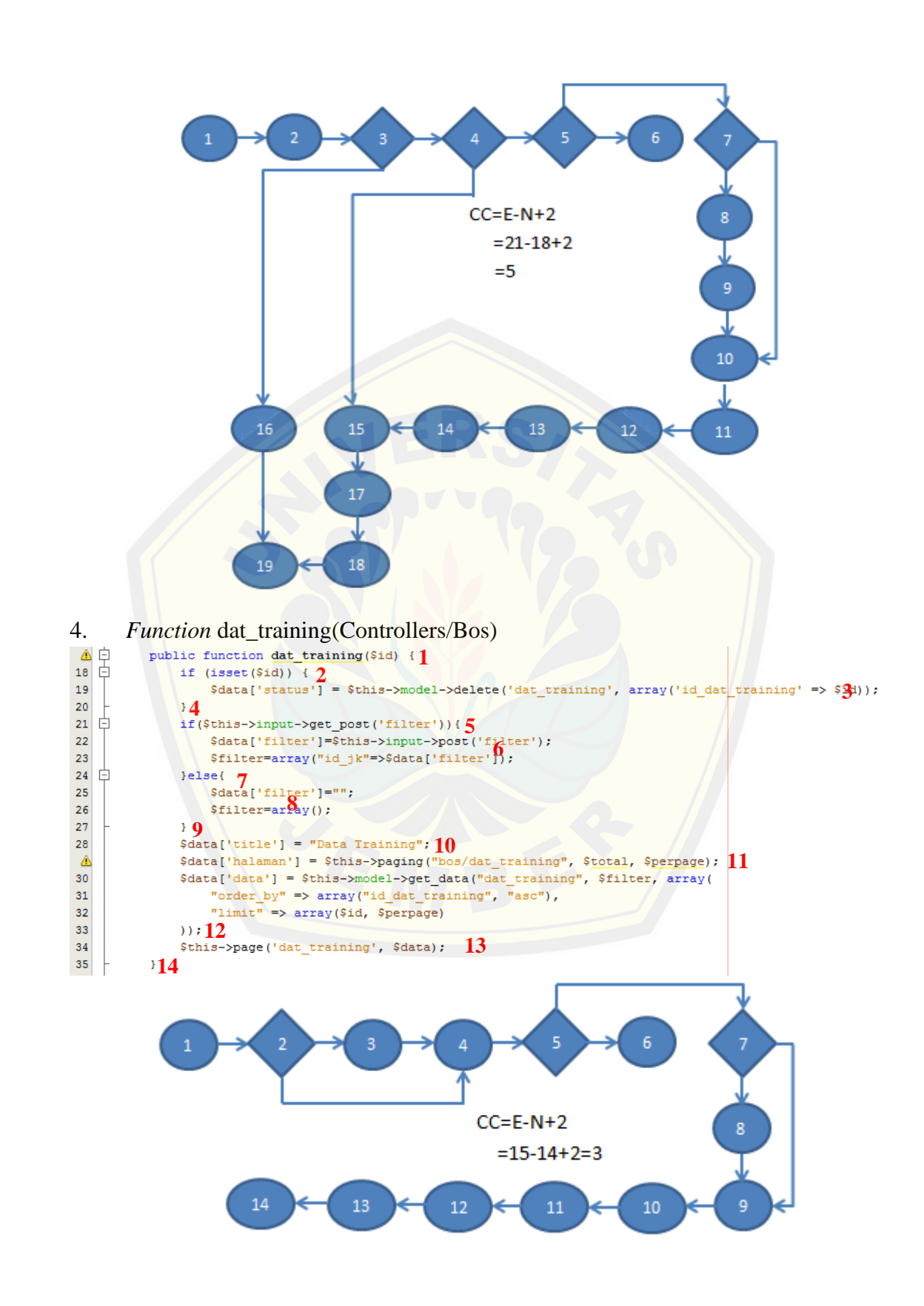

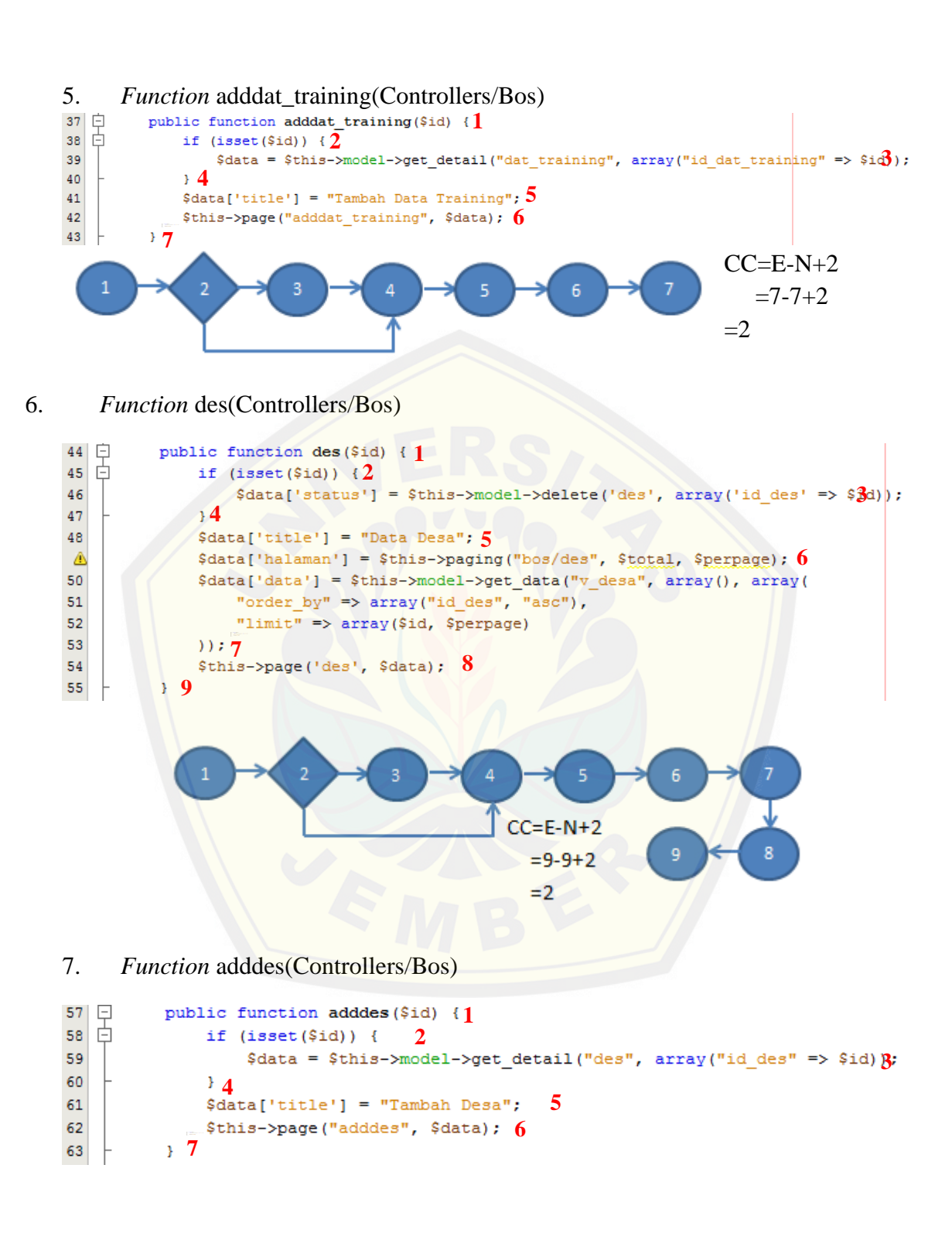

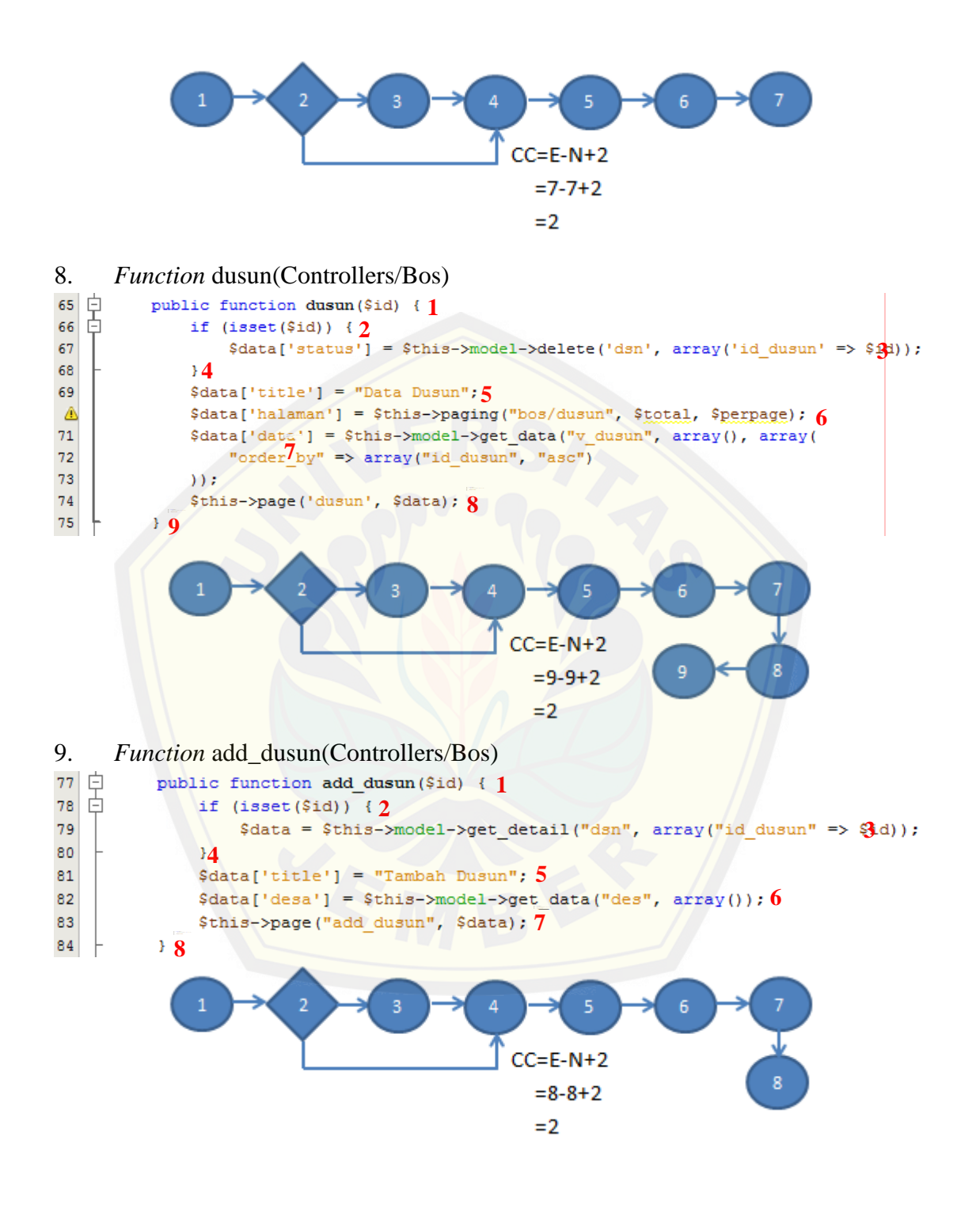

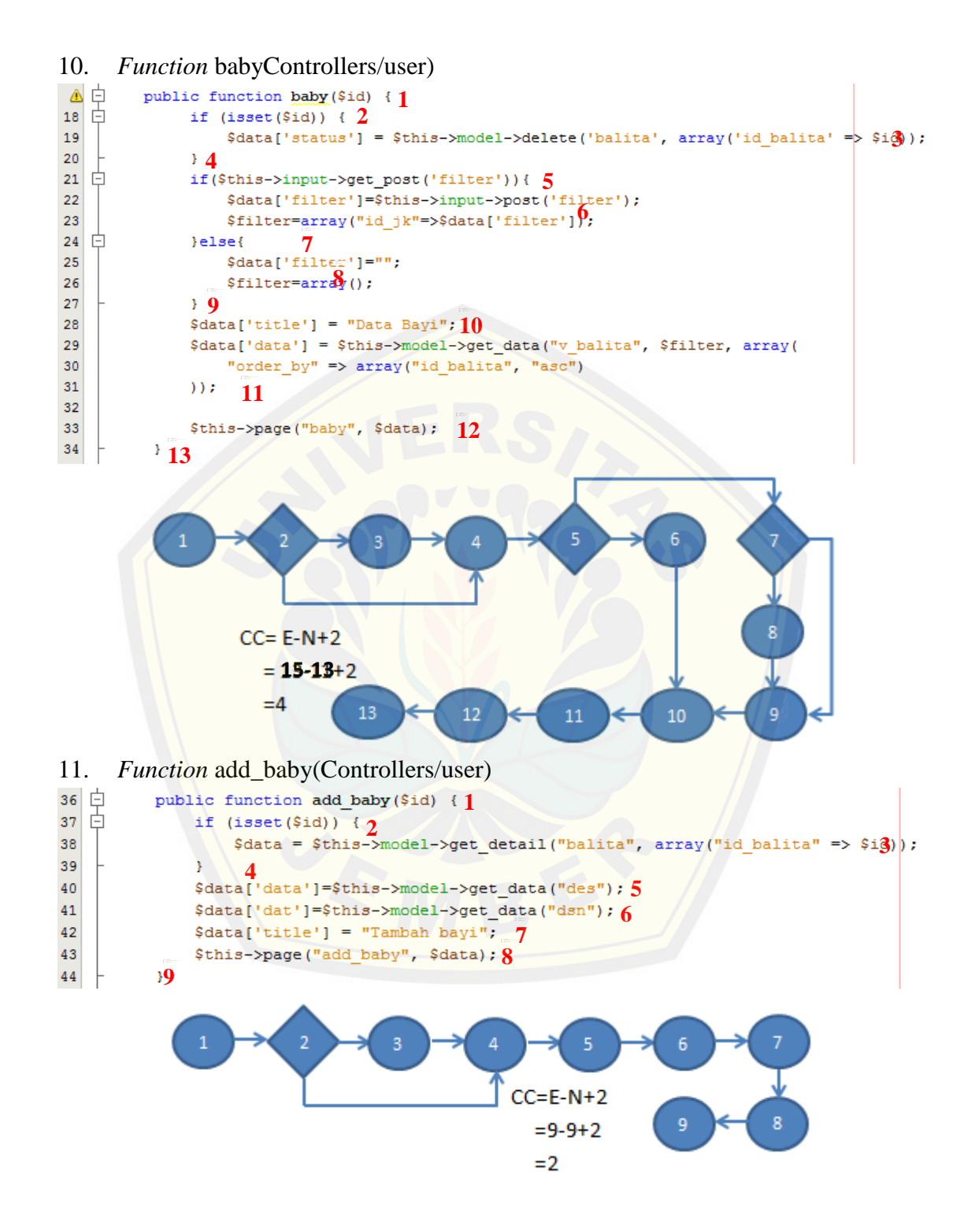

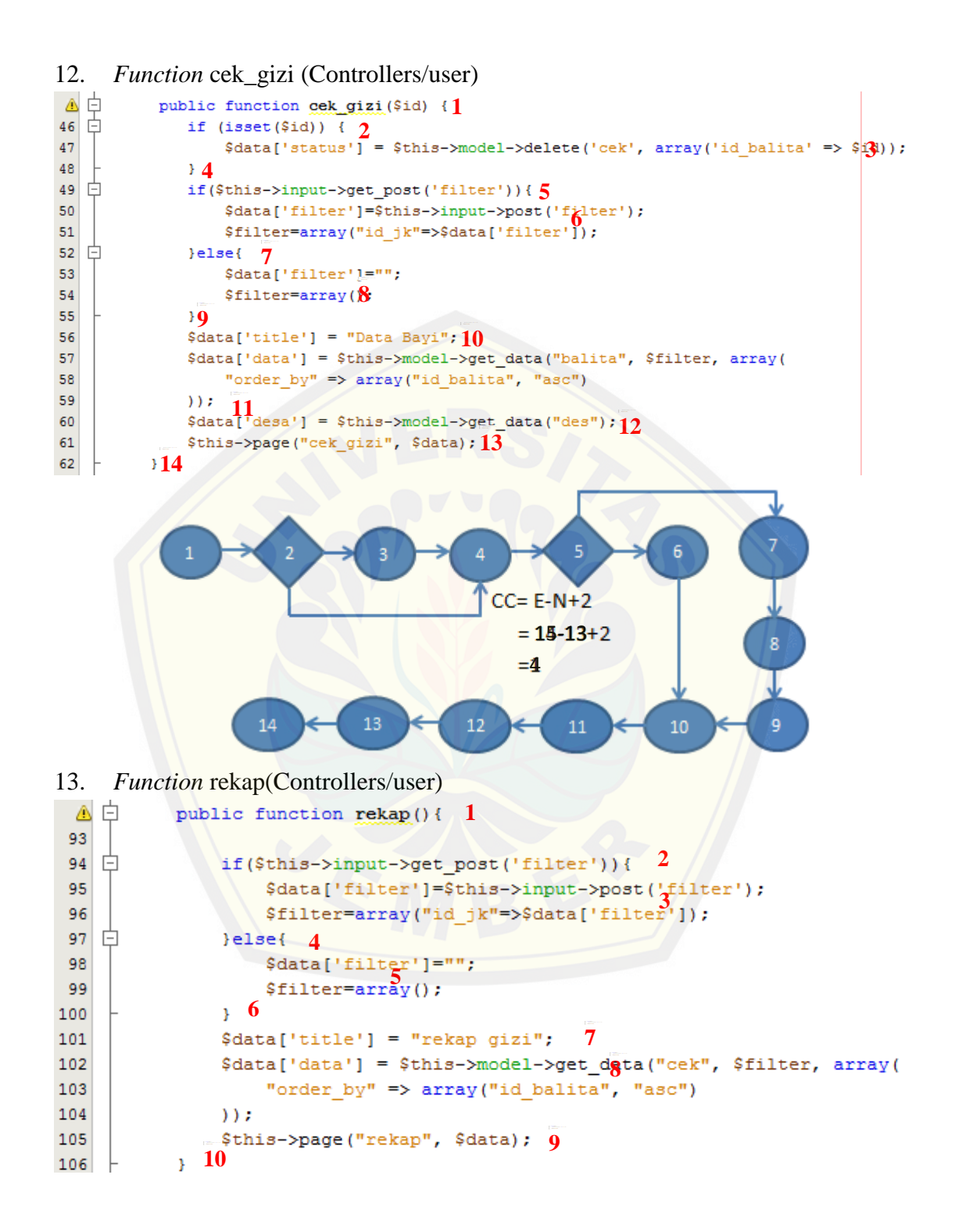

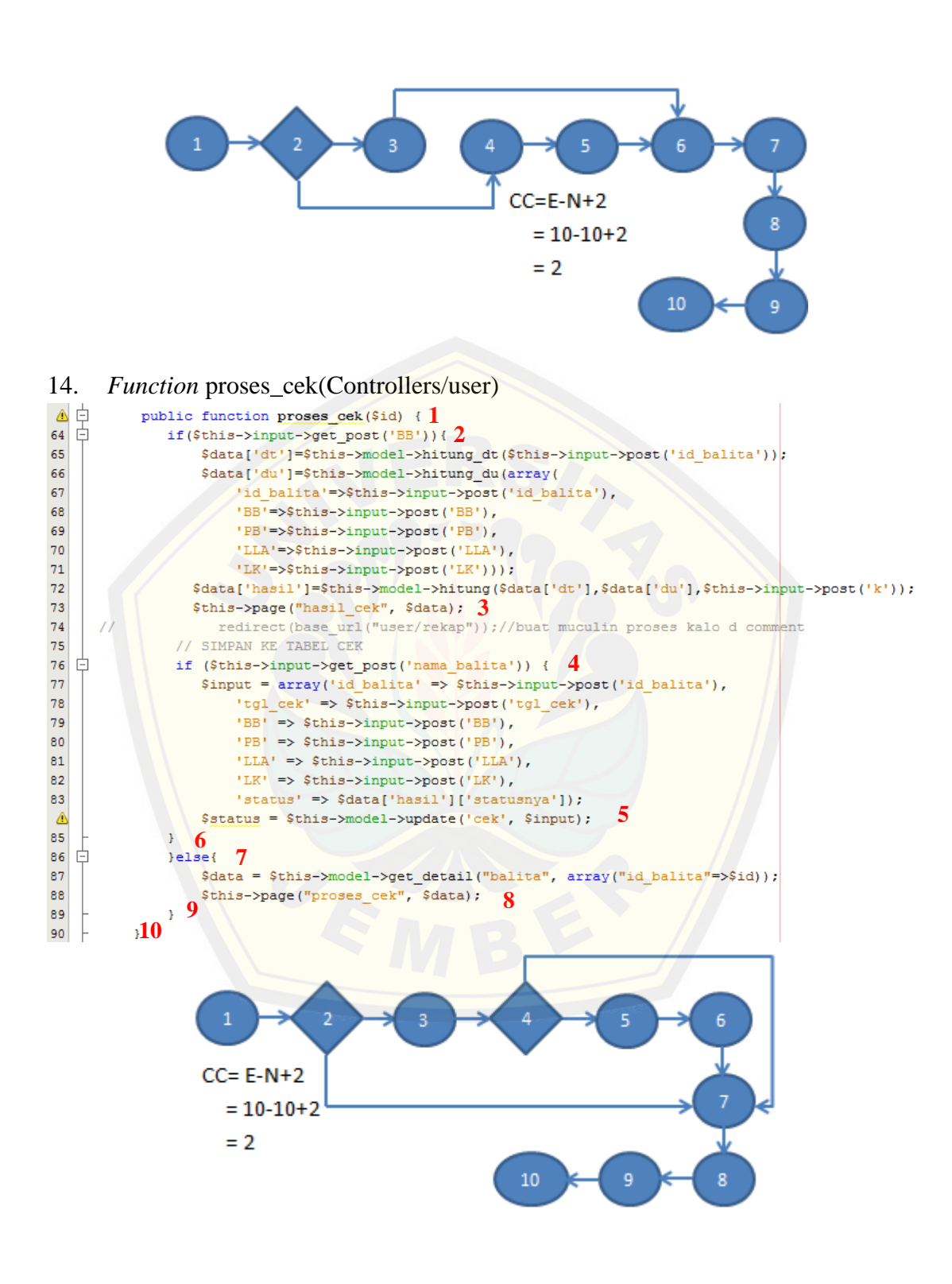

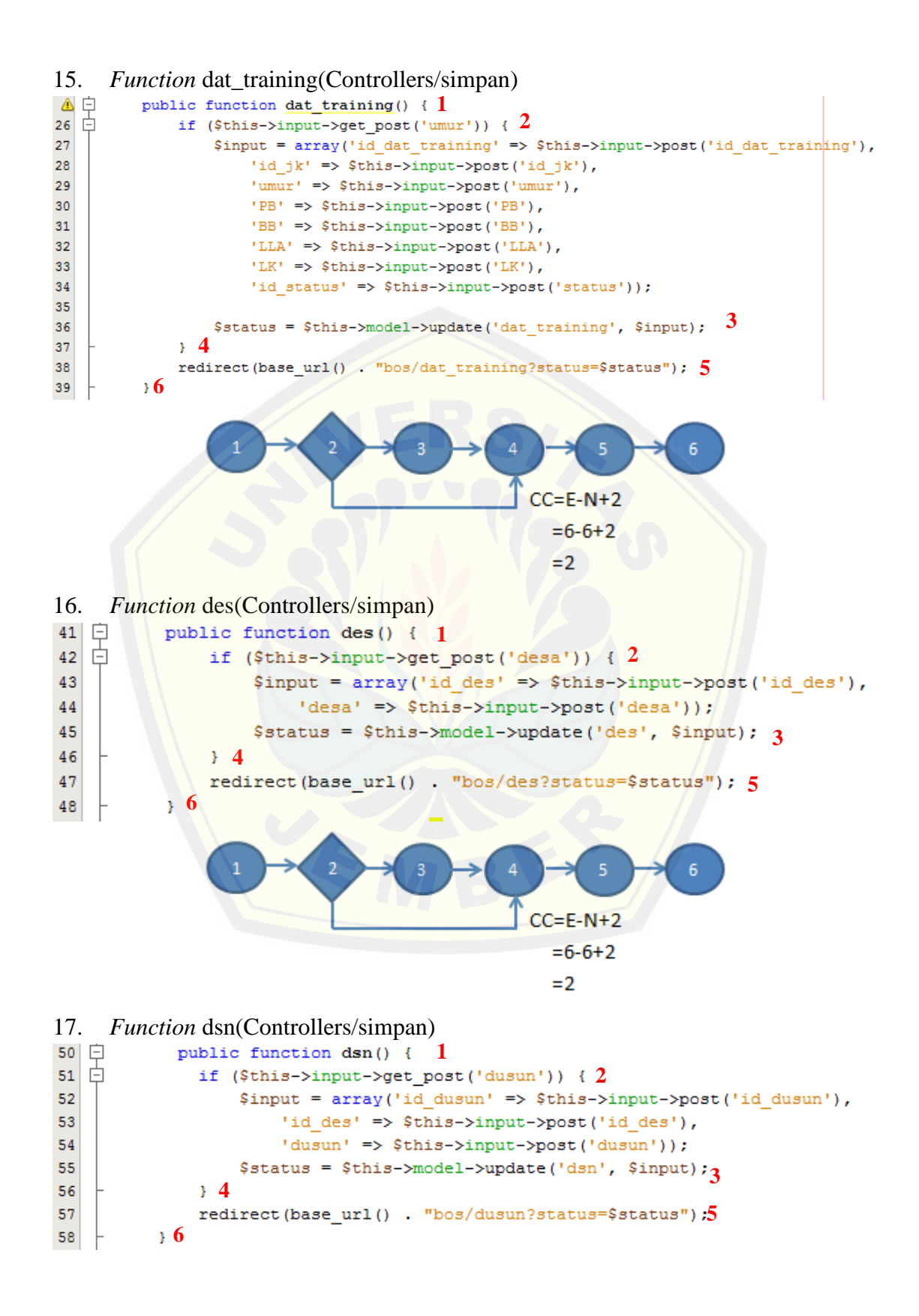

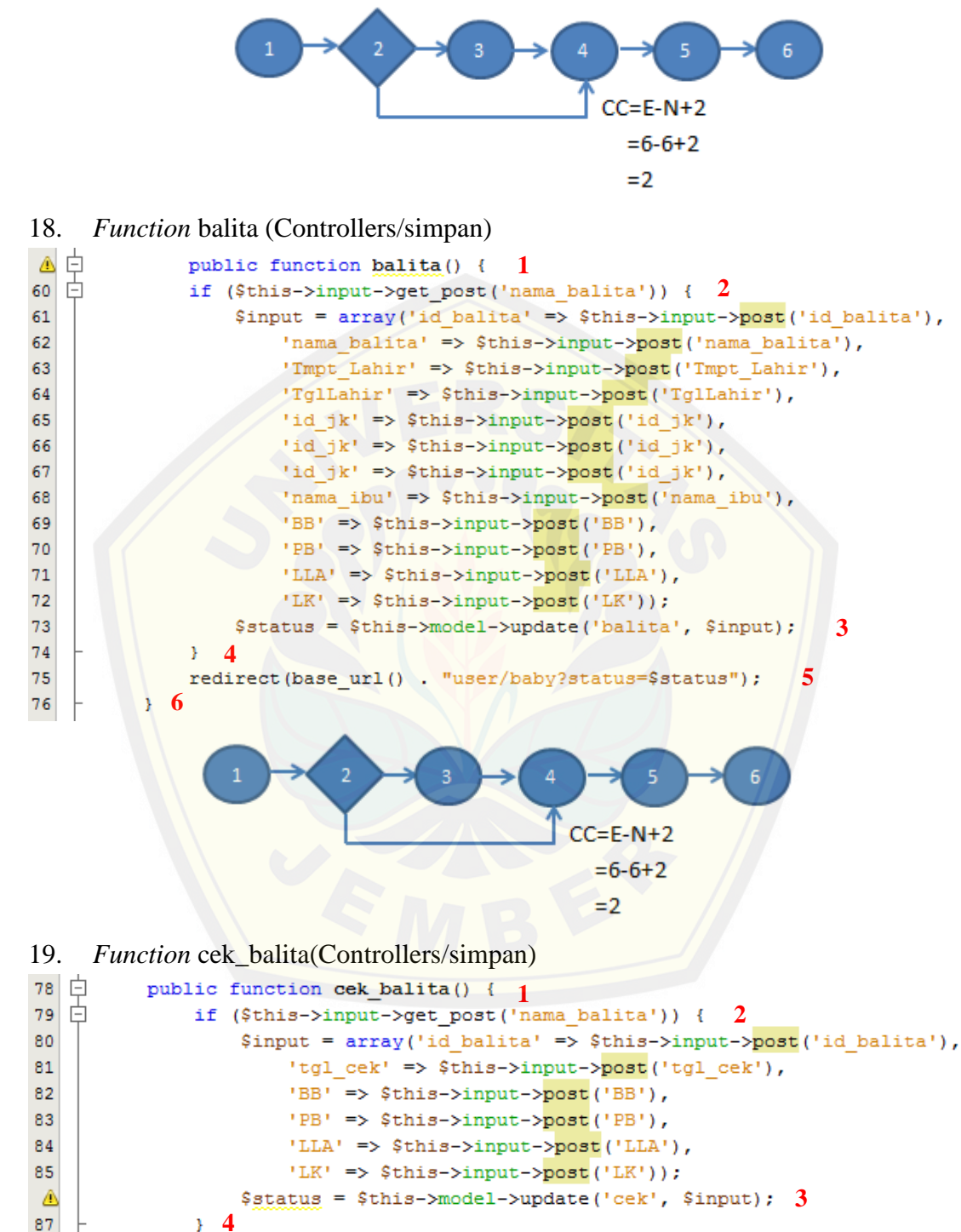

 redirect(base\_url() . "user/hasil\_cek");  $\zeta$  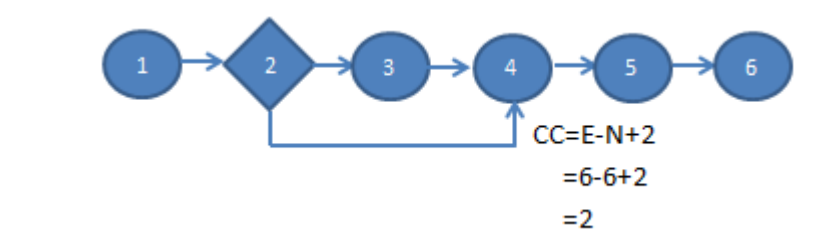

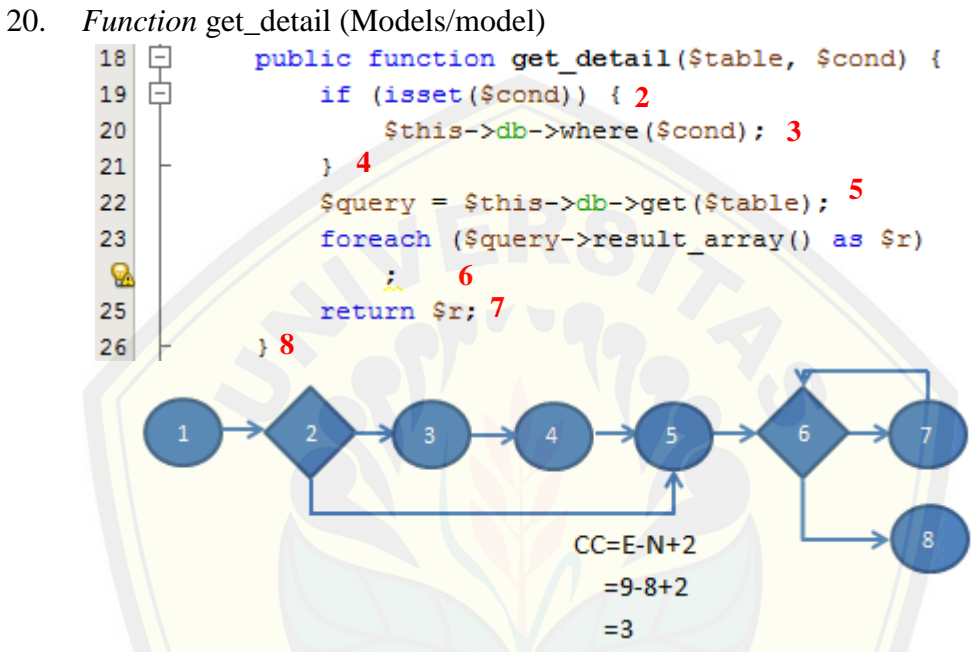

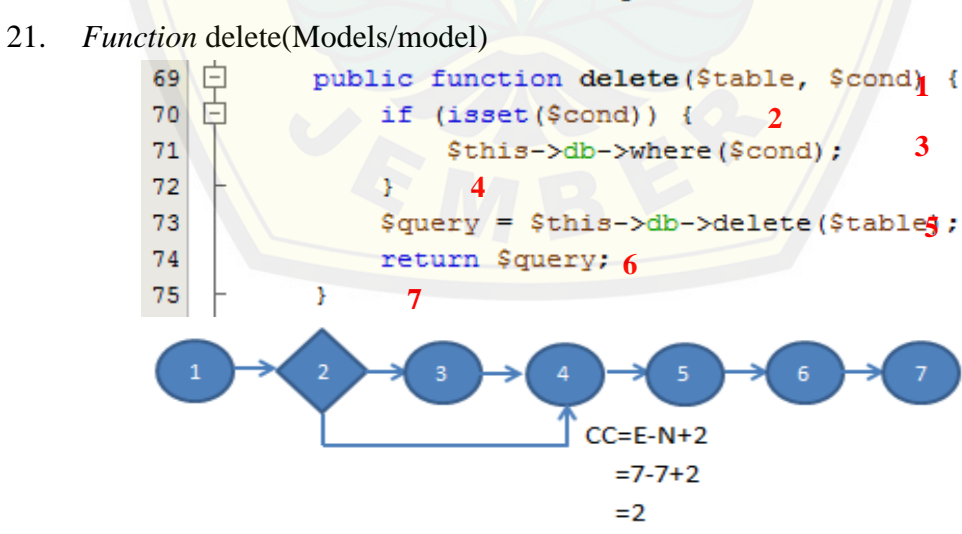

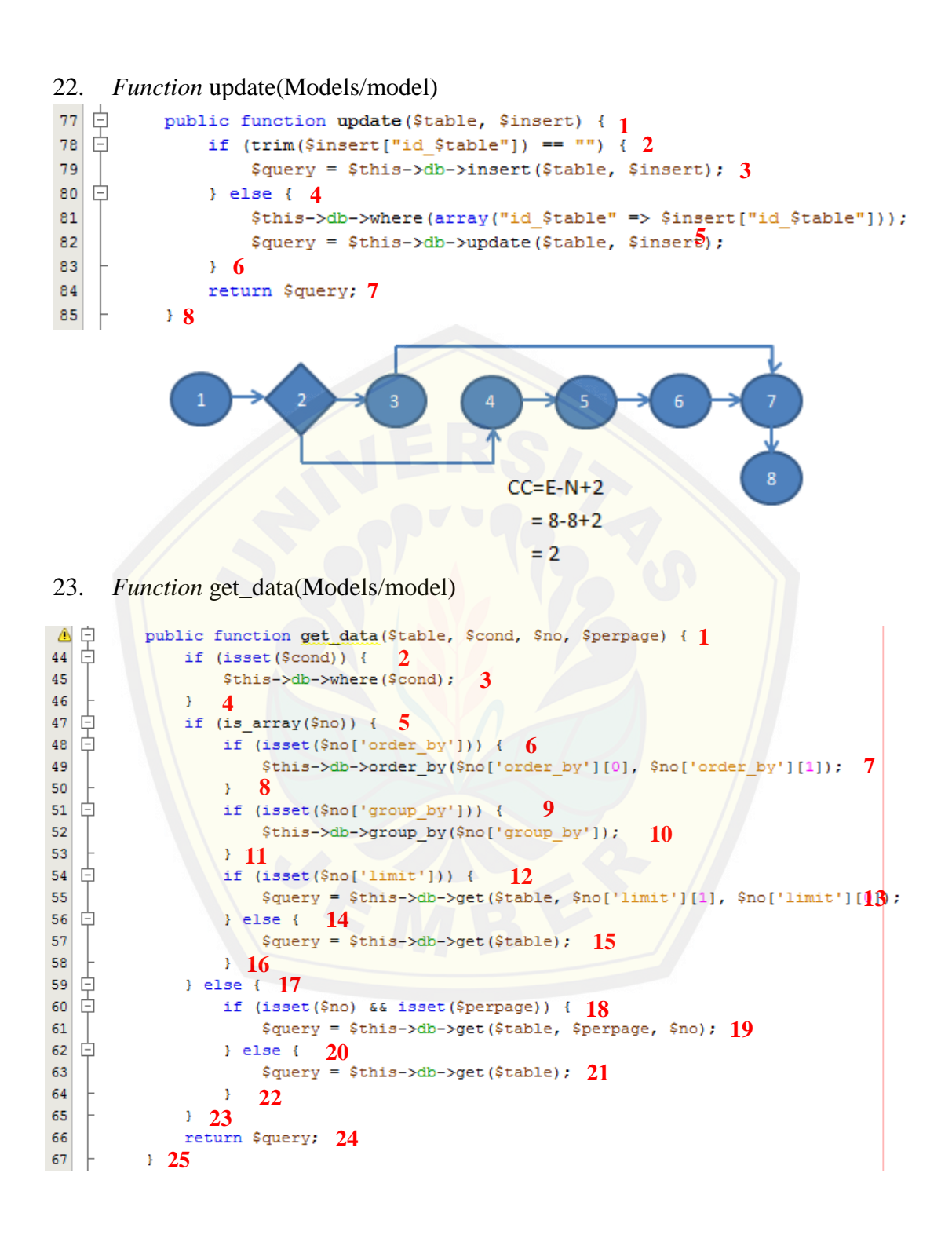

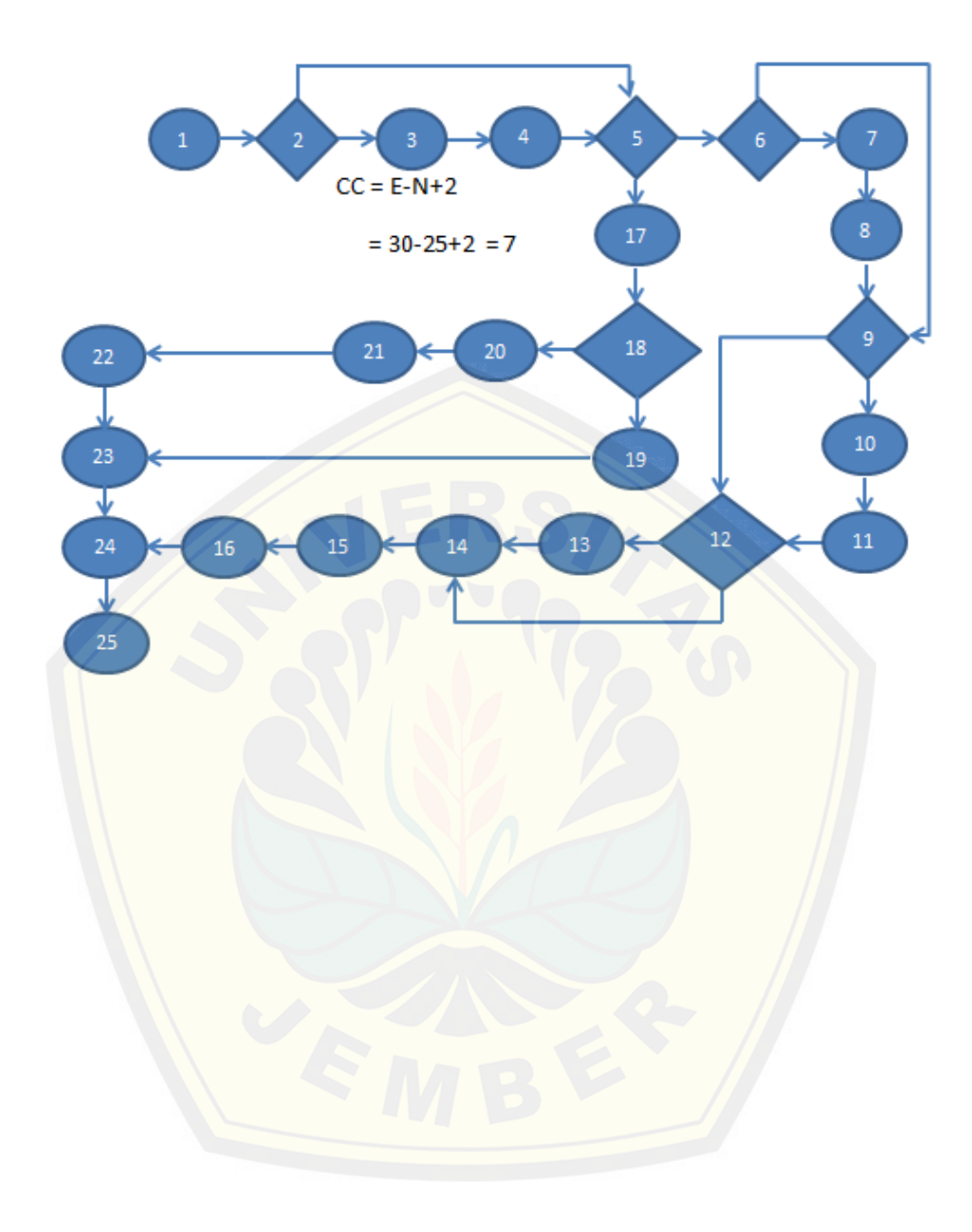

118

### *E.* **Lampiran Pengujian** *Black Box*

Pengujian *Black BoxLogin*

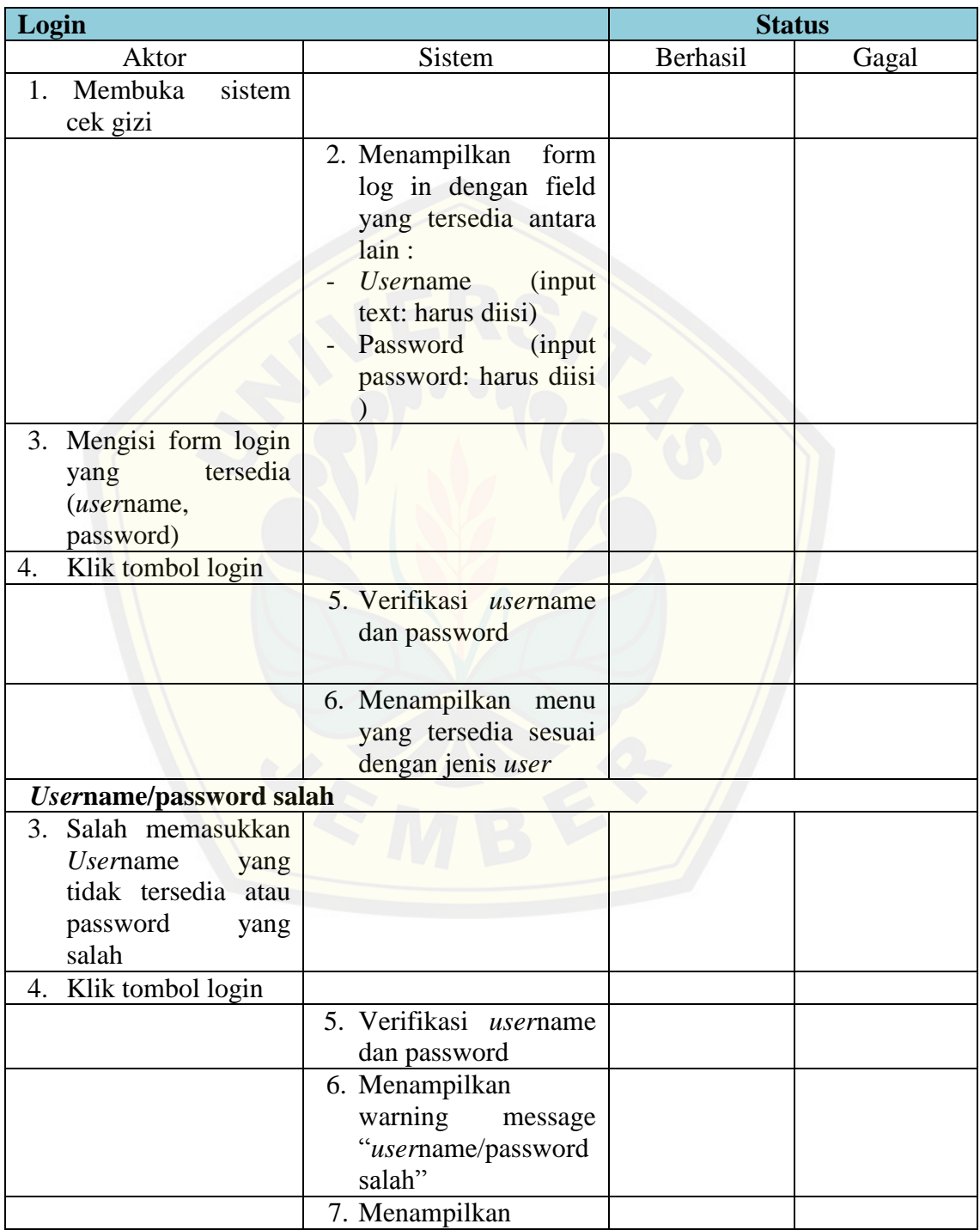

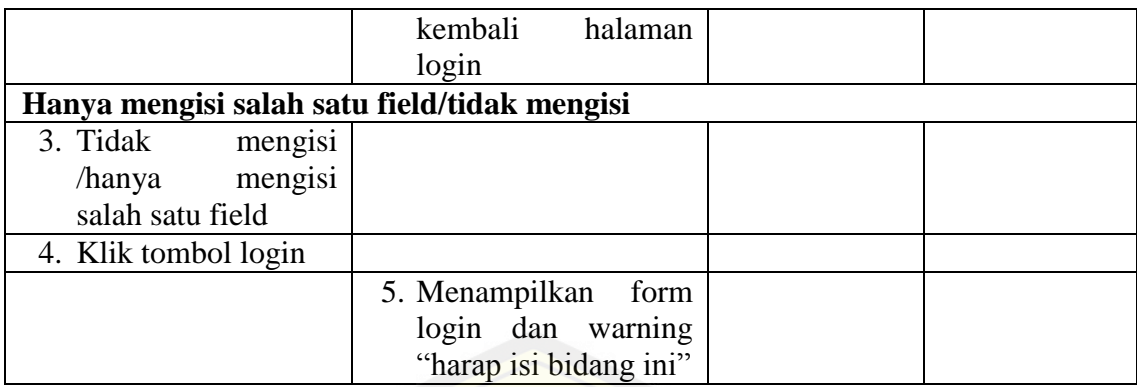

Pengujian *Black Box*Data Balita

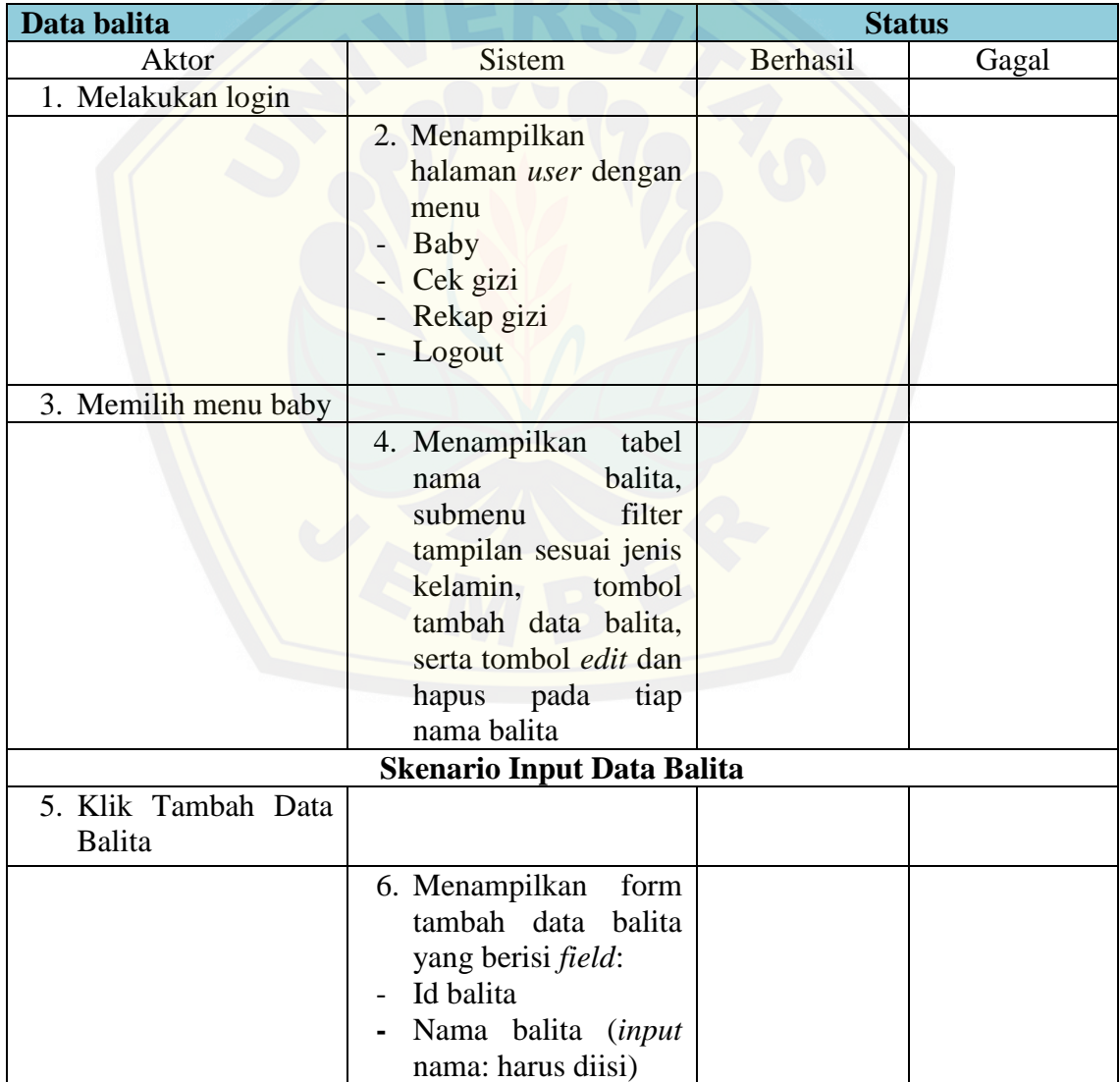

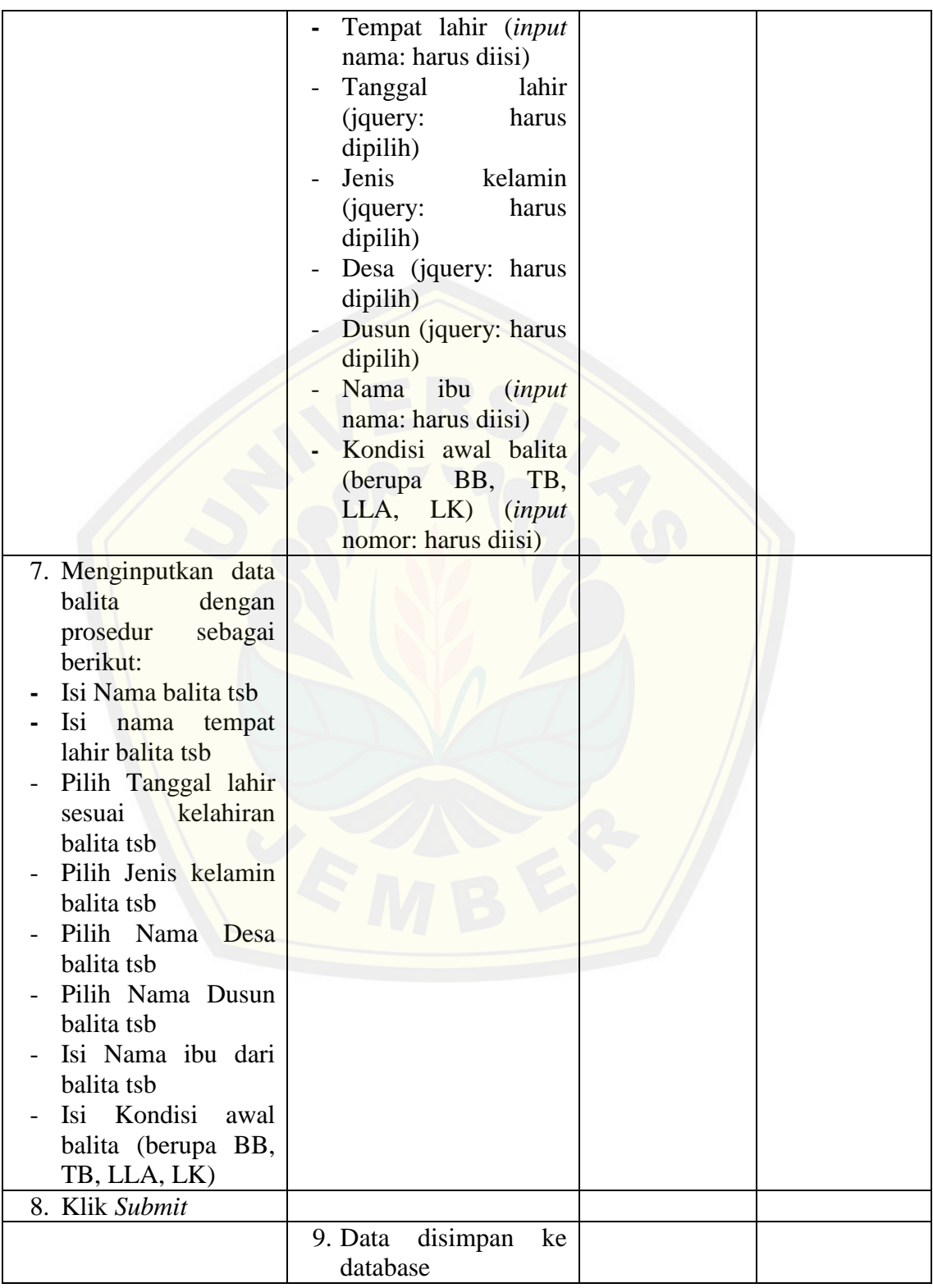

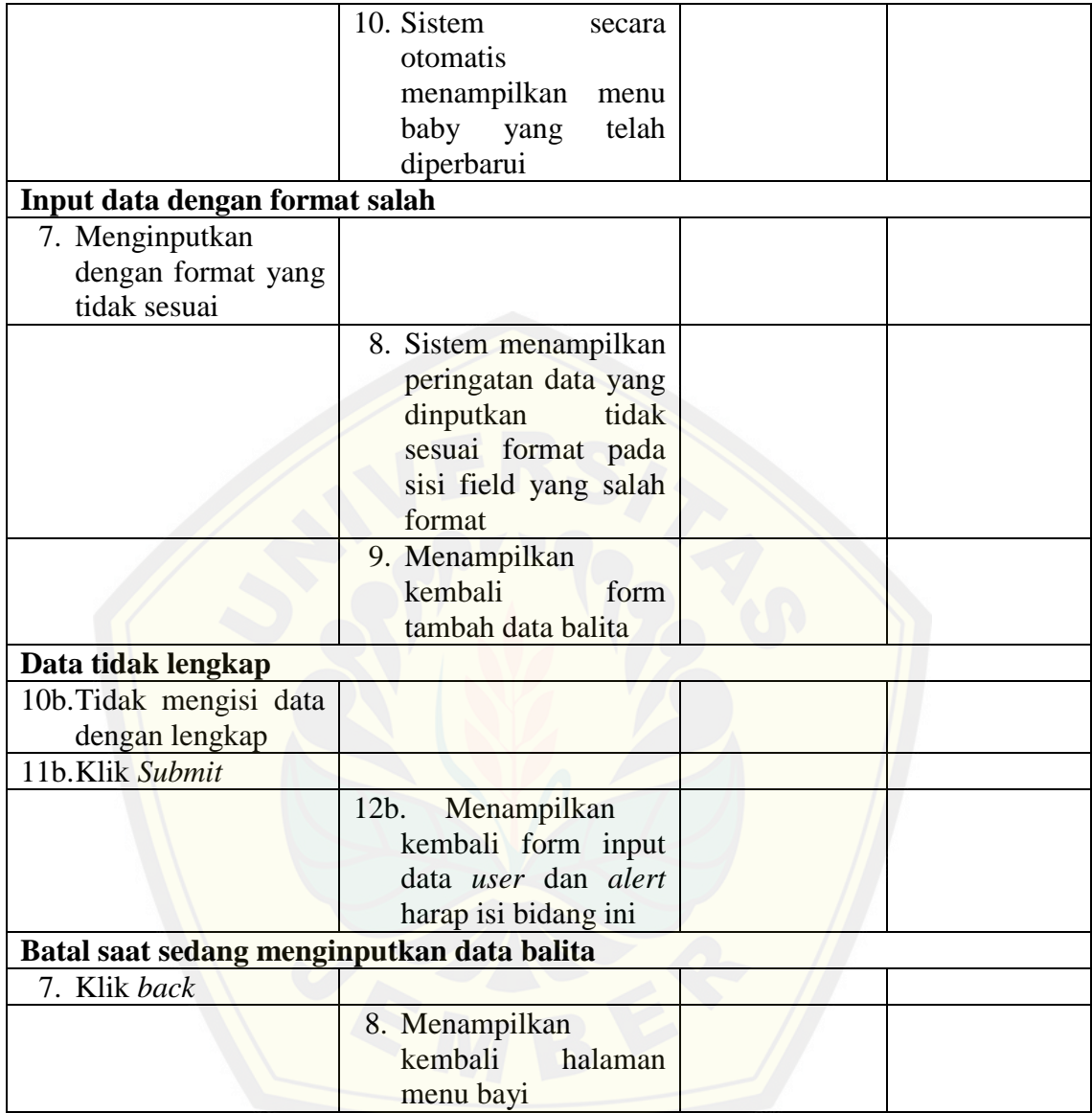

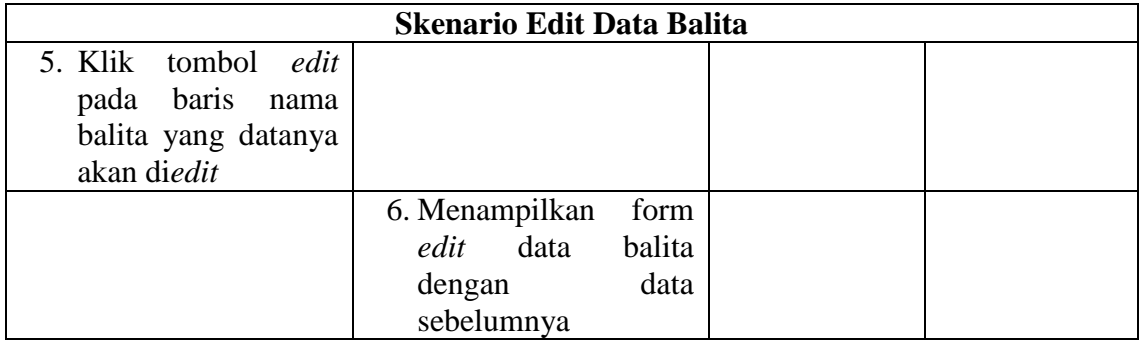

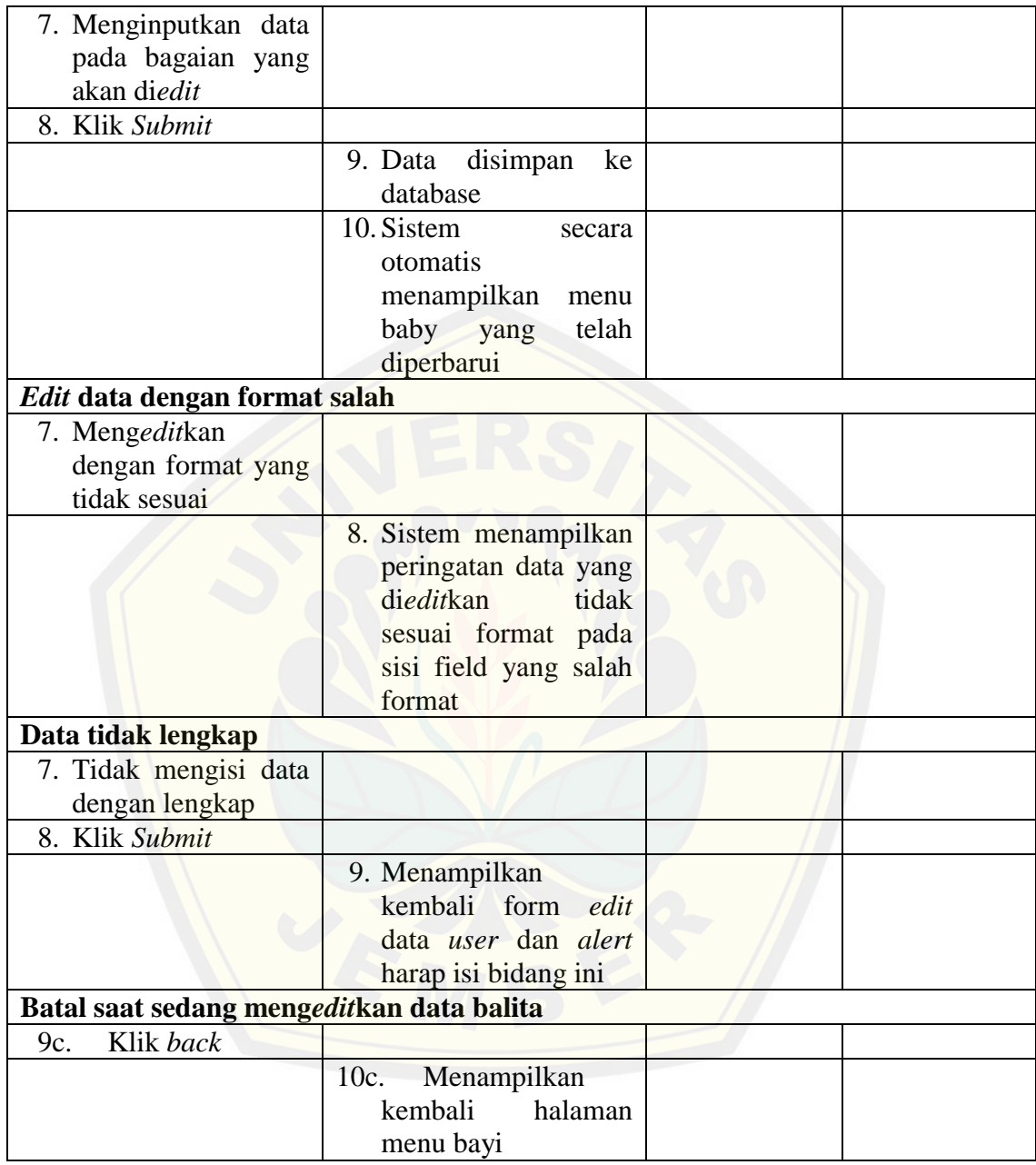

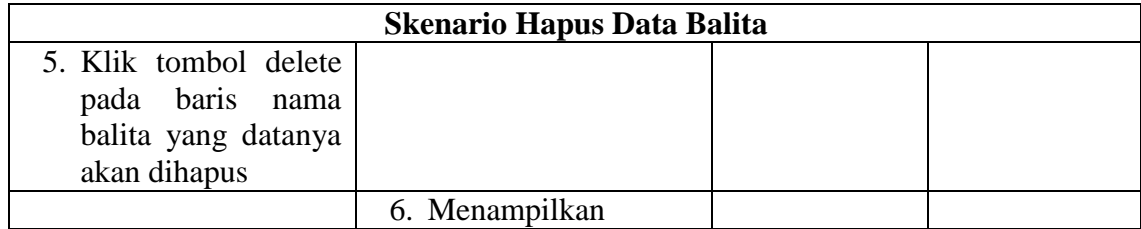

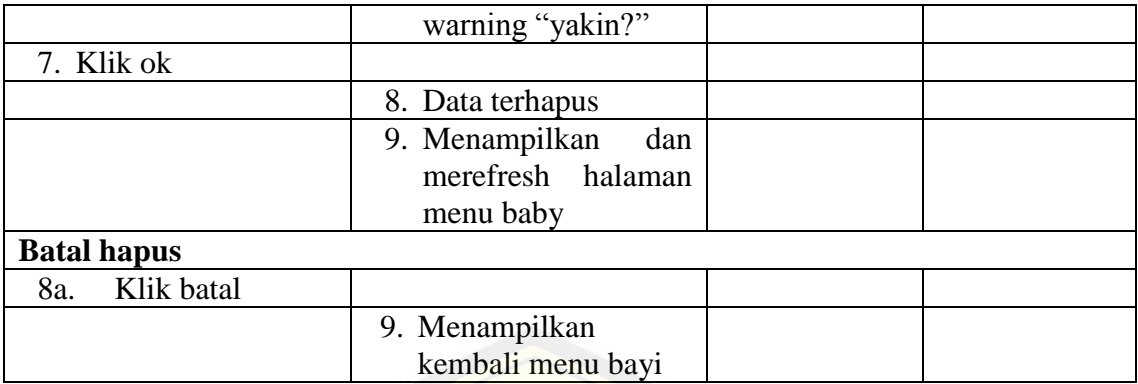

Pengujian *Black Box* Cek Gizi

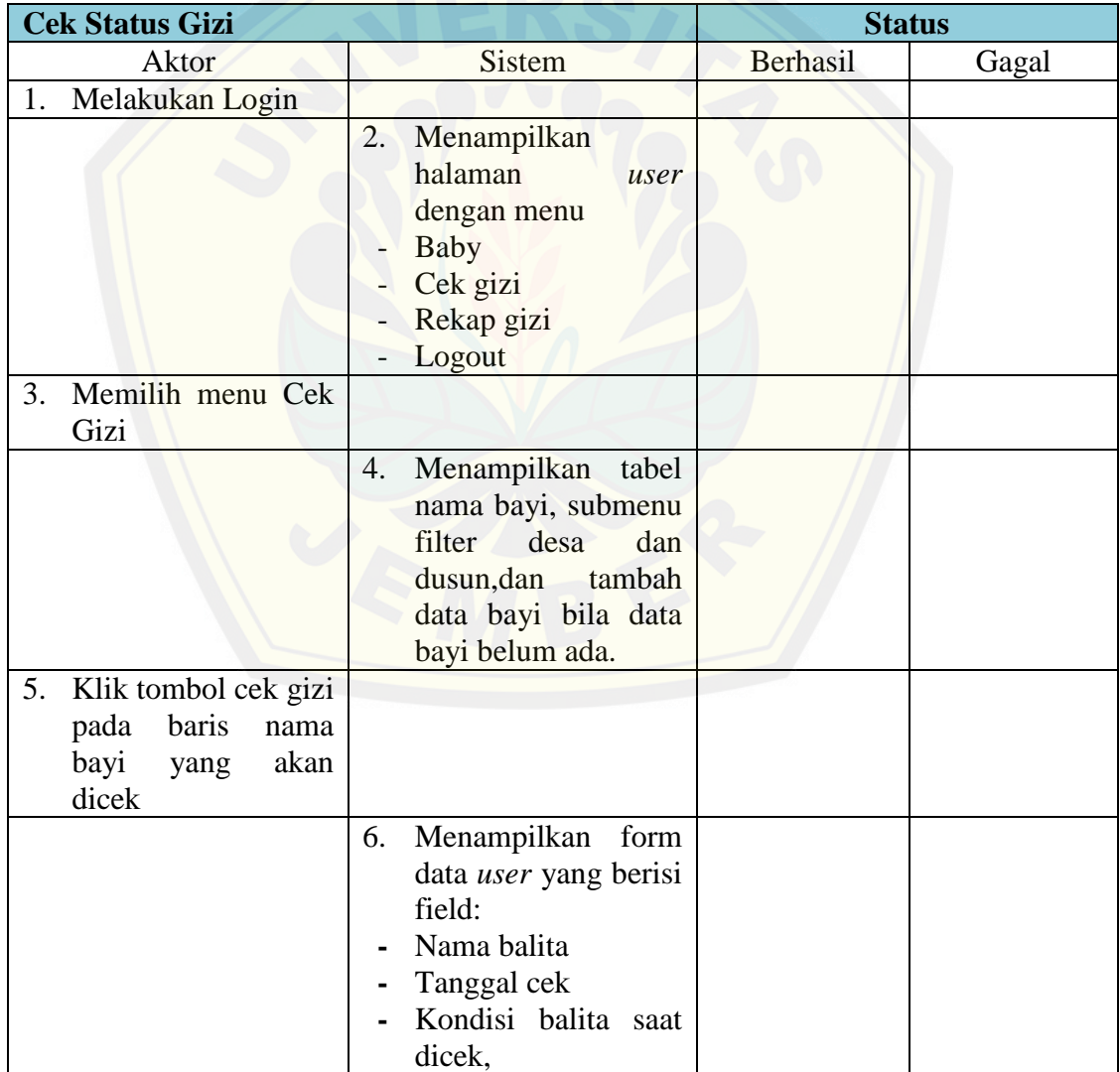

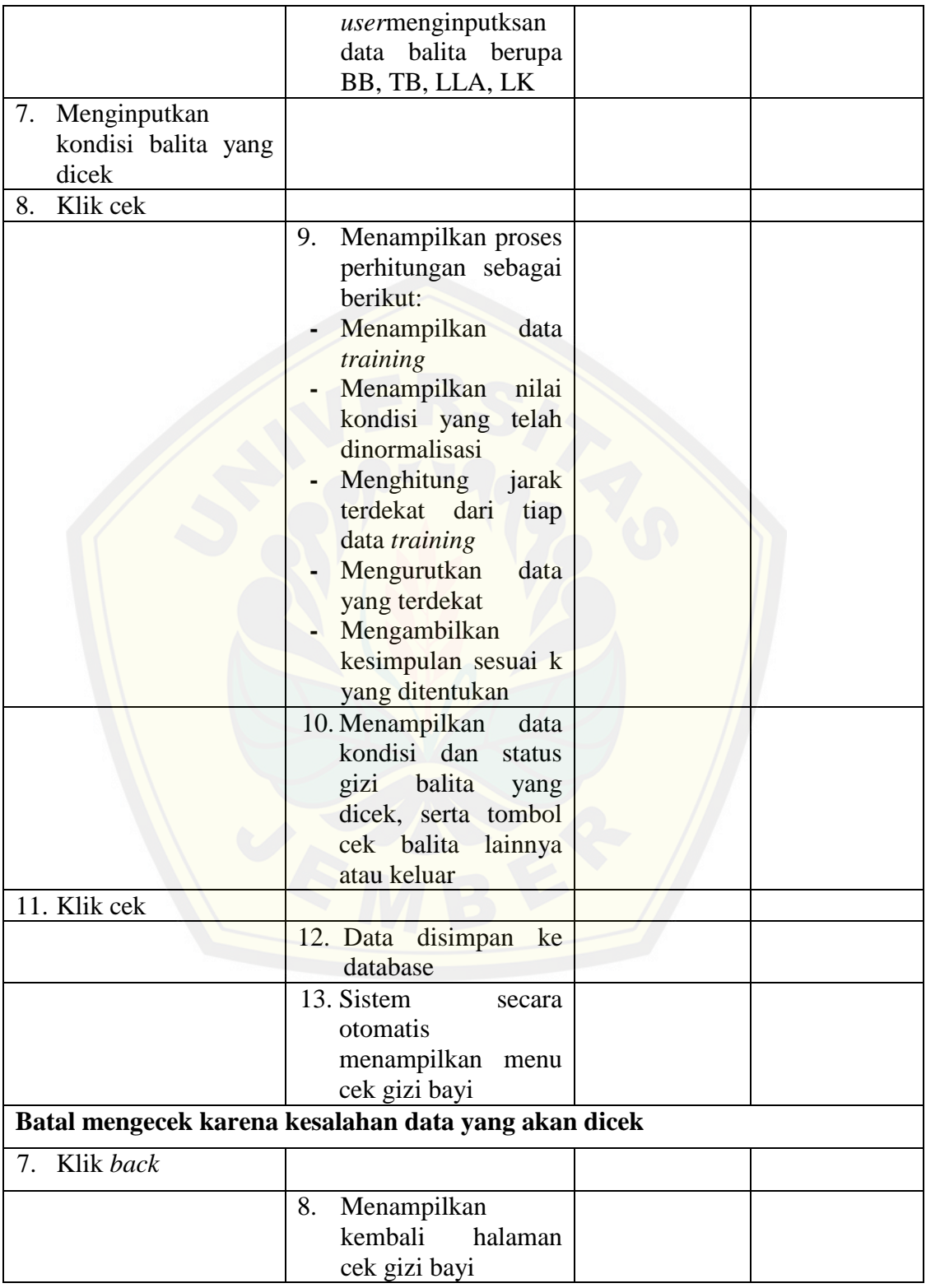
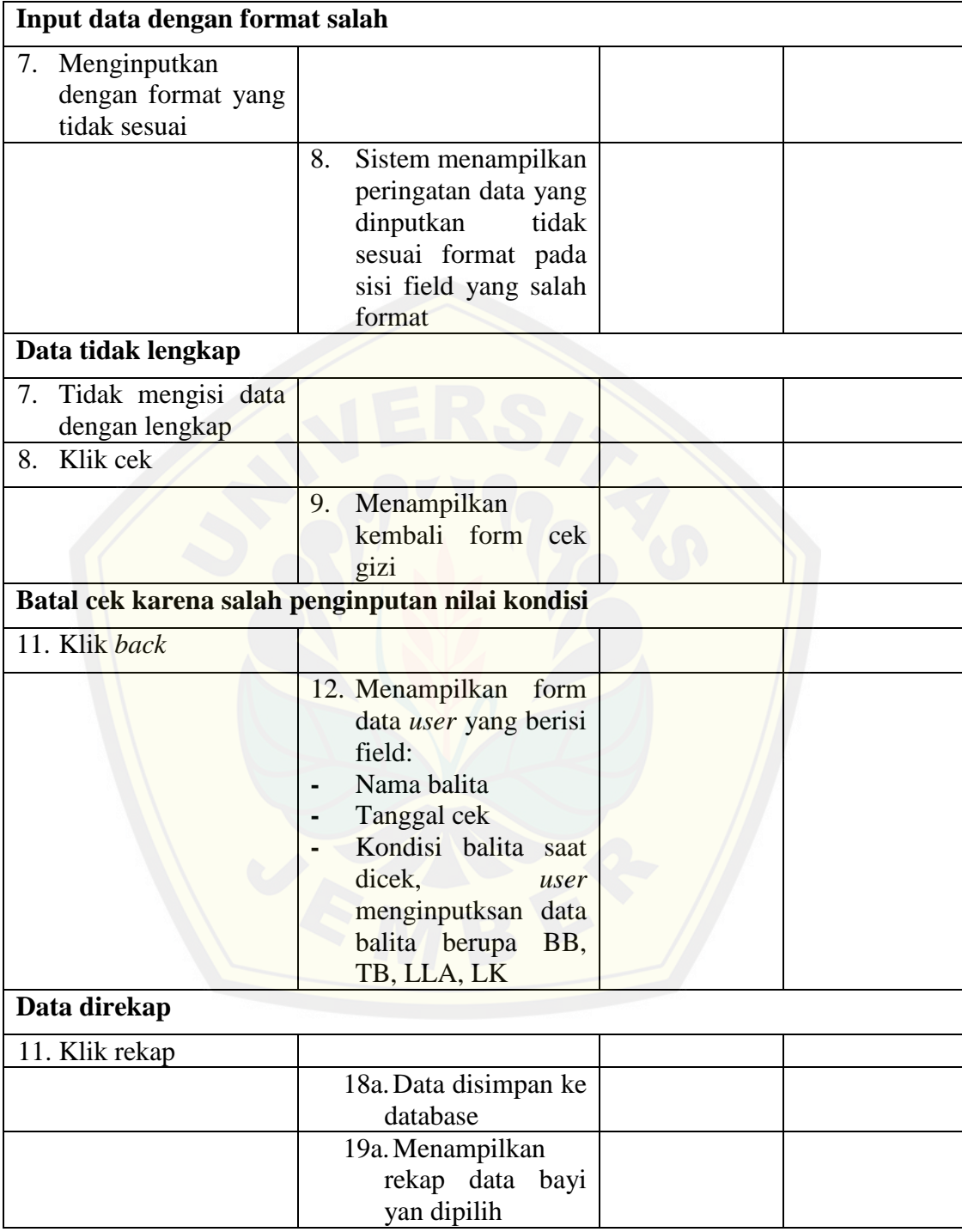

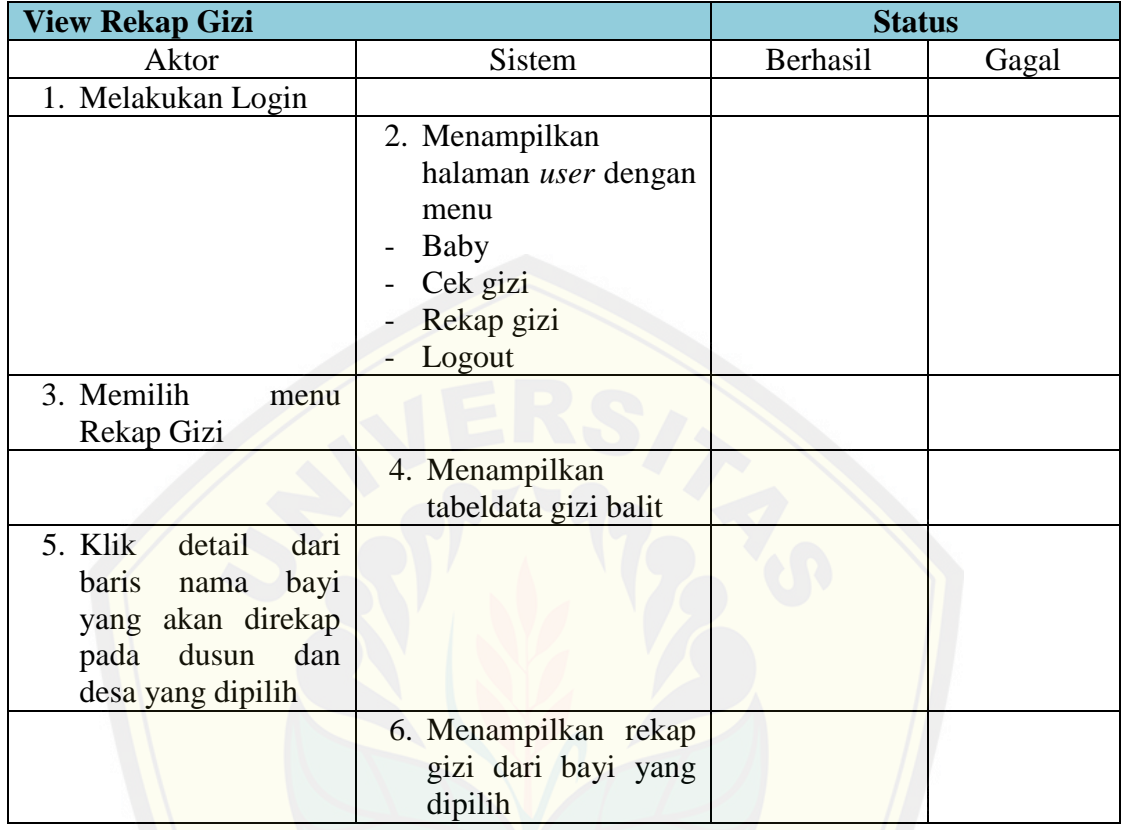

Pengujian *Black Box* View Rekap Gizi

Pengujian *Black Box* Data Desa

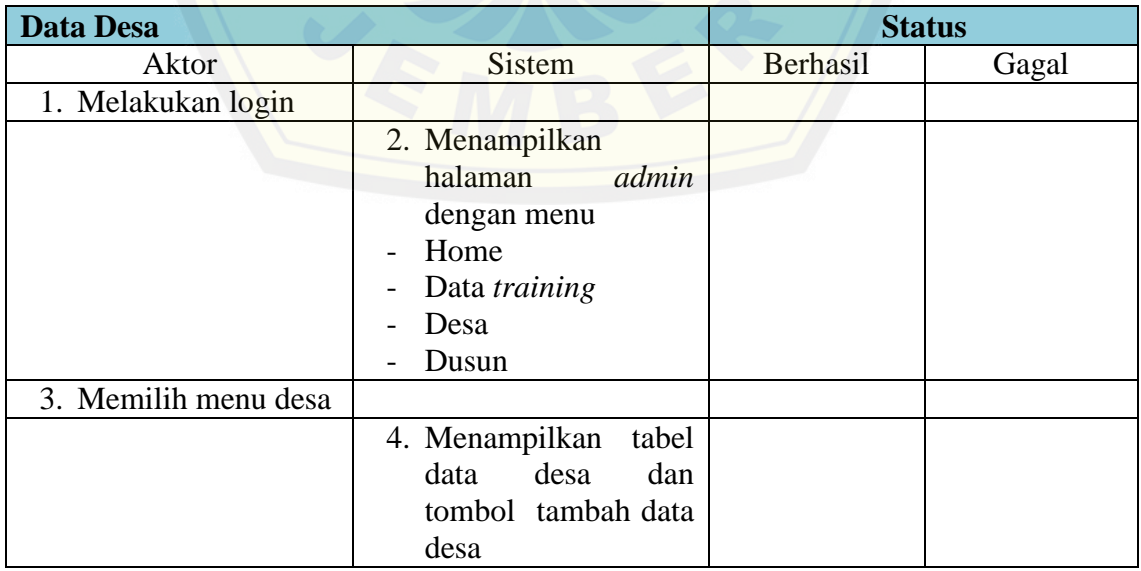

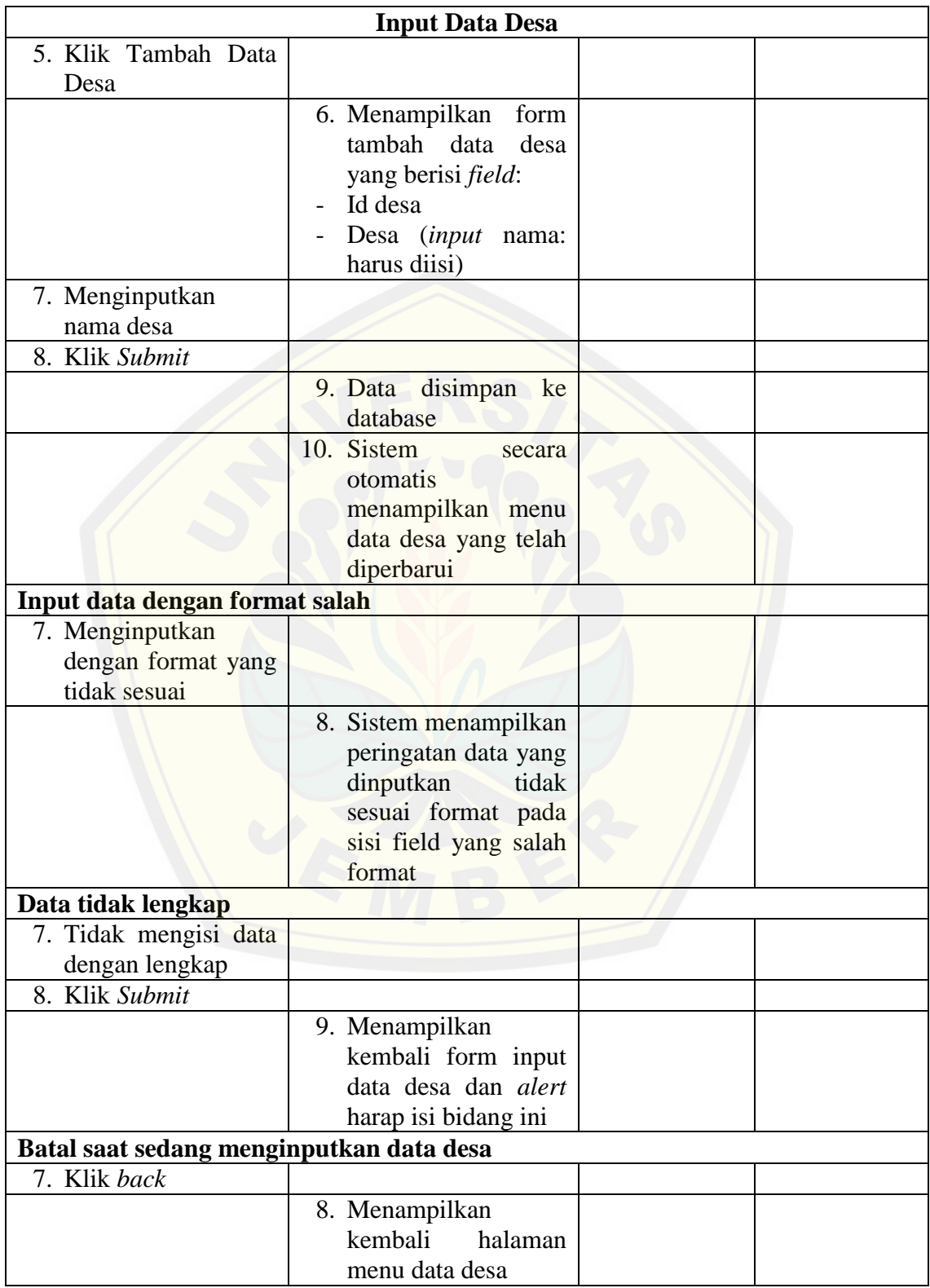

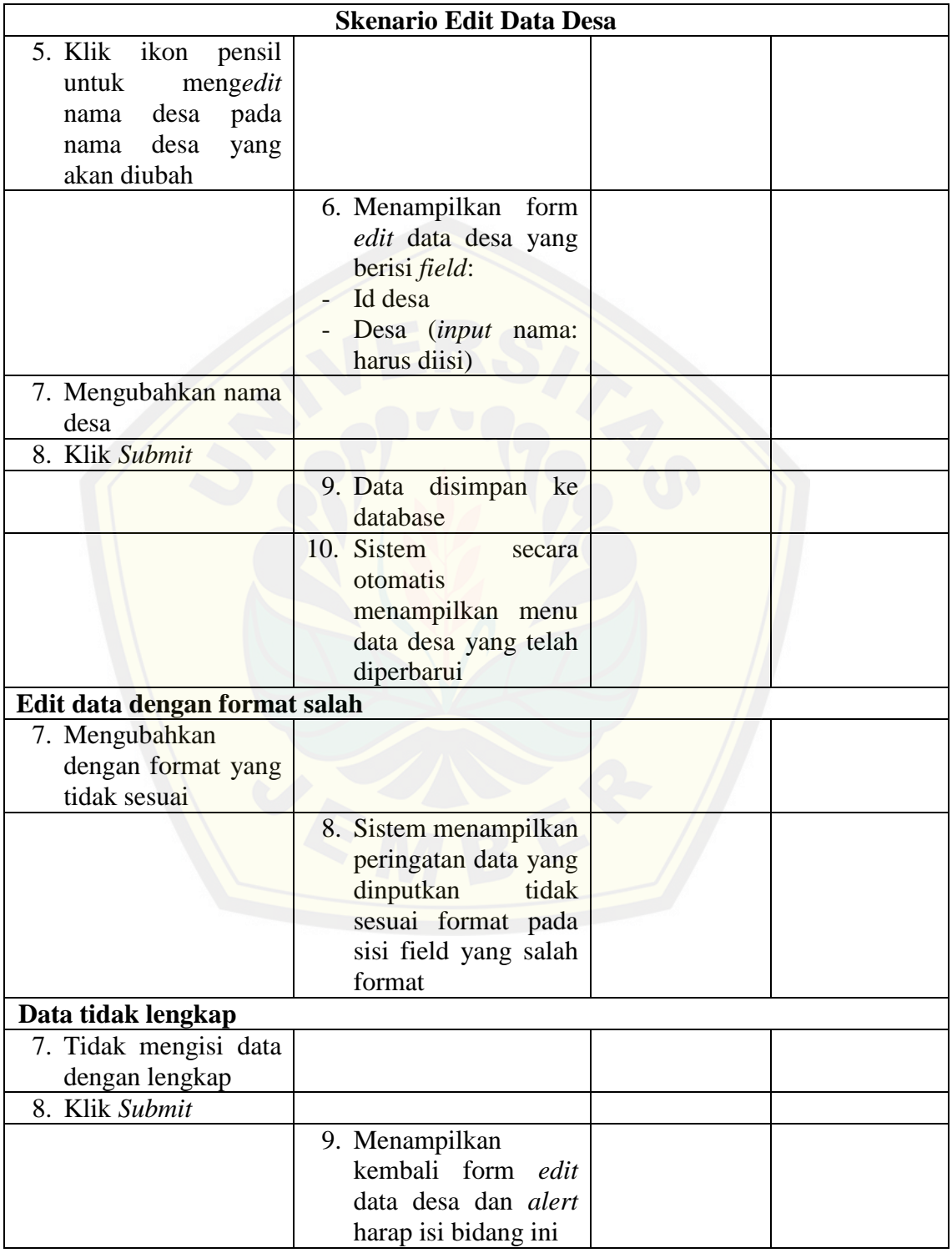

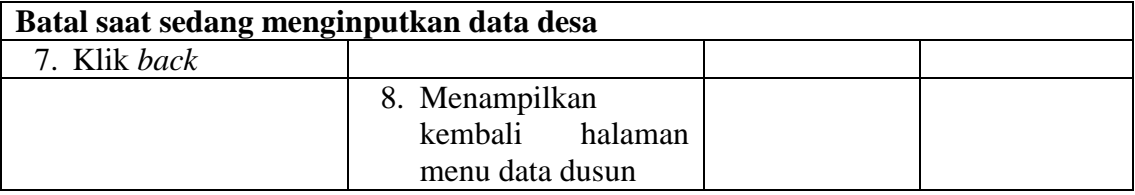

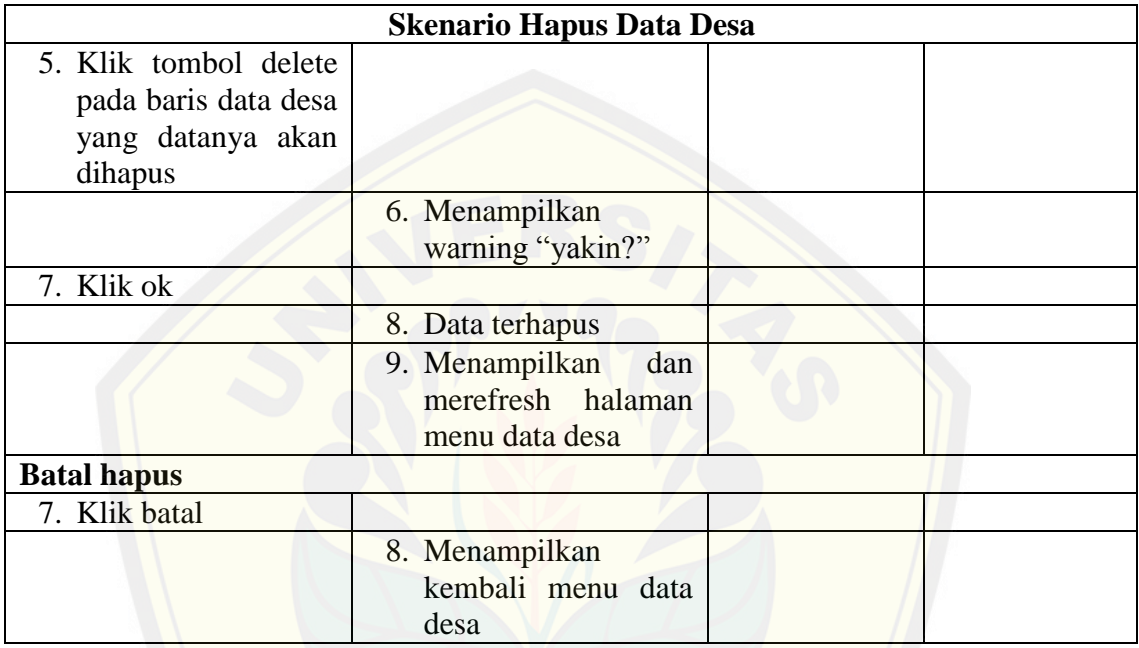

Pengujian *Black Box* Data Dusun

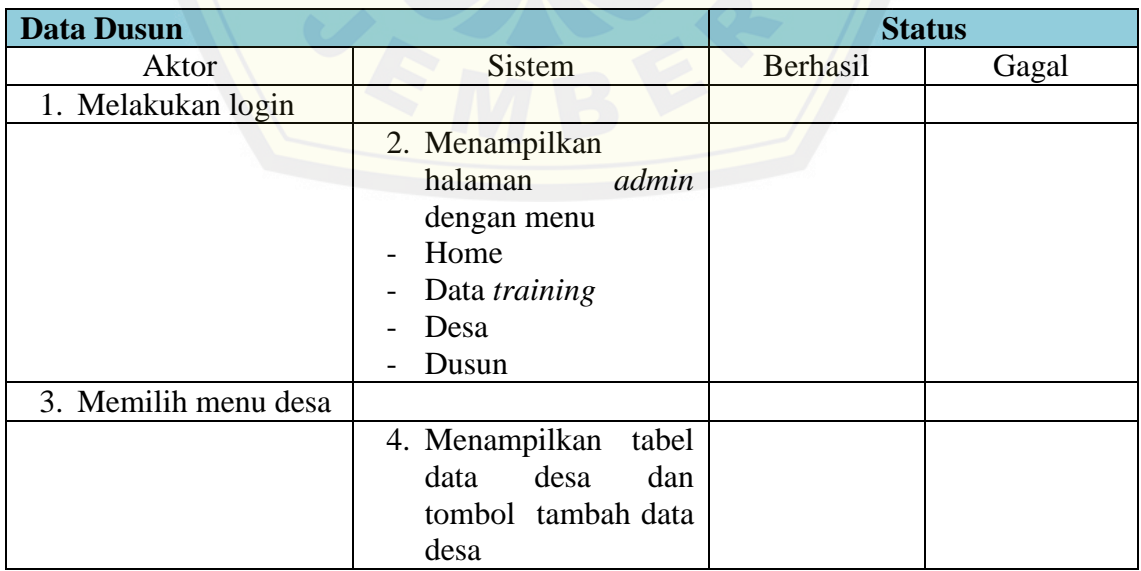

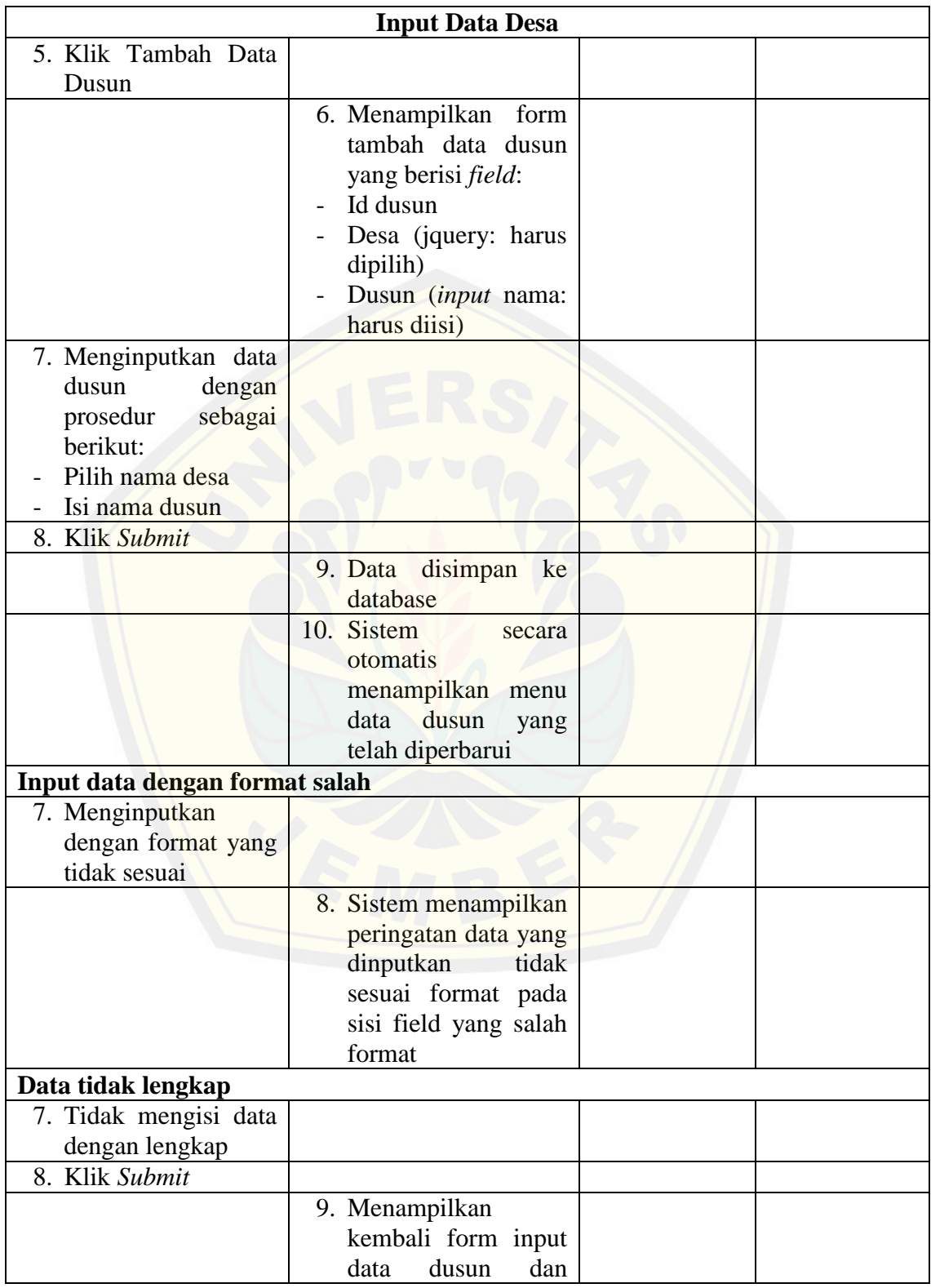

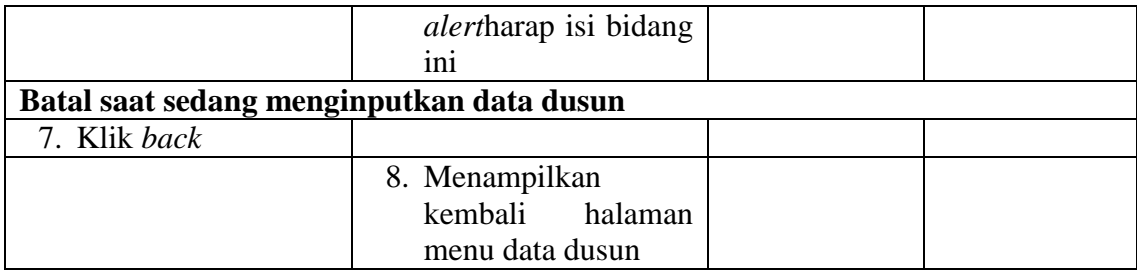

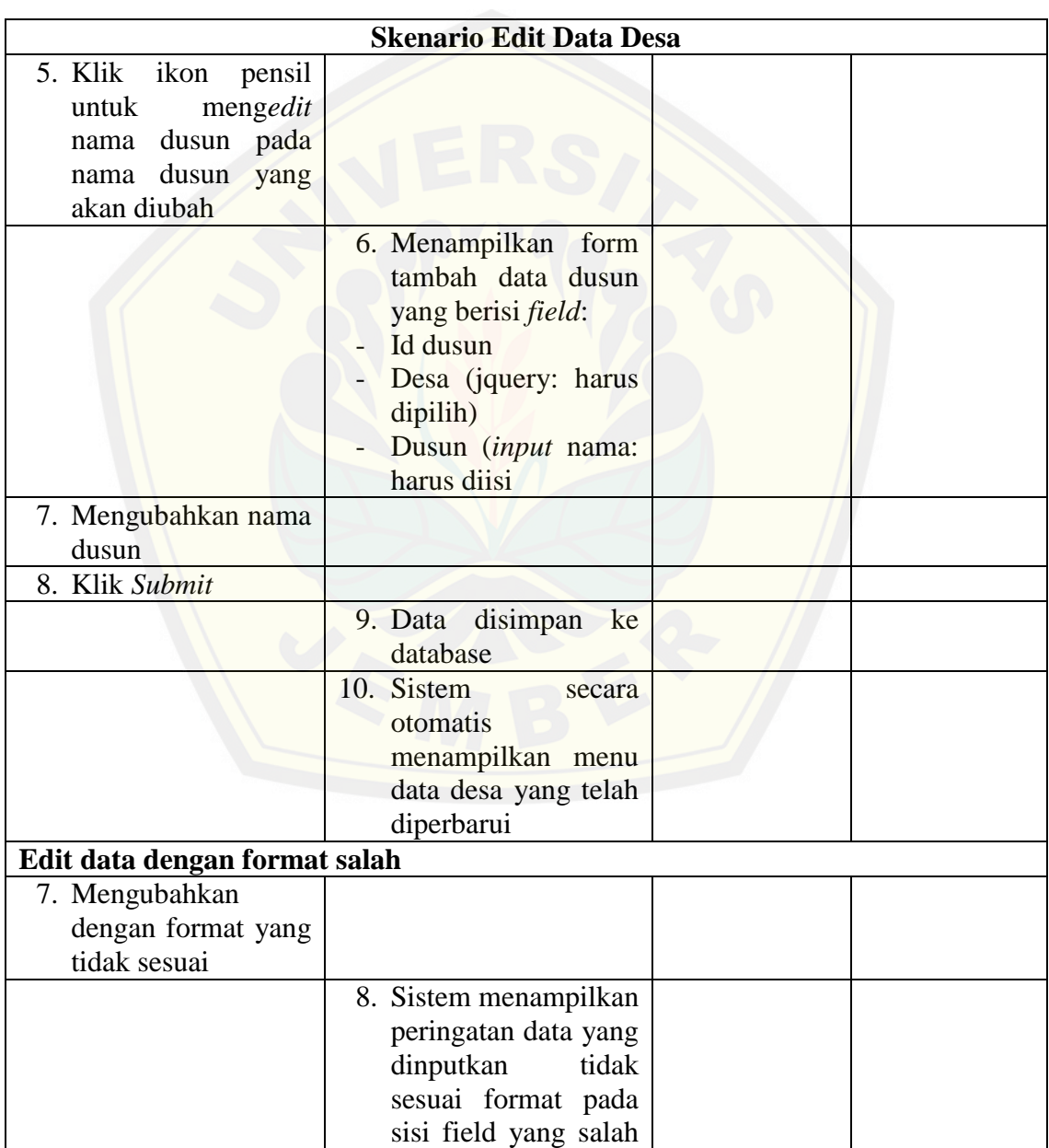

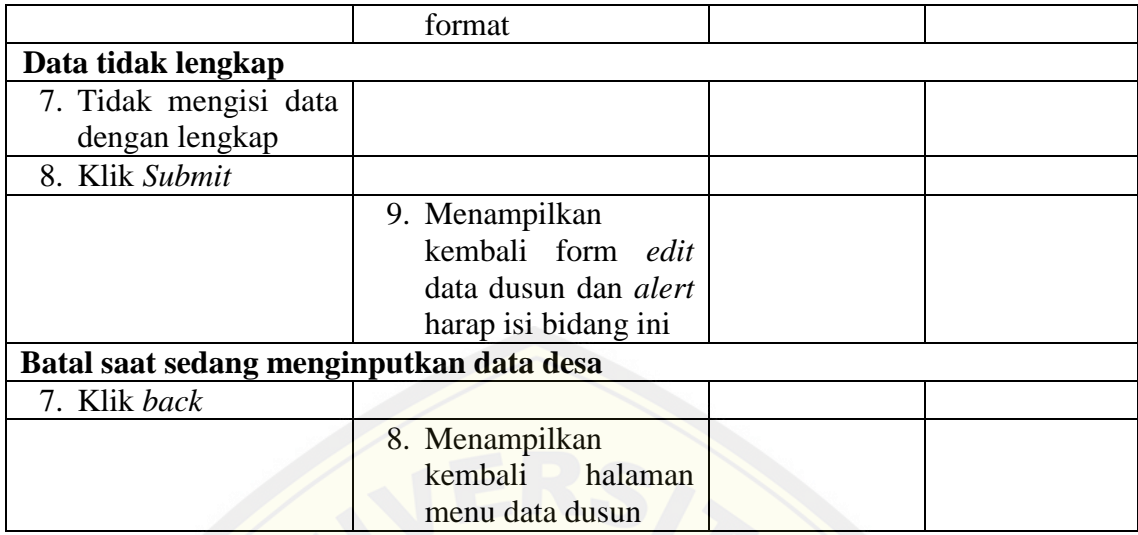

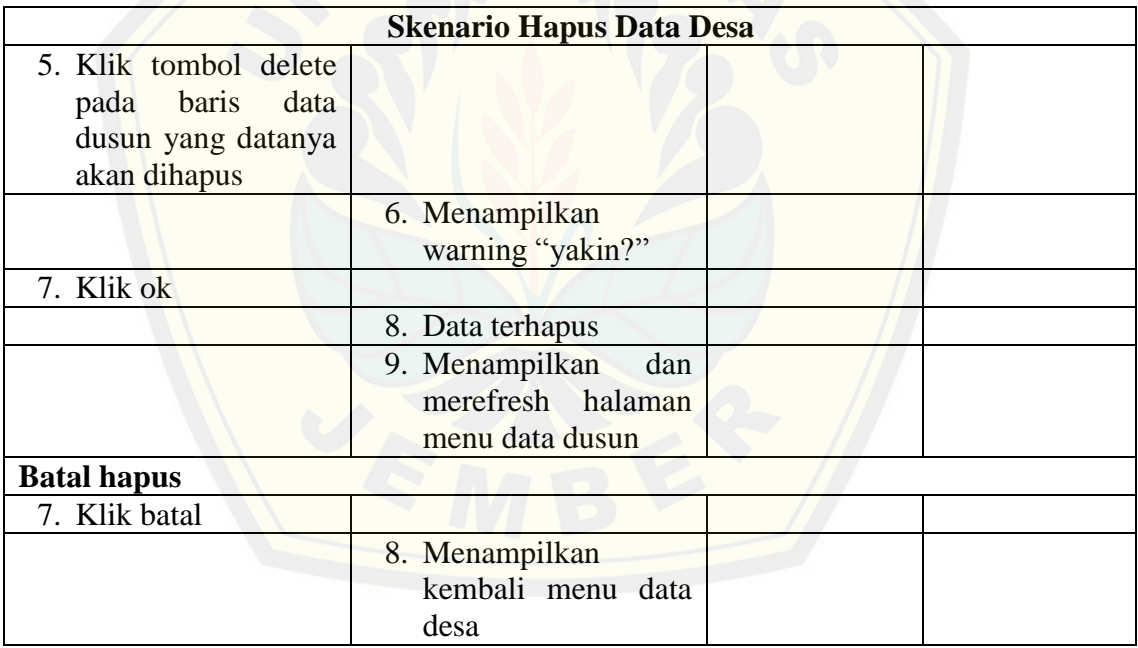

#### **F. Lampiran Data Set**

Tabel data gizi anak laki-laki

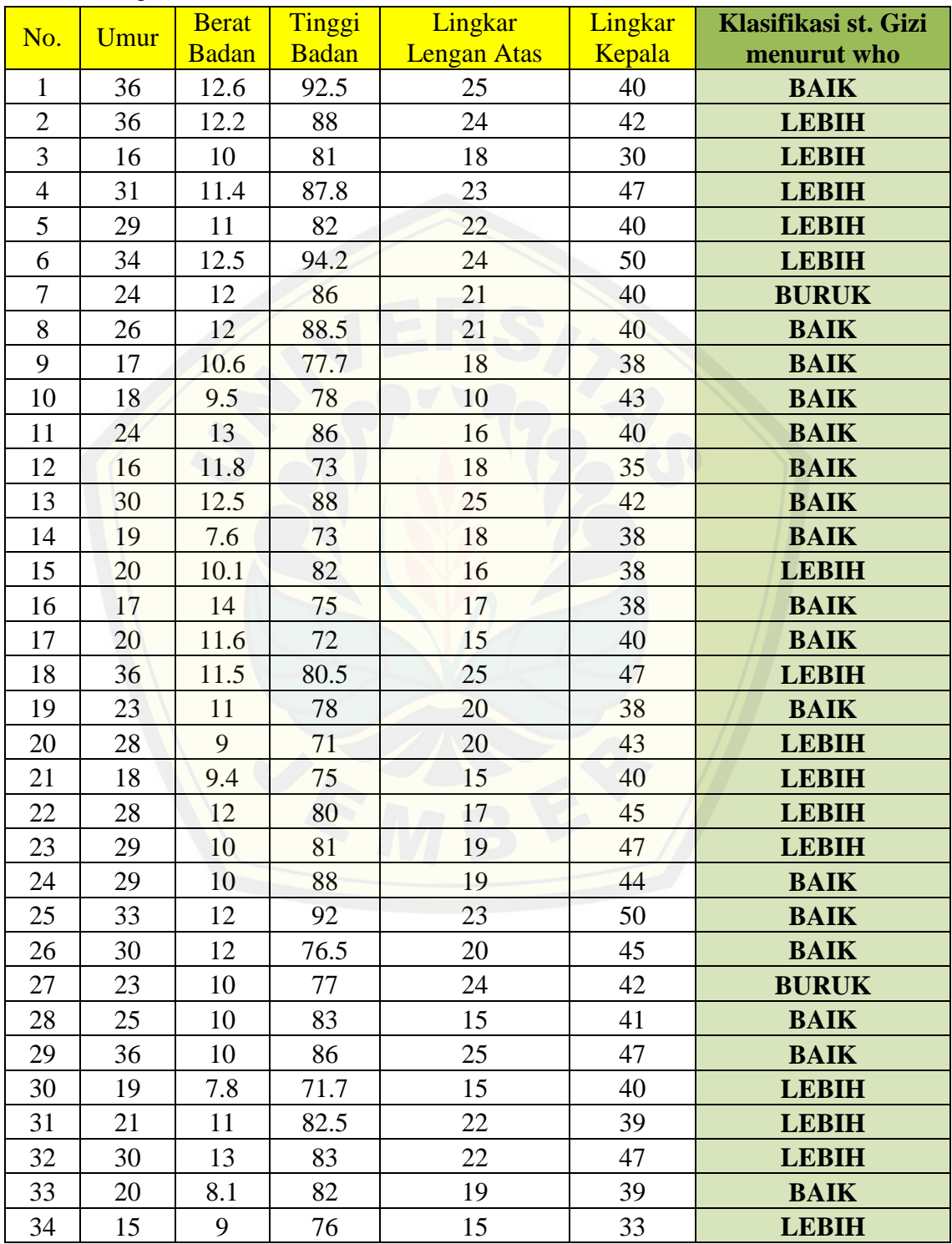

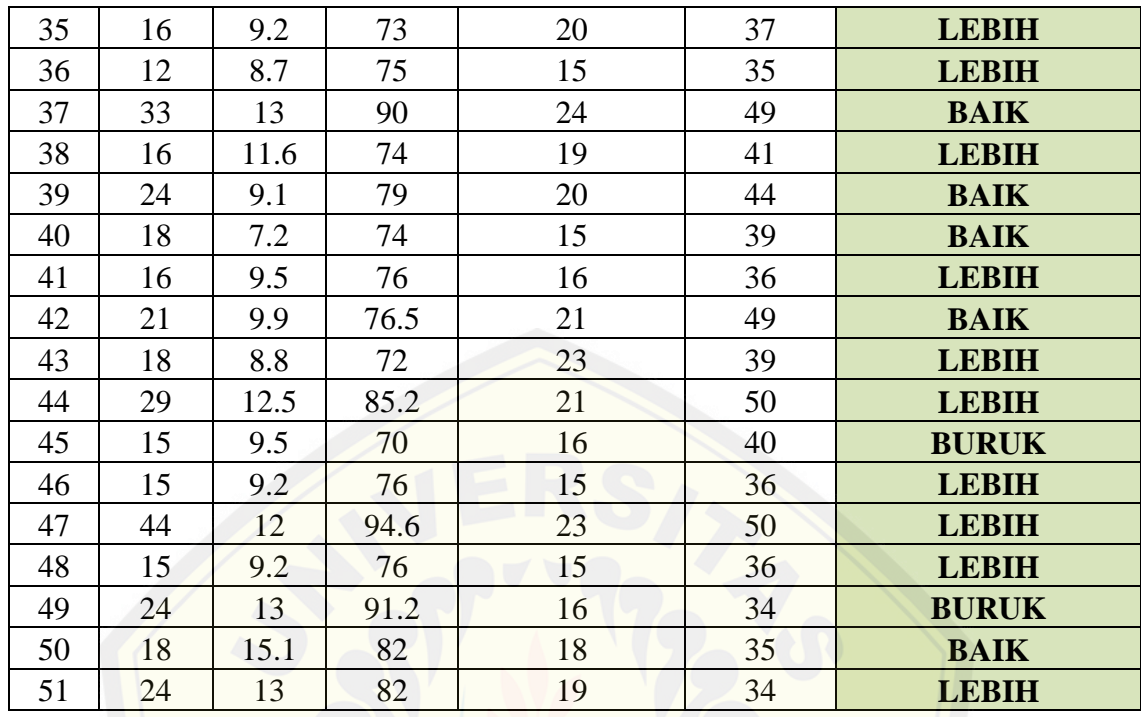

#### Tabel [Data gizi anak Perempuan](http://repository.unej.ac.id/)

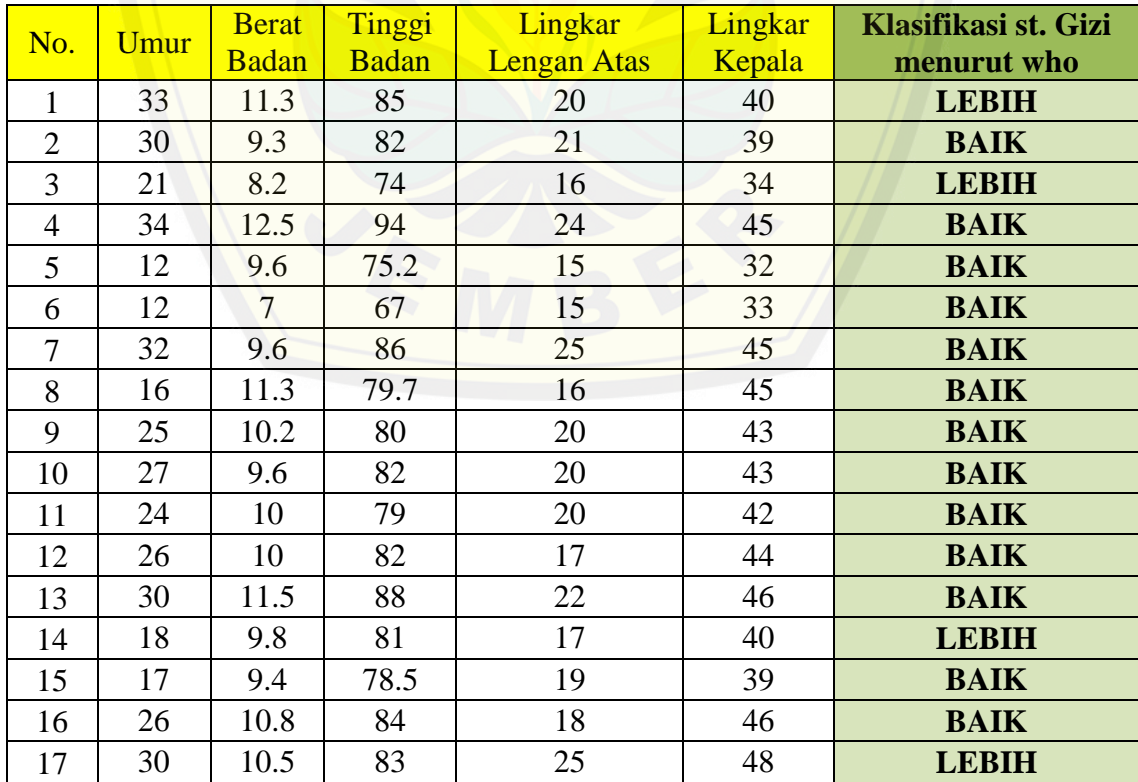

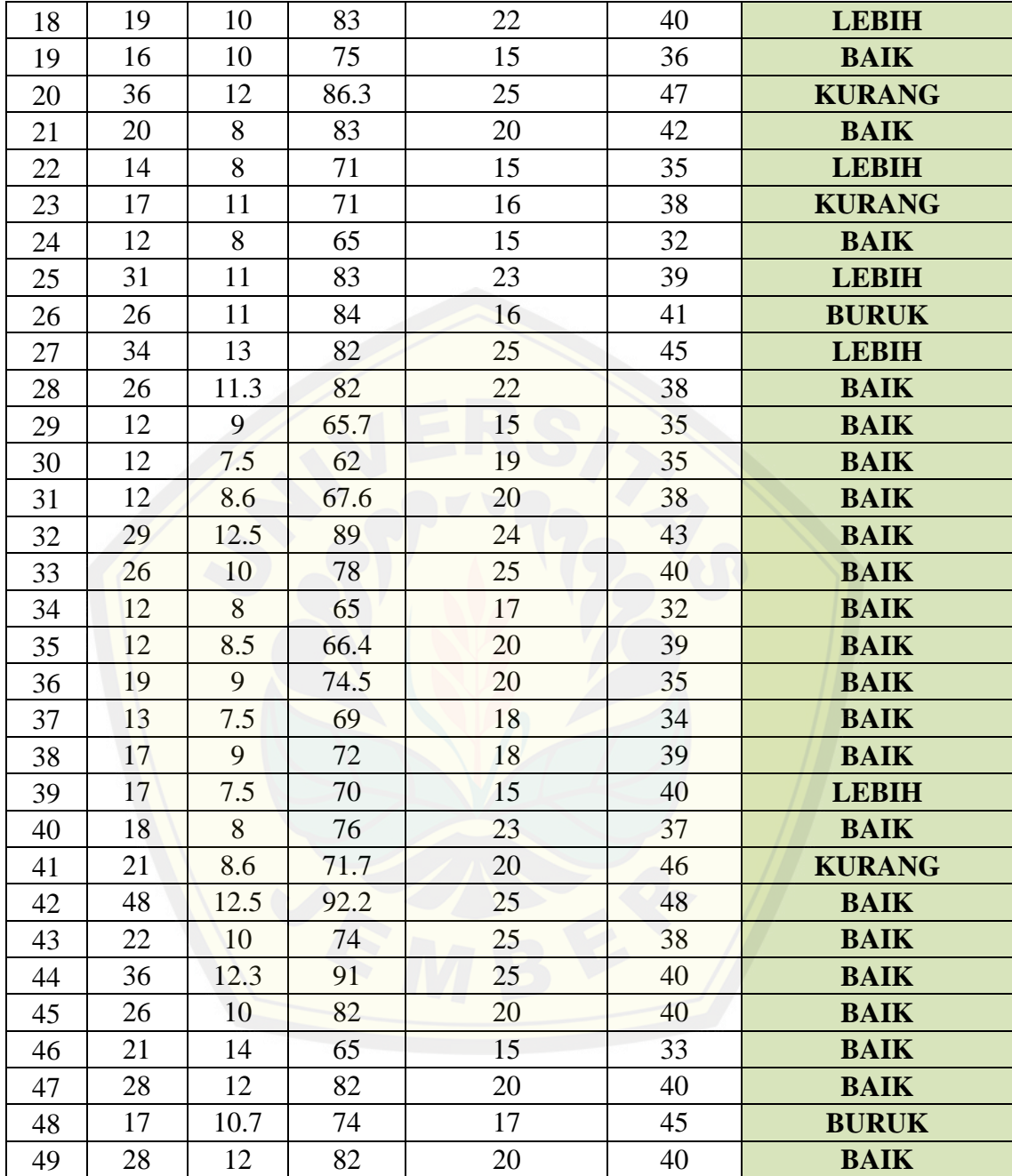

#### **G. Lampiran Normalisasi**

Normalisasi Data Gizi Anak Laki-laki

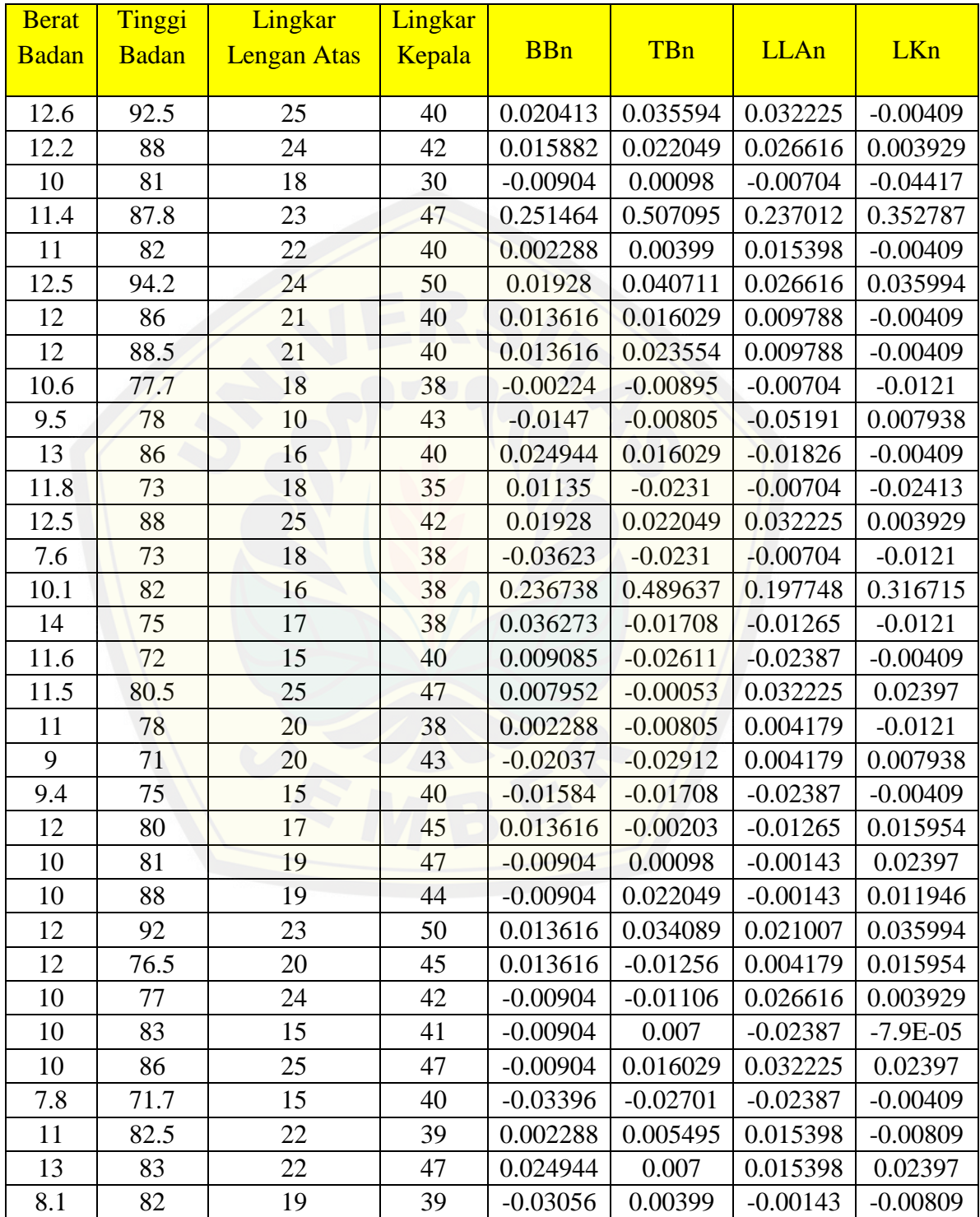

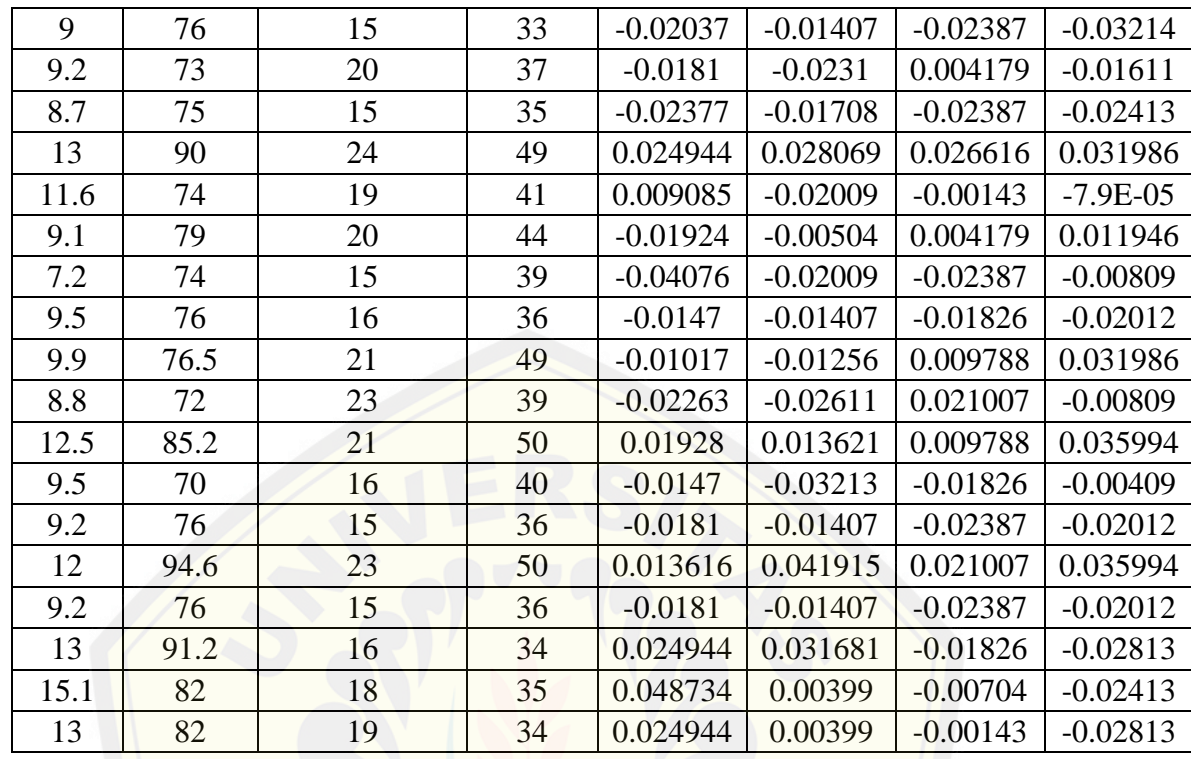

#### Norm[alisasi Data Gizi Anak Perempuan](http://repository.unej.ac.id/)

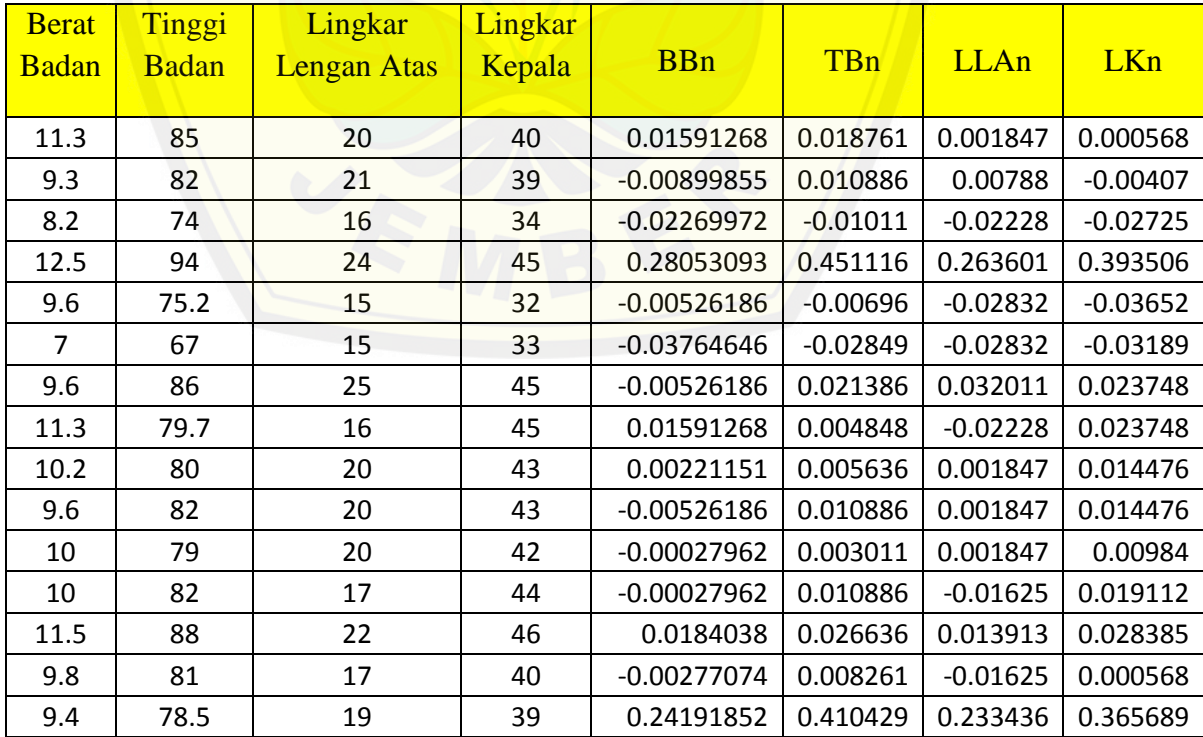

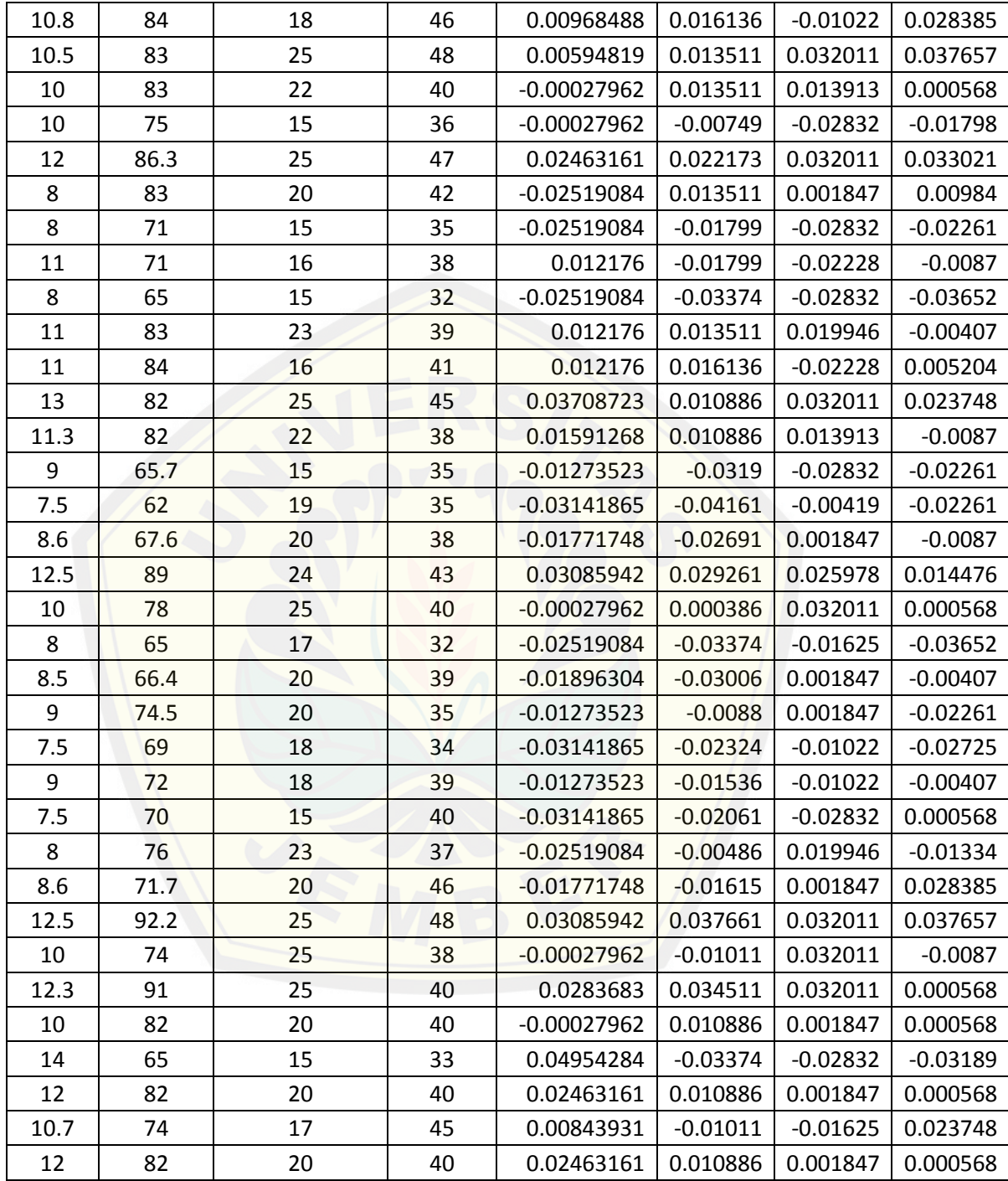